**CE CAMESCOPE EST FABRIQUE PAR:**

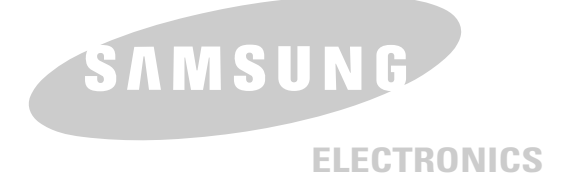

#### **ITALIANO**

**QUESTA VIDEOCAMERA È STATA PRODOTTA DA:**

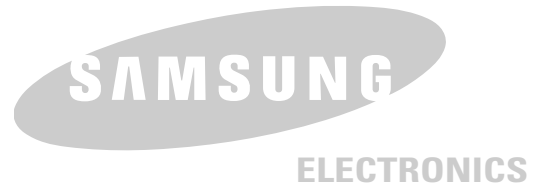

**Questo apparecchio è fabbricato in conformità al D.M.28.08.95.N.548 ed in particolare a quanto specificato nell' Art. 2, comma 1.**

#### **\*Samsung Electronics' Internet Home Page**

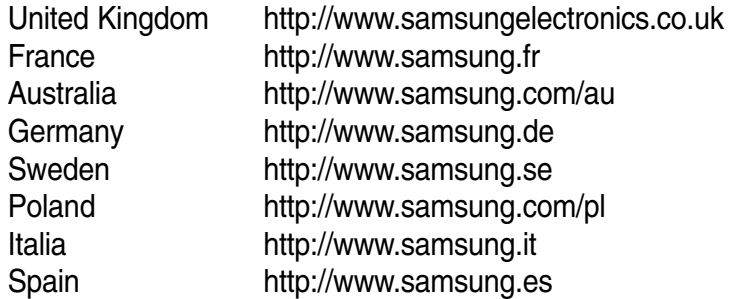

#### **\*Home Page di Samsung Electonics:**

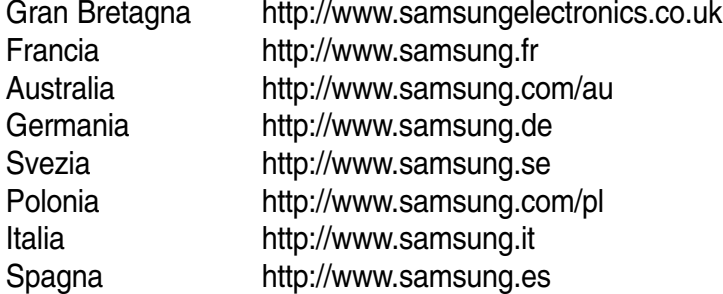

#### **FRANÇAIS ITALIANO**

# **Caméscope numérique VP-M102/M105/M110**

# **Digitaler Camcorder VP-M102/M105/M110**

- **AF Mise au point automatique**
- **CCD Mémoire à transfert de charges**
- **LCD Affichage à cristaux liquides**

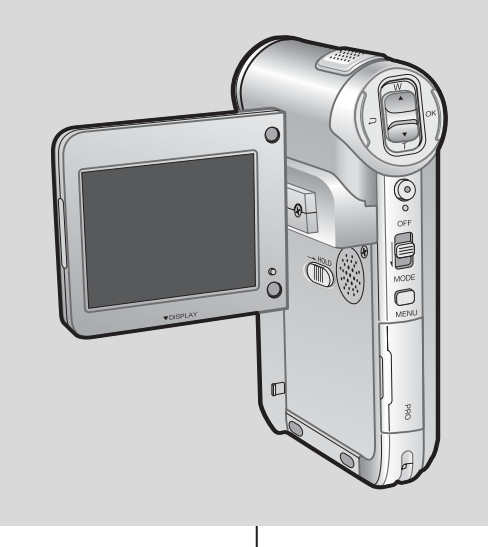

**AF Messa a fuoco automatica CCD Dispositivo ad accoppiamento di carica**

**LCD Schermo a cristalli liquidi**

#### **Manuel d'utilisation**

Avant de vous servir de l'appareil, lisez ce manuel d'utilisation avec attention et conservez-le en vue d'une utilisation ultérieure.

Ce produit est conforme aux directives européennes 89/336 CEE, 73/23 CEE, 93/68 EE.

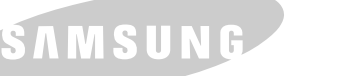

**ELECTRONICS**

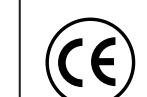

Questo prodotto è conforme alle seguenti norme: Direttive CEE89/336, CEE 73/23, CEE 93/68.

l'apparecchio, si raccomanda di leggere attentamente il presente manuale di

**Manuale di istruzioni**

Prima di mettere in funzione

istruzioni e di conservarlo per

consultazioni future.

**AD68-00814N**

**2**

### **Sommaire**

#### *Avertissements et consignes de sécurité*

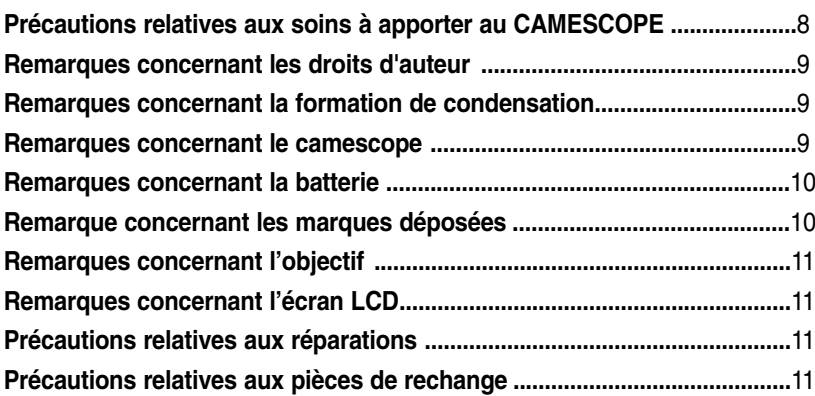

### *Familiarisez-vous avec CAMESCOPE ........ 12*

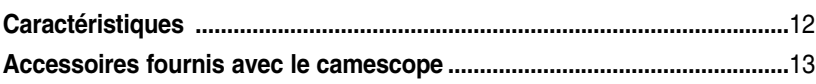

### *Nom des pièces <sup>14</sup>*

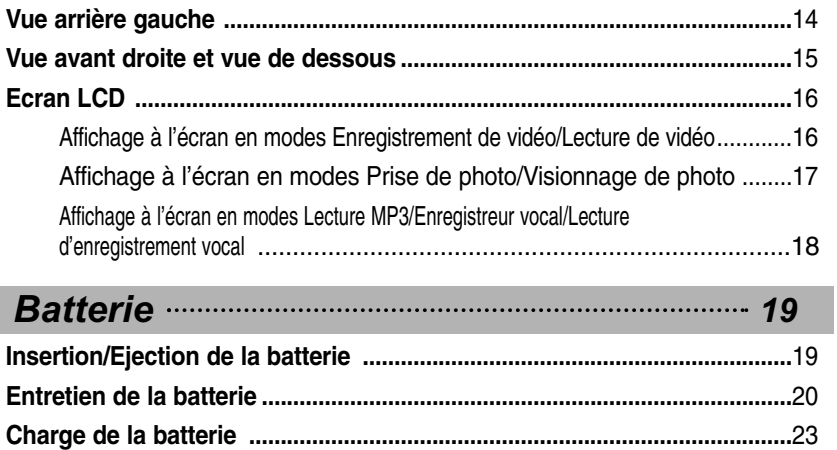

### **ITALIANO**

### **Sommario**

*8*

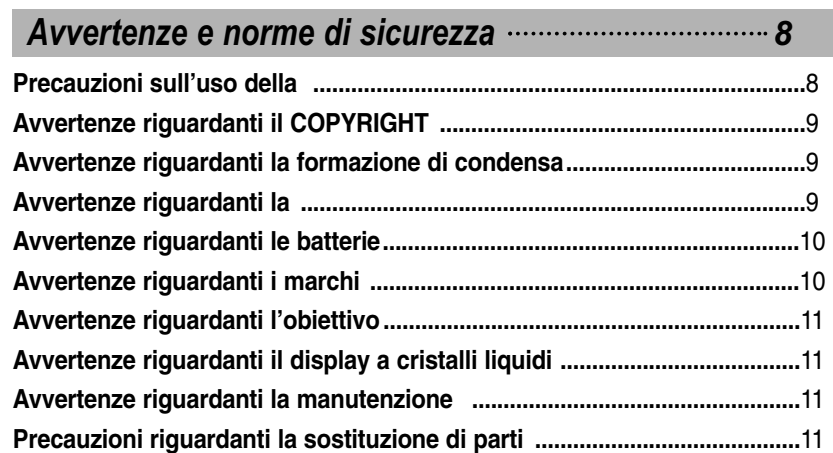

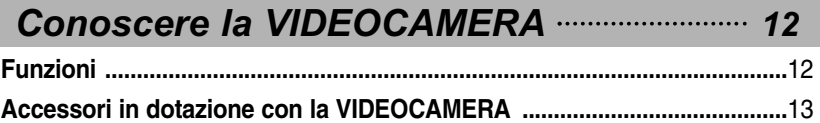

### *Nomenclatura delle parti 14*

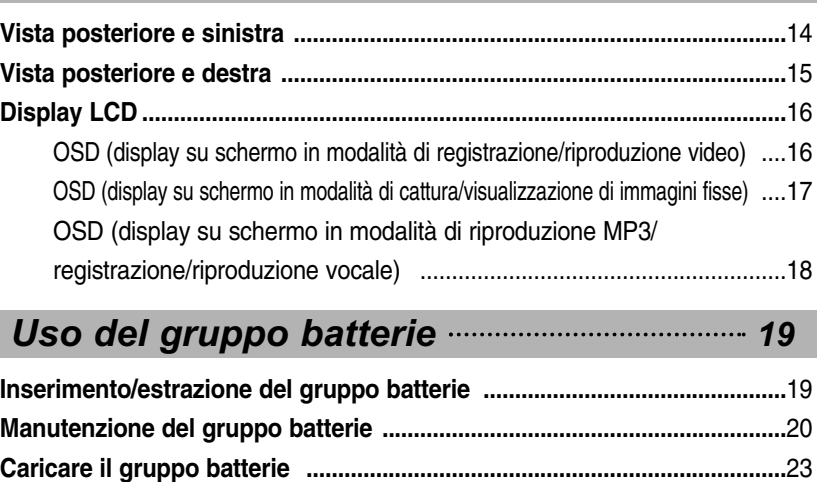

### **Sommaire**

### Getting Started manuscrime 24

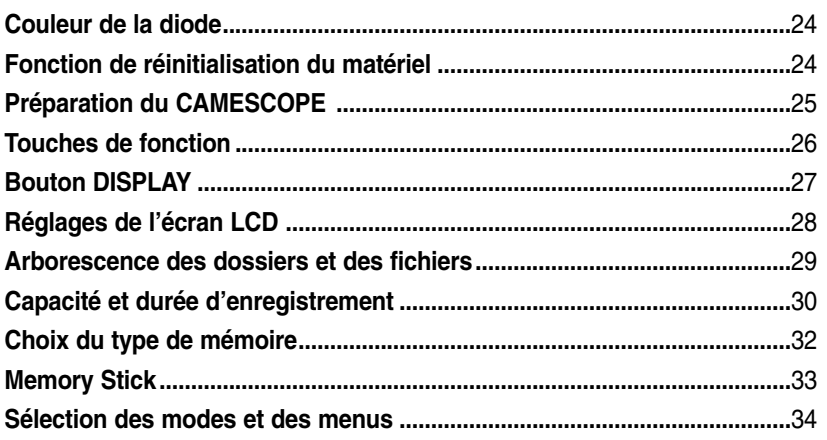

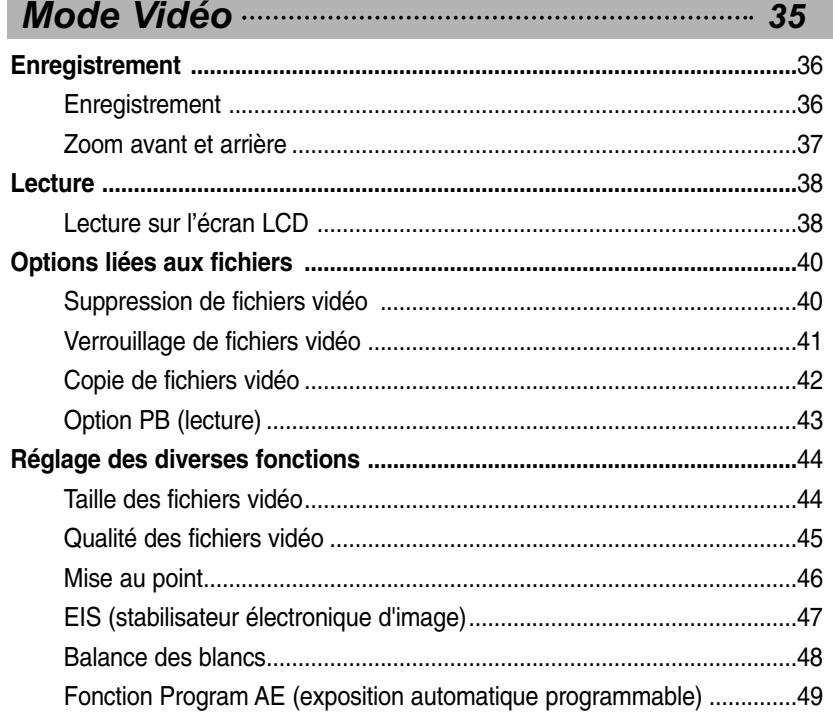

### **ITALIANO**

### **Sommario**

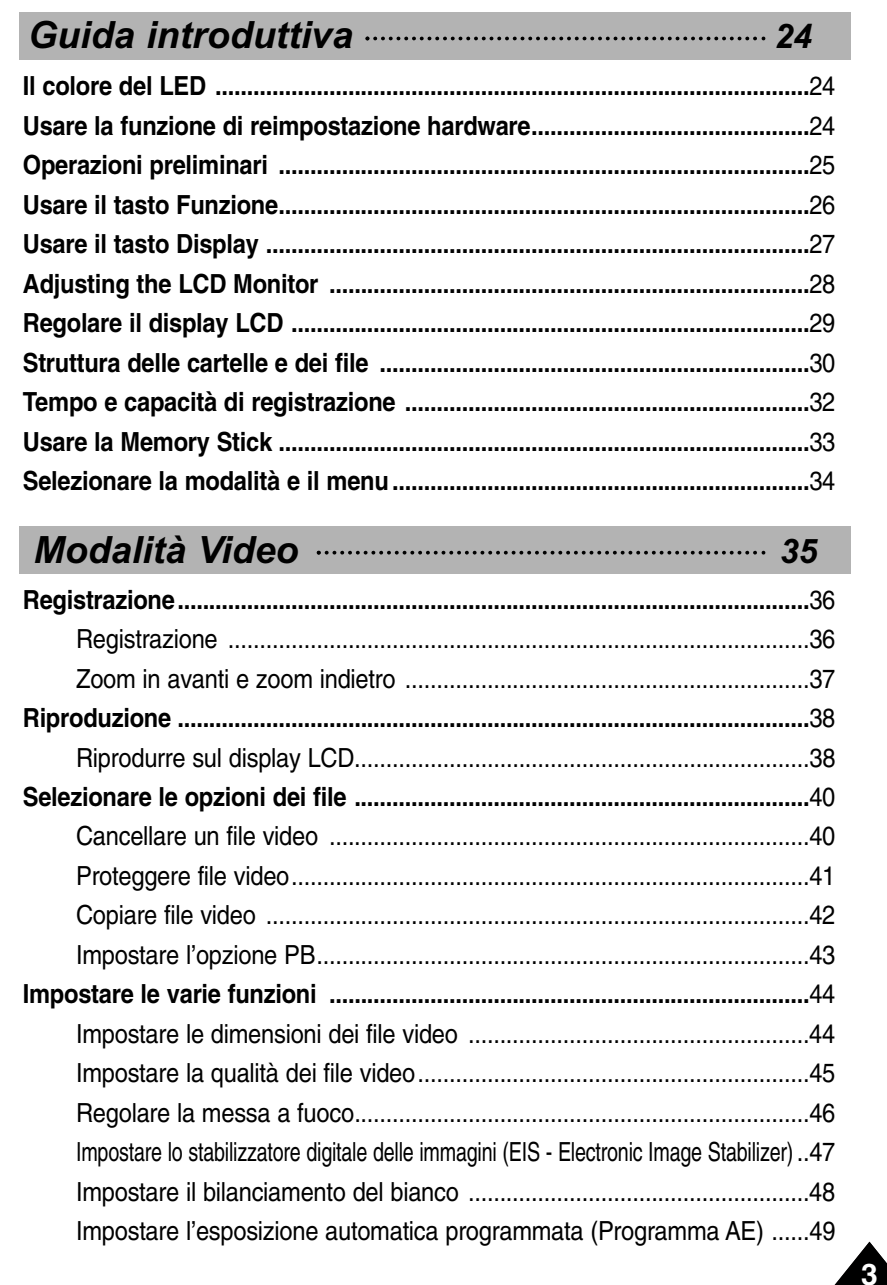

**4**

### **Sommaire**

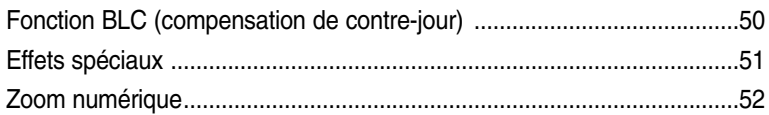

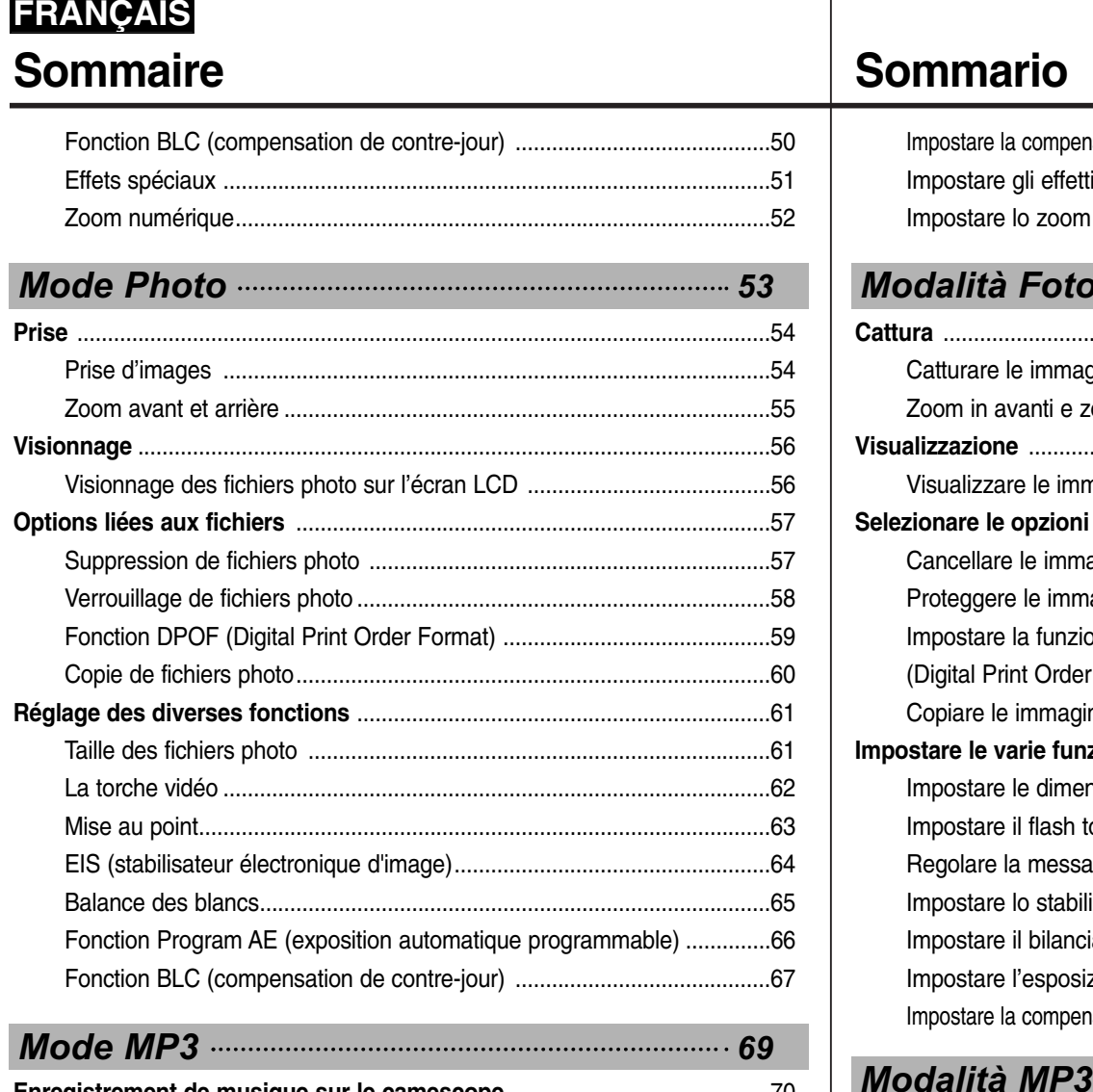

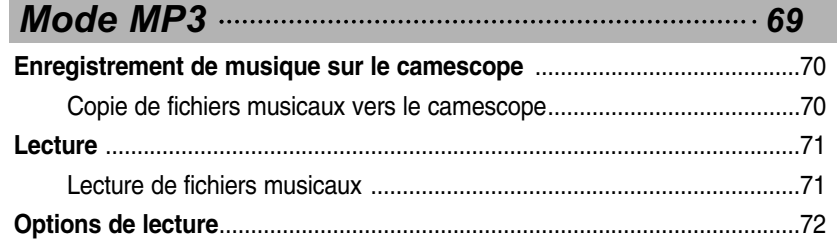

### **Sommario**

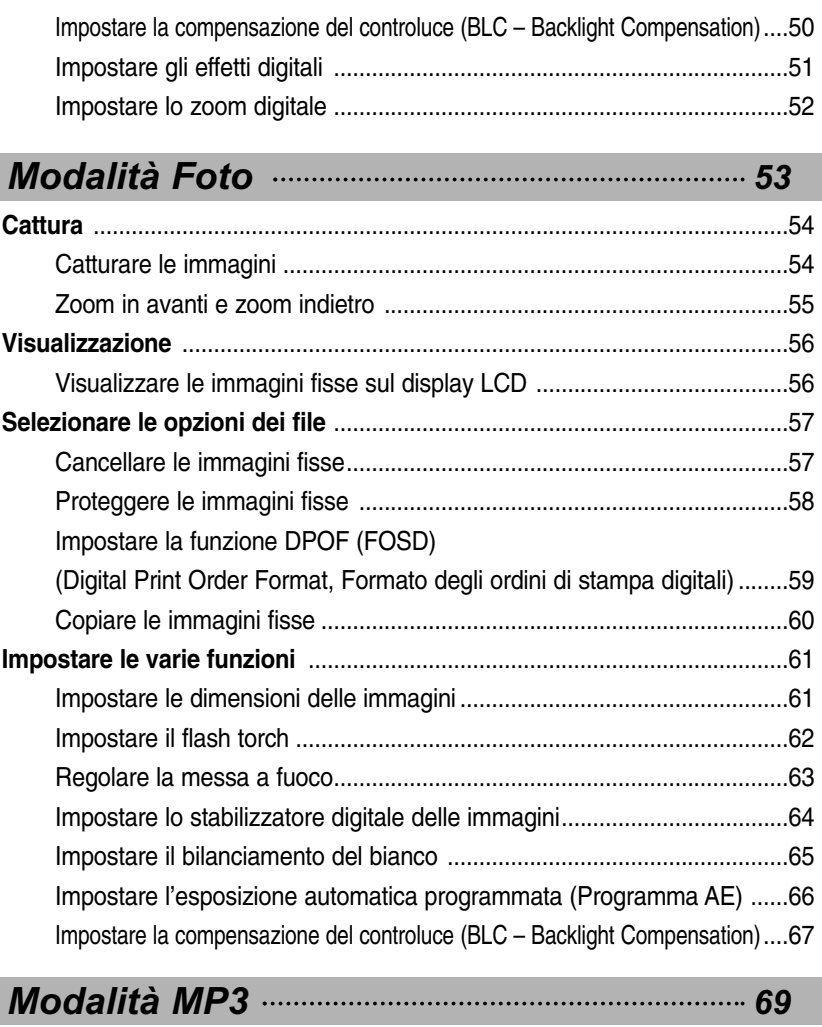

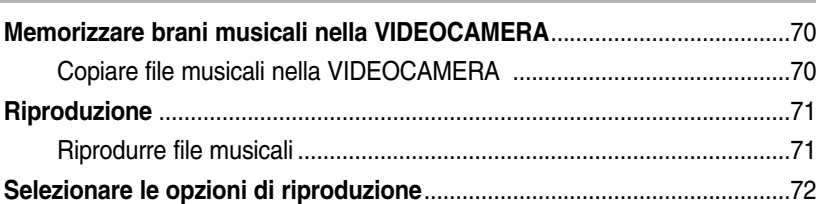

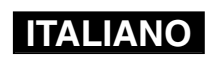

### **Sommaire**

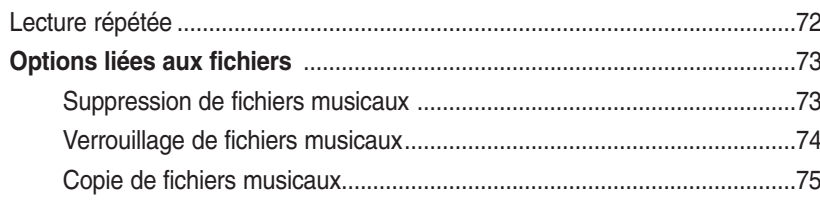

### Mode Enregistreur vocal manufactures 76

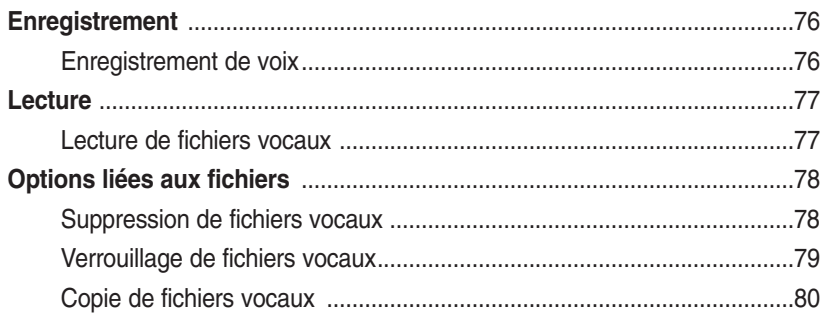

### Explorateur de fichiers **CONSUMER 2018**

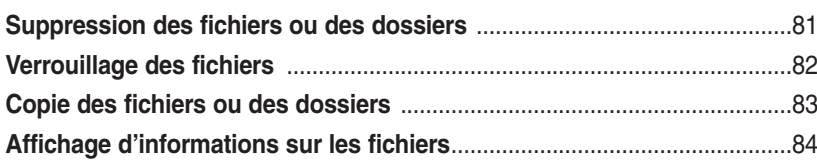

### Réglages du CAMESCOPE ................................. 85

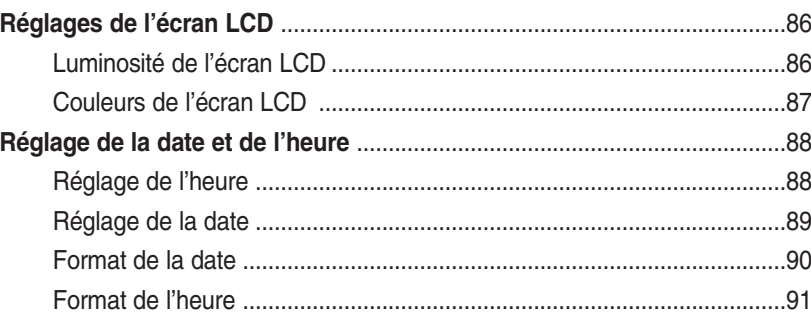

### **Sommario**

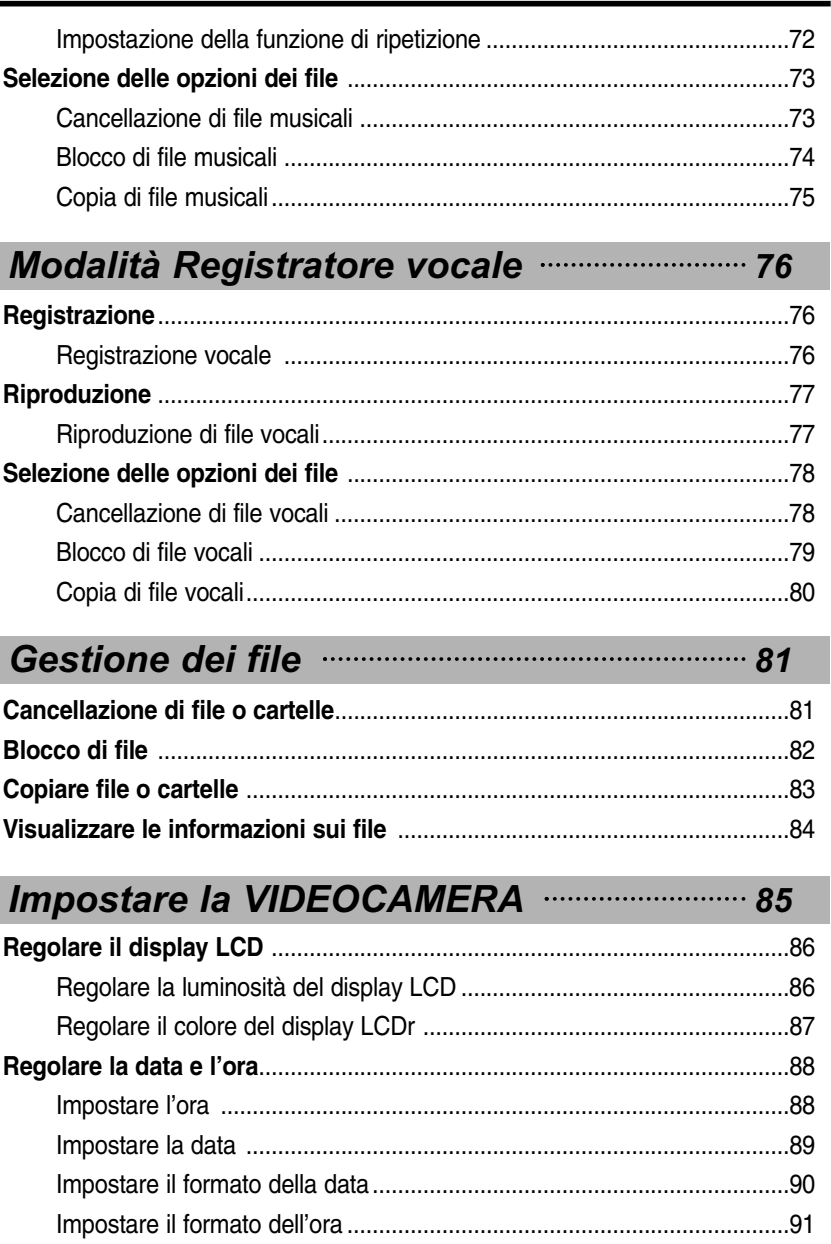

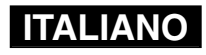

5

### **Sommaire**

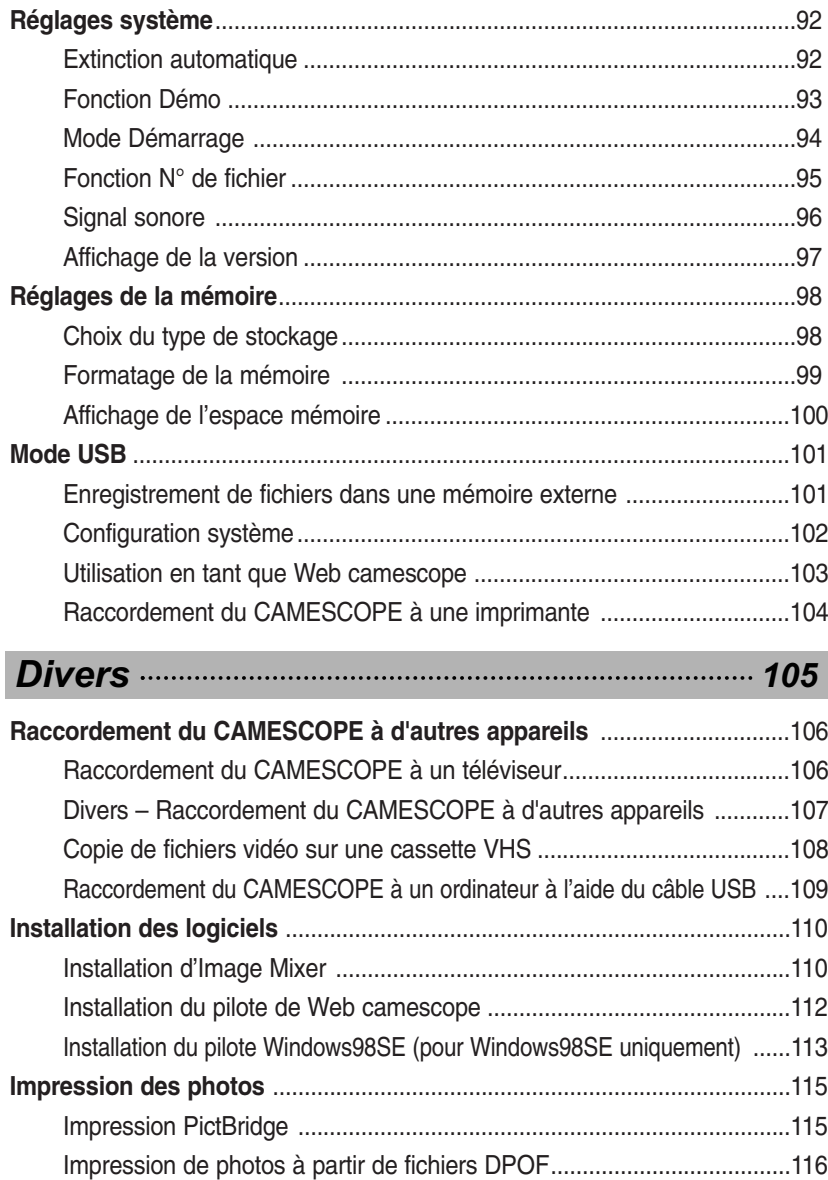

### **Sommario**

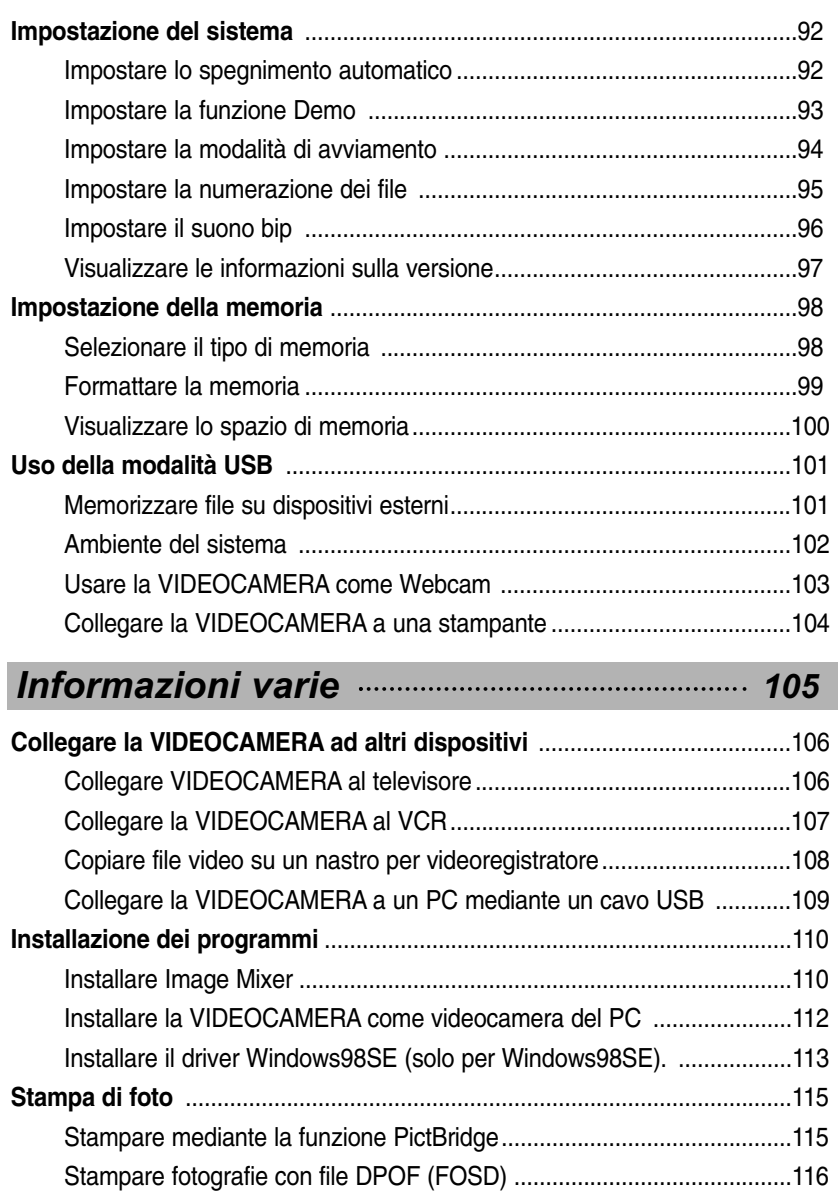

**ITALIANO**

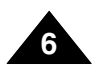

### **Sommaire**

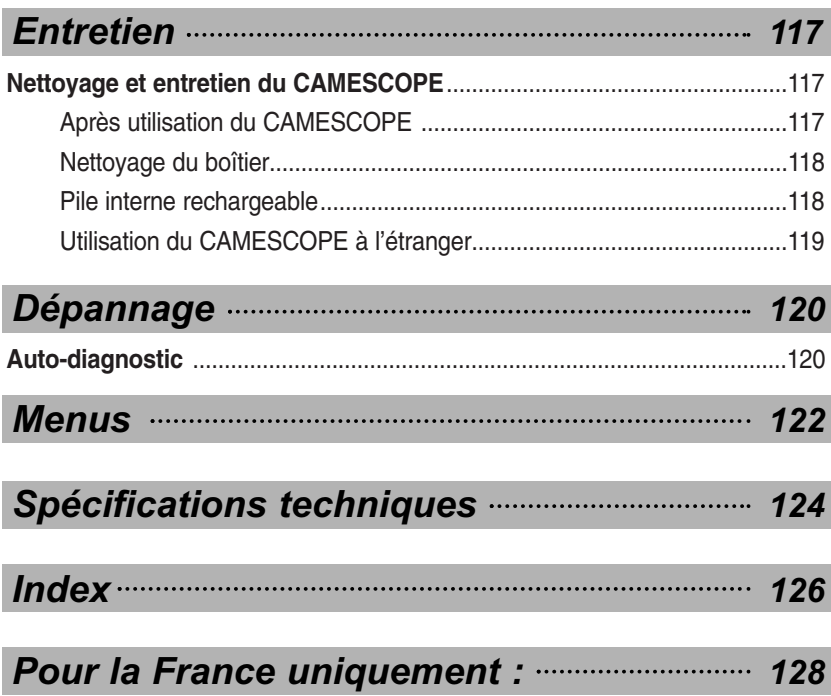

### **Sommario**

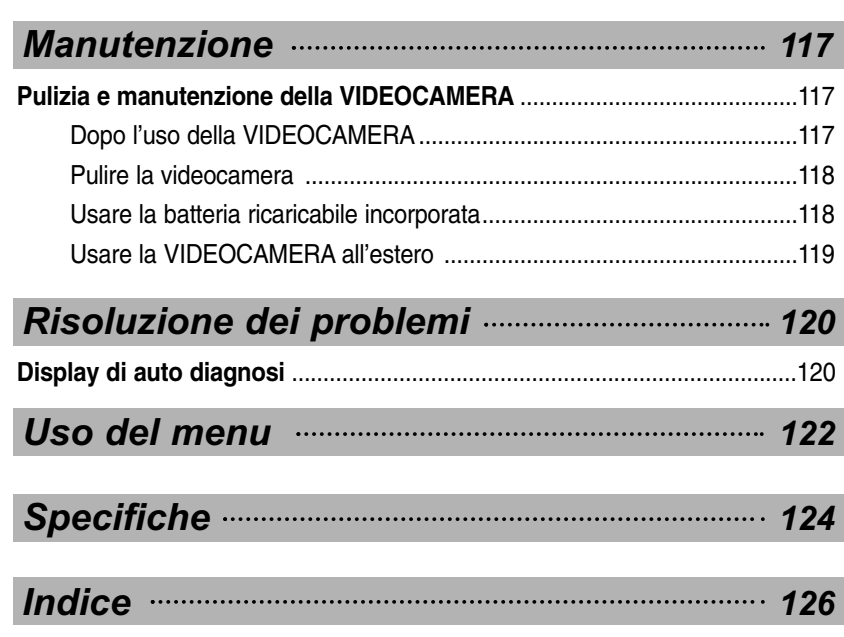

### **ITALIANO**

**7**

#### **Précautions relatives aux soins à apporter au CAMESCOPE**

- ✤ Veuillez tenir compte des précautions d'emploi suivantes.
- ✤ Veillez à ranger cet appareil dans un endroit sûr. Cet appareil est équipé d'un objectif pouvant être endommagé en cas de choc.

Conservez le caméscope hors de portée des enfants.

- Ne rangez pas votre appareil dans un endroit humide. L'humidité et l'eau peuvent être à l'origine de dysfonctionnements de l'appareil.
- Pour éviter tout risque d'électrocution, ne manipulez pas l'appareil ni le cordon d'alimentation avec les mains mouillées.
- Ne déclenchez pas le flash près des yeux d'une personne. Le flash émet une lumière violente, laquelle peut avoir sur la vue des effets aussi néfastes que ceux de la lumière directe du soleil. Lorsque vous photographiez des nouveau-nés, faites particulièrement attention à ce que le flash se trouve à 1 m minimum de votre sujet.
- Si l'appareil ne fonctionne pas correctement, veuillez contacter le revendeur ou centre agréé de service après-vente Samsung le plus proche. Ne procédez pas au démontage de l'appareil : vous risqueriez de provoquer des dégâts difficilement réparables.
- Nettoyez l'appareil à l'aide d'un chiffon doux et sec. Les tâches pourront être ôtées au moyen d'un chiffon doux imbibé d'une solution détergente non agressive. N'utilisez aucun solvant, quel qu'il soit, en particulier du benzène, sous peine d'endommager les finitions.
- **Protégez votre caméscope de la pluie et de l'eau de mer.** Nettoyez l'appareil après utilisation. L'eau de mer peut corroder les pièces.

### **Avvertenze e norme di sicurezza**

#### **Precauzioni sull'uso della VIDEOCAMERA**

✤ Si prega di tenere presenti le seguenti precauzioni di utilizzo:

**ITALIANO**

- ✤ Conservare l'apparecchiatura in un luogo sicuro. Gli urti possono danneggiare l'obiettivo. Tenere l'apparecchio lontano dalla portata dei bambini.
- Non collocare l'apparecchio in un luogo umido. L'umidità e l'acqua possono causare anomalie di funzionamento.
- Per evitare il rischio di scariche elettriche, non toccare con le mani bagnate l'apparecchio o il cavo di alimentazione.
- Non usare il flash vicino agli occhi di altre persone. Il flash  $\blacksquare$ emette una luce molto intensa in grado di causare danni agli occhi simili a quelli provocati dalla luce solare diretta. Prestare particolare attenzione durante la ripresa di neonati nel posizionare l'apparecchio con flash ad almeno un metro dal soggetto inquadrato.
- Se l'apparecchio non funziona correttamente, contattare il **Tale** rivenditore autorizzato più vicino o un Centro di assistenza autorizzato Samsung. Non smontare l'apparecchio; in caso contrario si potrebbero causare danni molto difficili da riparare.
- Pulire l'apparecchio con un panno morbido e asciutto. Per П rimuovere le macchie, utilizzare un panno morbido inumidito con una soluzione detergente delicata. Non utilizzare solventi, in particolare benzene, in quanto potrebbero causare gravi danni alle finiture.
- Non esporre l'apparecchio a pioggia o acqua salmastra. Dopo l'uso, pulire l'apparecchio. L'acqua salmastra potrebbe corrodere alcune parti dell'apparecchio.

#### **Remarques concernant les droits d'auteur**

- ✤ Les programmes télévisés, cassettes VHS pré-enregistrées, DVD, films et autres supports d'image peuvent être protégés par des droits d'auteur. La copie non autorisée de ces supports peut porter atteinte aux droits des propriétaires concernés et constitue une infraction à la législation sur les droits d'auteur.
- ✤ Toutes les appellations commerciales et marques déposées citées dans ce manuel ou dans toute documentation fournie avec votre appareil Samsung appartiennent à leurs propriétaires respectifs.

#### **Remarques concernant la formation de condensation**

**1. Une brusque hausse de la température ambiante peut entraîner la formation de condensation à l'intérieur du CAMESCOPE.**

#### *Exemple*

- ✤ Si vous entrez dans un endroit chauffé ou en sortez alors qu'il fait froid à l'extérieur, de la condensation peut se former à l'intérieur de l'appareil.
- ✤ Pour empêcher ce phénomène, placez l'appareil dans un étui ou un sac en plastique afin de ne pas l'exposer à un changement de température brutal.

### **Remarques concernant le camescope**

- **1. N'exposez jamais le camescope à des températures élevées (plus de 60°C).** (Voiture fermée en été ou en plein soleil, par exemple.)
- **2. Ne mouillez pas le camescope. Gardez le camescope à l'abri de la pluie, de l'eau de mer ou de toute autre forme d'humidité.**

En plongeant le camescope dans l'eau ou en l'exposant à des taux d'humidité élevés, vous risquez de l'endommager.

### **Avvertenze e norme di sicurezza**

#### **Avvertenze riguardanti il COPYRIGHT**

- ✤ I programmi televisivi, i DVD, i filmati e altri materiali possono essere protetti da copyright. La registrazione di materiale protetto da copyright può ledere i diritti del proprietario dei diritti d'autore e può costituire una violazione della legge sui copyright.
- ✤ Tutti i nomi ed i marchi registrati menzionati in questo manuale o in qualsiasi altra documentazione fornita insieme ai prodotti Samsung sono marchi registrati dei rispettivi proprietari.

#### **Avvertenze riguardanti la formazione di condensa**

**1. Un improvviso aumento della temperatura ambientale potrebbe provocare la formazione di condensa all'interno della .**

#### *Ad esempio:*

- ✤ Entrando o uscendo da un ambiente riscaldato in una giornata fredda si potrebbe verificare la formazione di condensa all'interno della videocamera.
- ✤ Per prevenire la formazione di condensa, riporre l'apparecchio in una custodia da trasporto o una busta di plastica prima di esporlo ad una rapida variazione di temperatura.

### **Avvertenze riguardanti la VIDEOCAMERA**

- **1.** Non esporre la VIDEOCAMERA a temperature elevate (superiori a 60°C o 140°F) lasciandola, ad esempio, in un'auto parcheggiata al sole o esponendola alla luce solare diretta.
- **2. Evitare che la VIDEOCAMERA si bagni. Proteggerla da pioggia, acqua salmastra e da qualsiasi altra forma di umidità.**

L'apparecchio subirà gravi danni se immerso in acqua o esposto a forte umidità.

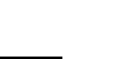

**ITALIANO**

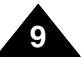

#### **Remarques concernant la batterie**

- ✤ Il est conseillé d'utiliser une batterie d'origine, disponible auprès du service après-vente SAMSUNG.
- ✤ Assurez-vous que la batterie est complètement chargée avant de commencer votre enregistrement.
- ✤ Afin d'économiser l'énergie de la batterie, éteignez le camescope lorsque vous ne vous en servez pas.
- ✤ Si vous laissez votre appareil en mode STBY pendant plus de cinq minutes, sans l'utiliser, il s'éteindra automatiquement afin d'éviter toute consommation inutile d'énergie.
- ✤ Vérifiez que la batterie est insérée correctement.
- ✤ La batterie neuve fournie avec l'appareil n'est pas chargée. Avant de l'utiliser, il vous faut donc la charger complètement.
- ✤ Ne laissez jamais tomber la batterie. Vous risqueriez de l'endommager.
- ✤ Les éléments des batteries lithium-polymère s'abîment en cas de décharge complète. La batterie risque de fuir si elle est complètement déchargée.
- ✤ Pour éviter ce problème, prenez soin de la retirer lorsqu'elle est vide.
- ✤ Eliminez les corps étrangers des bornes avant d'insérer la batterie.
- $*$  Lorsque la batterie arrive en fin de vie, adressez-vous à votre revendeur le plus proche.
	- La batterie doit être jetée avec les déchets chimiques.
- $*$  Prenez garde à ne pas laisser tomber la batterie lorsque vous la sortez du CAMESCOPE.

#### **Remarque concernant les marques déposées**

✤ Les logos DivX et DivX Licensed sont des marques déposées de DivX, Network, Inc et peuvent être utilisés après octroi d'une licence.

### **Avvertenze e norme di sicurezza**

### **Avvertenze riguardanti le batterie**

✤ Si consiglia l'uso di gruppi batterie originali disponibili presso i Centri di assistenza autorizzati SAMSUNG.

**ITALIANO**

- ✤ Prima di iniziare la registrazione, accertarsi che la batteria sia completamente carica.
- ✤ Per prolungare la durata della batteria, spegnere l'apparecchiatura quando non è in uso.
- ✤ Se l'apparecchiatura è in modalità e non viene utilizzata per più di 5 minuti, si spegnerà automaticamente per evitare di consumare inutilmente la batteria.
- ✤ Accertarsi che la batteria sia inserita correttamente nell'apposito alloggiamento.
- ✤ Le batterie nuove fornite insieme all'apparecchio non sono cariche.

Prima di utilizzarle, è necessario caricarle completamente.

- ✤ Non far cadere la batteria. Le batterie, se lasciate cadere, possono danneggiarsi.
- ✤ Lasciare scaricare completamente le batterie al litio può danneggiare le celle interne della batteria. Se completamente scarica, una batteria al litio può perdere liquidi.
- ✤ Se completamente scarica, rimuovere la batteria per evitare di danneggiare il gruppo batterie.
- ✤ Prima di inserire il gruppo batterie, pulire il terminale per rimuovere ogni traccia di sostanze estranee.
- $*$  Quando la ricarica della batteria non viene più eseguita, rivolgersi al proprio rivenditore di fiducia. Le batterie vanno smaltite come rifiuti chimici.
- $*$  Fare attenzione a non far cadere la batteria dopo averla estratta dalla VIDEOCAMERA.

#### **Avvertenze riguardanti i marchi**

✤ I logo DivX e DivX Licensed sono marchi di DivX, Network, Inc e possono essere utilizzati solo su regolare licenza.

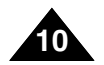

#### **Remarques concernant l'objectif**

✤ Ne filmez pas en orientant l'objectif du caméscope en direction du soleil.

La lumière directe du soleil est susceptible d'endommager la mémoire à transfert de charges (capteur d'image CCD).

### **Remarques concernant l'écran LCD**

- 1. L'écran LCD est un composant de haute précision. Il se peut toutefois que de minuscules points (rouges, bleus ou verts) apparaissent sur celui-ci. Ce phénomène est normal et <sup>n</sup>'affecte aucunement l'image enregistrée.
- 2. Lorsque vous utilisez l'écran LCD en plein soleil ou à l'extérieur, il se peut que l'image soit difficile à distinguer.
- 3. La lumière directe peut endommager l'écran LCD.

### **Précautions relatives aux réparations**

- ✤ N'essayez pas de réparer vous-même le camescope.
- ✤ En ouvrant ou en retirant les capots, vous vous exposez à des tensions électriques dangereuses, entre autres risques.
- ✤ Confiez toute réparation à un technicien qualifié.

### **Précautions relatives aux pièces de rechange**

- ✤ Lorsque des pièces doivent être remplacées, assurez-vous que le réparateur utilise des pièces de rechange spécifiées par le fabricant et possédant les mêmes caractéristiques que celles d'origine.
- ✤ L'utilisation de toute pièce de rechange non agréée pourrait notamment occasionner un incendie ou une électrocution.

### **Avvertenze e norme di sicurezza**

### **Avvertenze riguardanti l'obiettivo**

✤ Non effettuare riprese puntando l'obiettivo della videocamera direttamente verso il sole, poiché la luce solare diretta può danneggiare il sensore CCD (Dispositivo ad accoppiamento di carica).

**ITALIANO**

### **Avvertenze riguardanti il display a cristalli liquidi**

- 1. Il display LCD è stato realizzato utilizzando tecnologie ad alta precisione. Tuttavia, sul display LCD potrebbero comparire dei puntini colorati (rossi, verdi o blu). Ciò è normale e non pregiudica in alcun modo la qualità delle immagini registrate.
- 2. La visione delle immagini sul display LCD può risultare difficoltosa in ambienti esterni o in luoghi esposti alla luce solare diretta.
- 3. La luce solare diretta può danneggiare il display LCD.

### **Avvertenze riguardanti la manutenzione**

- ✤ Non effettuare personalmente interventi di assistenza sulla VIDEOCAMERA.
- ✤ L'apertura o la rimozione dei coperchi può esporre al rischio di gravi scariche elettriche o altri pericoli.
- ✤ Per qualsiasi tipo di assistenza rivolgersi a personale qualificato.

### **Precauzioni riguardanti la sostituzione di parti**

- ✤ Se occorrono parti di ricambio, verificare che il tecnico utilizzi i ricambi originali del costruttore o ricambi con caratteristiche uguali a quelle originali.
- ✤ L'utilizzo di parti di ricambio non autorizzate può provocare un principio di incendio, di scariche elettriche o altri pericoli.

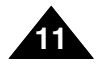

### **Familiarisez-vous avec votre CAMESCOPE**

### **Caractéristiques**

- **Fonction CAMESCOPE numérique/DSC intégrée** Dispositif interne d'imagerie numérique capable de convertir le camescope numérique en appareil photo numérique ; manipulation simple et conviviale.
- **Qualité d'image haute résolution (appareil photo numérique)** Utilisation d'un capteur CCD 800 000 pixels pour une résolution maximale de

800x600.

- **Zoom numérique 100x** Permet de grossir une image jusqu'à 100 fois sa taille d'origine.
- **Écran LCD-TFT couleur** L'écran LCD-TFT couleur à haute résolution (210 000 pixels) offre une image nette et vous permet de visionner vos fichiers enregistrés immédiatement.
- **Stabilisateur électronique d'image (EIS)** Votre CAMESCOPE vous permet de réduire l'instabilité de l'image en compensant les mouvements naturels de votre main.
- **Effets spéciaux numériques divers** Grâce à la fonction DSE (effets spéciaux numériques), vous pouvez donner à votre film une touche d'originalité en lui ajoutant divers effets spéciaux.
- **Interface USB pour le transfert de données** Vous pouvez transférer des fichiers photo, vidéo ou autres vers un ordinateur à l'aide de l'interface USB.
- **Fonction Web camescope**

Vous pouvez utiliser ce CAMESCOPE comme Web camescope afin de participer à des chats vidéo, communiquer par visioconférence, etc.

● **Enregistrement/Lecture de données vocales grâce à une mémoire de grande capacité**

Vous pouvez réaliser des enregistrements de voix, les stocker dans la mémoire interne, sur une carte Memory Stick ou sur une carte Memory Stick Pro (en option), et lire ces enregistrements vocaux.

● **Atout supplémentaire : la compatibilité MP3** Avec votre CAMESCOPE, vous pouvez lire un fichier MP3 enregistré dans la mémoire interne ou sur carte Memory Stick ou Memory Stick Pro (en option). Profitez donc de vos chansons favorites au format MP3.

### **Conoscere la VIDEOCAMERA**

#### **Funzioni**

● **Funzionamento CAM/DSC integrato** Un dispositivo per la creazione immagini digitali utilizzabile sia come videocamera sia come fotocamera digitale, con funzioni di registrazione pratiche e facili da usare.

**ITALIANO**

- **Qualità delle immagini ad alta risoluzione (DSC - Digital Still Camera)** Mediante l'utilizzo di un sensore CCD da 800K Pixel, è possibile ottenere una risoluzione massima di 800x600.
- **Zoom digitale 100x** Consente di ingrandire un'immagine fino a 100 volte.
- **Display LCD TFT a colori**

Il display LCD TFT a colori ad alta risoluzione (210K) garantisce immagini nitide e consente di rivedere immediatamente le riprese effettuate.

- **Stabilizzatore digitale delle immagini (EIS)** È possibile ridurre l'instabilità delle immagini evitando le vibrazioni dovute ai movimenti involontari della mano.
- **Vari effetti digitali** La funzione DSE (Digital Special Effects), permette di aggiungere
- vari effetti speciali alla ripresa.<br>
Interfaccia USB per il trasferimento dei dati  $\dot{E}$  possibile trasferire su PC immagini fisse, file video o altri tipi di file utilizzando un'interfaccia USB.
- **Videocamera per PC**

Questo prodotto può essere utilizzato come una webcam per chat, video conferenze e altre applicazioni video per PC.

● **Registrazione e riproduzione vocale con ampia memoria**

È possibile effettuare registrazioni vocali e memorizzarle nella Memory Stick, nella Memory Stick Pro (opzionale) o nella memoria interna, quindi riprodurre la voce registrata.

#### ● **Lettura di file MP3**

È possibile riprodurre i file MP3 registrati nella memoria interna, nella Memory Stick e nella Memory Stick Pro (opzionale) della VIDEOCAMERA. Con questa VIDEOCAMERA, potrete riprodurre i file MP3 con i vostri brani preferiti!

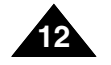

### **Familiarisez-vous avec votre CAMESCOPE**

### **Accessoires fournis avec le camescope**

✤ Vérifiez que les accessoires suivants ont bien été fournis avec votre CAMESCOPE.

## **Conoscere la VIDEOCAMERA**

#### **Accessori forniti in dotazione con la VIDEOCAMERA**

- 
- ✤ Assicurarsi che nella confezione della VIDEOCAMERA siano presenti i seguenti accessori base.

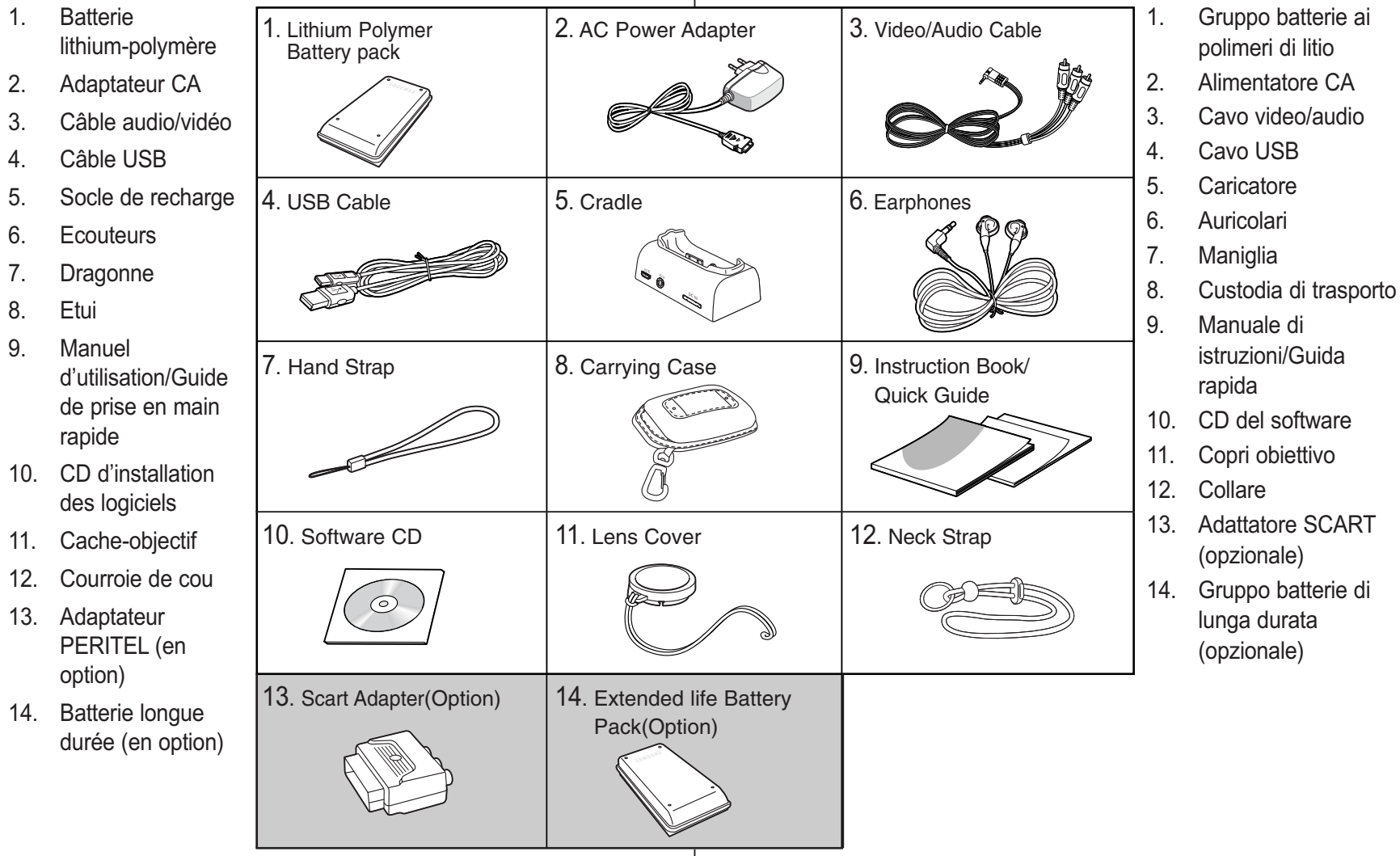

#### **ITALIANO**

**13**

**Nom des pièces**

**Nomenclatura delle parti**

**Vue arrière gauche**

**Vista posteriore e sinistra**

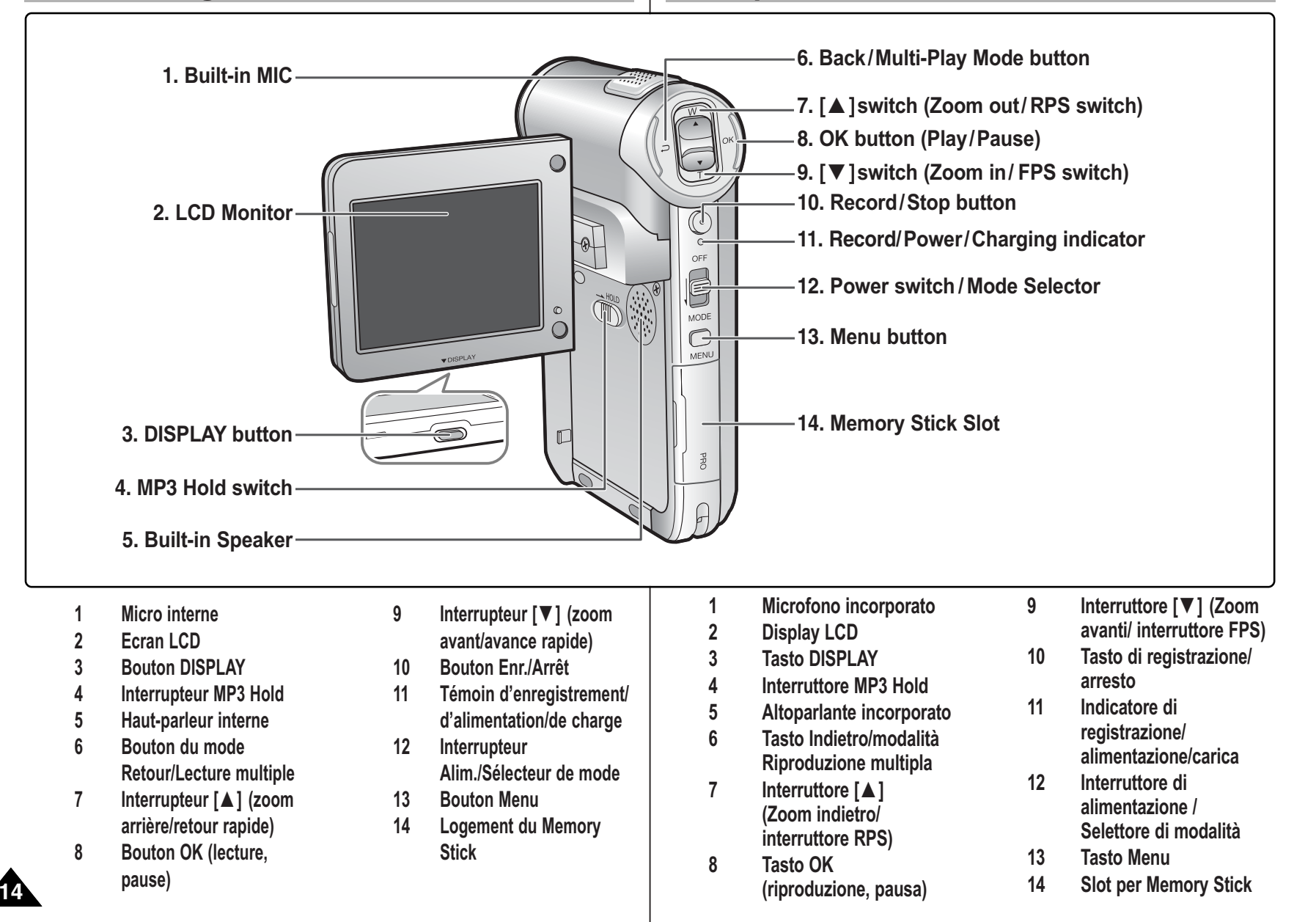

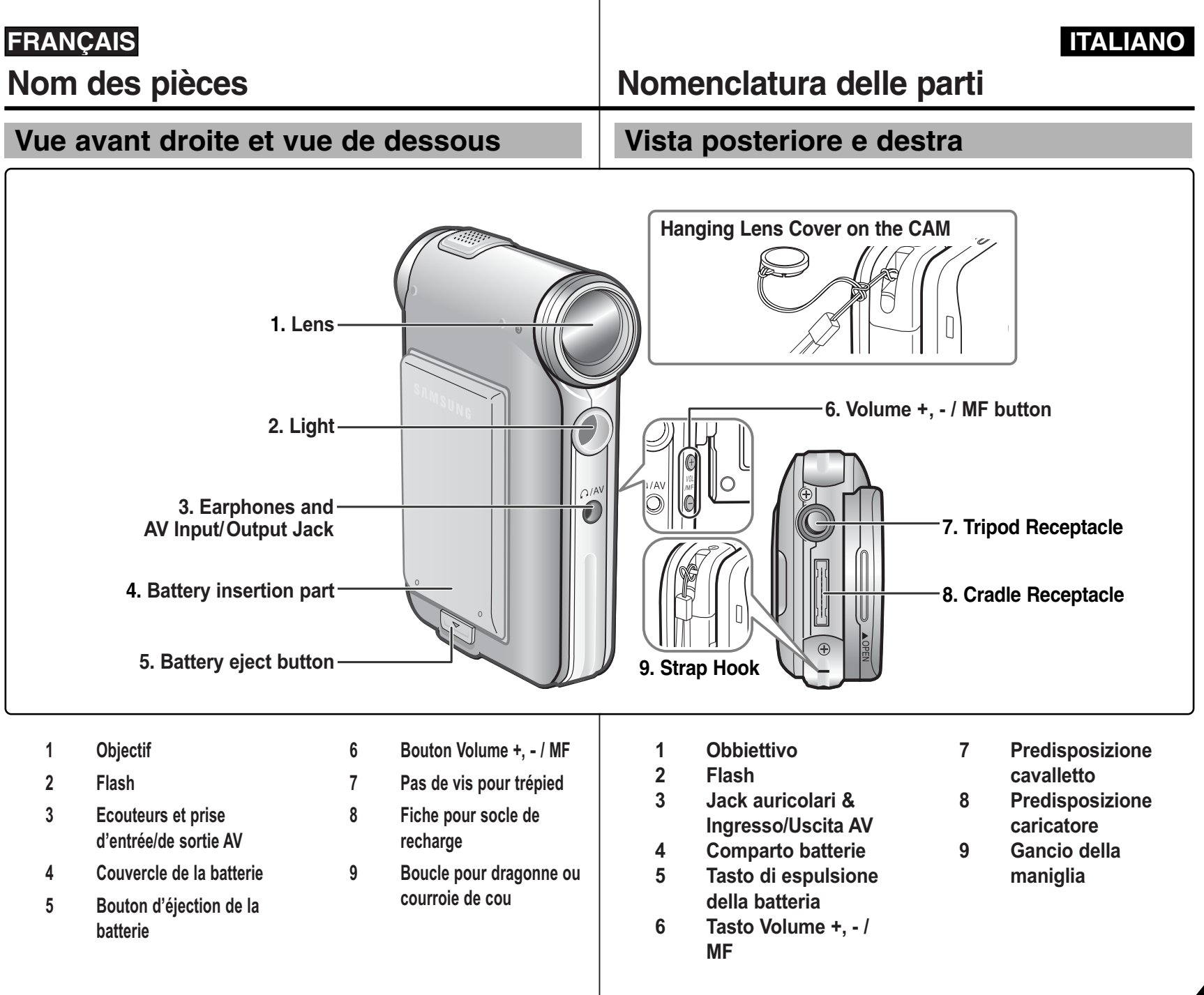

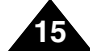

### **Nom des pièces – Ecran LCD**

## **Nomenclatura delle parti: Display LCD**

#### **Affichage à l'écran en modes Enregistrement de vidéo/Lecture de vidéo**

#### **Mode Enregistrement de vidéo**

- 1. Témoin de mode
- 2. Témoin de stabilisateur électronique d'image (EIS)
- 3. Témoin d'exposition automatique programmable (fonction Program AE)
- 4. Témoin de balance des blancs (fonction White Balance)
- 5. Témoin de compensation de contre-jour (fonction BLC)
- 6. Témoin de mise au point
- 7. Compteur (temps écoulé/temps restant)
- 8. Témoin d'enregistrement/de veille
- 9. Témoin alphabétique d'enregistrement/de veille
- 10. Témoin d'effet
- 11. Echelle de zoom avant/zoom arrière
- 12. Témoin de charge de la batterie
- 13. Témoin du type de mémoire
- 14. Témoin de qualité/de taille d'image
- 15. Avertissements et remarques

#### **Mode Lecture de vidéo**

- 1. Témoin de mode
- 2. Témoin d'image en cours d'affichage
- 3. Témoin de verrouillage
- 4. Témoin de charge de la batterie
- 5. Témoin du type de mémoire
- 6. Compteur d'images (image en cours d'affichage)

#### **Mode Lecture de vidéo**

- 7. Avertissements et remarques
- 8. Compteur (temps écoulé/durée de l'enregistrement)
- 9. Témoin d'opération
	- (lecture/pause/retour rapide/avance rapide)
- 10. Echelle de volume

#### Remarque

**16**

✤ Les réglages que vous avez définis pour les fonctions ne sont pas annulés lorsque vous rallumez le camescope.

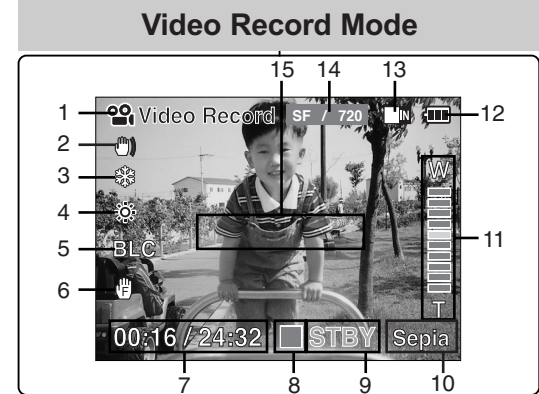

#### **Video Play Mode**

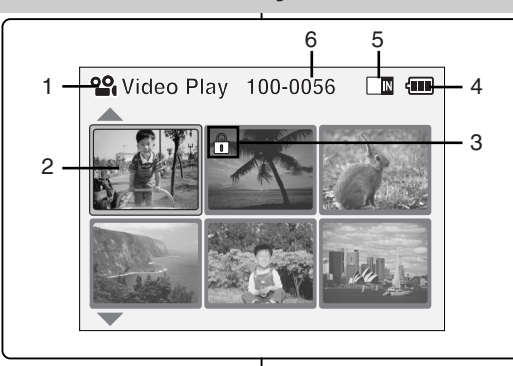

#### **Video Play Mode**

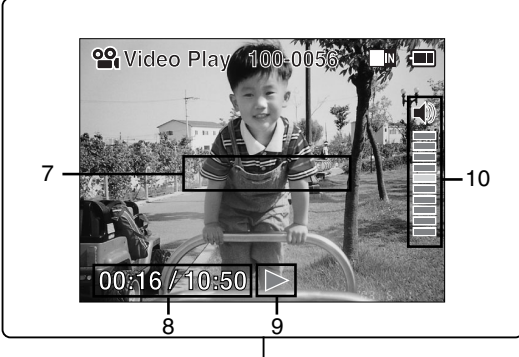

#### **OSD (display su schermo in modalità di registrazione/riproduzione video)**

#### **Modalità di video**

- 1. Indicatore di modalità
- 2. Indicatore stabilizzatore digitale delle immagini
- 3. Indicatore di esposizione automatica programmata
- 4. Indicatore di bilanciamento del bianco
- 5. Indicatore di compensazione del controluce
- 6. Indicatore di messa a fuoco
- 7. Contatore (tempo trascorso / rimanente)
- 8. Indicatore di registrazione/standby
- 9. Testo di registrazione/standby
- 10. Indicatore degli effetti
- 11. Indicatore dello zoom in avanti/indietro
- 12. Indicatore di durata della batteria
- 13. Indicatore del tipo di memoria
- 14. Indicatore delle dimensioni/qualità dell'immagine
- 15. Indicatore di avvertenze e note

#### **Modalità di riproduzione video**

- 1. Indicatore di modalità
- 2. Indicatore della visualizzazione corrente
- 3. Indicatore di blocco
- 4. Indicatore di durata della batteria
- 5. Indicatore del tipo di memoria
- 6. Contatore delle immagini (immagine corrente)

#### **Modalità di riproduzione video**

- 7. Indicatore di avvertenze e note
- 8. Contatore (tempo trascorso / registrato)
- 9. Indicatore di funzione (Esegui/Pausa/RPS/FPS)
- 10. Indicatore del volume

#### **Nota**

✤ Le funzioni impostate non vengono annullate quando si riaccende la VIDEOCAMERA.

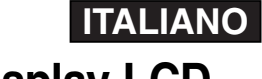

### **Nom des pièces – Ecran LCD**

#### **Affichage à l'écran en modes Prise de photo/Visionnage de photo**

#### **Mode Prise de photo**

- 1. Témoin de mode
- 2. Témoin de stabilisateur électronique d'image (EIS)
- 3. Témoin d'exposition automatique programmable
- (fonction Program AE)
- 4. Témoin de balance des blancs (fonction White Balance)
- 5. Témoin de compensation de contre-jour (fonction BLC)
- 6. Témoin de mise au point
- 7. Témoin de zoom avant/zoom arrière
- 8. Témoin de charge de la batterie
- 9. Témoin du type de mémoire
- 10. Témoin de taille d'image
- 11. Avertissements et remarques
- 12. Témoin de flash

#### **Mode Visionnage de photo**

- 1. Témoin de mode
- 2. Témoin d'image en cours d'affichage
- 3. Nombre d'impressions

#### **Mode Visionnage de photo**

- 4. Témoin d'impression
- 5. Témoin de verrouillage
- 6. Compteur d'images (image en cours d'affichage)

#### Remarque

✤ Les réglages que vous avez définis pour les fonctions ne sont pas annulés lorsque vous rallumez le camescope.

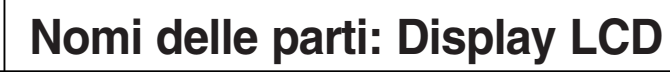

#### **OSD (display su schermo in modalità di cattura/visualizzazione di immagini fisse)**

#### **Photo Capture Mode**

**BLC**

 $-2$ 

1

3 2

4 5 6

### **Photo Capture <sup>800</sup>** 7 8 12 11 10

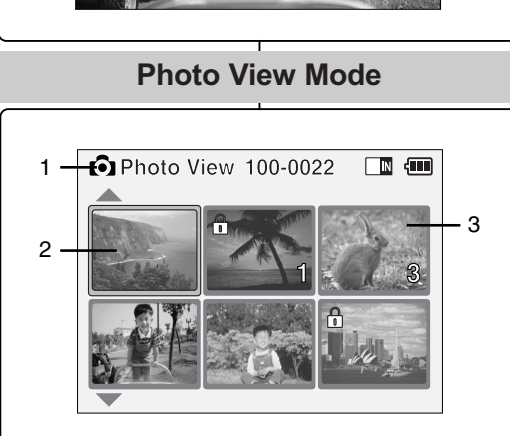

#### **Photo View Mode**

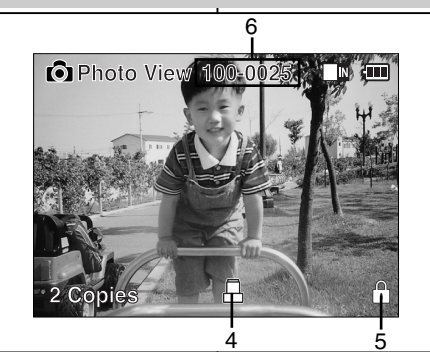

#### **Modalità di cattura di immagini fisse**

- 1. Indicatore di modalità
- 2. Indicatore stabilizzatore digitale delle immagini
- 3. Indicatore di esposizione automatica programmata
- 4. Indicatore di bilanciamento del bianco
- 5. Indicatore di compensazione del controluce
- 6. Indicatore di messa a fuoco
- 7. Indicatore dello zoom in avanti/indietro
- 8. Indicatore di durata della batteria
- 9. Indicatore del tipo di memoria
- 10. Indicatore delle dimensioni dell'immagine
- 11. Indicatore di avvertenze e note
- 12. Indicatore del flash

#### **Modalità di visualizzazione delle immagini fisse**

- 1. Indicatore di modalità
- 2. Indicatore della visualizzazione corrente
- 3. Numero di stampa

#### **Modalità di visualizzazione delle immagini fisse**

- 4. Indicatore di stampa
- 5. Indicatore di blocco
- 6. Contatore delle immagini (immagine corrente)

#### **Nota**

✤ Le funzioni impostate non vengono annullate quando si riaccende la VIDEOCAMERA.

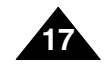

#### **ITALIANO**

### **Nom des pièces – Ecran LCD**

### **Nomenclatura delle parti: Display LCD**

#### **Affichage à l'écran en modes Lecture MP3/Enregistreur vocal/Lecture d'enregistrement vocal**

#### **Mode Lecture MP3**

- 1. Témoin de mode
- 2. Numéro/Nom/Format de fichier
- 3. Taille du fichier
- 4. Fréquence d'échantillonnage/Débit binaire
- 5. Barre d'avancement
- 6. Temps écoulé/Temps total
- 7. Témoin d'opération
- 8. Echelle de volume
- 9. Témoin de charge de la batterie
- 10. Témoin du type de mémoire
- 11. Témoin de répétition de l'ensemble des titres/d'un seul titre

#### **Mode Enregistreur vocal**

- 1. Témoin de mode
- 2. Numéro de fichier/Date et heure
- 3. Fréquence d'échantillonnage/Débit binaire
- 4. Temps écoulé/Temps total
- 5. Témoin d'opération
- 6. Témoin alphabétique d'enregistrement/de veille

#### **Mode Lecture d'enregistrement vocal**

- 7. Barre d'avancement
- 8. Témoin de verrouillage
- 9. Echelle de volume

#### Remarque

**18**

Les réglages que vous avez définis pour les fonctions ne sont pas annulés lorsque vous rallumez le camescope.

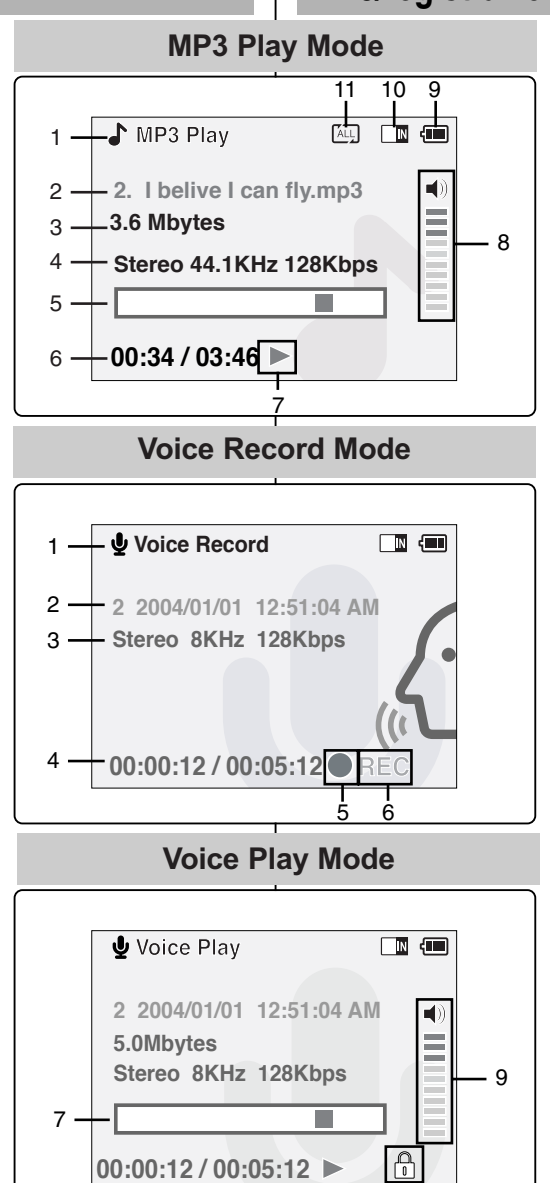

8

#### **OSD (display su schermo in modalità di riproduzione MP3/registrazione/riproduzione vocale)**

#### **Modalità di riproduzione MP3**

- 1. Indicatore di modalità
- 2. Numero/nome/formato del file
- 3. Dimensioni del file
- 4. Velocità di campionamento/bit
- 5. Barra di avanzamento
- 6. Tempo trascorso/totale
- 7. Indicatore di funzionamento
- 8. Indicatore del volume
- 9. Indicatore di durata della batteria
- 10. Indicatore del tipo di memoria
- 11. Indicatore Ripeti tutti/uno

#### **Modalità di registrazione vocale**

- 1. Indicatore di modalità
- 2. Numero di file/Data e ora
- 3. Velocità di campionamento/bit
- 4. Tempo trascorso/totale
- 5. Indicatore di funzionamento
- 6. Testo di registrazione/standby

#### **Modalità di riproduzione vocale**

- 7. Barra di avanzamento
- 8. Indicatore di blocco
- 9. Indicatore del volume

#### Nota

✤ Le funzioni impostate non vengono annullate quando si riaccende la VIDEOCAMERA.

### **ITALIANO**

### **Batterie**

### **Insertion/Ejection de la batterie**

Il est recommandé d'acheter une ou plusieurs batteries supplémentaires pour qu'une utilisation continue de votre CAMESCOPE soit possible.

### **Uso del gruppo batterie**

### **Installare/estrarre il gruppo batterie**

Si consiglia di acquistare uno o più gruppi batterie di riserva per consentire un uso continuato dell'apparecchiatura.

#### **Insertion de la batterie**

Faites coulisser la batterie dans la rainure jusqu'à entendre un déclic.

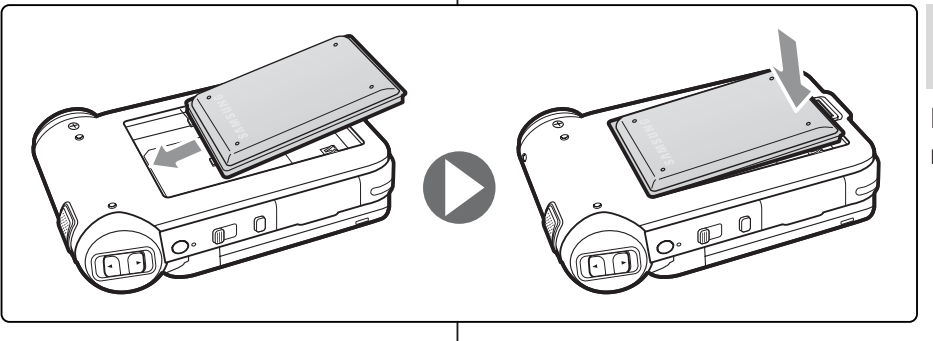

#### **Per inserire il gruppo batterie**

**ITALIANO**

Fare scorrere il gruppo batterie nella scanalatura fino al clic.

#### **Ejection de la batterie**

Tirez sur le bouton [d'éjection de la batterie] pour retirer cette dernière.

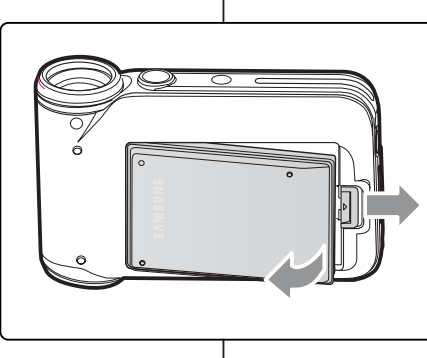

#### **Per estrarre il gruppo batterie**

Spingere il [tasto di espulsione della batteria] per estrarre il gruppo batterie.

#### Remarque

✤ Eliminez les corps étrangers des bornes avant d'insérer la batterie.

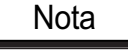

✤ Prima di inserire il gruppo batterie, pulire il terminale per rimuovere ogni traccia di sostanze estranee.

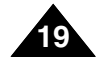

### **Batterie**

**20**

#### **ITALIANO**

#### **Entretien de la batterie**

- ✤ La batterie doit être rechargée à une température comprise entre 32°F(0°C) et 104°F(40°C).
- ✤ N'effectuez jamais de charge à des températures inférieures à 0°C.
- ✤ Si vous utilisez votre caméscope pendant une période prolongée à des températures inférieures à 32°F(0°C) ou supérieures à 104°F(40°C), la durée de vie et la capacité de la batterie s'en trouveront réduites.
- ✤ Éloignez la batterie de toute source de chaleur (flamme, par exemple).
- ✤ La batterie ne doit être ni démontée, ni modifiée, ni forcée, ni chauffée.
- ✤ Évitez de court-circuiter les bornes + et de la batterie.
- ✤ Cela risquerait de provoquer des fuites, une surchauffe voire un début d'incendie.
- ✤ Il est conseillé d'utiliser une batterie d'origine, disponible auprès du service après-vente SAMSUNG.

### **Uso del gruppo batterie**

#### **Manutenzione del gruppo batterie**

- ✤ Il gruppo batterie deve essere ricaricato in un ambiente con temperatura compresa tra 32**°**F(0**°**C) e 104**°**F(40**°**C).
- ✤ Il gruppo batterie non deve essere mai caricato in una stanza con temperatura inferiore a 0°C.
- ✤ Se il gruppo batterie è utilizzato con temperature inferiori a 0°C oppure lasciato per lungo tempo in ambienti con temperature superiori a 40°C, la sua durata e capacità risulteranno ridotte.
- ✤ Non riporre il gruppo batterie vicino a fonti di calore, come ad esempio fiamme libere o termosifoni.
- ✤ Non smontare, manomettere o sottoporre a pressione il gruppo batterie.
- ✤ Evitare di mettere in cortocircuito i poli + e della batteria. Ciò potrebbe causare una perdita di liquidi, generare calore, provocare un incendio o un surriscaldamento.
- ✤ Si consiglia l'uso di gruppi batterie originali disponibili presso i Centri di assistenza autorizzati SAMSUNG.

### **Batterie**

#### **Durée d'enregistrement en continu selon le type de batterie**

L'écran LCD s'éteint automatiquement lorsque vous le rabattez. Les durées d'enregistrement en continu présentées dans le tableau cidessous sont approximatives.

La durée d'enregistrement réelle varie selon l'utilisation.

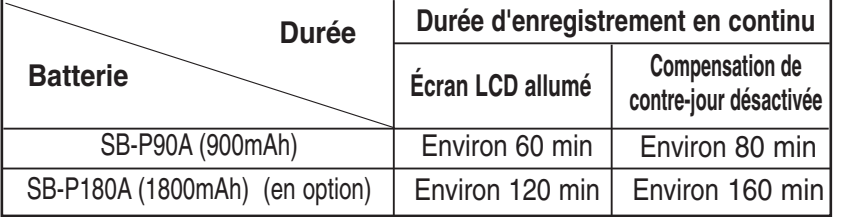

#### Remarques

- ✤ Prévoyez une batterie de rechange si vous utilisez votre CAMESCOPE en extérieur.
- ✤ Contactez le service après-vente Samsung si vous souhaitez acheter une nouvelle batterie.
- ✤ La durée d'enregistrement est plus courte si vous zoomez vers l'avant ou vers l'arrière.
- ✤ 'Durée d'enregistrement en continu' indique la durée pendant laquelle vous n'utilisez pas la fonction Zoom et ne lisez pas de fichiers vidéo et pendant laquelle vous enregistrez en continu de fichiers vidéo lorsque la fonction Stabilisateur électronique d'images ( $\binom{m}{k}$ ) est désactivée.

#### Avertissement

✤ Lorsque vous retirez la batterie du CAMESCOPE, tenez-la afin qu'elle ne tombe pas sur le sol.

**Come usare il gruppo batterie**

#### **Tempi di registrazione continua in base al tipo di batteria**

Una volta chiuso, display LCD si spegne automaticamente. I tempi di registrazione continua forniti nella tabella sottostante hanno un valore approssimativo. Il tempo di registrazione effettivo dipende dalle modalità d'uso.

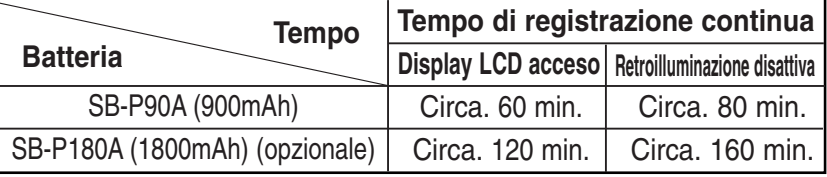

Note

- ✤ Se si prevede di utilizzare l'apparecchiatura all'aperto, munirsi di una batteria di riserva.
- ✤ Per l'acquisto di nuovi gruppi batterie, contattare un Centro di Assistenza autorizzato Samsung.
- ✤ L'uso dello zoom riduce il tempo di registrazione.
- ✤ 'Continuous Recording Time' (Tempo di registrazione continua) indica il tempo di operatività senza l'uso delle funzioni di zoom o di riproduzione di file video con la funzionen EIS ((")) disattivata.

#### Attenzione

✤ Durante l'estrazione del gruppo batterie, afferrarlo saldamente per evitare che cada sul pavimento.

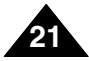

### **Batterie**

#### **Affichage du niveau de charge de la batterie**

L'affichage du niveau de charge de la batterie permet de visualiser la quantité d'énergie restante à l'intérieur de cette dernière.

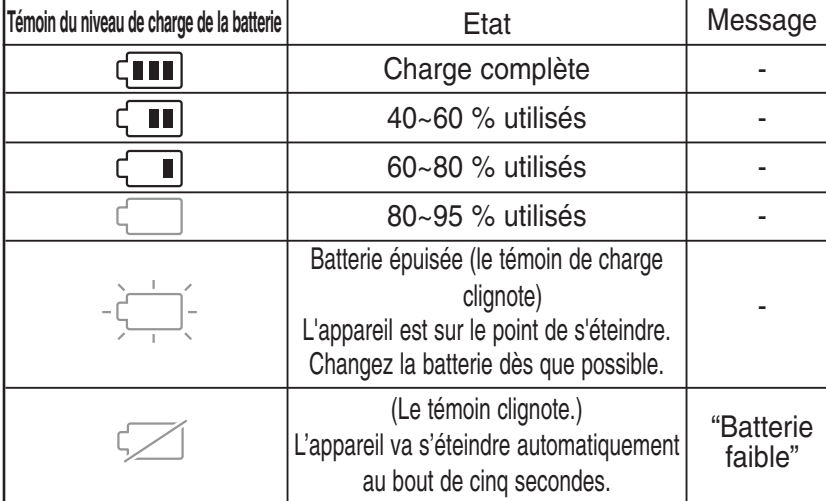

#### **Visualizzazione del livello di carica della batteria**

**Uso del gruppo batterie**

Il display del livello della batteria mostra la potenza rimanente del gruppo batterie.

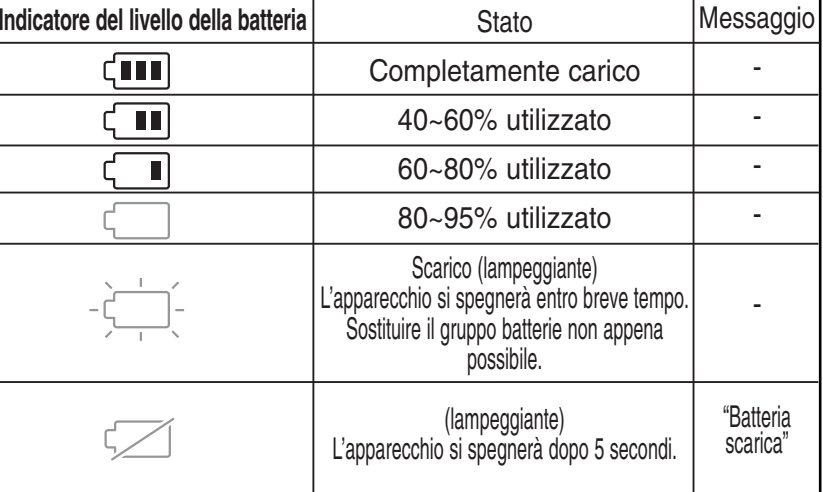

#### **Astuces pour déterminer le niveau de charge de la batterie**

La batterie est dotée d'un repère de charge vous permettant de vous souvenir si elle a été chargée ou non. Si la batterie a été entièrement chargée, le témoin de charge est vert. Si la batterie est en cours de charge, ce témoin est orange. Il clignote si la batterie est défectueuse.

#### **Durée de charge en fonction du type de batterie**

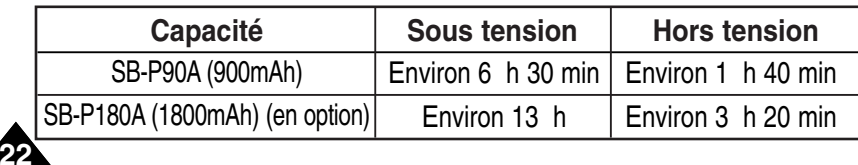

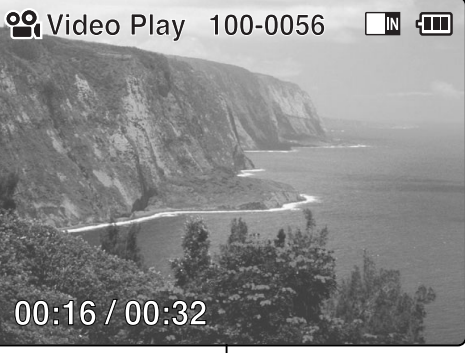

#### **Suggerimenti per l'identificazione della batteria**

Sul gruppo batterie è presente un contrassegno di carica per indicare se il gruppo è stato caricato oppure no. Se la batteria è stata completamente caricata, l'indicatore è verde. Durante un ciclo di ricarica, il colore dell'indicatore è arancione. Se la batteria presenta anomalie, l'indicatore lampeggia.

#### **Tempo di ricarica in base al tipo di batteria**

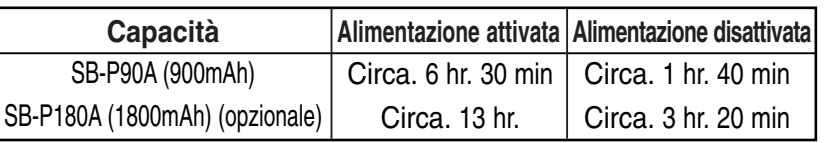

### **Batterie**

- **1. Déplacez l'interrupteur [Sélecteur de mode] vers le haut pour éteindre le camescope.**
- **2. Insérez la batterie dans le camescope.**
- **3. Fixez le camescope sur le socle de recharge.**
- **4. Connectez la prise au socle.**
	- ◆ Pour la débrancher, appuyez sur les boutons qui se trouvent sur la prise.
- **5. Branchez l'adaptateur CA sur une prise murale.**

#### Remarque

✤ Vous pouvez recharger la batterie tout en utilisant le camescope. Raccordez l'adaptateur CA directement au CAMESCOPE.

#### Avertissement

- ✤ Il est recommandé de recharger entièrement la batterie avant toute utilisation.
- ✤ La batterie doit être rechargée à une température comprise entre 0 et 40°C.

### **Uso del gruppo batterie**

#### **RIcarica del gruppo batterie**

- **1. Spostare il [Selettore di modalità] verso il basso per spegnere la VIDEOCAMERA.**
- **2. Collegare il gruppo batterie alla VIDEOCAMERA.**
- **3. Inserire la VIDEOCAMERA nell'apposito caricatore.**
	- **4. Collegare il jack al caricatore.**
		- ◆ Scollegare il jack premendo gli appositi tasti.
	- **5. Inserire l'alimentatore CA nella presa.**

#### Nota

✤ È possibile sostituire il gruppo batterie durante l'uso della VIDEOCAMERA. Collegare l'alimentatore CA direttamente alla VIDEOCAMERA.

### **Charging directly to the CAM**

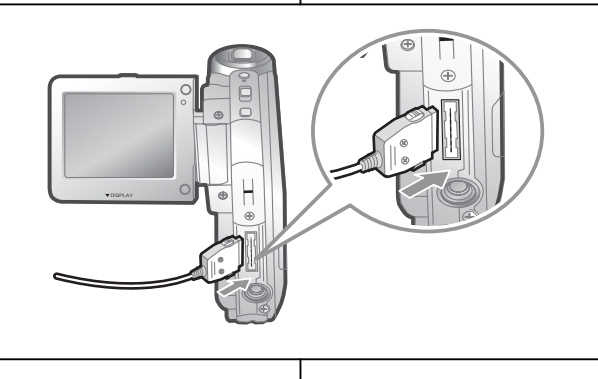

#### Attenzione

- ✤ Si consiglia di ricaricare completamente il gruppo batterie prima dell'uso.
- ✤ Effettuare il ricarica solo in ambienti con temperatura compresa tra 0°C e 40°C.

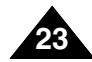

#### **ITALIANO**

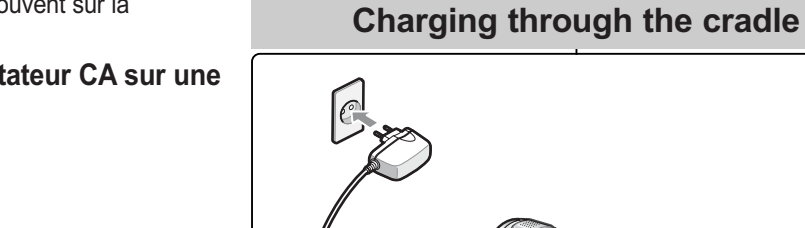

### **Premiers pas**

### **Couleur de la diode**

La couleur de la diode varie selon la source d'alimentation ou le niveau de charge.

#### **Adaptateur CA branché**

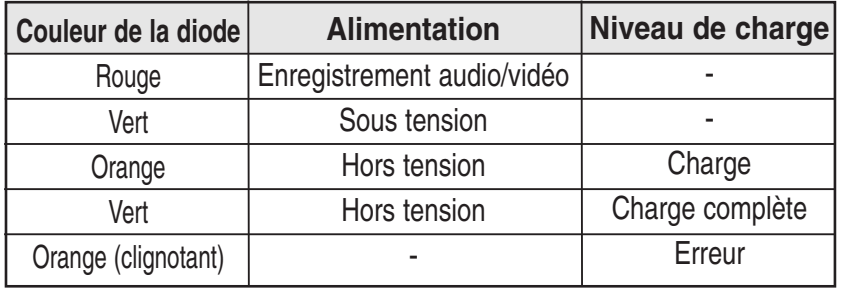

#### **Adaptateur CA débranché**

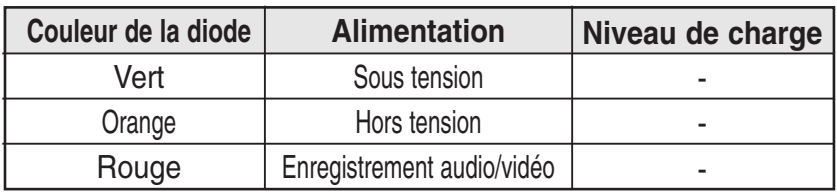

### **Fonction de réinitialisation du matériel**

- **1. Retirez la batterie et l'adaptateur CA.**
- **2. Orientez l'écran LCD à 270°.**
- **3. Appuyez sur le bouton [Display].**
	- ◆ Si vous rebranchez l'adaptateur CA ou réinsérez la batterie, le camescope est réinitialisé et s'allume.

#### Remarques

**24**

- ✤ Si l'écran LCD est entièrement rabattu, le camescope émet un son.
- ✤ Si vous réinitialisez le camescope, toutes les fonctions que vous avez réglées le sont également.

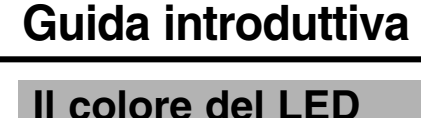

#### Il colore del LED varia a seconda dello stato di alimentazione o carica.

#### **Quando l'alimentatore CA è collegato**

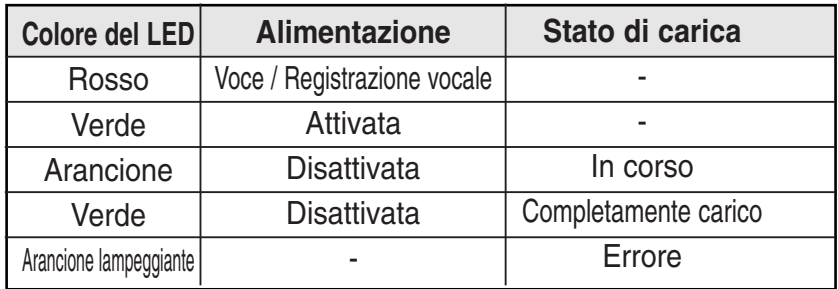

#### **Quando l'alimentatore CA è scollegato**

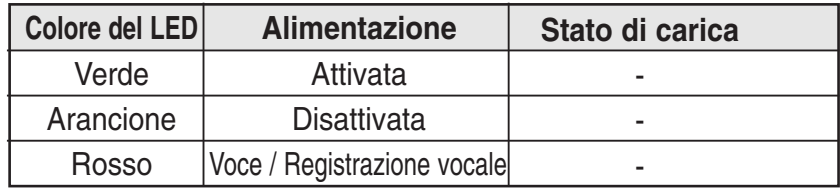

#### **Uso della funzione di reimpostazione dell'hardware**

- **1. Rimuovere il gruppo batterie e l'alimentatore CA.**
- **2. Ruotare il display LCD a un angolo di 270°.**
- **3. Premere il tasto [Display].**
	- ◆ Quando si collega nuovamente l'alimentatore CA o si inserisce il gruppo batterie, l'apparecchio viene reimpostato e attivato.

#### Note

 $270^\circ$ 

- ✤ Se il display LCD è completamente chiuso, viene emesso un segnale acustico.
- ✤ Quando si reimposta la VIDEOCAMERA, tutte le funzioni vengono inizializzate.

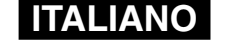

### **Premiers pas**

### **ITALIANO**

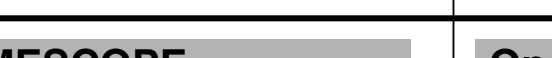

**Préparation du CAMESCOPE**

Avant d'utiliser votre CAMESCOPE, référez-vous à cette page pour plus de facilité. Le Memory Stick est un accessoire disponible en option.

- **1. Insérez la batterie puis le Memory Stick dans leurs logements respectifs**  (voir p. 33)**.**
- **2. Chargez la batterie en fixant le camescope sur le socle et en connectant le cordon d'alimentation à celui-ci** (voir p. 23)**.**
- **3. Déplacez l'interrupteur [Sélecteur de mode] vers le bas pour allumer le CAMESCOPE puis déplacez-le à nouveau vers le bas.**
	- ◆ Vous pouvez sélectionner le mode Video (Vidéo) ou le mode Previous (Précédent) comme mode de démarrage dans le menu System Settings (Réglages système) (voir p. 94).
- **4. Déplacez l'interrupteur [** ▲ **/**▼ **] pour sélectionner le mode souhaité et appuyez sur le bouton [OK].**
- **5. Appuyez sur le bouton [OK] pour prendre des photos, enregistrer, écouter de la musique et réaliser des enregistrements vocaux. Appuyez sur la touche [Menu] pour afficher le menu.**
- **6. Lorsque vous avez terminé, éteignez le camescope en déplaçant l'interrupteur [Sélecteur de mode] vers le haut.**

Exemple : vous souhaitez sélectionner le mode Photo

- 1. Video (Vidéo): permet d'enregistrer et de lire des fichiers vidéo.
- 2. Photo: permet de prendre et de visionner des photos.
- 3. MP3: permet de télécharger et d'écouter de la musique. 4. Voice Recorder (Enregistreur
- vocal) : permet d'enregistrer et d'écouter des données vocales.
- 5. File Browser (Explorateur de fichiers): permet de supprimer, de verrouiller, de copier un fichier et d'afficher les informations qui lui sont associées.
- **MP3 Voice Recorder File Browser Video Q** Photo 1  $2 \overline{3}$  –  $4 5 -$

**Mode Selection**

6. System Settings (Réglages

système): permet de régler la luminosité et la couleur de l'écran LCD, la date et l'heure, les paramètres système et les options de mémoire.

7. Back (Retour): permet de revenir au menu précédent dans le mode sélectionné.

### **Guida introduttiva**

### **Operazioni preliminari**

Prima di utilizzare la VIDEOCAMERA, fare riferimento a questa sezione. La Memory Stick è un accessorio opzionale.

- **1. Installare il gruppo batterie e inserire la Memory Stick nell'apposito slot** (vedere a pagina 33)
- **2. Ricaricare il gruppo batterie inserendo la VIDEOCAMERA nel caricatore e collegando il cavo di alimentazione**  (vedere a pagina 23)
- **3. Spostare il [Selettore di modalità] verso il basso per accendere la VIDEOCAMERA, quindi spostarlo nuovamente verso il basso.**
	- ◆ È possibile selezionare la modalità Video o Precedente come modalità di avviamento nel menu di sistema (vedere a pagina 94)
- **4. Spostare l'interruttore [** ▲ **/**▼ **] per selezionare la modalità desiderata, quindi premere il tasto [OK].**
- **5. Premere il tasto [OK] per scattare foto, registrare, 5 musica o registrare la voce.**
	- **Premere il tasto [Menu] per visualizzare il menu.**
- **6. Al termine, spegnere la VIDEOCAMERA spostando verso l'alto il [Selettore di modalità].**

 $\blacksquare$ 

Ad esempio: Per selezionare la modalità Foto

**Mode Selection**

**Voice Recorder File Browser System Settings** 

**MP3**

 $\blacktriangle$ 

**Back**

6 7

 $\blacksquare$ 

- 1. Video: Consente di registrare e riprodurre file video. 2. Foto: Consente di catturare e visualizzare immagini fisse. 3. MP3: Consente di scaricare e ascoltare musica.
- 4. Registratore vocale:Consente di registrare e ascoltare la voce.
- 5. Gestione file: Consente di

i file nonché di visualizzare le relative informazioni.

- 6. Impostazioni di sistema: Consente di impostare la luminosità/colore del display LCD, la data e l'ora, il sistema e la memoria.
- 7. Indietro: Visualizza il menu precedente della modalità selezionata.

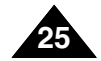

### **Premiers pas**

#### **Touches de fonction**

Les touches de fonction permettent de faire une sélection, de déplacer le curseur, de sélectionner des fonctions et de quitter un menu.

#### **Utilisation des différentes touches de fonction**

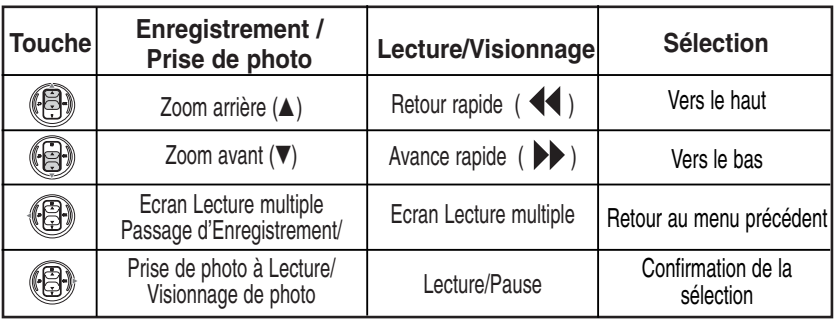

### **Guida introduttiva**

### **Uso del tasto Funzione**

Il tasto Funzione consente di effettuare una selezione, spostare il cursore, selezionare le varie funzioni e uscire dal menu.

#### **Uso delle varie funzioni del tasto**

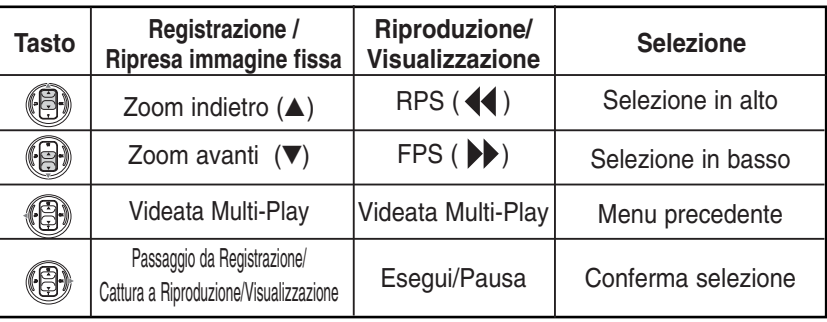

## Remarque

- ✤ S'il n'y a pas de fichier lorsque vous appuyez sur le bouton [OK] en mode Enregistrement de vidéo/Prise de photo, aucun changement ne se produit.
- ✤ Reportez-vous à la page 39 pour plus de détails sur les touches de fonction.

#### **Utilisation des touches [Retour] et [Menu]**

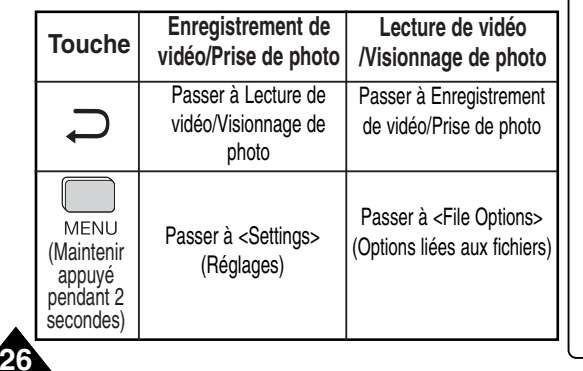

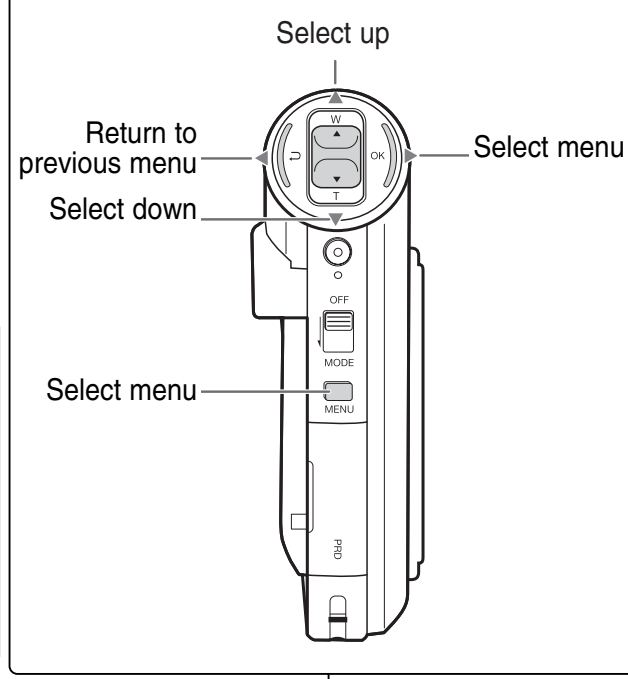

## Nota

- ✤ Se non esiste alcun file quando si preme il tasto [OK] in modalità di registrazione video/cattura foto, non verrà apportata alcuna modifica.
- ✤ Per ulteriori dettagli sul tasto Funzione, vedere a pagina 39.

#### **L'uso del tasto [Back] e [Menu]**

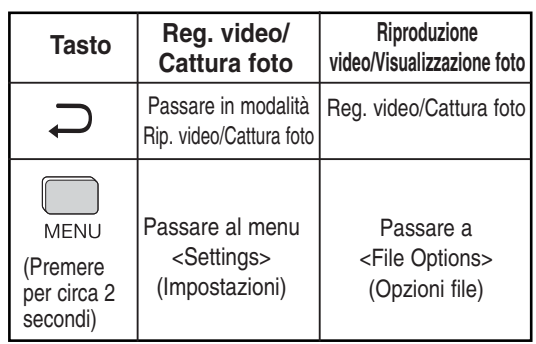

### **Premiers pas**

### **ITALIANO**

### **Bouton DISPLAY**

Vous pouvez utiliser différentes fonctions en appuyant sur le bouton [Display].

- **1. Déployez l'écran LCD.**
- **2. Déplacez l'interrupteur [Sélecteur de mode] vers le bas pour allumer le camescope.**
	- ◆ L'écran vidéo apparaît.
	- ◆ Vous pouvez sélectionner le mode Video (Vidéo) ou le mode Previous (Précédent) comme mode de démarrage dans System Settings (Réglages système) (voir p. 94).
- **3. Appuyez sur le bouton [Display].**

#### **Si vous appuyez sur le bouton [Display].**

- ✤ Once (Une fois): les témoins affichés disparaissent.
- ✤ Twice (Deux fois): le rétro-éclairage est désactivé.
- ✤ 3 times (Trois fois): vous revenez à l'écran initial.
- ✤ Maintenez le bouton enfoncé pendant deux secondes : L'écran [Aide] correspondant au mode actif s'affiche.

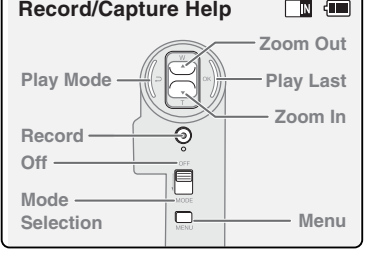

#### **Time/Date Dialog Help**

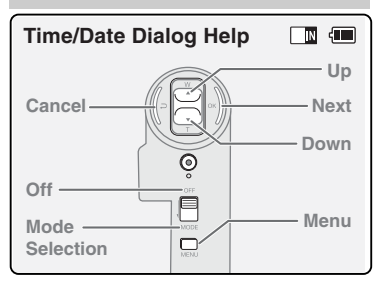

### **Guida introduttiva**

### **Uso del tasto Display**

Il tasto [Display] consente di attivare varie funzioni.

**1. Aprire il display LCD.**

**Select Mode Help**

E

 $\overline{\odot}$ 目  $\Box'$ 

- **2. Spostare il [Selettore di modalità] verso il basso per accendere la VIDEOCAMERA.** 
	- ◆ Viene visualizzata la videata del video.
	- ◆ È possibile selezionare la modalità Video o Precedente come modalità di avviamento nel menu Impostazioni di sistema. (vedere a pagina 94)
	- **3. Premere il tasto [Display].**

**Up Select Down**

 $\blacksquare$ 

**Open/Close Menu**

#### **Quando si preme il tasto [Display]**

- ✤ Una volta : Gli indicatori sul display scompaiono.
- ✤ Due volte: Si disattiva la retroilluminazione.
- ✤ 3 volte:Riappare la videata iniziale.
- ✤ Premuto per 2 secondi: Viene visualizzata la videata [Aiuto] relativa a ogni modalità.
- **Play Help**  $\blacksquare$ **Play Help Prev./Rew**  $\boxtimes$ **Back Play Next/FF**  $\overline{\mathbb{Q}}$ **Off** Ë **Menu Mode**  $\Box'$ **Selection**

**Back**

**Select Mode**

**Off Close Mode Selection**

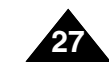

### **Record/Capture Help**

 $\bigcirc$ 

### **Réglages de l'écran LCD**

Votre CAMESCOPE est équipé d'un écran à affichage à cristaux liquides, lequel vous permet de voir directement les images que vous enregistrez ou lisez.

Selon les conditions dans lesquelles vous utilisez votre CAMESCOPE (en intérieur ou en extérieur, par exemple), vous pouvez régler la luminosité ou la couleur de l'écran LCD.

- **1. Déplacez l'interrupteur [Sélecteur de mode] vers le bas pour allumer le camescope puis déplacez-le à nouveau vers le bas.**
	- ◆ L'écran Sélection de mode s'affiche.
- **2. Déplacez l'interrupteur [** ▲ **/**▼ **] pour sélectionner**  *System Settings (Réglages système)* **puis appuyez sur le bouton [OK].**
- **3. Déplacez l'interrupteur [** ▲ **/**▼ **] pour sélectionner <Display> (Affichage) puis appuyez sur le bouton [OK].**
- **4. Déplacez l'interrupteur [** ▲ **/**▼ **] pour sélectionner <LCD Brightness> (Luminosité de l'écran LCD) ou <LCD Colour> (Couleur de l'écran LCD) puis appuyez sur le bouton [OK].**
- **5. Déplacez l'interrupteur [** ▲ **/**▼ **] pour choisir les réglages de luminosité ou de couleur souhaités puis appuyez sur le bouton [OK].**
	- ◆ Pour plus de détails, reportez-vous aux pages 86-87.

#### **Mode Selection**  $\blacksquare$ 2 **MP3 Voice Recorder File Browser System Setting Back**  $\Box$ **System Settings** 3 **Display Date / Time System Memory Back**  $\blacksquare$ **Settings: Display** 4

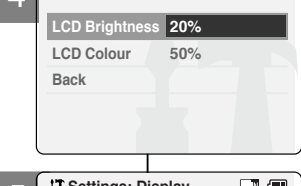

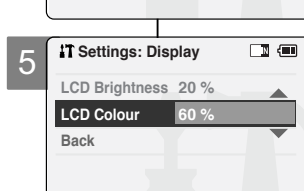

### **Guida introduttiva**

### **Regolazione del display LCD**

La videocamera è dotata di display a cristalli liquidi a colori che consente di visualizzare direttamente le immagini in fase di registrazione o riproduzione. A seconda delle condizioni d'uso della VIDEOCAMERA, ad esempio all'aperto o al chiuso, è possibile regolare la luminosità o il colore del display LCD.

- **1. Spostare il [Selettore di modalità] verso il basso per accendere la VIDEOCAMERA, quindi spostarlo nuovamente verso il basso.**
	- ◆ Sul display appare la videata Seleziona modalità.

**ITALIANO**

- **2. Spostare l'interruttore [** ▲ **/**▼ **] per selezionare** *System Settings (Impostazioni di sistema)***, quindi premere il tasto [OK].**
- **3. Spostare l'interruttore [** ▲ **/**▼ **] per selezionare <Display>, quindi premere il tasto [OK].**
- **4. Spostare l'interruttore [** ▲ **/**▼ **] per selezionare <LCD Brightness> (Luminosità LCD) or <LCD Color> (Colore LCD), quindi premere il tasto [OK].**
- **5. Spostare l'interruttore [** ▲ **/**▼ **] per selezionare la luminosità o il colore desiderato, quindi premere il tasto [OK].**

◆ Per informazioni dettagliate, vedere pagina 86~87.

#### **Note**

- ✤ Se si seleziona [Indietro] nel menu, viene visualizzato il menu precedente.
- ✤ In caso il display LCD sia troppo luminoso, regolarne la luminosità.

#### **Remarques**

- Si vous sélectionnez [Retour] dans le menu, le menu précédent s'affiche.
- Si l'écran LCD est trop lumineux, réglez sa luminosité.

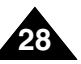

#### **Arborescence des dossiers et des fichiers**

Les fichiers vidéo et photo sont stockés dans la mémoire interne ou sur carte Memory Stick ou Memory Stick Pro, comme indiqué ci-dessous.

#### **Remarques**

- ✤ Reportez-vous à la page 33 pour plus de détails concernant le Memory Stick.
- ✤ Vous pouvez stocker des données générales dans les fichiers et dossiers du CAMESCOPE.
- ✤ Le nombre maximal de fichiers est de 9 999 et le nombre maximal de dossiers, de 100.
- ✤ DCAM✽✽✽✽.JPG : fichier photo SMOV✽✽✽✽.AVI : fichier vidéo SWAV✽✽✽✽.WAV : fichier vocal ✽✽✽✽✽✽✽✽.MP3 : fichier MP3
- ✤ MISC : stockage des fichiers DPOF.
- ✤ Ne modifiez pas les noms de fichier ou de dossier, à l'exception de 'Free'.
- ✤ Lorsqu'un fichier ou un dossier porte l'appellation 'Free', vous pouvez la modifier librement.
- ✤ Parfois, les enregistrements vidéo que vous <sup>n</sup>'avez pas réalisés avec le camescope ne peuvent être lus.

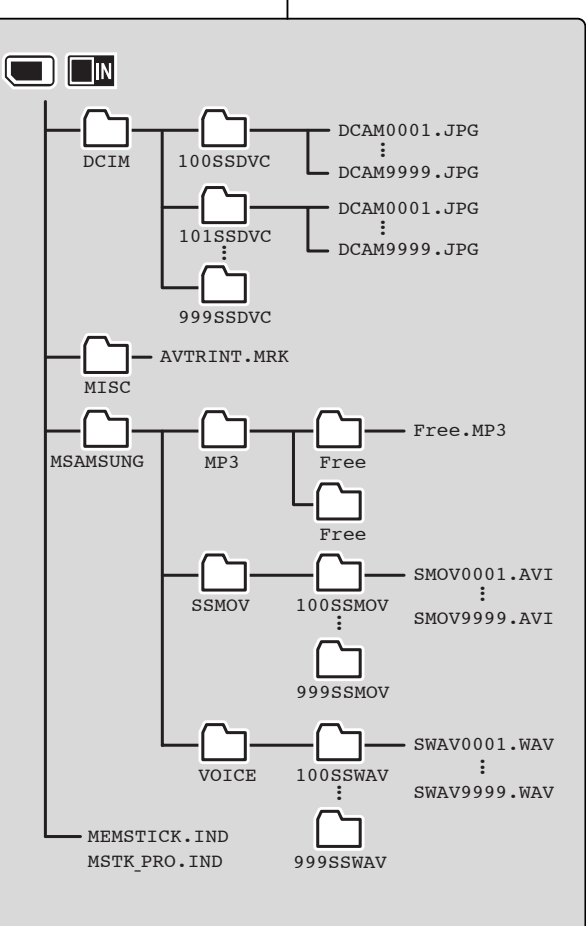

### **Guida introduttiva**

### **Struttura delle cartelle e dei file**

I file video e i file di immagine sono registrati nella memoria interna, nella Memory Stick o nella Memory Stick Pro, come mostra lo schema seguente.

#### Note

- ✤ Per informazioni dettagliate sulla Memory Stick, vedere pagina 33.
- ✤ I file e le cartelle consentono di memorizzare i dati generali.
- ✤ Il numero massimo di file e cartelle che è possibile creare è rispettivamente di 9.999 e 100.
- ✤ DCAM✽✽✽✽.JPG: File di immagine SMOV✽✽✽✽.AVI: File video SWAV✽✽✽✽.WAV: File audio ✽✽✽✽✽✽✽✽.MP3: File MP3
- ✤ MISC: File DPOF (FOSD).
- ✤ Non modificare i nomi dei file o delle cartelle, ad eccezione di 'Free'.
- ✤ Il nome 'Free' può essere invece modificato a piacimento.
- ✤ I file video creati con altri dispositivi potrebbero non essere riproducibili.

#### Avertissement

- ✤ N'éteignez pas l'appareil lorsque vous êtes en train d'enregistrer, de lire, d'effacer des fichiers ou de formater le Memory Stick.
- ✤ Eteignez l'appareil avant d'insérer ou de retirer le Memory stick. Dans le cas contraire, vous risqueriez de perdre des données.
- ✤ Sauvegardez les fichiers importants sur un autre support.

✤ Non spegnere l'apparecchiatura durante le registrazione, la riproduzione o la cancellazione di file o la formattazione della Memory Stick.

Attenzione

- ✤ Spegnere l'apparecchiatura prima di inserire o estrarre una Memory Stick per evitare la perdita di dati.
- ✤ Salvare i file più importanti separatamente.

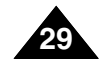

### **Capacité et durée d'enregistrement**

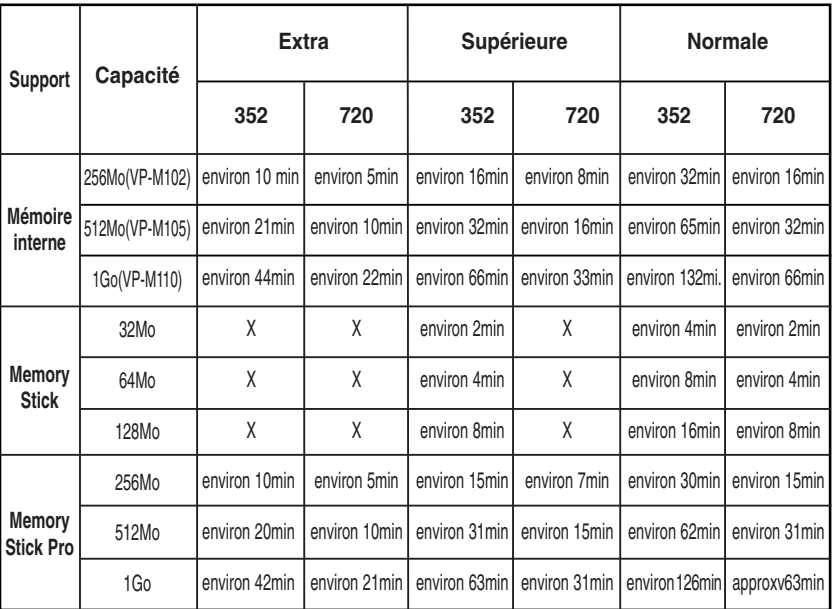

#### **Durée maximale d'enregistrement vidéo**

#### Avertissement

**30**

- ✤ Le taux de compression est modifié automatiquement en fonction des images enregistrées. La durée et la capacité d'enregistrement maximales peuvent être modifiées dans 'Video Record' (Enregistrement de vidéo).
- ✤ Il se peut que vous ne puissiez pas enregistrer ou lire des fichiers vidéo de façon normale si vous utilisez un Memory Stick d'une capacité supérieure à 1Go.
- ✤ Vous pouvez enregistrer des fichiers vidéo d'une taille de 720/Normale, 352/Supérieure et 352/Normale sur un Memory Stick ; la qualité n'est cependant pas garantie.
- ✤ Si vous enregistrez des fichiers vidéo de qualité Normale (352/720) dans la mémoire interne, une carte Memory Stick ou une carte Memory Stick Pro, la durée d'enregistrement est rallongée mais la vidéo peut être de moins bonne qualité.
- ✤ La durée et la capacité d'enregistrement peuvent varier si vous stockez vos fichiers vidéo sur une carte Memory Stick ou Memory Stick Pro dont certains secteurs sont défectueux.

### **Guida introduttiva**

### **Tempo e capacità di registrazione**

#### **Tempo di registrazione video**

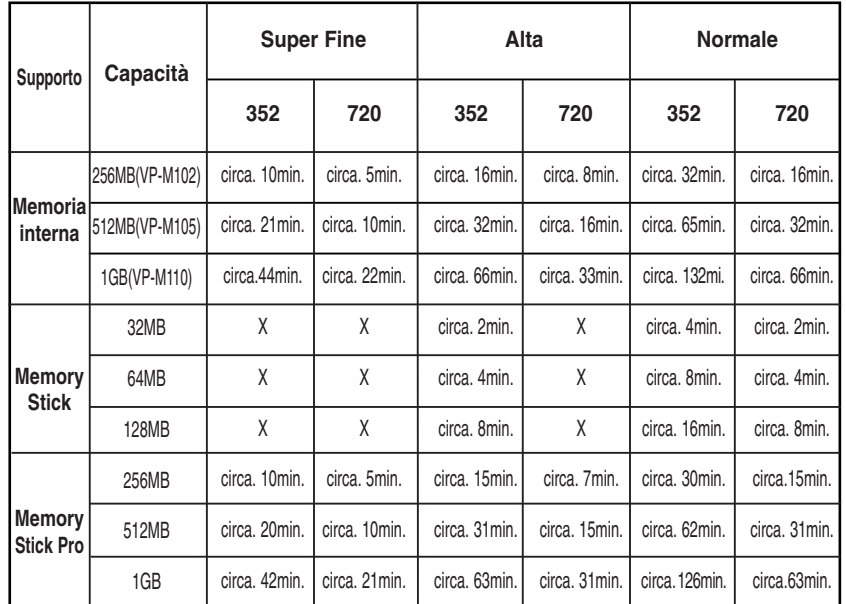

#### Attenzione

- ✤ La capacità di compressione cambia automaticamente a seconda delle immagini registrate. Il tempo di registrazione e la capacità massima possono essere modificati utilizzando l'opzione 'Video Record' (Reg. video).
- ✤ Se si utilizza una Memory Stick con capacità superiore a 1GB, la registrazione o la riproduzione dei file video normali potrebbe risultare impossibile.
- ✤ La Memory Stick consente di registrare file video di dimensioni 720/Normale, 352/Alta e 352/Normale, ma la qualità non è garantita.
- ✤ Se si registra un file video con qualità Normale (352/720) nella memoria interna, nella Memory Stick o nella Memory Stick Pro, si avrà un maggiore tempo di registrazione, ma la qualità potrebbe risultare inferiore.
- ✤ Quando si registrano file video nella Memory Stick o nella Memory Stick Pro, il tempo e la capacità di registrazione potrebbero variare a causa di errori di settore.

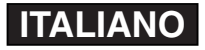

### **Premiers pas**

#### **Nombre de photos**

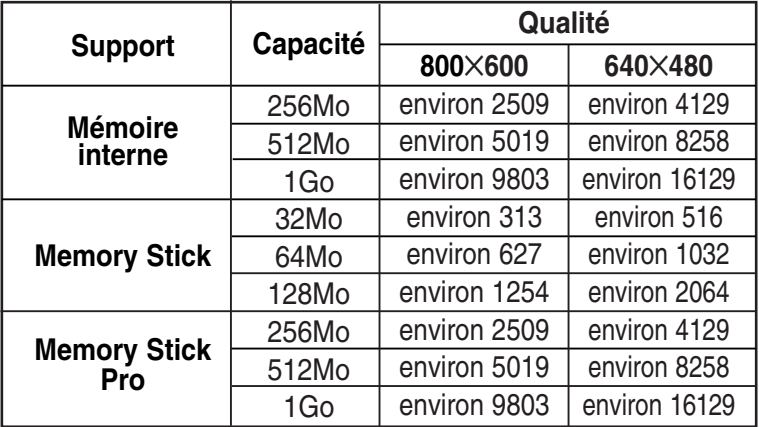

#### **Durée maximale d'un enregistrement vocal**

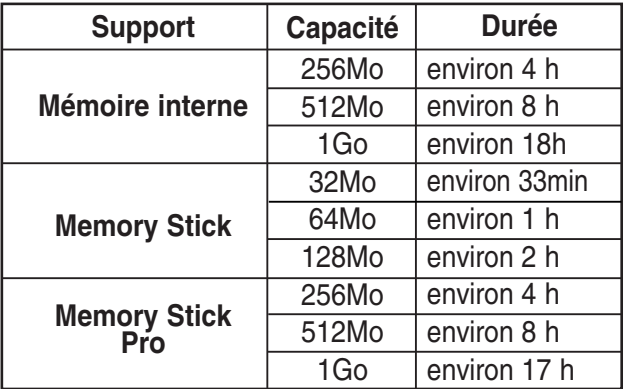

#### **Remarques**

- ✤ Les durées et capacités d'enregistrement sont approximatives.
- ✤ Vous pouvez formater votre Memory Stick à partir du CAMESCOPE (voir p. 99).
- ✤ Ne formatez pas une carte Memory Stick ou Memory Stick Pro sur un ordinateur.
- Les durées d'enregistrement et nombres de photos indiqués correspondent à des valeurs maximales obtenues en utilisant une seule fonction. Dans la réalité, l'utilisation de plusieurs fonctions réduit ces valeurs.
- ✤ Si vous activez le flash, le nombre de photos que vous pourrez prendre sera inférieur à la valeur du tableau.
- ✤ Pour formater une carte Memory Stick ou Memory Stick Pro, utilisez le logiciel prévu à cet effet sur le CD livré avec le camescopeéscope.

### **Guida introduttiva**

**Numero di immagini fisse catturabili**

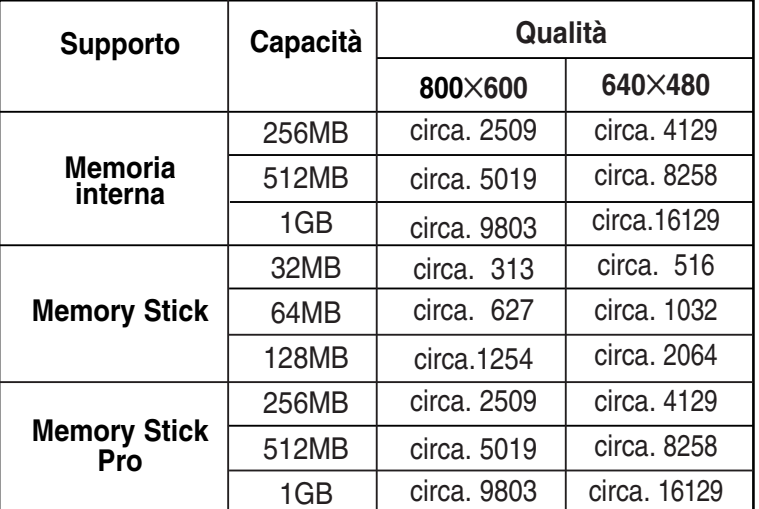

#### **Tempo di registrazione vocale**

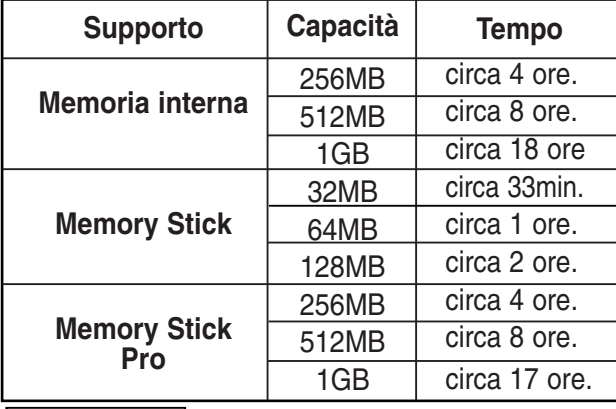

#### **Note**

- ✤ I valori relativi al tempo e alla capacità di registrazione sono approssimativi.
- 
- 
- la Memory Stick può essere formattata (vedere a pagina 99).<br>• Do not format the Memory Stick or Memory Stick Pro on the PC.<br>• Non formattare la Memory Stick o la Memory Stick Pro su un PC. Il tempo di registrazione e il<br>
- più funzioni, si avrà una riduzione di questi valori.<br>❖ Se si imposta il flash, il numero di foto che è possibile registrare risulterà inferiore.
- ✤ Per formattare la Memory Stick o la Memory Stick Pro, utilizzare il programma Memory Stick Formatter incluso nel CD.

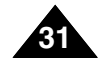

### **Premiers pas**

### **Choix du type de mémoire**

Vous pouvez sélectionner le type de mémoire : interne ou (Memory Stick, Memory Stick Pro). Le Memory Stick est un accessoire disponible en option. Les fichiers vidéo et photo sont stockés, par défaut, dans la mémoire interne.

- **1. Insérez le Memory Stick** (voir p. 33).
- **2. Déplacez l'interrupteur [Sélecteur de mode] vers le bas pour allumer le camescope puis déplacez-le à nouveau vers le bas.** ◆ L'écran Sélection de mode s'affiche.
- **3. Déplacez l'interrupteur [** ▲ **/**▼ **] pour sélectionner System Settings** *(Réglages système)* **puis appuyez sur le bouton [OK].**
- **4. Déplacez l'interrupteur [** ▲ **/**▼ **] pour sélectionner <Memory> (Mémoire) puis appuyez sur le bouton [OK].**
- **5. Déplacez l'interrupteur [** ▲ **/**▼ **] pour sélectionner <Storage Type> (Type de stockage) puis appuyez sur le bouton [OK].**
- **6. Déplacez l'interrupteur [** ▲ **/**▼ **] pour sélectionner le type voulu puis appuyez sur le bouton [OK].**
	- ◆ Vous pouvez sélectionner la mémoire externe ou la mémoire interne.

#### **Remarque**

✤ Si vous insérez une carte Memory Stick ou Memory Stick Pro, l'écran de sélection du type de mémoire <sup>s</sup>'affiche automatiquement.

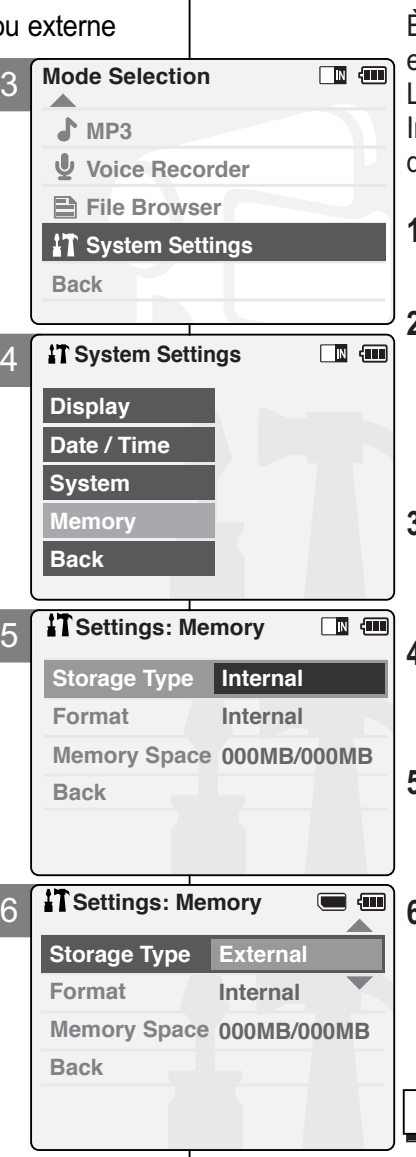

### **Guida introduttiva**

### **Selezione del tipo di memoria**

È possibile selezionare il tipo di memoria, interna o esterna (Memory Stick, Memory Stick Pro). La Memory Stick è un accessorio opzionale. In base all'impostazione predefinita, i file video e i file di immagini vengono registrati nella memoria interna.

**ITALIANO**

- **1. Inserimento della Memory Stick** (vedere a pagina 33)**.**
- **2. Spostare il [Selettore di modalità] verso il basso per accendere la VIDEOCAMERA, quindi spostarlo nuovamente verso il basso.**
- ◆ Sul display appare la videata Seleziona modalità.
- **3. Spostare l'interruttore [** ▲ **/**▼ **] per selezionare** *System Settings (Impostazioni di sistema)***, quindi premere il tasto [OK].**
- **4. Spostare l'interruttore [** ▲ **/**▼ **] per selezionare <Memory> (Memoria), quindi premere il tasto [OK].**
- **5. Spostare l'interruttore [** ▲ **/**▼ **] per selezionare <Storage Type> (Tipo supporto), quindi premere il tasto [OK].**
- **6. Spostare l'interruttore [** ▲ **/**▼ **] per selezionare il tipo di supporto desiderato, quindi premere il tasto [OK].**
	- ◆ È possibile selezionare un supporto di memoria interno o esterno.

Nota

✤ Inserendo la Memory Stick o la Memory Stick Pro, verrà visualizzata automaticamente la videata di selezione del tipo di memoria in uso.

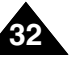

### **Premiers pas**

#### **ITALIANO**

#### **Memory Stick Uso della Memory Stick Insertion d'un Memory Stick Inserimento della Memory Stick 1. Aprire il display LCD. 1. Déployez l'écran LCD. 2. Relevez le couvercle du logement du Memory Stick. 2. Aprire il coperchio dello slot della Memory Stick. 3. Inserire la Memory Stick nello slot fino ad avvertire lo scatto. 3. Insérez le Memory Stick dans son logement jusqu'à ce que vous entendiez un léger 4. Chiudere il coperchio dello slot. déclic. 5. Viene visualizzata la videata relativa. 4. Rabattez le couvercle. Sord** SF / 720<sup>1</sup> N *<u>Po</u>* Video Re ◆ Selezionando <OK>, viene impostato il day.  $\overline{\mathbb{C}}$ **5. Une fenêtre contextuelle apparaît.** ပ္ခ်ီ tipo di memoria 'External' (Esterna). ◆ Si vous sélectionnez <OK>, le type de mémoire bascule **External memory inserted.**  Selezionando invece 'Cancel' (Annulla), i vers 'External' (Externe) et si vous sélectionnez 'Cancel' **Do you want to change**  file verranno memorizzati nella memoria (Annuler), les fichiers sont systématiquement stockés **memory to external?** dans la mémoire interne. interna. ◆ Si vous insérez une carte Memory Stick verrouillée, ◆ Inserendo una Memory Stick bloccata, **OK** l'icône [  $\bigcap$  ] s'affiche à côté du témoin du type de verrà visualizzata l'icona [n] accanto  $\sqrt{2}$ **Cancel** mémoire. all'indicatore del tipo di memoria. **00:16 / 24:33 Ejection d'un Memory Stick Estrazione della Memory Stick 1. Déployez l'écran LCD. divid 1. Aprire il display LCD.**  $\mathbb{J}_{\mathsf{O}}^{\circ}$ NOOE<br>O **2. Relevez le couvercle du logement du Memory Stick. 2. Aprire il coperchio dello slot della Memory Stick. 3. Poussez légèrement le Memory Stick vers l'intérieur afin qu'il 3. Per sganciare la Memory Stick, spingerla <sup>s</sup>'éjecte. delicatamente verso l'interno. 4. Sortez le Memory Stick de son logement et rabattez le couvercle. 4. Estrarre la Memory Stick dallo slot e chiudere il coperchio. Remarques** Note✤ N'exercez pas de pression trop forte lorsque vous insérez ou retirez le Memory Stick. ✤ Non applicare una forza eccessiva inserendo/estraendo la Memory Stick. N'éteignez pas l'appareil lorsque vous êtes en train d'enregistrer, de lire, d'effacer des **❖** Non spegnere l'apparecchiatura durante le registrazione, la riprodúzione o la cancellazione di file o la formattazione di file o la formattazione della Memory Stick. fichiers ou de formater le Memory Stick. ✤ Eteignez l'appareil avant d'insérer ou de retirer le Memory stick. Dans le cas **The Memory Stick View** ❖ Spegnere l'apparecchiatura prima di inserire o estrarre una Memory Stick per<br>evitare la perdita di dati. contraire, vous risqueriez de perdre des données. • Non posizionare la scheda la Memory Stick in prossimità di un forte campo<br>
• Non posizionare la scheda la Memory Stick in prossimità di un forte campo<br>
• Non pietgere i terminali della Memory Stick a contatto con ogget Ne laissez pas le Memory Stick à proximité d'un appareil générant un champ électromagnétique puissant. <del>┼┼┼┼┼┼┼╀</del><br>┼┼┼┼┼┼┼┼┤</del> ✤ Evitez tout contact entre des pièces métalliques et les broches du Memory Stick. Terminals ✤ Non mettere i terminali della Memory Stick a contatto con oggetti di metallo. ✤ Non piegare la Memory Stick. ✤ Ne pliez pas le Memory Stick. ✤ Conservez les cartes Memory Stick retirées du CAMESCOPE dans un boîtier de protection ✤ Una volta estratta dalla VIDEOCAMERA, conservare la Memory Stick in una custodia morbida per impedire che venga a contatto con scariche elettrostatiche. <u>ad</u>  $\overline{11}$ Write-protect afin d'éviter les décharges statiques. Une mauvaise utilisation, l'électricité statique, un bruit électrique ou une réparation • I dati memorizzati sulla scheda possono essere danneggiati da operazioni non<br>corrette, elettricità statica, disturbi elettrici o riparazioni. Salvare i file più<br>importanti separatamente. LOCK  $\overline{\phantom{a}}$ Switch peut entraîner la perte ou la modification des informations stockées sur la carte. importanti separatamente.<br>
Samsung non è responsabile per la perdita di dati causata da un utilizzo improprio. Sauvegardez les fichiers importants sur un autre support. ✤ Nous n'assumons aucune responsabilité quant aux pertes de données dues à une utilisation non conforme.  $M$ emory Stick et  $\sum_{\text{maximize}}$  sont des marques **❖** Memory Stick e sono marchi di déposées de Sony Corporation. Sony Corporation. ✤ Tous les autres noms de produit mentionnés dans ✤ Tutti i nomi dei prodotti menzionati all'interno del le présent document sont susceptibles d'être des **MEMORY STICK TM MEMORY STICK TM** documento sono marchi o marchi registrati dei appellations commerciales et marques déposées rispettivi proprietari,anche se non seguiti appartenant à leurs propriétaires respectifs. La mention dall'acronimo TM. TM n'est pas systématiquement reproduite dans ce **33** manuel.

**Guida introduttiva**

### **Premiers pas**

#### **Sélection des modes et des menus**

Vous pouvez sélectionner les modes et menus comme indiqué ci-dessous. Il y a deux façons de sélectionner un menu. Choisissez celle qui vous convient le mieux.

#### **Sélection de mode**

**1. Sélectionnez le mode en déplaçant l'interrupteur [** ▲ **/**▼ **] puis appuyez sur le bouton [OK].**

#### **Sélection de menu**

- **1. Sélectionnez le menu en déplaçant l'interrupteur [** ▲ **/**▼ **].**
- **2. Affichez le contenu du menu en appuyant sur le bouton [Menu] après avoir appuyé sur [OK].**
	- ◆ L'écran correspondant apparaît.

### **Guida introduttiva**

#### **Selezione di modalità e menu**

È possibile selezionare la modalità e i menu come segue. Esistono due metodi per selezionare un menu.Scegliere il metodo preferito.

#### **Selezione della modalità**

**1. Selezionare le modalità utilizzando l'interruttore [** ▲ **/**▼ **] e premendo il tasto [OK].**

#### **Selezione del menu**

- **1. Selezionare i menu utilizzando l'interruttore [** ▲ **/**▼ **].**
- **2. Selezionare i menu premendo il tasto [Menu] dopo avere premuto il tasto [OK].**
	- ◆ Viene visualizzata la videata del menu

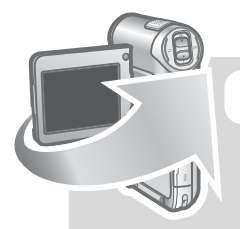

#### *Manipulation spéciale*

1. Appuyez sur le bouton [Menu] pendant deux secondes.

◆ L'écran de menu du mode sélectionné s'affiche.

#### Remarque

✤ Le manuel d'utilisation ne décrit que la première façon de réaliser une opération.

Il peut exister une autre façon, que vous jugerez plus pratique, d'utiliser votre CAMESCOPE.

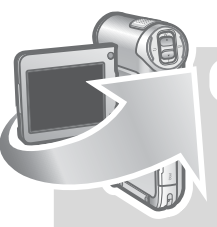

#### *OPERAZIONE SPECIALE*

1. Tenere premuto il tasto [Menu] per 2 secondi. ◆ Viene visualizzato il menu della modalità selezionata.

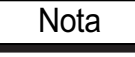

✤ Il manuale dell'utente descrive solo il primo metodo. Tuttavia, potrebbero esistere altri metodi più pratici per utilizzare la VIDEOCAMERA.

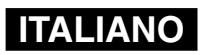

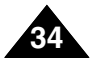

# **Mode Vidéo**

1

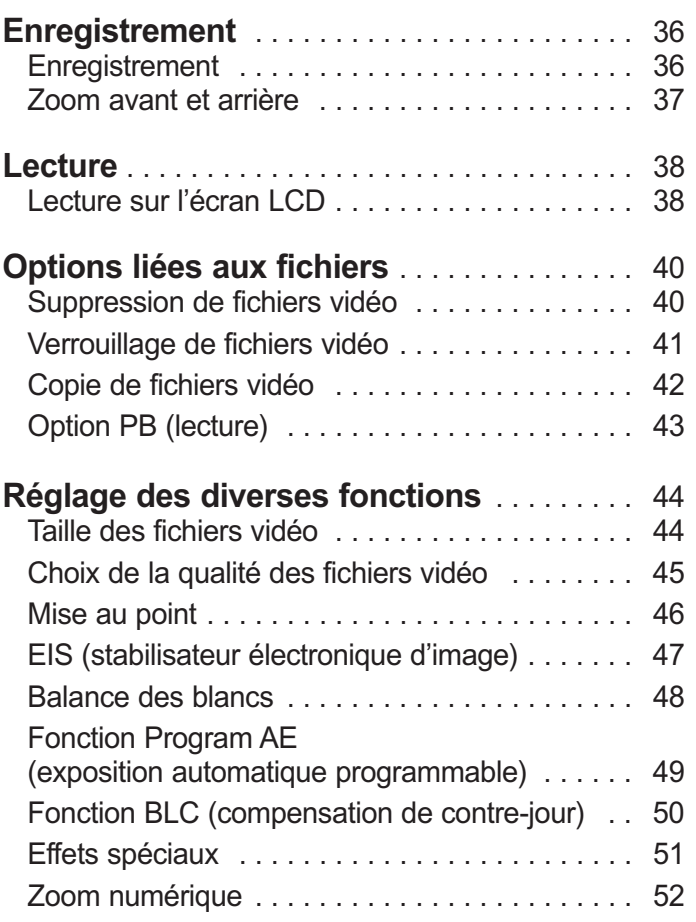

#### Remarque

✤ Vous pouvez régler l'heure et la date en allant dans Réglages système. Reportez vous aux pages 88-89.

# **Modalità Video**

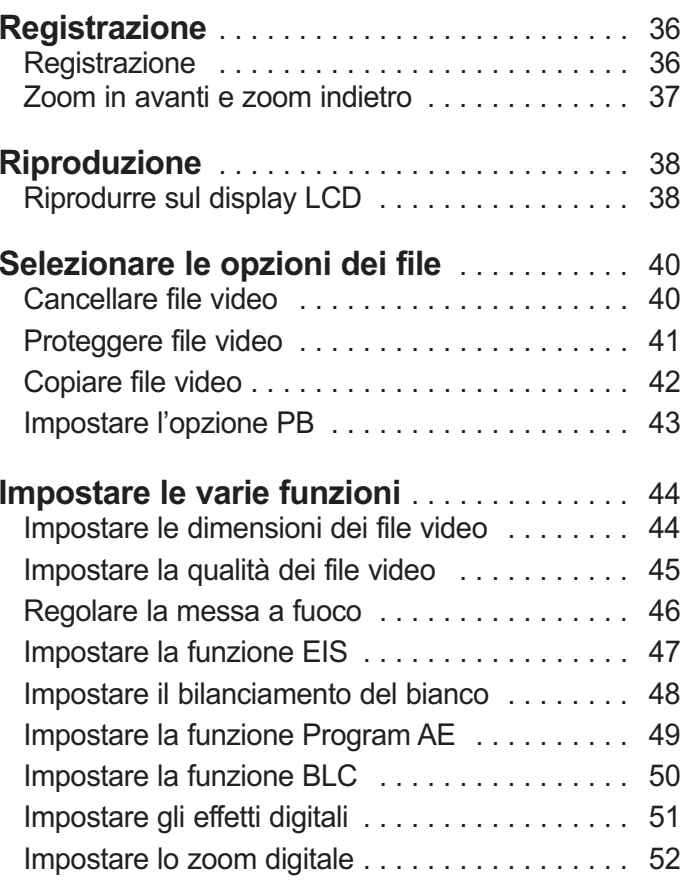

#### Nota

1

✤ Il menu System Settings (Impostazioni di sistema) permette di impostare la data e l'ora. Per informazioni, vedere pagina 88~89.

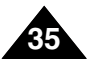
# **Mode Vidéo –Enregistrement**

# **Enregistrement**

Vous pouvez enregistrer des personnes ou des objets en mouvement et les stocker dans la mémoire.

- **1. Déplacez l'interrupteur [Sélecteur de mode] vers le bas pour allumer le camescope.**
	- ◆ L'écran Enregistrement de vidéo apparaît.
	- ◆ Vous pouvez sélectionner le mode Vidéo ou le mode Précédent comme mode de démarrage dans le menu Réglages système (voir p. 94).
- **2. Appuyez sur le bouton [Enr./Arrêt] pour commencer l'enregistrement.**
	- ◆ Le témoin [ **REC**] s'affiche sur l'écran LCD.
	- ◆ Le compteur de temps écoulé s'affiche et l'enregistrement commence.
- **3. Appuyez de nouveau sur le bouton [Enr./Arrêt] pour arrêter l'enregistrement.**
	- ◆ L'enregistrement s'arrête et le camescope est prêt pour un nouvel enregistrement.
- **4. Déplacez l'interrupteur [Sélecteur de mode] vers le haut pour éteindre le camescope.**

### **Remarques**

- ✤ Si vous appuyez sur le bouton [Enregistrer] pendant moins d'une seconde, l'enregistrement ne débutera pas.
- ✤ Si la fonction Extinction automatique est activée, le camescope se met automatiquement hors tension au bout de cinq minutes.
- ✤ Retirez la batterie à la fin de l'enregistrement afin d'éviter toute consommation inutile d'énergie.
- ✤ Vous pouvez vérifier la durée de l'enregistrement.

# **Modalità Video : Registrazione**

# **Registrazione**

È possibile registrare le immagini di persone e oggetti in movimento e registrarle nella memoria.

- **1. Spostare il [Selettore di modalità] verso il basso per accendere la VIDEOCAMERA.**
	- ◆ Viene visualizzata la videata Reg. video.
	- ◆ È possibile selezionare la modalità Video o Precedente come modalità di avvio nel menu Impostazioni di sistema. (Vedere a pagina 94)

### **2. Per iniziare la registrazione premere il tasto [Reg./Arresto].**

- ◆ Sul display LCD viene visualizzato l'indicatore [● **REC**]
- ◆ La registrazione viene avviata e appare il tempo trascorso.
- **3. Per interrompere la registrazione premere nuovamente il tasto [Reg./Arresto].**
	- ◆ La registrazione viene interrotta e la VIDEOCAMERA è nuovamente pronta per l'uso.

### **4. Spostare il [Selettore di modalità] per spegnere la VIDEOCAMERA.**

**Note** 

- Se si preme il tasto [Reg.] per meno di un secondo, la registrazione non ha inizio.
- ✤ Se la funzione di spegnimento automatico è attiva, la VIDEOCAMERA si spegne automaticamente dopo 5 minuti.
- ✤ Al termine della registrazione, scollegare il gruppo batterie, per evitare che si consumi inutilmente.
- ✤ È possibile controllare il tempo di registrazione.

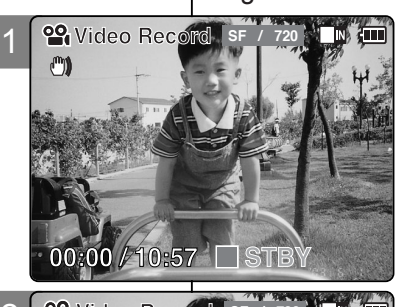

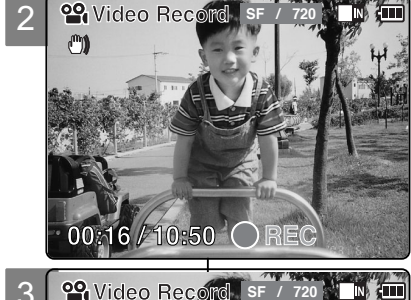

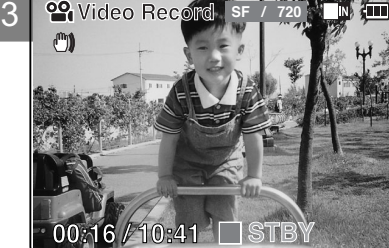

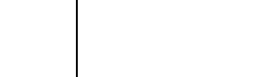

Elapsed time Remaining time

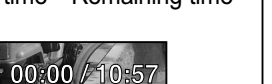

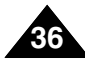

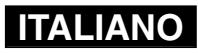

# **Mode Vidéo –Enregistrement**

# **Zoom avant et arrière**

Le zoom vous permet de modifier la taille du sujet filmé.

- **1. Déplacez l'interrupteur [Sélecteur de mode] vers le bas pour allumer le camescope.**
	- ◆ Vous pouvez sélectionner le mode Vidéo ou le mode Précédent comme mode de démarrage dans le menu Réglages système (voir p. 94).
- **Zoom Out 2. Appuyez sur le bouton [Enr./Arrêt] pour commencer l'enregistrement.**

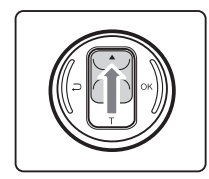

**Déplacez l'interrupteur [** ▲ **/**▼ **] vers le haut pour zoomer vers l'arrière.**

● Le sujet paraît

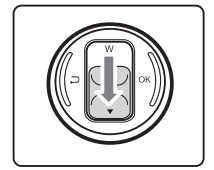

- **Déplacez l'interrupteur [** ▲ **/**▼ **] vers le bas pour zoomer vers l'avant.**
- Le sujet semble se rapprocher lorsque vous zoomez vers l'avant.

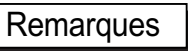

- ✤ L'utilisation fréquente du zoom peut accélérer l'épuisement de la batterie.
- ✤ Reportez-vous à la page 52 pour plus d'informations sur le zoom numérique.

# **Modalità Video: registrazione**

# **Zoom in avanti e zoom indietro**

Lo zoom consente di modificare le dimensioni di un oggetto in una scena.

- **1. Spostare il [Selettore di modalità] verso il basso per accendere la VIDEOCAMERA.**
	- ◆ È possibile selezionare la modalità Video o Precedente come

modalità di avvio nel menu Impostazioni di sistema. (vedere a pagina 94)

**2. Per iniziare la registrazione premere il tasto [Reg./Arresto].**

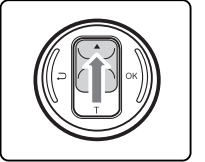

 $\Box$ <sub>N</sub>  $\Box$ 

- **Spostare l'interruttore [** ▲ **/**▼ **] verso l'alto per effettuare una zoomata indietro.**
- Il soggetto appare più lontano.

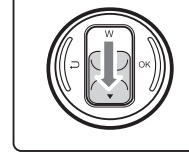

**Spostare l'interruttore [** ▲ **/**▼ **] verso il basso per effettuare una zoomata in avanti.**

● Il soggetto appare più vicino.

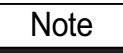

- ✤ L'uso frequente dello zoom riduce la durata della batteria.
- ✤ Per informazioni sullo zoom digitale, vedere pagina 52.

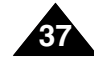

<sup>s</sup>'éloigner lorsque vous zoomez vers l'arrière.

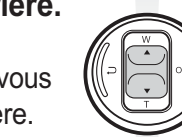

**Zoom In**

**BLCCC** 

**BLC**

**00:16 / 10:50 REC**

**Video Record SF / 720**

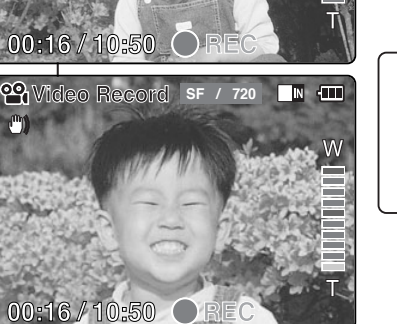

**Physical Record SF / 720 TIM TIM** 

# **Mode Vidéo –Lecture**

# **Lecture sur l'écran LCD**

Il est pratique de pouvoir visionner les fichiers vidéo sur l'écran LCD dans presque n'importe quelle situation (par exemple en voiture, à l'intérieur ou à l'extérieur).

- **1. Déplacez l'interrupteur [Sélecteur de mode] vers le bas pour allumer le camescope.**
	- ◆ L'écran Enregistrement de vidéo apparaît.
	- ◆ Vous pouvez sélectionner le mode Vidéo ou le mode Précédent comme mode de démarrage dans Réglages système (voir p. 94).
- **2. Appuyez sur le bouton [Menu] et déplacez l'interrupteur [** ▲ **/**▼ **]. Appuyez sur le bouton [OK] après avoir sélectionné <Play> (Lecture).**
- **3. Aidez-vous de l'interrupteur [** ▲ **/**▼ **] pour trouver le fichier vidéo que vous voulez lire.**
	- ◆ Chaque fois que vous actionnez l'interrupteur | 3 [△/▼], le cadre se déplace horizontalement.
	- ◆ Chaque fois que vous appuyez sur le bouton [+]/[ - ], vous passez à la page (six cadres) suivante ou précédente.
- **4. Appuyez sur le bouton [OK] pour lire le fichier vidéo de votre choix.**
	- ◆ Chaque pression sur le bouton [OK] permet alternativement de lire le fichier ou de faire un arrêt sur image.
- **5. Appuyez sur le bouton [Retour] après avoir appuyé sur le bouton [OK] pour arrêter la lecture.**

**38**

# **Modalità Video : Riproduzione**

# **Riproduzione sul display LCD**

Il display LCD è molto pratico per visualizzare i file video e può essere utilizzato praticamente ovunque, come ad esempio in auto o in ambienti interni o esterni.

- **1. Spostare il [Selettore di modalità] verso il basso per accendere la VIDEOCAMERA.**
	- ◆ Viene visualizzata la videata Reg. video.
	- ◆ È possibile selezionare la modalità Video o Precedente come modalità di avviamento nel menu Impostazioni di sistema. (vedere a pagina 94)
	- **2. Premere il tasto [Menu] e spostare l'interruttore [** ▲ **/**▼ **].**

**Premere il tasto [OK] dopo avere selezionato <Play> (Esegui).**

- **3. Spostare l'interruttore [** ▲ **/**▼ **] per trovare il file video da riprodurre.**
	- ◆ Ogni volta che si sposta l'interruttore [ ▲ /▼ ], il fotogramma si muove orizzontalmente.
	- ◆ Ogni volta che si preme il tasto [+]/[ ], viene spostata un'intera pagina (6 fotogrammi).
	- **4. Premere il tasto [OK] per riprodurre il file video desiderato.**
		- ◆ Quando si preme il tasto [OK], vengono selezionate alternativamente le funzioni di riproduzione o pausa.
- **5. Premere il tasto [Indietro] dopo avere premuto il tasto [OK] per interrompere la riproduzione.**

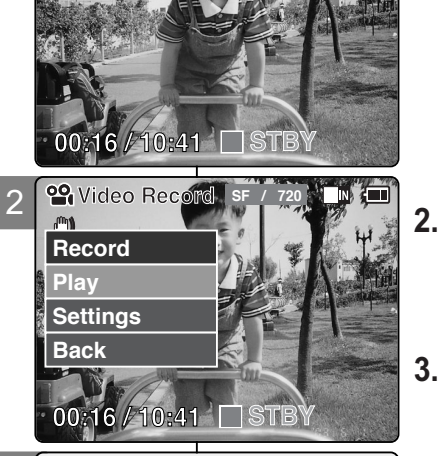

**SF / 720**

 $\overline{\text{cm}}$ 

1

**<sup>29</sup>** Video Re

 $^{\circ}$ 

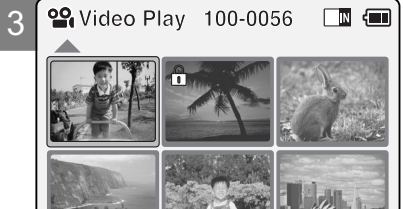

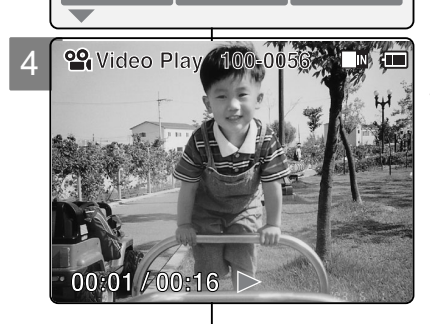

# **Mode Vidéo –Lecture**

### **Bouton et interrupteur utilisés pendant la lecture d'un fichier vidéo**

**Button [OK]: lecture ou suspension de la lecture du fichier vidéo Interrupteur [**▲ **]: En mode Video record (Enregistrement de vidéo): appuyez pour retourner au fichier précédent ; appuyez et maintenez enfoncé pour utiliser la fonction RPS (retour rapide) (vitesses : x2, x4, x8, x16, x32, x64, x128).**

**Interrupteur [**▼ **]: En mode Video Record (Enregistrement de vidéo) : appuyez pour passer au fichier suivant ; appuyez et maintenez enfoncé pour utiliser la fonction FPS (avance rapide). (vitesses : x2, x4, x8, x16, x32, x64, x128).**

**En mode Video Play (Lecture de vidéo) : appuyez et maintenez enfoncé pour lire à vitesse lente en mode Pause. Appuyez pour vous déplacer vers le cadre suivant en Pause.**

### **Réglage du volume sonore**

- **1. Appuyez sur le bouton [OK] pour lire le fichier vidéo.**
- **2. Appuyez sur le bouton [+] pour monter le volume.**
	- ◆ Chaque fois que vous appuyez sur le bouton [+], le volume augmente d'un cran et le son devient plus fort.
	- ◆ L'échelle du volume sonore disparaît après une à deux secondes.
- **3. Appuyez sur le bouton [-] pour diminuer le son.**
	- ◆ Chaque fois que vous appuyez sur le bouton [-], le volume diminue d'un cran et le son devient moins fort.
	- ◆ L'échelle du volume sonore disparaît après une à deux secondes.

### Remarques

- ✤ L'échelle de réglage du volume sonore comporte 10 paliers. Vous pouvez également lire les fichiers vidéo sur un écran de télévision en connectant le camescope à un téléviseur (voir p. 106).
- ✤ Vous devez installer Image Mixer pour lire les fichiers vidéo enregistrés à l'aide de votre CAMESCOPE sur votre ordinateur.

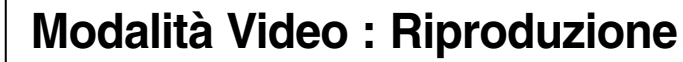

### **Il tasto e l'interruttore utilizzato durante la riproduzione del file video**

- **Tasto [OK] : Riproduce o arresta il file video**
- **Interruttore [**▲ **] : In modalità Reg. video : Premere il tasto per passare al file precedente.Tenere premuto il tasto per utilizzare la funzione RPS.(Livello RPS: -x2, -x4, -x8, -x16, -x32, -x64, -x128)**
- **Interruttore[**▼ **] : In modalità Reg. video:Premere il tasto per passare al file successivo. Tenere premuto il tasto per utilizzare la funzione**
	- **FPS.(Livello FPS: x2, x4, x8, x16, x32, x64, x128) In modalità Rip. video:Tenere premuto il tasto per riprodurre il video al rallentatore, quando il video è in pausa.Tenere premuto il tasto per passare al fotogramma successivo, quando il video è in pausa.**

### **Regolazione dell'audio**

- **1. Premere il tasto [OK] per riprodurre il file video.**
- **2. Premere il tasto [+] per aumentare il volume di ascolto.**
	- ◆ A ogni pressione del tasto [+], la barra del volume si alza ed il livello del volume aumenta.
	- ◆ La barra del volume scompare dopo 1~2 secondi.
- **3. Premere il tasto [-] per diminuire il volume di ascolto.**
	- ◆ A ogni pressione del tasto [-], la barra del volume si abbassa e il livello del volume diminuisce.
	- ◆ La barra del volume scompare dopo 1~2 secondi.

### **Note**

- ❖ Esistono 10 livelli di regolazione del volume.<br>❖ È anche possibile riprodurre i file video sullo
- ✤ È anche possibile riprodurre i file video sullo schermo di un televisore collegamento la VIDEOCAMERA ad un apparecchio televisivo. (vedere a pagina 106)
- ✤ Per riprodurre i file video sul PC, è necessario installare il programma Image Mixer.

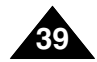

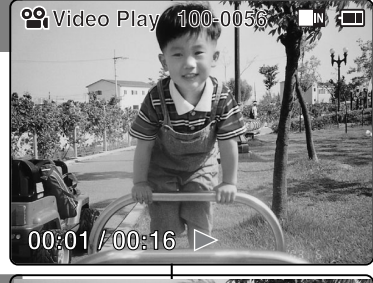

1

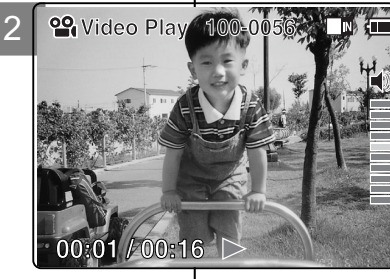

# **Mode Vidéo –Options liées aux fichiers**

# **Suppression de fichiers vidéo**

Vous pouvez supprimer des fichiers vidéo dans le menu <File Options> (Options liées aux fichiers).

- **1. Déplacez l'interrupteur [Sélecteur de mode] vers le bas pour allumer le camescope.**
	- ◆ L'écran Enregistrement de vidéo apparaît.
	- ◆ Vous pouvez sélectionner le mode Vidéo ou le mode Précédent comme mode de démarrage dans le menu Réglages système (voir p. 94).
- **2. Appuyez sur le bouton [Menu] et déplacez l'interrupteur [** ▲ **/**▼ **]. Appuyez sur le bouton [OK].après avoir sélectionné <Play> (Lecture).**
- **3. Déplacez l'interrupteur [** ▲ **/**▼ **] pour sélectionner le fichier vidéo que vous souhaitez supprimer.**
- **4. Appuyez sur le bouton [Menu] pour sélectionner <File Options> (Options liées aux fichiers) et appuyez sur le bouton [OK].**
	- ◆ Vous ne pouvez sélectionner <File Options> (Options liées aux fichiers) qu'en mode <Play> (Lecture).
- **5. Déplacez l'interrupteur [** ▲ **/**▼ **] pour sélectionner <Delete> (Supprimer) puis appuyez sur le bouton [OK].**
- **6. Déplacez l'interrupteur [** ▲ **/**▼ **] pour sélectionner l'une des options suivantes. Appuyez sur le bouton [OK].**
	- ◆ **Selected (Sélectionné)** : Le fichier vidéo sélectionné est supprimé.
	- ◆ **All (Tout)**: Tous les fichiers vidéo sont supprimés.
	- ◆ **Cancel (Annuler)**: Annule la suppression des fichiers vidéo.

### **Remarque**

**40**

✤ Appuyez sur le bouton [Menu] et maintenez-le enfoncé en mode Lecture de vidéo pour aller directement à <File Options> (Options liées aux fichiers).

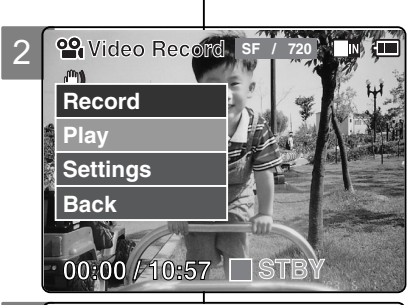

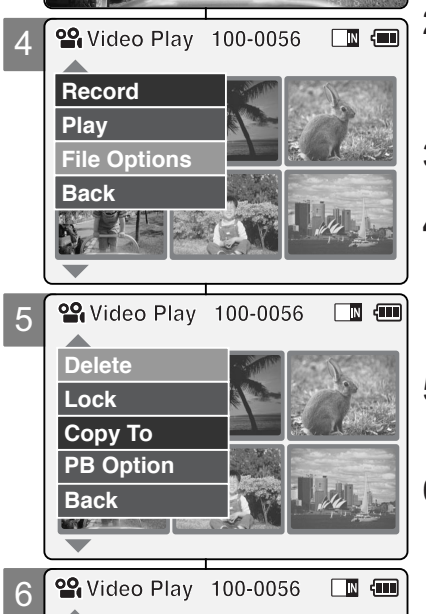

**Choose the file(s) to delete** 

i û

**01 03**

**Selected All Cancel**

# **Modalità Video : Selezione delle opzioni dei file**

# **Cancellare file video**

Per cancellare i file video, è necessario utilizzare il comando <File Options> (Opzioni file).

### **1. Spostare il [Selettore di modalità] verso il basso per accendere la VIDEOCAMERA.**

- ◆ Viene visualizzata la videata Reg. video.
- ◆ È possibile selezionare la modalità Video o Precedente come modalità di avviamento nel menu Impostazioni di sistema. (vedere a pagina 94)
- **2. Premere il tasto [Menu] e spostare l'interruttore [** ▲ **/**▼ **]. Premere il tasto [OK] dopo avere selezionato [Play] (Esegui).**
- **3. Spostare l'interruttore [** ▲ **/**▼ **] per selezionare il file video da cancellare.**
- **4. Premere il tasto [Menu] per selezionare <File Options> (Opzioni file), quindi premere il tasto [OK].**
	- ◆ <File Options> (Opzioni file) può essere selezionato solo in modalità <Play> (Esegui).
- **5. Spostare l'interruttore [** ▲ **/**▼ **] per selezionare <Delete>(Cancella) , quindi premere il tasto [OK].**
- **6. Spostare l'interruttore [** ▲ **/**▼ **] per selezionare una delle opzioni seguenti.**

**Premere il tasto [OK].**

- ◆ **Selected (Selezionato):** Cancella il file video selezionato.
- ◆ **All (Tutti)**: Cancella tutti i file video.
- ◆ Cancel (Annulla): Annulla la cancellazione dei file video.

**Nota** 

✤ Tenere premuto il tasto [Menu] in modalità Rip. video per passare direttamente a <File Options> (Opzioni file).

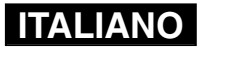

# **Mode Vidéo –Options liées aux fichiers**

# **Verrouillage de fichiers vidéo**

Vous pouvez verrouiller les fichiers vidéo importants afin d'en éviter toute suppression accidentelle.

- **1. Déplacez l'interrupteur [Sélecteur de mode] vers le bas pour allumer le camescope.**
	- ◆ L'écran Enregistrement de vidéo apparaît.
	- ◆ Vous pouvez sélectionner le mode Vidéo ou le mode Précédent comme mode de démarrage dans le menu Réglages système (voir p. 94).
- **2. Appuyez sur le bouton [Menu] et déplacez l'interrupteur [** ▲ **/**▼ **]. Appuyez sur le bouton [OK] après avoir sélectionné <Play> (Lecture).**
- **3. Déplacez l'interrupteur [** ▲ **/**▼ **] pour sélectionner le fichier vidéo que vous souhaitez verrouiller.**
- **4. Appuyez sur le bouton [Menu] pour sélectionner <File Options> (Options liées aux fichiers) et appuyez sur le bouton [OK].**
	- ◆ Vous ne pouvez sélectionner <File Options> (Options liées aux fichiers) qu'en mode <Play> (Lecture).
- **5. Déplacez l'interrupteur [** ▲ **/**▼ **] pour sélectionner <Lock> (Verrouillage) puis appuyez sur le bouton [OK].**
- **6. Déplacez l'interrupteur [** ▲ **/**▼ **] pour sélectionner l'une des options suivantes puis appuyez sur le bouton [OK].**
	- ◆ **Selected (Sélectionné)**: Le fichier vidéo sélectionné est verrouillé.
	- ◆ **All (Tout)**: Tous les fichiers vidéo sont verrouillés.
	- ◆ **Cancel (Annuler)**: Annule le verrouillage des fichiers vidéo.

### Remarques

- ✤ Appuyez sur le bouton [Menu] et maintenez-le enfoncé en mode Lecture de vidéo pour aller directement à <File Options> (Options liées aux fichiers).
- $\cdot$  L'icône <  $\cdot$  > s'affiche sur le fichier verrouillé.

# **Modalità Video : Selezione delle opzioni dei file**

# **Proteggere i file video**

È possibile proteggere i file video più importanti per evitare che siano cancellati per errore.

### **1. Spostare il [Selettore di modalità] verso il basso per accendere la VIDEOCAMERA.**

- ◆ Viene visualizzata la videata Reg. video.
- ◆ È possibile selezionare la modalità Video o Precedente come modalità di avviamento nel menu Impostazioni di sistema. (vedere a pagina 94)
- **2. Premere il tasto [Menu] e spostare l'interruttore [** ▲ **/**▼ **]. Premere il tasto [OK] dopo avere selezionato <Play> (Esegui).**
- **3. Spostare l'interruttore [** ▲ **/**▼ **] per selezionare il file video da proteggere.**
- **4. Premere il tasto [Menu] per selezionare <File Options> (Opzioni file), quindi premere il tasto [OK].**
	- ◆ <File Options> (Opzioni file) può essere selezionato solo in modalità <Play> (Esegui).
- **5. Spostare l'interruttore [** ▲ **/**▼ **] per selezionare <Lock> (Blocca), quindi premere il tasto [OK].**
- **6. Spostare l'interruttore [** ▲ **/**▼ **] per selezionare una delle opzioni seguenti, quindi premere il tasto [OK].**
	- ◆ **Selected (Selezionato)**: Blocca il file video selezionato.
	- ◆ **All (Tutti)**: Blocca tutti i file video.

Note

✤

- ◆ **Cancel (Annulla)**: Annulla il blocco dei file video.
- Tenere premuto il tasto [Menu] in modalità Rip. video per passare direttamente a <File Options> (Opzioni file).
- $\cdot$  Sul file bloccato viene visualizzata l'icona <  $\cdot$  >.

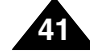

# **ITALIANO**

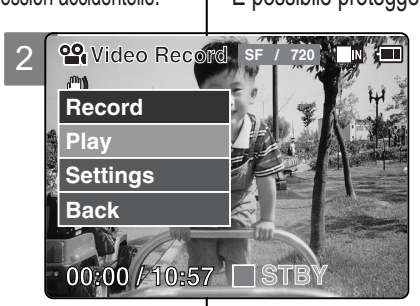

**Video Play 100-0056** 

4

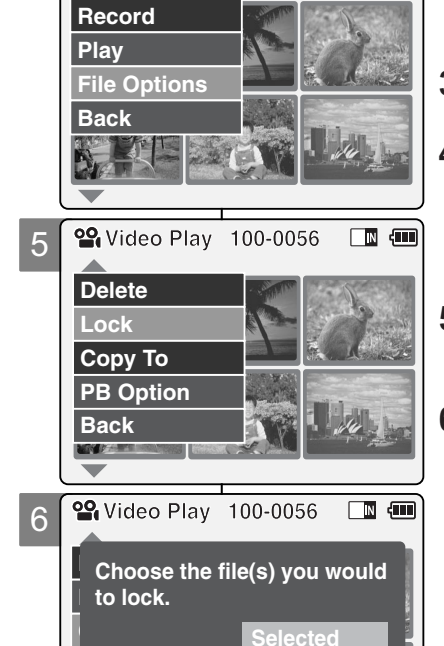

**All Cancel**

**Back**

# **Mode Vidéo –Options liées aux fichiers**

# **Copie de fichiers vidéo**

Vous pouvez copier des fichiers vidéo vers la mémoire interne ou externe.

- **1. Déplacez l'interrupteur [Sélecteur de mode] vers le bas pour allumer le camescope.**
	- ◆ L'écran Enregistrement de vidéo apparaît.
	- ◆ Vous pouvez sélectionner le mode Vidéo ou le mode Précédent comme mode de démarrage dans le menu Réglage système (voir p. 94).
- **2. Appuyez sur le bouton [Menu] et déplacez l'interrupteur [** ▲ **/**▼ **]. Appuyez sur le bouton [OK] après avoir sélectionné <Play> (Lecture).**
- **3. Déplacez l'interrupteur [** ▲ **/**▼ **] pour sélectionner le fichier vidéo que vous souhaitez copier.**
- **4. Appuyez sur le bouton [Menu] pour sélectionner <File Options> (Options liées aux fichiers) et appuyez sur le bouton [OK].**
	- ◆ Vous ne pouvez sélectionner <File Options> (Options liées aux fichiers) qu'en mode <Play> (Lecture).
- 5 **<Copy To> (Copier vers) puis appuyez sur le bouton 5. Appuyez sur l'interrupteur [** ▲ **/**▼ **] pour sélectionner [OK].**
	- ◆ Si vous avez sélectionné 'External' (Externe) comme type de stockage, le fichier est copié selon l'option 'Internal' (Interne).
- **6. Déplacez l'interrupteur [** ▲ **/**▼ **] pour sélectionner l'une des options suivantes puis appuyez sur le bouton [OK].**
	- ◆ **Selected (Sélectionné)**: Le fichier vidéo sélectionné est copié.
	- ◆ **All (Tout)** : Tous les fichiers vidéo sont copiés.
	- ◆ **Cancel (Annuler)**: Annule la copie des fichiers vidéo.

### **Remarque**

**42**

✤ Appuyez sur le bouton [Menu] et maintenez-le enfoncé en mode Lecture de vidéo pour aller directement à <File Options> (Options liées aux fichiers).

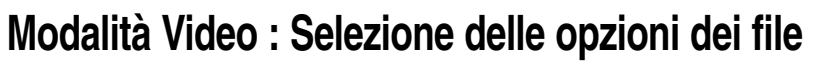

# **Copiare file video**

È possibile copiare i file video su un supporto di memorizzazione interno o esterno.

# **1. Spostare il [Selettore di modalità] verso il basso per accendere la VIDEOCAMERA.**

- ◆ Viene visualizzata la videata Reg. video.
- ◆ È possibile selezionare la modalità Video o Precedente come modalità di avviamento nel menu mpostazioni di sistema.(vedere a pagina 94)
- **2. Premere il tasto [Menu] e spostare l'interruttore [**
	-
- **(Esegui).**<br> **3.** Spostare l'interruttore [**△/▼**] per<br> **selezionare il file video da copiare.**
- 4. Premere il tasto [Menu] per selezionare<br>
File Options> (Opzioni file), quindi<br>
premere il tasto [OK].
	- ◆ <File Options (Opzioni file) può essere selezionato solo in modalità <Play> (Esegui).

# **5.** Premere l'interruttore  $\boxed{\triangle}$  / ▼  $\boxed{\text{per}}$ selezionare <Copy To > (Copia su), quindi premere il tasto [OK].

- ◆ Se si seleziona il tipo di memoria 'Esterna', il file verrà copiato su 'Interna'.
- **6. Spostare l'interruttore [** selezionare una delle opzioni seguenti, quindi premere il tasto [OK].
	- ◆ **Selected (Selezionato)**: Copia il file video selezionato.
	- ◆ **All (Tutti)**: Copia tutti i file video.
	- ◆ **Cancel (Annulla)**: Annulla la copia dei file video.
	- Nota

✤

Tenere premuto il tasto [Menu] in modalità Rip. video per passare direttamente a <File Options> (Opzioni file).

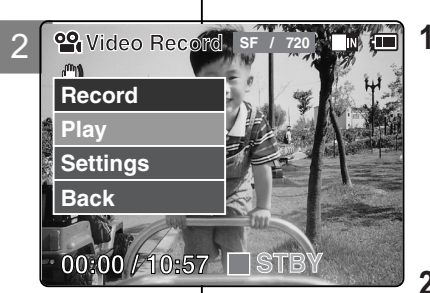

**Video Play 100-0056 10** 

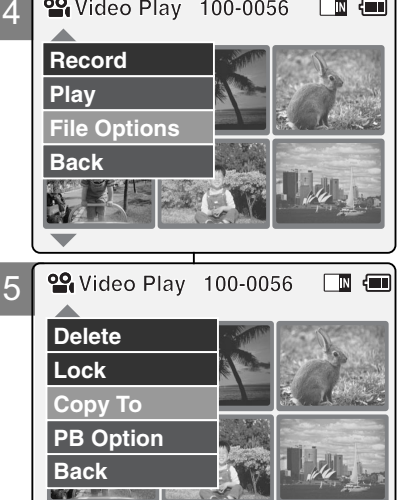

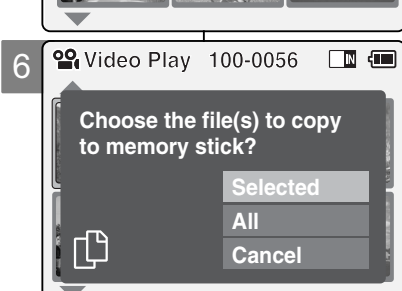

# **Mode Vidéo –Options liées aux fichiers**

# **Option PB (lecture)**

Vous pouvez lire tous les fichiers en continu ou simplement lire le fichier de votre choix.

- **1. Déplacez l'interrupteur [Sélecteur de mode] vers le bas pour allumer le camescope.**
	- ◆ L'écran Enregistrement de vidéo apparaît.
	- ◆ Vous pouvez sélectionner le mode Vidéo ou le mode Précédent comme mode de démarrage dans le menu Réglage système (voir p. 94).
- **2. Appuyez sur le bouton [Menu] et déplacez l'interrupteur [** ▲ **/**▼ **]. Appuyez sur le bouton [OK] après avoir sélectionné <Play> (Lecture).**
- **3. Déplacez l'interrupteur [** ▲ **/**▼ **] pour sélectionner le fichier vidéo pour lequel vous souhaitez activer la fonction.**
- **4. Appuyez sur le bouton [Menu] pour sélectionner <File Options> (Options liées aux fichiers) et appuyez sur le bouton [OK].**
	- ◆ Vous ne pouvez sélectionner <File Options> (Options liées aux fichiers) qu'en mode <Play> (Lecture).
- **5. Appuyez sur l'interrupteur [** ▲ **/**▼ **] pour sélectionner <PB Option> (Option LECT) puis appuyez sur [OK].**
- **6. Déplacez l'interrupteur [** ▲ **/**▼ **] pour sélectionner l'une des options suivantes puis appuyez sur le bouton [OK].**
	- ◆ **Selected (Sélectionné)**: Le fichier vidéo sélectionné est lu.
	- ◆ **All (Tout)**: Tous les fichiers vidéo sont lus.
	- ◆ **Cancel (Annuler)**: Annule l'activation de PB Option (Option LECT).

### Remarque

✤ Appuyez sur le bouton [Menu] et maintenez-le enfoncé en mode Lecture de vidéo pour aller directement à <File Options> (Options liées aux fichiers).

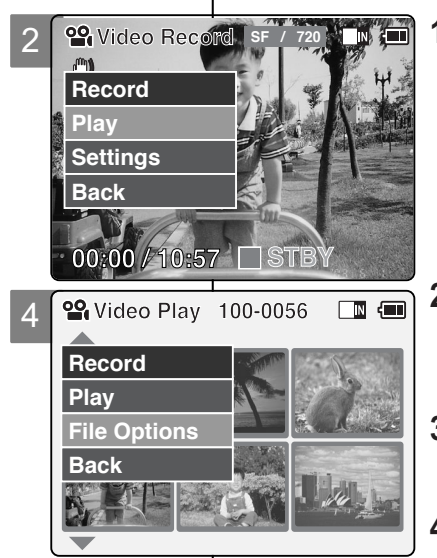

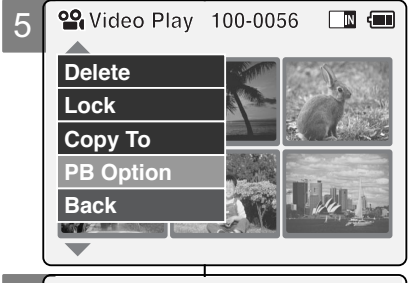

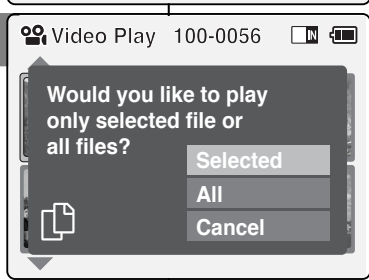

6

# **Modalità Video: Selezione delle opzioni dei file**

# **Impostare l'opzione PB**

È possibile riprodurre tutti i file a ciclo continuo oppure solo un file selezionato.

### **1. Spostare il [Selettore di modalità] verso il basso per accendere la VIDEOCAMERA.**

◆ Viene visualizzata la videata Reg. video.

◆ È possibile selezionare la modalità Video o Precedente come modalità di avviamento nel menu Impostazioni di sistema. (vedere a pagina 94)

- **2. Premere il tasto [Menu] e spostare l'interruttore [** ▲ **/**▼ **]. Premere il tasto [OK] dopo avere selezionato <Play> (Esegui).**
- **3. Spostare l'interruttore [** ▲ **/**▼ **] per selezionare il file video per il quale si desidera impostare la funzione.**
	- **4. Premere il tasto [Menu] per selezionare <File Options> (Opzioni file), quindi premere il tasto [OK].**
		- ◆ <File Options> (Opzioni file) può essere selezionato solo in modalità <Play> (Esegui).
- **5. Premere l'interruttore [** ▲ **/**▼ **] per selezionare <PB Option> (Opzione PB), quindi premere il tasto [OK].**
- **6. Spostare l'interruttore [** ▲ **/**▼ **] per selezionare una delle opzioni seguenti, quindi premere il tasto [OK].**
	- ◆ **Selected (Selezionato)**: Riproduce il file video selezionato.
	- ◆ **All (Tutti)**: Riproduce tutti i file video.
	- ◆ **Cancel (Annulla)**: Annulla l'impostazione Opzione PB.

**Nota** 

✤ Tenere premuto il tasto [Menu] in modalità Rip. video per passare direttamente a <File Options> (Opzioni file).

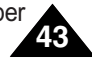

# **Mode Vidéo –Réglage des diverses fonctions**

# **Taille des fichiers vidéo**

Vous pouvez choisir la taille de vos fichiers vidéo. Le nombre de fichiers stockés varie en fonction de la capacité du Memory Stick et de la taille des fichiers vidéo.

- **1. Déplacez l'interrupteur [Sélecteur de mode] vers le bas pour allumer le camescope.**
	- ◆ L'écran Enregistrement de vidéo apparaît.
	- ◆ Vous pouvez sélectionner le mode Vidéo ou le mode Précédent comme mode de démarrage dans le menu Réglage système (voir p. 94).
- **2. Appuyez sur le bouton [Menu] et déplacez l'interrupteur [** ▲ **/**▼ **]. Appuyez sur le bouton [OK] après avoir sélectionné <Settings> (Réglages).**
- **3. Déplacez l'interrupteur [** ▲ **/**▼ **] pour sélectionner <Size> (Taille) puis appuyez sur le bouton [OK].**
	- ◆ 720: Résolution 720 pixels.
	- ◆ 352: Résolution 352 pixels.
- **4. Déplacez l'interrupteur [** ▲ **/**▼ **] pour sélectionner la taille de fichier vidéo qui vous convient puis appuyez sur le bouton [OK].**
- **5. Appuyez sur le bouton [Menu] pour terminer le églage.**
	- ◆ L'icône de l'option sélectionnée s'affiche.

### Remarques

**44**

- ✤ Si vous sélectionnez <Back> (Retour) dans le menu, le menu précédent s'affiche.
- ✤ Appuyez sur le bouton [Menu] et maintenez-le enfoncé en mode Enregistrement de vidéo pour aller directement à <Settings> (Réglages).

# **Modalità Video: Impostazione delle varie funzioni**

# **Impostare le dimensioni dei file video**

È possibile specificare la dimensione dei file video.Il numero di file memorizzabili varia a seconda della capacità della Memory Stick e della dimensione dei file video.

- **1. Spostare il [Selettore di modalità] verso il basso per accendere la VIDEOCAMERA.**
	- ◆ Viene visualizzata la videata Reg. video.
	- ◆ È possibile selezionare la modalità Video o Precedente come modalità di avviamento nel menu Impostazioni di sistema. (vedere a pagina 94)
- **2. Premere il tasto [Menu] e spostare l'interruttore [** ▲ **/**▼ **]. Premere il tasto [OK] dopo avere selezionato <Settings> (Impostazioni).**
	- **3. Spostare l'interruttore [** ▲ **/**▼ **] per selezionare <Size> (Dimensione), quindi premere il tasto [OK].**
		- ◆ 720: Seleziona 720 pixel.
		- ◆ 352: Seleziona 352 pixel.
	- **Video Settings quindi premere il tasto [OK]. 4. Spostare l'interruttore [** ▲ **/**▼ **] per selezionare la dimensione del file video,**
	- **5. Premere il tasto [Menu] per terminare l'impostazione.**
		- ◆ Verrà visualizzata l'icona della funzione selezionata.

**Note** 

- **<sup>❖</sup>** Se si seleziona <Back> (Indietro) nel menu, viene visualizzato il menu precedente.
- ✤ Tenere premuto il tasto [Menu] in modalità Reg. video per passare direttamente a <Settings> (Impostazioni).

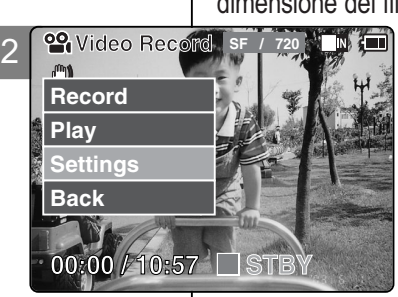

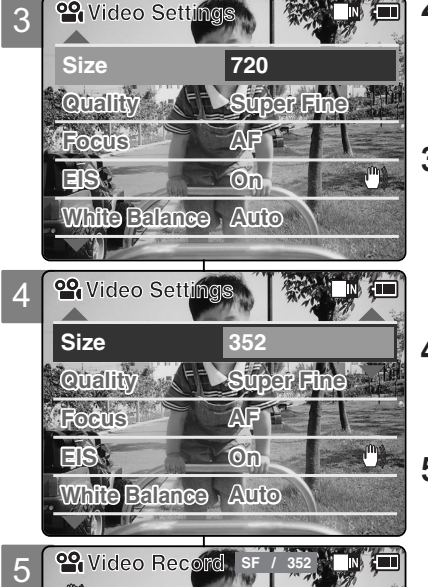

**00:00 / 21:54**

O

**STBY**

### **ITALIANO**

# **FRANÇAIS**

# **Mode Vidéo – Réglage des diverses fonctions**

# **Qualité des fichiers vidéo**

Vous pouvez régler la qualité des fichiers vidéo. Le nombre de fichiers stockés varie en fonction de la capacité du Memory Stick et de la qualité des fichiers vidéo.

- **1. Déplacez l'interrupteur [Sélecteur de mode] vers le bas pour allumer le camescope.**
	- ◆ L'écran Enregistrement de vidéo apparaît.
	- ◆ Vous pouvez sélectionner le mode Vidéo ou le mode Précédent comme mode de démarrage dans le menu Réglage système (voir p. 94).
- **2. Appuyez sur le bouton [Menu] et déplacez l'interrupteur [** ▲ **/**▼ **]. Appuyez sur le bouton [OK] après avoir sélectionné <Settings> (Réglages).**
- **3. Déplacez l'interrupteur [** ▲ **/**▼ **] pour sélectionner <Quality> (Qualité) puis appuyez sur le bouton [OK].**
	- ◆ **SF** (Extra): Plus haut niveau de qualité.
	- ◆ **F** (Supérieure): Niveau de qualité élevé.
	- ◆ **N** (Normale): Niveau de qualité normal.
- **4. Déplacez l'interrupteur [** ▲ **/**▼ **] pour sélectionner la qualité de fichier vidéo souhaitée puis appuyez sur [OK].**
- **5. Appuyez sur le bouton [Menu] pour terminer le réglage.**
	- ◆ L'icône de l'option sélectionnée s'affiche.

### **Remarques**

- ✤ Si vous sélectionnez <Back> (Retour) dans le menu, le menu précédent s'affiche.
- ✤ Si vous utilisez un Memory Stick, vous ne pouvez sélectionner que les couples taille/qualité suivants : 720/Normale, 352/Supérieure et 352/Normale.
- ✤ Appuyez sur le bouton [Menu] et maintenez-le enfoncé en mode Enregistrement de vidéo pour aller directement à <Settings> (Réglages).

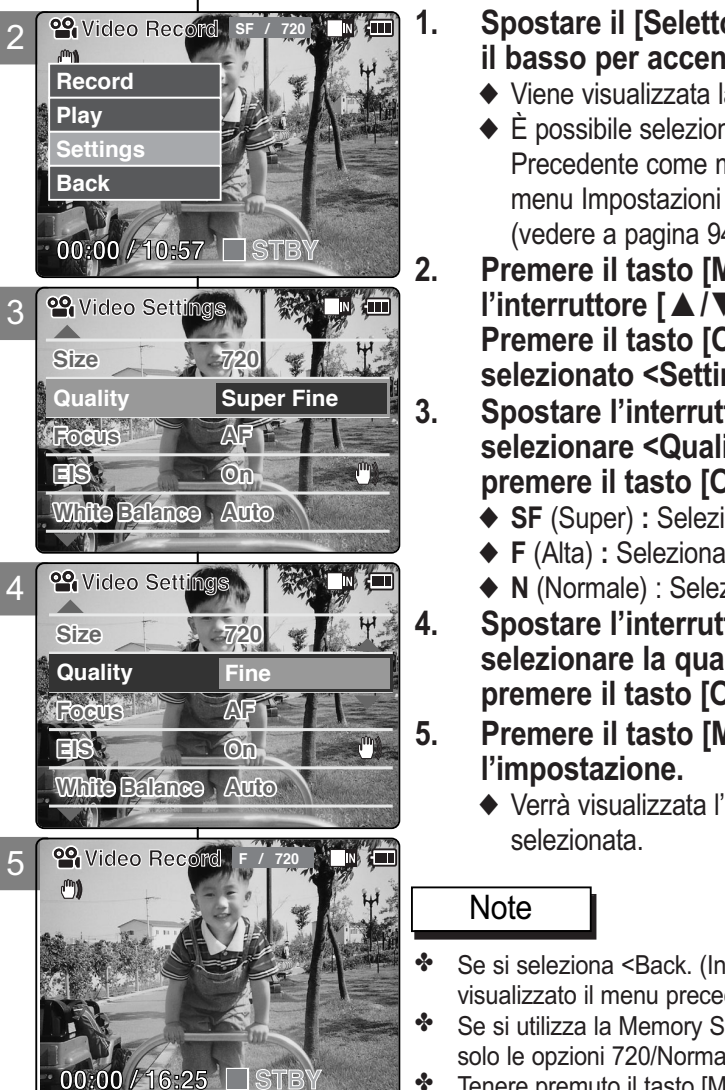

**00:00 / 16:25**

# **Modalità Video: Impostazione delle varie funzioni**

# **Impostare la qualità dei file video**

È possibile specificare la qualità dei file video.<br>Il numero di file memorizzabili varia a seconda della capacità della Memory Stick<br>e della qualità dei file video.

- **1. Spostare il [Selettore di modalità] verso il basso per accendere la VIDEOCAMERA.**
	- ◆ Viene visualizzata la videata Reg. video.
	- ◆ È possibile selezionare la modalità Video o Precedente come modalità di avviamento nel menu Impostazioni di sistema. (vedere a pagina 94)
- **2. Premere il tasto [Menu] e spostare l'interruttore [** ▲ **/**▼ **] .**
	- **Premere il tasto [OK] dopo avere selezionato <Settings> (Impostazioni).**
- **3. Spostare l'interruttore [** ▲ **/**▼ **] per selezionare <Quality> (Qualità), quindi premere il tasto [OK].**
	- ◆ **SF** (Super) : Seleziona la qualità massima.
	- ◆ **F** (Alta) : Seleziona la qualità alta.
	- ◆ **N** (Normale) : Seleziona la qualità normale.
- **4. Spostare l'interruttore [** ▲ **/**▼ **] per selezionare la qualità del file video, quindi premere il tasto [OK].**
- **5. Premere il tasto [Menu] per terminare l'impostazione.**
	- ◆ Verrà visualizzata l'icona della funzione selezionata.

### Note

- Se si seleziona <Back. (Indietro) nel menu, viene visualizzato il menu precedente.
- Se si utilizza la Memory Stick, è possibile selezionare solo le opzioni 720/Normale, 352/Alta e 352/Normale.
- ✤ Tenere premuto il tasto [Menu] in modalità Reg. video per passare direttamente a <Settings> (Impostazioni).

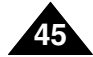

# **Mode Vidéo – Réglage des diverses fonctions**

# **Mise au point**

**Video Record SF / 720** Vous pouvez régler la mise au point sur le sujet ou sur l'arrière-plan. Dans la plupart des cas, l'enregistrement est meilleur lorsque vous utilisez la fonction AF (mise au point automatique).

- **1. Déplacez l'interrupteur [Sélecteur de mode] vers le bas pour allumer le camescope.**
	- ◆ L'écran Enregistrement de vidéo apparaît.
	- ◆ Vous pouvez sélectionner le mode Vidéo ou le mode Précédent comme mode de démarrage dans le menu Réglage système (voir p. 94).
- **2. Appuyez sur le bouton [Menu] et déplacez l'interrupteur [** ▲ **/**▼ **]. Appuyez sur le bouton [OK] après avoir sélectionné <Settings> (Réglages).**
- **3. Déplacez l'interrupteur [** ▲ **/**▼ **] pour sélectionner <Focus> (Mise au point) puis appuyez sur le bouton [OK].**
	- ◆ **AF**: La mise au point se fait automatiquement. Lorsque vous allumez votre CAMESCOPE, le mode AF est sélectionné par défaut.
	- ◆ **MF( )**: La mise au point se fait manuellement.
- **4. Déplacez l'interrupteur [** ▲ **/**▼ **] pour sélectionner le réglage souhaité puis appuyez sur le bouton [OK].**
- **5. Appuyez sur le bouton [Menu] pour terminer le réglage.**
	- ◆ L'icône de l'option sélectionnée s'affiche.
	- ◆ Si vous sélectionnez le mode AF, aucune icône ne s'affiche.

# **Mise au point manuelle**

**Réglez la mise au point à l'aide des boutons [+] / [ - ] pour zoomer manuellement vers l'avant ou vers l'arrière.**

- ◆ Cas où la scène comporte des éléments à la fois proches et éloignés du CAMESCOPE.
- ◆ Cas d'un sujet dans la brume ou sur fond enneigé.

### **Remarques**

✤ Si vous sélectionnez <Back> (Retour) dans le menu, le menu précédent s'affiche. ✤ Appuyez sur le bouton [Menu] et maintenez-le enfoncé en mode Enregistrement de vidéo pour aller directement à <Settings> (Réglages).

# **Modalità Video : Impostazione delle varie funzioni**

# **Regolare la messa a fuoco**

È possibile impostare la messa a fuoco, a seconda del soggetto o dell'ambiente. Nella maggior parte dei casi, è consigliabile utilizzare la messa a fuoco automatica.

- **1. Spostare il [Selettore di modalità] verso il basso per accendere la VIDEOCAMERA.**
	- ◆ Viene visualizzata la videata Reg. video.<br>◆ È possibile selezionare la modalità Video o
	- Precedente come modalità di avviamento nel menu
- Impostazioni di sistema. (vedere a pagina 94) **2. Premere il tasto [Menu] e spostare l'interruttore [** ▲ **/**▼ **]. Premere il tasto [OK] dopo avere selezionato <Settings> Impostazioni).**

**3. Spostare l'interruttore [** ▲ **/**▼ **] per selezionare <Focus> (Messa a fuoco), quindi premere il tasto [OK].**

- ◆ **AF**(Auto): Imposta la messa a fuoco automatica. È l'impostazione predefinita all'accensione della videocamera.
- ◆ MF( $(\bigwedge^m)$ ) (Manuale): Imposta la messa a fuoco manuale.
- **4. Spostare l'interruttore [** ▲ **/**▼ **] per selezionare l'impostazione desiderata, quindi premere il tasto [OK].**
- **5. Premere il tasto [Menu] per terminare l'impostazione.**
	- ◆ Verrà visualizzata l'icona della funzione selezionata.

◆ Se si seleziona la messa a fuoco automatica, non viene selezionata alcuna icona.

### **Messa a fuoco manuale**

**Regolare la messa a fuoco manualmente utilizzando il tasto [+] / [ - ]**

- ◆ Quando un'immagine contiene oggetti vicini e lontani dalla VIDEOCAMERA.
- ◆ Quando una persona è avvolta dalla nebbia o da una coltre di neve.

**Video Settings** 

- ✤ Se si seleziona <Back> (Indietro) nel menu, viene visualizzato il menu precedente.
- ✤ Tenere premuto il tasto [Menu] in modalità Reg. video per passare direttamente a <Settings> (Impostazioni).

2 m **Record Play Settings Back 00:00 / 10:57 STBY IN COMPA Video Settings** 3 **Size 720 Quality Construction Focus AF**  $\mathbf{C}^{\mathrm{m}}$ **EIS On White Balance Auto 99** Video Se 4 **Size 720 Quality** *CLASuper Fine*  $Focus$ **EIS On Video Settings White Balance Auto 22 Video Record** 5 **SF / 720**

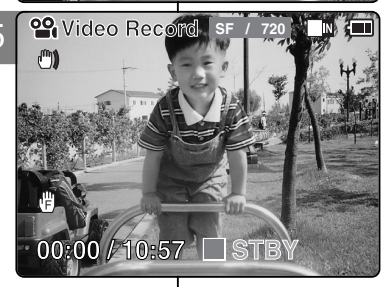

**46**

# **Mode Vidéo – Réglage des diverses fonctions**

# **EIS (stabilisateur électronique d'image)**

Le stabilisateur électronique d'image permet de compenser le tremblement des mains, ou tout autre mouvement, en cours d'enregistrement.

La fonction EIS permet d'obtenir une image plus stable dans les situations suivantes :

- ◆ Enregistrement avec zoom :
- ◆ Enregistrement de petits objets ;
- ◆ Enregistrement en marchant ou en bougeant ;
- ◆ Enregistrement par la fenêtre d'une voiture.
- **1. Déplacez l'interrupteur [Sélecteur de mode] vers le bas pour allumer le camescope.**
	- ◆ L'écran nregistrement de vidéo apparaît.
	- ◆ Vous pouvez sélectionner le mode Vidéo ou Précédent comme mode de démarrage dans Réglages système (voir p. 94).
- **2. Appuyez sur le bouton [Menu] et déplacez l'interrupteur [** ▲ **/**▼ **]. Appuyez sur le bouton [OK] après avoir sélectionné <Settings> (Réglages).**
- **3. Déplacez l'interrupteur [** ▲ **/**▼ **] pour sélectionner <EIS> (Stabilisateur électronique d'image) puis appuyez sur le bouton [OK].**
	- ◆ **On** (Activé) **( )**: Permet d'activer la fonction EIS.
	- ◆ **Off** (Désactivé): Permet de désactiver la fonction EIS.
- **4. Déplacez l'interrupteur [** ▲ **/**▼ **] pour sélectionner le réglage souhaité puis appuyez sur le bouton [OK].**
- **5. Appuyez sur le bouton [Menu] pour terminer le réglage.**
	- ◆ L'icône de l'option sélectionnée s'affiche.

### Remarques

- ✤ Si vous sélectionnez <Back> (Retour) dans le menu, le menu précédent s'affiche.
- ✤ Appuyez sur le bouton [Menu] et maintenez-le enfoncé en mode Video Record (Enregistrement de vidéo) pour aller directement à <Settings> (Réglages).

# **Modalità Video : Impostazione delle varie funzioni**

# **Impostare lo stabilizzatore digitale delle immagini**

Lo stabilizzatore digitale delle immagini consente di compensare i tremolii e i movimenti involontari della mano durante le riprese.

- Consente di ottenere immagini più stabili quando:
	- ◆ Si utilizza lo zoom
	- ◆ Si riprendono oggetti di piccole dimensioni
	- ◆ Si effettua la ripresa camminando o mentre si è in movimento
	- ◆ Si effettua la ripresa dal finestrino di un'automobile

### **1. Spostare il [Selettore di modalità] verso il basso per accendere la VIDEOCAMERA.**

- ◆ Viene visualizzata la videata Reg. video.
- ◆ È possibile selezionare la modalità Video o Precedente come modalità di avviamento nel menu Impostazioni di sistema. (vedere a pagina 94)
- **2. Premere il tasto [Menu] e spostare l'interruttore [** ▲ **/**▼ **]. Premere il tasto [OK] dopo avere** 
	- **selezionato <Settings> (Impostazioni).**
- **3. Spostare l'interruttore [** ▲ **/**▼ **] per selezionare <EIS>** (SDI)**, quindi premere il tasto [OK].**
	- ◆ **On (Attivo : )**: Attiva la funzione EIS.
	- ◆ **Off (Inattivo)**: Annulla la funzione EIS.
- **Video Settings quindi premere il tasto [OK]. 4. Spostare l'interruttore [** ▲ **/**▼ **] per selezionare l'impostazione desiderata,**
- **5. Premere il tasto [Menu] per terminare l'impostazione.**
	- ◆ Viene visualizzata l'icona della funzione selezionata.

### Note

- Se si seleziona <Back> (Indietro) nel menu, viene visualizzato il menu precedente.
- ✤ Tenere premuto il tasto [Menu] in modalità Reg. video per passare direttamente a <Settings> (Impostazioni).

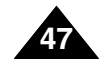

# **ITALIANO**

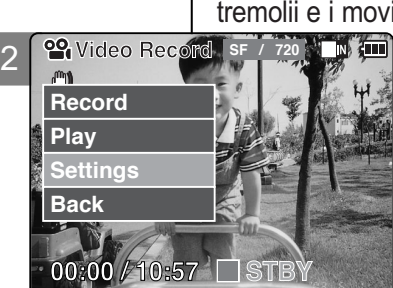

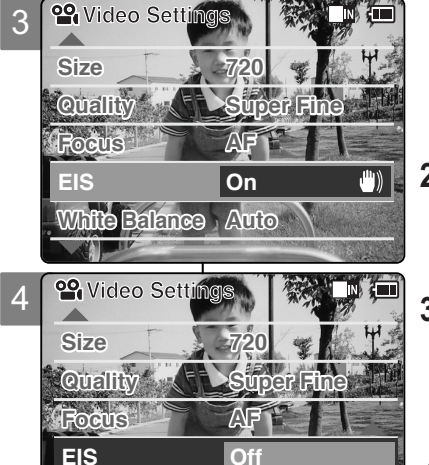

**White Balance Auto**

**SF / 720**

**STBY**

**<sup>29</sup>** Video Re

**00:00 / 10:57**

5

# **Mode Vidéo – Réglage des diverses fonctions**

# **Balance des blancs**

La balance des couleurs peut varier selon les conditions d'éclairage.

2 **29** Video Record SF La fonction Balance des blancs est utilisée pour préserver les couleurs naturelles sous différents éclairages.

- **1. Déplacez l'interrupteur [Sélecteur de mode] vers le bas pour allumer le camescope.**
	- ◆ L'écran Enregistrement de vidéo apparaît.
	- ◆ Vous pouvez sélectionner le mode Vidéo ou le mode Précédent comme mode de démarrage dans le menu Réglage système (voir p. 94).
- **2. Appuyez sur le bouton [Menu] et déplacez l'interrupteur [** ▲ **/**▼ **]. Appuyez sur le bouton [OK] après avoir sélectionné <Settings> (Réglages).**
- **3. Déplacez l'interrupteur [** ▲ **/**▼ **] pour sélectionner <White Balance> (Balance des blancs) puis appuyez sur le bouton [OK].**
	- ◆ **Auto**: Les couleurs sont automatiquement réglées en fonction des conditions.
	- ◆ **Hold (Verrouillage: )**: L'enregistrement se fait sur la base du premier réglage de couleur choisi, sans ajustement ultérieur.
	- ◆ **Outdoor (Extérieur: iO: )**: L'enregistrement bénéficie de la balance des couleurs (Lumière naturelle).
	- ◆ **Indoor (Intérieur: •̀ó)**: L'enregistrement bénéficie de la balance des couleurs (Lampe à décharge ou éclairage de studio).
- **4. Déplacez l'interrupteur [** ▲ **/**▼ **] pour sélectionner le réglage souhaité puis appuyez sur le bouton [OK].**
- **5. Appuyez sur le bouton [Menu] pour terminer le réglage.**
	- ◆ L'icône de l'option sélectionnée s'affiche.
	- ◆ Si vous sélectionnez le mode <Auto>, aucune icône ne s'affiche.

### Remarques

**48**

- ✤ Si vous sélectionnez <Back> (Retour) dans le menu, le menu précédent s'affiche.
- ✤ Désactivez le zoom numérique pour un réglage plus précis de la balance des blancs.
- Appuyez sur le bouton [Menu] et maintenez-le enfoncé en mode Enregistrement de vidéo pour aller directement à <Settings> (Réglages).

# **Modalità Video : Impostazione delle varie funzioni**

# **Impostare il bilanciamento del bianco**

Il bilanciamento del colore può variare a seconda delle condizioni di illuminazione. La funzione di bilanciamento del bianco consente di preservare i colori naturali

anche quando variano le condizioni di illuminazione. **THEFT** 

- **1. Spostare il [Selettore di modalità] verso il basso per accendere la VIDEOCAMERA.**
	- ◆ Viene visualizzata la videata Reg. video.
	- ◆ È possibile selezionare la modalità Video o Precedente come modalità di avviament nel menu Impostazioni di sistema (vedere a pagina 94)
- **2. Premere il tasto [Menu] e spostare l'interruttore [** ▲ **/**▼ **].**

**Premere il tasto [OK] dopo avereselezionato <Settings> (Impostazioni).**

- **3. Spostare l'interruttore [** ▲ **/**▼ **] per selezionare <White Balance> (Bilan. bianco), quindi premere il tasto [OK].**
	- ◆ Auto : Regola il colore automaticamente, a seconda delle condizioni.
	- ◆ **Hold (Mantieni: 巴)** : Utilizza il primo colore selezionato, senza regolare il colore.
	- ◆ Outdoor (Esterno: ☆): Utilizza un'illuminazione bilanciata.(Luce naturale)
	- ◆ **Indoor (Interno: : "** ) : Utilizza un'illuminazione bilanciata. (Lampada a luminescenza o illuminazione da studio)
- **4. Spostare l'interruttore [** ▲ **/**▼ **] per selezionare l'impostazione desiderata, quindi premere il tasto [OK].**

### **5. Premere il tasto [Menu] per terminare**  l'impostazione.

- ◆ Viene visualizzata l'icona della funzione selezionata.
- ◆ Se si seleziona <Auto>, non viene selezionata alcuna icona.

Note

- ✤ Se si seleziona <Back> (Indietro) nel menu, viene visualizzato il menu precedente.
- ✤ Per un'impostazione più accurata di questa funzione, disattivare lo zoom digitale.
- ✤ Tenere premuto il tasto [Menu] in modalità Reg. video per passare direttamente a <Settings> (Impostazioni).

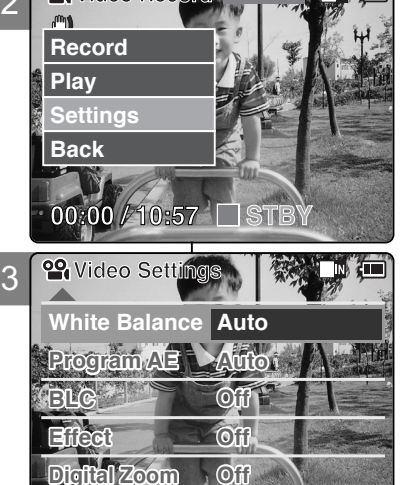

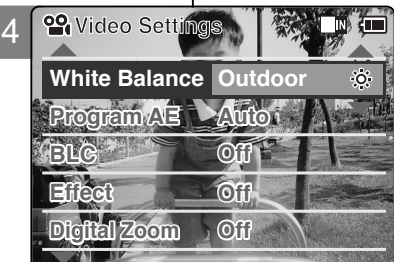

**INTERP** 

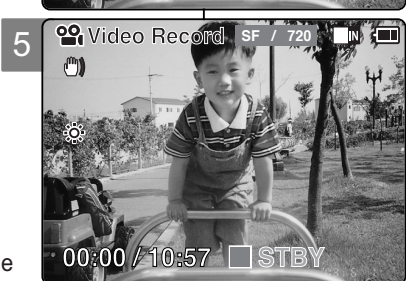

# **Mode Vidéo – Réglage des diverses fonctions**

# **Fonction Program AE (exposition automatique programmable)**

Cette fonction vous permet d'adapter l'ouverture aux conditions de prise de vue.

- **1. Déplacez l'interrupteur [Sélecteur de mode] vers le bas pour allumer le camescope.**
	- ◆ L'écran Enregistrement de vidéo apparaît.
	- ◆ Vous pouvez sélectionner le mode Vidéo ou le mode Précédent comme mode de démarrage dans le menu Réglage système (voir p. 94).
- **2. Appuyez sur le bouton [Menu] et déplacez l'interrupteur [** ▲ **/**▼ **]. Appuyez sur le bouton [OK] après avoirc sélectionné <Settings> (Réglages).**
- **3. Déplacez l'interrupteur [** ▲ **/**▼ **] pour sélectionner <Program AE> (Exposition automatique programmable) puis appuyez sur le bouton [OK].**
	- ◆ **Auto**: La balance se fait automatiquement entre le sujet et l'arrièreplan pour parvenir au meilleur résultat. La vitesse d'obturation varie automatiquement entre 1/60e et 1/250e de seconde selon la scène filmée.
	- ◆ **Sports( )**: Permet d'enregistrer les mouvements rapides de personnes ou d'objets. Cette fonction convient particulièrement aux manifestations sportives et aux enregistrements réalisés depuis l'intérieur d'une voiture.
	- ◆ **Spotlight (Projecteur: )**: Permet de compenser une trop forte luminosité due à une exposition directe à une puissante source d'éclairage (projecteur, par exemple). Cette fonction convient particulièrement aux concerts et aux représentations scolaires.
	- ◆ Sand/Snow (Sable/Neige: 38 ): Utile lorsque la lumière est crue, comme sur un plage ou dans un paysage enneigé. such as on the beach or in the snow.
	- ◆ **HS Shutter (Grande vitesse d'obturation: Sol: Permet de réaliser** une prise de vue en rafale d'un sujet ou objet animé de mouvements rapides.
- **4. Déplacez l'interrupteur [** ▲ **/**▼ **] pour sélectionner le réglage souhaité puis appuyez sur le bouton [OK].**
- **5. Appuyez sur le bouton [Menu] pour terminer le réglage.**
	- ◆ L'icône de l'option sélectionnée s'affiche.
	- ◆ Si vous sélectionnez le mode <Auto>, aucune icône ne s'affiche.

### Remarques

- Si vous sélectionnez <Back> (Retour) dans le menu, le menu précédent s'affiche.
- ✤ Appuyez sur le bouton [Menu] et maintenez-le enfoncé en mode Video Record (Enregistrement de vidéo) pour aller directement à <Settings> (Réglages).

# **Modalità Video : Impostazione delle varie funzioni**

# **Impostare l'esposizione automatica programmata**

È possibile regolare l'apertura dell'obiettivo in base alle condizioni di ripresa.

# **1. Spostare il [Selettore di modalità] verso il basso per accendere la VIDEOCAMERA.**

- ◆ Viene visualizzata la videata Reg. video.
- ◆ È possibile selezionare la modalità Video o Precedente come modalità di avviamento nel menu Impostazioni di sistema. (vedere a pagina 94)
- **2. Premere il tasto [Menu] e spostare l'interruttore [**▲**/**▼**]. Premere il tasto [OK] dopo avere selezionato <Settings> (Impostazioni).**

- **3. Spostare l'interruttore [** ▲**/**▼**] per selezionare <Program AE> (AE Programm.), quindi premere il tasto [OK].**
	- ◆ **Auto**: Armonizza automaticamente il soggetto e lo sfondo per ottenere il risultato migliore.La velocità di scatto varia automaticamente da 1/60 a 1/250, a seconda della scena.
	- ◆ Sports (Sport:  $\mathcal{R}$ ) : Per la registrazione di persone o oggetti in rapido movimento.Adatto per eventi sportivi o per le riprese da veicoli in movimento.
- **White Balance Auto**  $\bullet$  **White Balance Auto White Balance Auto V Contains White Balance Auto V Contains** soggetti troppo luminosi, ad esempio perché esposti a una forte luce diretta come quella di un riflettore. Adatto per concerti e recite scolastiche.
	- ◆ Sand/Snow (Sabbia/Neve: 3): Adatto ad una lucemolto intensa, ad esempio su una spiaggia o un campo innevato.
	- ◆ HS Shutter (Alta velocità: S) : Consente di catturare immagini in rapido movimento un fotogramma alla volta.
	- **4. Spostare l'interruttore [** Spostare l'interruttore [▲/▼] per selezionare<br>l'impostazione desiderata, quindi premere il tasto [OK].
	- **5. Premere il tasto [Menu] per terminare l'impostazione.**
		- ◆ Viene visualizzata l'icona della funzione selezionata.
		- ◆ Se si seleziona <Auto>, non viene selezionata alcuna icona.

Note

- ✤ Se si seleziona <Back> (Indietro) nel menu, viene visualizzato il menu precedente.
- Tenere premuto il tasto [Menu] in modalità Reg. video per passare direttamente a <Settings> (Impostazioni).

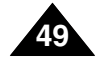

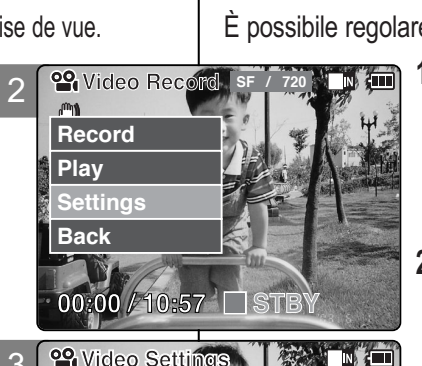

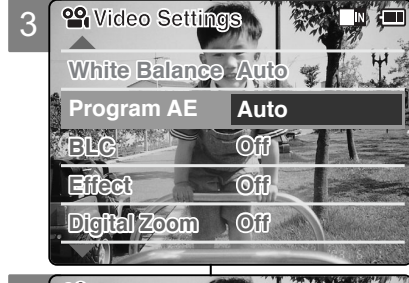

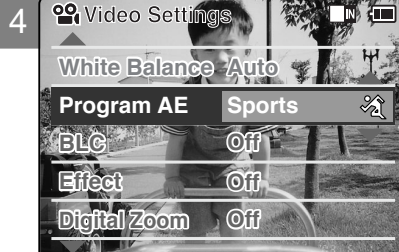

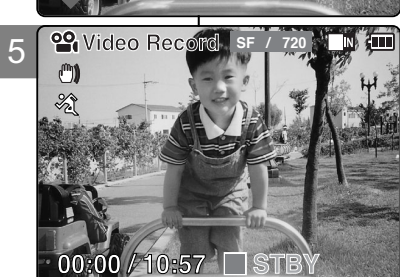

# **Mode Vidéo – Réglage des diverses fonctions**

# **Fonction BLC (compensation de contre-jour)**

La fonction de compensation du contre-jour permet de rendre le sujet plus clair lorsqu'il se trouve devant une fenêtre ou est trop sombre pour être distingué.

2 CAMESCOPE pour filmer une scène dont l'arrière-plan est lumineux Vous pouvez activer cette fonction lorsque vous utilisez votre ou enneigé.

- **1. Déplacez l'interrupteur [Sélecteur de mode vers le bas pour allumer le camescope.**
	- ◆ L'écran Enregistrement de vidéo apparaît.
	- ◆ Vous pouvez sélectionner le mode Vidéo ou le mode Précédent comme mode de démarrage dans le menu Réglage système (voir p. 94).
- **2. Appuyez sur le bouton [Menu] et déplacez l'interrupteur [** ▲ **/**▼ **]. Appuyez sur le bouton [OK] après avoir sélectionné <Settings> (Réglages).**
- **3. Déplacez l'interrupteur [** ▲ **/**▼ **] pour sélectionner <BLC> (Compensation de contre-jour) puis appuyez sur [OK].**
	- ◆ **On (Activé: BLG**): Permet d'activer la fonction BLC.
	- ◆ **Off (Désactivé)**: Permet de désactiver la fonction BLC.
- **4. Déplacez l'interrupteur [** ▲ **/**▼ **] pour sélectionner le réglage souhaité puis appuyez sur le bouton [OK].**
- **5. Appuyez sur le bouton [Menu] pour terminer le réglage.**
	- $\triangle$  L'icône <  $B\&$  > s'affiche.

### **Remarques**

- ✤ Si vous sélectionnez <Back> (Retour) dans le menu, le menu précédent s'affiche.
- ✤ Appuyez sur le bouton [Menu] et maintenez-le enfoncé en mode Enregistrement de vidéo pour aller directement à <Settings> (Réglages).

# **Impostare la funzione BLC(Compensazione controluce)** La funzione di compensazione del controluce consente di rendere più<br>
luminoso il soggetto quando è davanti a una finestra oppure **TIME**

è troppo scuro per poterlo distinguere con chiarezza.È possibile utilizzare questa funzione quando si effettuano riprese su uno sfondo molto luminoso, come ad esempio una distesa innevata.

**Modalità Video : Impostazione delle varie funzioni**

- **1. Spostare il [Selettore di modalità] verso il basso per accendere la VIDEOCAMERA.**
	- ◆ Viene visualizzata la videata Reg. video.
	- ◆ È possibile selezionare la modalità Video o Precedente come modalità di avviamento nel menu Impostazioni di sistema. (vedere a pagina 94)
- **2. Premere il tasto [Menu] e spostare l'interruttore [ Premere il tasto [OK] dopo avere<br>selezionato <Settings> (Impostazioni).**
- **Video Settings 3. Spostare l'interruttore [** selezionare <BLC> (CCL), quindi premere il tasto **[OK]**.
	- ◆ On (Attivo: **BLG**) : Attiva la funzione di compensazione del controluce.
	- ◆ **Off (Inattivo)**: Annulla la funzione di compensazione del controluce.
- **4. Spostare l'interruttore [** selezionare l'impostazione desiderata, quindi premere il tasto [OK].
- **5. Premere il tasto [Menu] per terminare l'impostazione.**
	- ◆ Viene visualizzato l'indicatore < BLG >.

**Note** 

- ✤ Se si seleziona <Back> (Indietro) nel menu, viene visualizzato il menu precedente.
- Tenere premuto il tasto [Menu] in modalità Reg. video<br>per passare direttamente a <Settings> (Impostazioni).

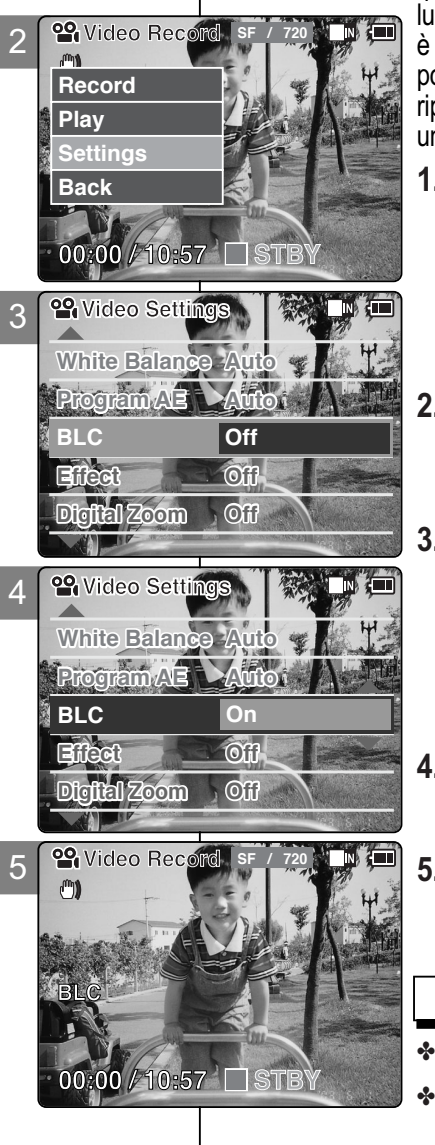

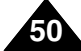

# **Mode Vidéo – Réglage des diverses fonctions**

# **Effets spéciaux**

Vous pouvez donner un aspect professionnel à vos fichiers vidéo.

- **1. Déplacez l'interrupteur [Sélecteur de mode] vers le bas pour allumer le camescope.**
	- ◆ L'écran Enregistrement de vidéo apparaît.
	- ◆ Vous pouvez sélectionner le mode Vidéo ou le mode Précédent comme mode de démarrage dans le menu Réglage système) (voir p. 94).
- **2. Appuyez sur le bouton [Menu] et déplacez l'interrupteur [** ▲ **/**▼ **]. Appuyez sur le bouton [OK] après avoir sélectionné <Settings> (Réglages).**
- **3. Déplacez l'interrupteur [** ▲ **/**▼ **] pour sélectionner <Effect> (Effets spéciaux) puis appuyez sur le bouton [OK].**
	- ◆ Off (Désactivé): Permet d'annuler <Effect> (l'effet appliqué).
	- ◆ **Art**: permet d'appliquer des effets artistiques à votre fichier vidéo.
	- ◆ **Mosaic (Mosaïque)**: Permet de superposer une trame semblable à une mosaïque à votre fichier vidéo.
	- ◆ **Sepia (Sépia)**: Permet de donner à l'image une teinte sépia rappelant les photos anciennes.
	- ◆ **Negative (Négatif)**: Permet d'inverser les couleurs afin de donner l'aspect d'un négatif.
	- ◆ **Mirror (Miroir)**: Permet de scinder l'image en deux par un effet miroir.
	- ◆ **B&W (N&B)**: Permet d'afficher l'image en noir et blanc.
	- ◆ **Emboss (Relief)**: Permet de donner du relief à l'image.
- **4. Déplacez l'interrupteur [** ▲ **/**▼ **] pour sélectionner le réglage souhaité puis appuyez sur le bouton [OK].**
- **5. Appuyez sur le bouton [Menu] pour terminer le réglage.**
	- ◆ Les lettres associées à l'option sélectionnée s'affichent.

### Remarques

- ✤ Si vous sélectionnez <Back> (Retour) dans le menu, le menu précédent s'affiche.
- ✤ Appuyez sur le bouton [Menu] et maintenez-le enfoncé en mode Video Record (Enregistrement de vidéo) pour aller directement à <Settings> (Réglages).

# **Modalità Video : Impostazione delle varie funzioni**

# **Impostare gli effetti digitali**

È possibile elaborare i file video creando effetti di aspetto professionale.

- **1. Spostare il [Selettore di modalità] verso il basso per accendere la VIDEOCAMERA.**
	- ◆ Viene visualizzata la videata Reg. video.
	- ◆ È possibile selezionare la modalità Video o Precedente come modalità di avviamento nel menu Impostazioni di sistema.(vedere a pagina 94)
- **2. Premere il tasto [Menu] e spostare l'interruttore [** ▲ **/**▼ **].Premere il tasto [OK] dopo avere selezionato <Settings> (Impostazioni).**
- **3. Spostare l'interruttore [** ▲ **/**▼ **] per selezionare <Effect> (Effetto), quindi premere il tasto [OK].**
	- ◆ Off (Inattivo): Annulla l'effetto.
	- ◆ Art (Artistico): Effetti artistici.
	- ◆ **Mosaic (Mosaico)**: Sull'immagine appare una struttura a mosaico.
	- ◆ Sepia (Seppia): L'immagine appare con un colore seppia simile alle vecchie fotografie.
	- ◆ **Negative** (**Negativo**): Inverte i colori creando un effetto simile ai negativi delle fotografie.
	- ◆ **Mirror** (Specchio): Taglia l'immagine a metà con un effetto a specchio.
	- ◆ **B&W (B&N)**: Converte le immagini in bianco e nero.
	- ◆ **Emboss (Rilievo)**: Crea un effetto in rilievo.
- **4. Spostare l'interruttore [** ▲ **/**▼ **] per selezionare l'impostazione desiderata, quindi premere il tasto [OK].**
- **5. Premere il tasto [Menu] per terminare l'impostazione.**
	- ◆ Viene visualizzata la lettera della funzione selezionata.

Note

- ✤ Se si seleziona <Back> (Indietro) nel menu, viene visualizzato il menu precedente.
- ✤ Tenere premuto il tasto [Menu] in modalità Reg. video per<br>passare direttamente a <Settings> (Impostazioni).

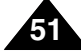

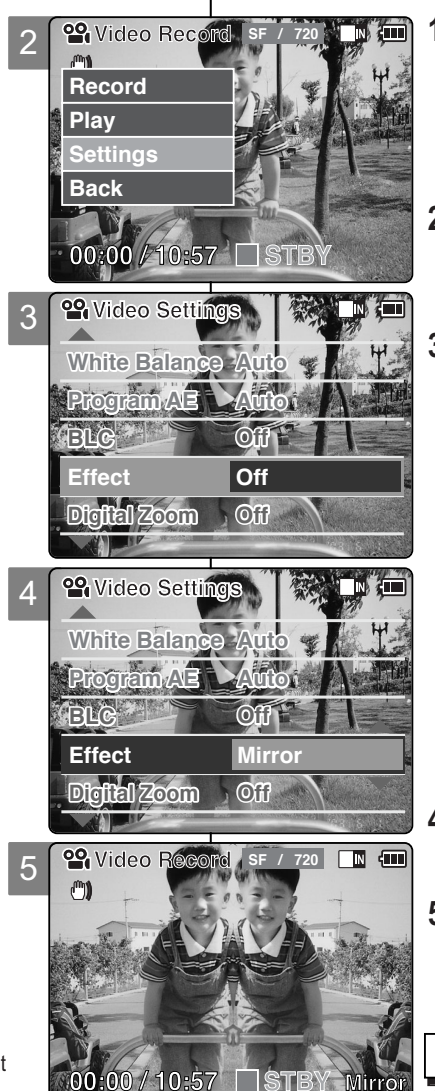

# **ITALIANO**

# **FRANÇAIS**

# **Mode Vidéo – Réglage des diverses fonctions**

# **Zoom numérique**

Vous pouvez accentuez le grossissement du zoom optique (10x) grâce à un procédé numérique. Le zoom numérique, qui traite les données pour agrandir la partie centrale

de l'image de manière à remplir le cadre, peut produire une image moins détaillée et présentant un léger grain.

- **1. Déplacez l'interrupteur [Sélecteur de mode] vers le bas pour allumer le camescope.**
	- ◆ L'écran Enregistrement de vidéo apparaît.
	- ◆ Vous pouvez sélectionner le mode Vidéo ou le mode Précédent comme mode de démarrage dans le menu Réglage système (voir p. 94).
- **2. Appuyez sur le bouton [Menu] et déplacez l'interrupteur [** ▲ **/**▼ **]. Appuyez sur le bouton [OK] après avoir sélectionné <Settings> (Réglages).**
- **3. Déplacez l'interrupteur [** ▲ **/**▼ **] pour sélectionner <Digital Zoom> (Zoom numérique) puis appuyez sur le bouton [OK].**
	- ◆ **On (Activé)**: Permet d'activer le zoom numérique. (X100)
	- ◆ **Off (Désactivé)**: Permet de désactiver le zoom numérique.
- **4. Déplacez l'interrupteur [** ▲ **/**▼ **] pour sélectionner le réglage souhaité puis appuyez sur le bouton [OK].**
- **5. Appuyez sur le bouton [Menu] pour terminer le réglage.**
	- ◆ Le témoin de zoom affiche quatre paliers supplémentaires après l'activation du zoom numérique.

### **Remarques**

- ✤ Si vous sélectionnez <Back> (Retour) dans le menu, le menu précédent s'affiche.
- ✤ Appuyez sur le bouton [Menu] et maintenez-le enfoncé en mode Video Record (Enregistrement de vidéo) pour aller directement à <Settings> (Réglages).

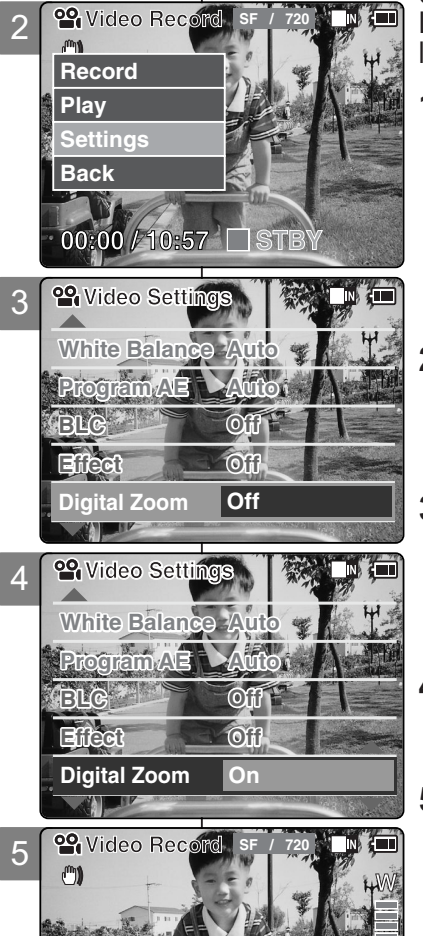

**00:00 / 10:57**

**STBY**

# **Modalità Video : Impostazione delle varie funzioni**

# **Impostare lo zoom digitale**

È possibile aumentare digitalmente l'ingrandimento dello zoom ottico (x10). Lo zoom digitale elabora i dati e ingrandisce la sezione centrale

dell'immagine, in modo da riempire l'intera cornice. L'immagine può risultare meno dettagliata e leggermente sgranata.

- **1. Spostare il [Selettore di modalità] verso il basso per accendere la VIDEOCAMERA.**
	- ◆ Viene visualizzata la videata Reg. video.
	- ◆ È possibile selezionare la modalità Video o Precedente come modalità di avviamento nel menu Impostazioni di sistema.(vedere a pagina 94)
- **2. Premere il tasto [Menu] e spostare l'interruttore [** ▲ **/**▼ **] .**

**Premere il tasto [OK] dopo avere selezionato <Settings> (Impostazioni).**

- **3. Spostare l'interruttore [** ▲ **/**▼ **] per selezionare <Digital Zoom> (Zoom digitale), quindi premere il tasto [OK].**
	- ◆ **On (Attivo)** : Attiva lo zoom digitale.(X100)
	- ◆ **Off (Inattivo)**: Disattiva lo zoom digitale.
- **4. Spostare l'interruttore [** ▲ **/**▼ **] per selezionare l'impostazione desiderata, quindi premere il tasto [OK].**
- **5. Premere il tasto [Menu] per terminare l'impostazione.**
	- **Video Settings** disponibili quattro ulteriori livelli di zoom. ◆ Dopo avere attivato lo zoom digitale, sono

Note

- Se si seleziona <Back> (Indietro) nel menu, viene visualizzato il menu precedente.
- ✤ Tenere premuto il tasto [Menu] in modalità Reg. video per passare direttamente a <Settings> (Impostazioni).

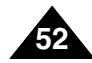

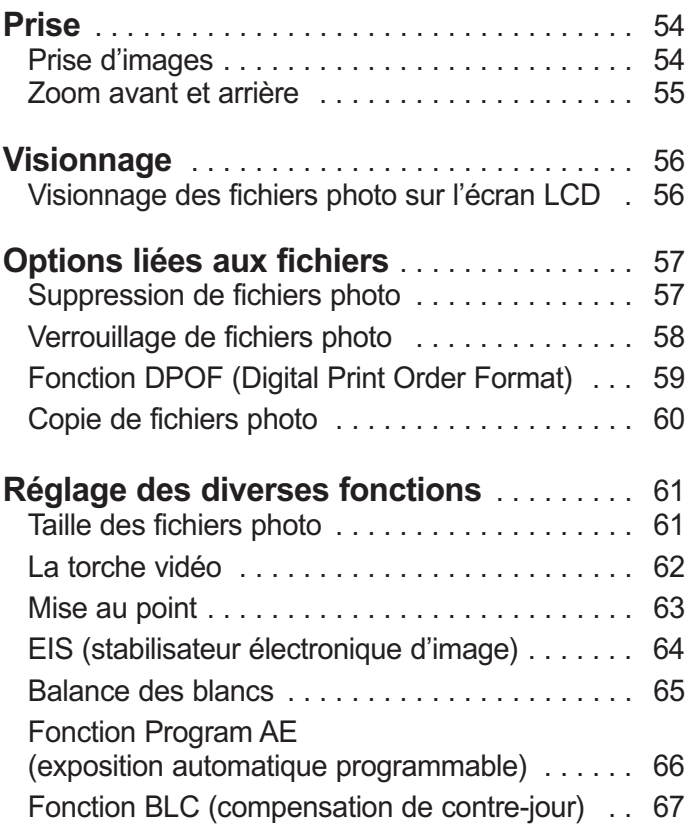

# 2 **Mode Photo** 2 **Modalità Foto**

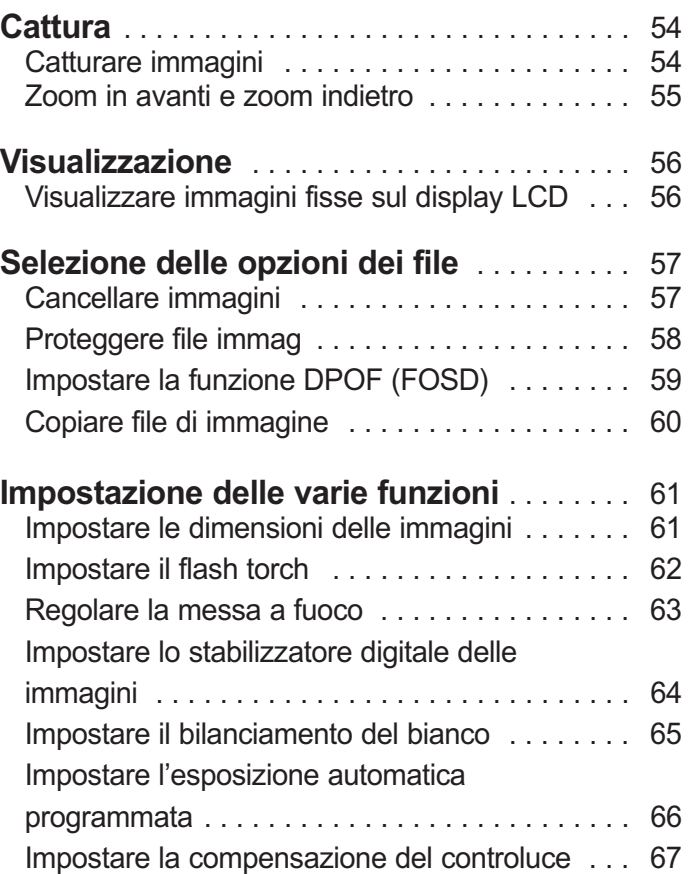

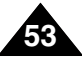

# **Mode Photo – Prise**

# **Prise d'images**

Votre caméscope vous permet d'enregistrer des fichiers vidéo mais également de prendre des photos.

- **1. Déplacez l'interrupteur [Sélecteur de mode] vers le bas pour allumer le CAMESCOPE puis déplacez-le à nouveau vers le bas.**
	- ◆ L'écran Sélection de mode s'affiche.
- **2. Déplacez l'interrupteur [** ▲ **/**▼ **] pour sélectionner le mode** *Photo* **puis appuyez sur le bouton [OK].**
	- ◆ Le camescope est prêt à prendre des photos.
	- ◆ Le témoin [ **d** ] s'affiche sur l'écran LCD.
- **3. Appuyez sur le bouton [Enr./Arrêt] pour prendre une photo.**

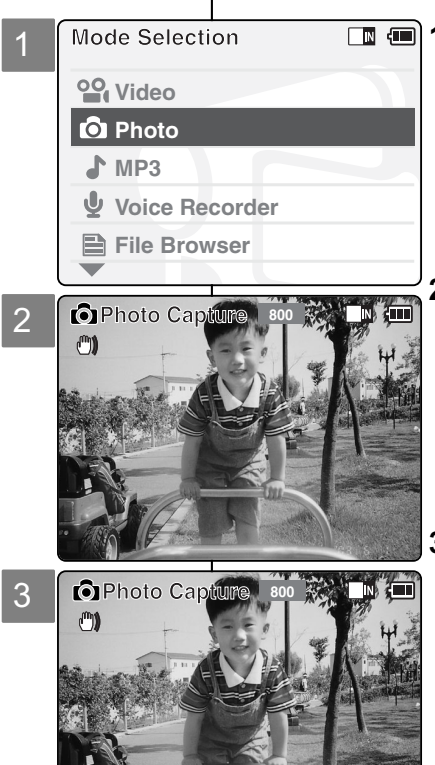

# **Modalità Foto : ripresa**

# **Riprendere le immagini**

Oltre a registrare file video, è anche possibile scattare fotografie.

- **1. Spostare il [Selettore di modalità] verso il basso per accendere la VIDEOCAMERA, quindi spostarlo nuovamente verso il basso.**
	- ◆ Sul display appare la videata Seleziona modalità.

**ITALIANO**

### **2. Spostare l'interruttore [** ▲ **/**▼ **] per selezionare la modalità** *Photo (Foto)***, quindi premere il tasto [OK].**

- ◆ La VIDEOCAMERA è pronta per la ripresa di immagini fisse.
- $\bullet$  Sul display LCD appare l'indicatore  $\lceil \bullet \rceil$ .
- **3. Premere il tasto [Reg./Arresto] per riprendere le immagini.**

### Remarque

✤ Si la batterie est faible et que son icône clignote, le torche vidéo ne fonctionne pas et l'icône correspondante disparaît.

# Nota

✤ Se la batteria è scarica e sul display lampeggia l'icona delle batterie, l'illuminazione non viene attivata e l'icona indica lo stato di disattivazione.

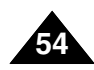

# **Mode Photo – Prise**

# **Zoom avant et arrière**

Le zoom vous permet de modifier la taille du sujet photographié.

- **Zoom Out déplacez-le à nouveau vers le bas. 1. Déplacez l'interrupteur [Sélecteur de mode] vers le bas pour allumer le camescope puis**  ◆ L'écran Sélection de mode s'affiche.
- **2. Déplacez l'interrupteur [** ▲ **/**▼ **] pour sélectionner le mode** *Photo* **puis appuyez sur le bouton [OK].**
	- ◆ Pour prendre des photos, appuyez à nouveau sur le bouton [Enr./Arrêt].

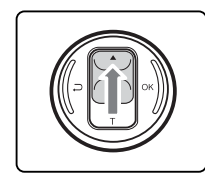

**Déplacez l'interrupteur [** ▲ **/**▼ **] vers le haut pour zoomer vers l'arrière.**

● Le sujet paraît <sup>s</sup>'éloigner lorsque vous zoomez vers l'arrière.

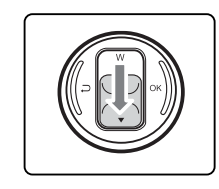

**Remarque** 

**Déplacez l'interrupteur [** ▲ **/**▼ **] vers le bas pour zoomer vers l'avant.**

- Le sujet semble se rapprocher lorsque vous zoomez vers l'avant.
- ✤ L'utilisation fréquente du zoom peut accélérer l'épuisement de la batterie.

**Zoom In**

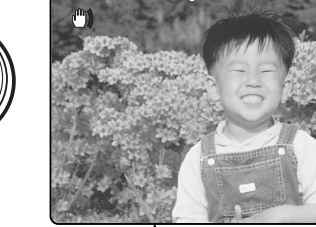

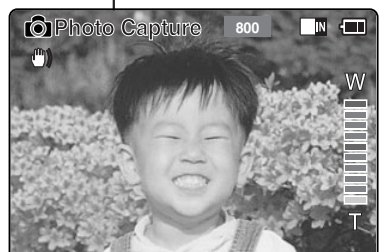

# Nota

✤ L'uso frequente dello zoom riduce la durata della batteria.

# **Modalità Foto : ripresa**

# **Zoom in avanti e zoom indietro**

Lo zoom consente di modificare le dimensioni di un oggetto in una scena.

**1. Spostare il [Selettore di modalità] verso il basso per accendere la VIDEOCAMERA, quindi**

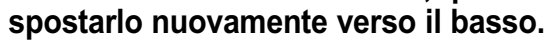

- ◆ Sul display appare la videata Seleziona modalità.
- **2. Spostare l'interruttore [** ▲ **/**▼ **] per selezionare la modalità** *Photo (Foto)***, quindi premere il tasto [OK].** 
	- ◆ Per riprendere le immagini, premere nuovamente il tasto [Reg./Arresto].

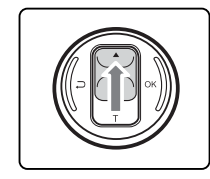

### **Spostare l'interruttore [** ▲ **/**▼ **] verso l'alto per effettuare una zoomata indietro.**

• Il soggetto appare più lontano.

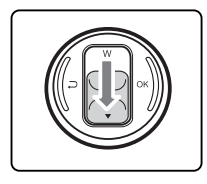

### **Spostare l'interruttore [** ▲ **/**▼ **] verso il basso per effettuare una zoomata avanti.**

• Il soggetto appare più vicino.

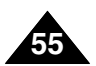

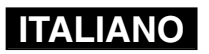

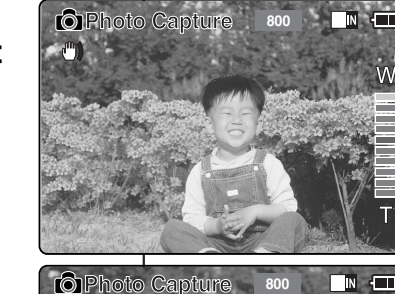

# **Mode Photo – Visionnage**

# **Visionnage des fichiers photo sur l'écran LCD**

Il est pratique de pouvoir visionner les photos sur l'écran LCD dans presque n'importe quelle situation (par exemple en voiture, à l'intérieur ou à l'extérieur).

2

3

4

**Back**

 $\mathbb{C}^m$ 

**Photo View 100-0022**

**Photo View 100-**

**Capturing...**

5

- **1. Déplacez l'interrupteur [Sélecteur de mode] vers le bas pour allumer le camescope puis déplacez- le à nouveau vers le bas.** ◆ L'écran Sélection de mode s'affiche.
- **2. Déplacez l'interrupteur [** ▲ **/**▼ **] pour sélectionner le mode** *Photo* **puis appuyez sur le bouton [OK].**
	- ◆ L'écran Prise de photo apparaît.
- **3. Appuyez sur le bouton [Menu] et déplacez l'interrupteur [** ▲ **/**▼ **]. Appuyez sur le bouton [OK] après avoir sélectionné <View> (Visionnage).**
- **4. Déplacez l'interrupteur [** ▲ **/**▼ **] pour trouver la photo que vous souhaitez voir.**
	- ◆ Chaque fois que vous actionnez l'interrupteur [  $\triangle$  / ▼ ], le cadre se déplace horizontalement.
	- ◆ Chaque fois que vous appuyez sur le bouton  $[+]/$ [ -], vous passez à la page (six cadres) suivante ou précédente.
- **5. Appuyez sur le bouton [OK] pour visionner la photo de votre choix.**
	- ◆ Celle-ci s'affiche en plein écran.

### Remarque

✤ La durée de chargement de la photo peut varier en fonction de sa taille.

### **Mode Selection MP3 Voice Recorder File Browser Video Q** Photo **Capturing Street, Square** *<u>A* Photo Capture</u> **View Capture Settings 1.** Spostare il [Selettore di modalità] verso il **basso.** modalità.

 $\blacksquare$ 

**3. Premere il tasto [Menu] e spostare l'interruttore [** ▲ **/**▼ **]. Premere il tasto [OK] dopo avere selezionato <View> (Visualizza).**

### **4. Spostare l'interruttore [** ▲ **/**▼ **] per trovare la foto da visualizzare.**

- ◆ Ogni volta che si sposta l'interruttore [ ▲ /▼ ] , il fotogramma si muove orizzontalmente.
- ◆ Ogni volta che si preme il tasto [+]/[ ], viene spostata un'intera pagina (6 fotogrammi).

### **5. Premere il tasto [OK] per visualizzare la foto desiderata.**

◆ Viene visualizzata l'intera videata.

**Nota** 

✤ Il tempo di visualizzazione varia a seconda delle dimensioni dell'immagine.

**Visualizzare immagini fisse sul display LCD** Il display LCD è molto pratico per visualizzare le immagini e può essere utilizzato praticamente ovunque, come ad esempio in auto o in ambienti interni o esterni. **basso per accendere la VIDEOCAMERA, quindi spostarlo nuovamente verso il** 

# ◆ Sul display appare la videata Seleziona

- **2. Spostare l'interruttore [** ▲ **/**▼ **] per selezionare la modalità** *Photo (Foto)***, quindi premere il tasto [OK].**
	- ◆ Viene visualizzata la videata Cattura foto.

### **ITALIANO Modalità Foto : visualizzazione**

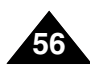

# **Mode Photo – Options liées aux fichiers**

# **Suppression de fichiers photo**

Vous pouvez supprimer les fichiers photo à partir du menu <File Options> (Options liées aux fichiers).

- **1. Déplacez l'interrupteur [Sélecteur de mode] vers le bas pour allumer le camescope puis déplacez-le à nouveau vers le bas.**
	- ◆ L'écran Sélection de mode s'affiche.
- **2. Déplacez l'interrupteur [** ▲ **/**▼ **] pour sélectionner le mode** *Photo* **puis appuyez sur le bouton [OK].**
	- ◆ L'écran Prise de photo apparaît.
- **3. Appuyez sur le bouton [Menu] et déplacez l'interrupteur [** ▲ **/**▼ **]. Appuyez sur le bouton [OK] après avoir sélectionné <View> (Visionnage).**
- **4. Déplacez l'interrupteur [** ▲ **/**▼ **] pour sélectionner le fichier photo que vous souhaitez supprimer.**
- **5. Appuyez sur le bouton [Menu] pour sélectionner <File Options> (Options liées aux fichiers) et appuyez sur le bouton [OK].**
	- ◆ Vous ne pouvez sélectionner <File Options> (Options liées aux fichiers) qu'en mode <View > (Visionnage).
- **6. Déplacez l'interrupteur [** ▲ **/**▼ **] pour sélectionner <Delete> (Supprimer) puis appuyez sur le bouton [OK].**
- **7. Déplacez l'interrupteur [** ▲ **/**▼ **] pour sélectionner l'une des options suivantes puis appuyez sur le bouton [OK].**
	- ◆ **Selected** (Sélectionné): Le fichier photo sélectionné est supprimé.
	- ◆ **All** (Tout): Tous les fichiers photo sont supprimés.
	- ◆ **Cancel** (Annuler): Annule la suppression des fichiers photo.

### Remarque

✤ Appuyez sur le bouton [Menu] et maintenez-le enfoncé en mode Visionnage de photo pour aller directement à <File Options> (Options liées aux fichiers).

# **Modalità Foto : selezione delle opzioni dei file**

# **Cancellazione di file di immagine**

Per cancellare le immagini, è necessario utilizzare il comando <File Options> (Opzioni file).

**1. Spostare il [Selettore di modalità verso il basso per accendere la VIDEOCAMERA, quindi spostarlo nuovamente verso il basso.** ◆ Sul display appare la videata Seleziona modalità.

**ITALIANO**

- **2. Spostare l'interruttore [** ▲ **/**▼ **] per selezionare la modalità [Photo] (Foto), quindi premere il tasto [OK].**
	- ◆ Viene visualizzata la videata Cattura foto.
- **3. Premere il tasto [Menu] e spostare l'interruttore [** ▲ **/**▼ **]. Premere il tasto [OK] dopo avere selezionato <View > (Visualizza).**
- **4. Spostare l'interruttore [** ▲ **/**▼ **] per selezionare il file dell'immagine da cancellare.**
- **5. Premere il tasto [Menu] per selezionare <File Options> (Opzioni file), quindi premere il tasto [OK].**
	- ◆ <File Options> (Opzioni file) può essere selezionato solo in modalità <View> (Visualizza).
- **6. Spostare l'interruttore [** ▲ **/**▼ **] per selezionare <Delete> (Cancella) , quindi premere il tasto [OK].**
- **7. Spostare l'interruttore [** ▲ **/**▼ **] per selezionare una delle opzioni seguenti, quindi premere il tasto [OK].**
	- ◆ **Selected** (Selezionato): The selected photo file is deleted.
	- ◆ **All** (Tutti): Cancella tutti i file di immagine.
	- ◆ **Cancel** (Annulla): Annulla la cancellazione dei file di immagine.

Nota

✤ Tenere premuto il tasto [Menu] in modalità Visualiz. foto per passare direttamente a <File Options> (Opzioni file).

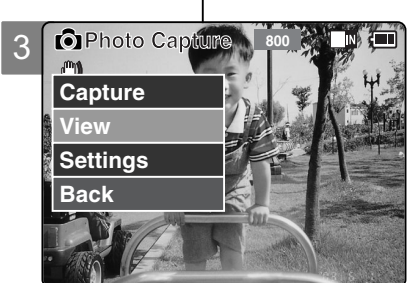

**Photo View 100-0022**

**12 12 12 12** 

 $\blacksquare$ 

5

**View File Options**

**Back**

**Capture**

7

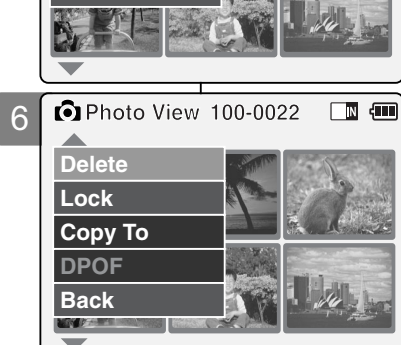

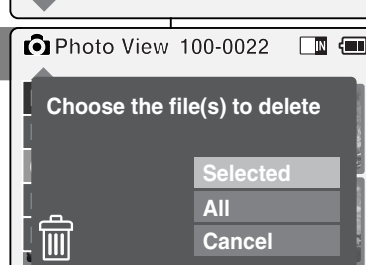

# **57**

# **Mode Photo – Options liées aux fichiers**

# **Verrouillage de fichiers photo**

Vous pouvez verrouiller les fichiers photo importants que vous ne souhaitez pas supprimer.

- **1. Déplacez l'interrupteur [Sélecteur de mode] vers le bas pour allumer le camescope puis déplacez-le à nouveau vers le bas.**
	- ◆ L'écran Sélection de mode s'affiche.
- **2. Déplacez l'interrupteur [** ▲ **/**▼ **] pour sélectionner le mode** *Photo* **puis appuyez sur le bouton [OK]. L'écran**  ◆ Photo Prise de photo apparaît.
- **3. Appuyez sur le bouton [Menu] et déplacez l'interrupteur [** ▲ **/**▼ **]. Appuyez sur le bouton [OK] après avoir sélectionné <View> (Visionnage).**
- **4. Déplacez l'interrupteur [** ▲ **/**▼ **] pour sélectionner le fichier photo que vous souhaitez verrouiller.**
- **5. Appuyez sur le bouton [Menu] pour sélectionner <File Options> (Options liées aux fichiers) et appuyez sur le bouton [OK].**
	- ◆ Vous ne pouvez sélectionner <File Options> (Options liées aux fichiers) qu'en mode <View> (Visionnage).
- **6. Déplacez l'interrupteur [** ▲ **/**▼ **] pour sélectionner <Lock> (Verrouillage) puis appuyez sur le bouton [OK].**
- **7. Déplacez l'interrupteur [** ▲ **/**▼ **] pour sélectionner l'une des options suivantes puis appuyez sur le bouton [OK].**
	- ◆ **Selected** (Sélectionné): Le fichier photo sélectionné est verrouillé.
	- ◆ **All** (Tout): Tous les fichiers photo sont verrouillés.
	- ◆ **Cancel** (Annuler): Annule le verrouillage des fichiers photo.

### **Remarques**

**58**

- ✤ Appuyez sur le bouton [Menu] et maintenez-le enfoncé en mode Visionnage de photo pour aller directement à <File Options> (Options liées aux fichiers).
- $\cdot$  L'icône <  $\cdot$  > s'affiche sur le fichier verrouillé.

# **Modalità Foto: selezione delle opzioni dei file**

# **Proteggere le immagini**

È possibile proteggere le immagini più importanti per evitare che siano cancellati per errore.

- **1. Spostare il [Selettore di modalità] verso il basso per accendere la VIDEOCAMERA, quindi spostarlo nuovamente verso il basso.** ◆ Sul display appare la videata Seleziona modalità.
- **2. Spostare l'interruttore [** ▲**/**▼**] per selezionare la modalità** *Photo (Foto)***, quindi premere il tasto [OK].**
- ◆ Viene visualizzata la videata Cattura foto. **3. Premere il tasto [Menu] e spostare l'interruttore [** ▲**/**▼**]. Premere il tasto [OK] dopo avere selezionato <View> (Visualizza).**
- **4. Spostare l'interruttore [** ▲**/**▼**] per selezionare il file dell'immagine da proteggere.**
- **5. Premere il tasto [Menu] per selezionare <File Options> (Opzioni file), quindi premere il tasto [OK].**
	- ◆ <File Options> (Opzioni file) può essere selezionato solo in modalità <View> (Visualizza).
- **6. Spostare l'interruttore [** ▲ **/**▼ **] per selezionare <Lock> (Blocca), quindi premere il tasto [OK].**
- **7. Spostare l'interruttore [** ▲ **/**▼ **] per selezionare una delle opzioni seguenti, quindi premere il tasto [OK].**
	- ◆ **Selected** (Selezionato): Protegge le immagini selezionate.
	- ◆ **All** (Tutti): Protegge tutte le immagini.
	- ◆ **Cancel** (Annulla): Annulla la protezione delle immagini.
	- **Note**

✤

- Tenere premuto il tasto [Menu] in modalità Visualiz. foto per passare direttamente a <File Options> (Opzioni file).
- $\bullet$  Sul file protetto viene visualizzata l'icona <  $\bullet$  >.

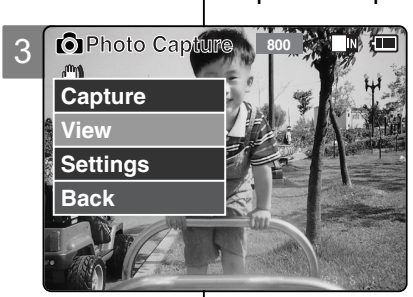

 $\Box$  and  $\Box$ 

**Photo View 100-0022**

5

**View**

**Capture**

7

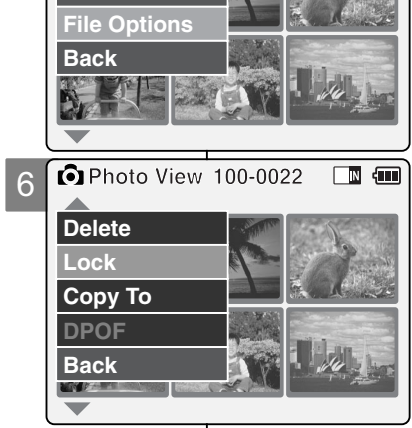

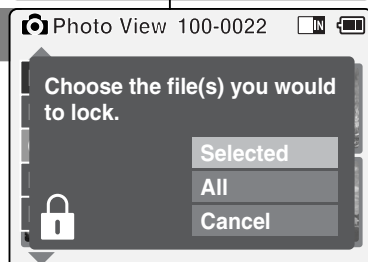

# **Mode Photo – Options liées aux fichiers**

# **Fonction DPOF (Digital Print Order Format)**

- **1. Déplacez l'interrupteur [Sélecteur de mode] vers le bas pour allumer le camescope puis déplacez-le à nouveau vers le bas.**
	- ◆ L'écran Sélection de mode s'affiche.
- **2. Déplacez l'interrupteur [** ▲ **/**▼ **] pour sélectionner le mode** *Photo* **puis appuyez sur le bouton [OK].** 
	- ◆ L'écran Prise de photo apparaît.
- **3. Appuyez sur le bouton [Menu] et déplacez l'interrupteur [** ▲ **/**▼ **]. Appuyez sur le bouton [OK] après avoir sélectionné <View> (Visionnage).**
- **4. Déplacez l'interrupteur [** ▲ **/**▼ **] sélectionner le fichier photo que vous souhaitez imprimer.**
- **5. Appuyez sur le bouton [Menu] pour sélectionner <File Options> (Options liées aux fichiers> et appuyez sur le bouton [OK].**
- **6. Déplacez l'interrupteur [** ▲ **/**▼ **] pour sélectionner <DPOF> puis appuyez sur le bouton [OK].**
	- ◆ Vous ne pouvez sélectionner la fonction <DPOF> que lorsque vous avez opté pour le stockage de type 'External' (Externe). Reportez-vous à la page 32.
- **7. Déplacez l'interrupteur [** ▲ **/**▼ **] pour sélectionner les copies que vous souhaitez imprimer.**

### **Remarques**

- ✤ Appuyez sur le bouton [Menu] et maintenez-le enfoncé en mode Visionnage de photo pour aller directement à <File Options> (Options liées aux fichiers).
- ✤ Reportez-vous à la page 116 pour plus de détails sur l'impression des fichiers à l'aide de la fonction <DPOF>.
- ✤ Vous pouvez imprimer jusqu'à 30 copies par l'intermédiaire de la fonction <DPOF>.

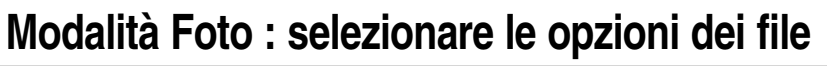

**Impostare la funzione DPOF (FOSD) (Digital Print Order Format, Formato degli ordini di stampa digitali)**

> **1. Spostare il [Selettore di modalità verso il basso per accendere la VIDEOCAMERA, quindi spostarlo nuovamente verso il basso.**

◆ Sul display appare la videata Seleziona modalità.

- **2. Spostare l'interruttore [** ▲ **/**▼ **] per selezionare la modalità** *Photo (Foto)***, quindi premere il tasto [OK].**
	- ◆ Viene visualizzata la videata Cattura foto.
- **3. Premere il tasto [Menu] e spostare l'interruttore [** ▲ **/**▼ **] .Premere il tasto [OK] dopo avere selezionato <View> (Visualizza).**
- **4. Spostare l'interruttore [** ▲ **/**▼ **] per selezionare il file dell'immagine da stampare.**
- **5. Premere il tasto [Menu] per selezionare <File Options> (Opzioni file), quindi premere il tasto [OK].**
- **6. Spostare l'interruttore [** ▲ **/**▼ **] per selezionare <DPOF> (FOSD), quindi premere il tasto [OK].**
	- ◆ È possibile selezionare <DPOF> (FOSD) solo quando si è selezionato il tipo di memoria 'External' (Esterna).Vedere a pagina 32.

**7. Spostare l'interruttore [** ▲ **/**▼ **] per selezionare il numero di copie da stampare.**

Note

- ✤ Tenere premuto il tasto [Menu] in modalità Visualiz. foto per passare direttamente a <File Options> (Opzioni file).
- Per ulteriori dettagli sulla stampa dei file DPOF (FOSD), vedere a pagina 116.
- ✤ Con la stampa DPOF (FOSD), è possibile impostare fino a 30 copie.

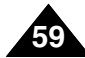

# **ITALIANO**

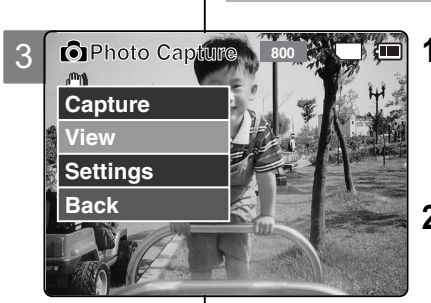

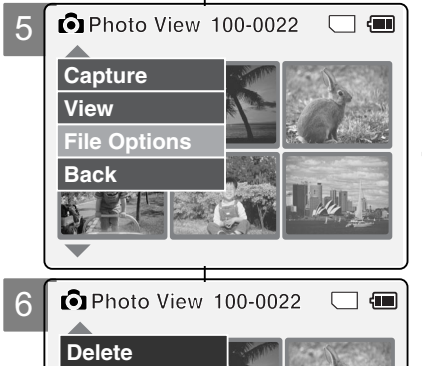

**01 03**

 $\Box$ 

 $\Box$ 

7

**Lock Copy To**

**DPOF Back**

**MONDAY AND** 

**Delete**

**Photo View 100-0022**

**Press OK to set. Press Back to cancel.** 

**Lock copies for DPOF print 0**

# **Mode Photo – Options liées aux fichiers**

# **Copie de fichiers photo**

Vous pouvez copier des fichiers photo vers la mémoire interne ou externe.

- **1. Déplacez l'interrupteur [Sélecteur de mode] vers le bas pour allumer le camescope puis déplacez-le à nouveau vers le bas.**
	- ◆ L'écran Sélection de mode s'affiche.
- **2. Déplacez l'interrupteur [** ▲ **/**▼ **] pour sélectionner le mode** *Photo* **puis appuyez sur le bouton [OK].** ◆ L'écran Prise de photo apparaît.
- **3. Appuyez sur le bouton [Menu] et déplacez l'interrupteur [** ▲ **/**▼ **]. Appuyez sur le bouton [OK] après avoir sélectionné <View> (Visionnage).**
- **4. Déplacez l'interrupteur [** ▲ **/**▼ **] pour sélectionner le fichier photo que vous souhaitez copier.**
- **5. Appuyez sur le bouton [Menu] pour sélectionner <File Options> (Options liées aux fichiers) et appuyez sur le bouton [OK].**
	- ◆ Vous ne pouvez sélectionner <File Options> (Options liées aux fichiers) qu'en mode <View> (Visionnage).
- **6. Déplacez l'interrupteur [** ▲ **/**▼ **] pour sélectionner <Copy To> (Copier vers) puis appuyez sur le bouton [OK].**
	- ◆ Si vous avez sélectionné 'External' (Externe) comme type de stockage, le fichier est copié selon l'option 'Internal' (Interne).
- **7. Déplacez l'interrupteur [** ▲ **/**▼ **] pour sélectionner l'une des options suivantes puis appuyez sur le bouton [OK].**
	- ◆ **Selected** (Sélectionné): Le fichier photo sélectionné est copié.
	- ◆ **All** (Tout): Tous les fichiers photo sont sélectionnés.
	- ◆ **Cancel** (Annuler): Annule la copie des fichiers photo.

### Remarque

✤ Appuyez sur le bouton [Menu] et maintenez-le enfoncé en mode Visionnage de photo pour aller directement à <File Options> (Options liées aux fichiers).

**Modalità Foto : selezionare le opzioni dei file**

# **Copiare una immagine**

È possibile copiare le immagini su un supporto di memorizzazione interno o esterno.

**1. Spostare il [Selettore di modalità] verso il basso per accendere la VIDEOCAMERA, quindi spostarlo nuovamente verso il basso.** ◆ Sul display appare la videata Seleziona modalità.

**ITALIANO**

- **2. Spostare l'interruttore [** ▲ **/**▼ **] per selezionare la modalità** *Photo (Foto)***, quindi premere il tasto [OK].**
	- ◆ Viene visualizzata la videata Cattura foto.
- **3. Premere il tasto [Menu] e spostare l'interruttore [** ▲ **/**▼ **]. Premere il tasto [OK] dopo avere selezionato <View> (Visualizza).**
- **4. Spostare l'interruttore [** ▲ **/**▼ **] per selezionare l'immagine da copiare.**
- **5. Premere il tasto [Menu] per selezionare <File Options> (Opzioni file), quindi premere il tasto [OK].**
	- ◆ <File Options> (Opzioni file) può essere selezionato solo in modalità <View> (Visualizza).
- **6. Premere l'interruttore [** ▲ **/**▼ **] per selezionare <Copy To> (Copia su), quindi premere il tasto [OK].**
	- ◆ Se si seleziona il tipo di memoria 'External' (Esterna), il file verrà copiato su 'Internal' (Interna).
- **7. Spostare l'interruttore [** ▲ **/**▼ **] per selezionare una delle opzioni seguenti, quindi premere il tasto [OK].**
	- ◆ **Selected** (Selezionato): Copiare l'immagine selezionata.
	- ◆ **All** (Tutti): Copiare tutte le immagini.
	- ◆ **Cancel**(Annulla): Annullare la copia delle immagini.

Nota

Tenere premuto il tasto [Menu] in modalità Visualiz. foto per passare direttamente a <File Options> (Opzioni file).

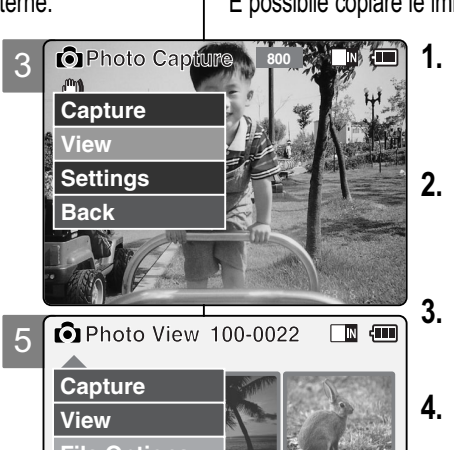

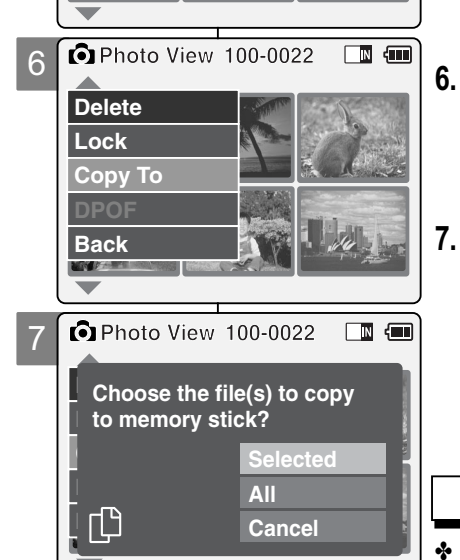

**File Options**

**Back**

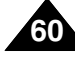

# **Mode Photo – Réglage des diverses fonctions**

# **Taille des fichiers photo**

Vous pouvez choisir la taille de vos fichiers photo. Le nombre de fichiers stockés varie en fonction de la capacité du Memory Stick et de la taille des fichiers photo.

- **1. Déplacez l'interrupteur [Sélecteur de mode] vers le bas pour allumer le camescope puis déplacezle à nouveau vers le bas.**
	- ◆ L'écran Sélection de mode s'affiche.
- **2. Déplacez l'interrupteur [** ▲ **/**▼ **] pour sélectionner le mode** *Photo* **puis appuyez sur le bouton [OK].**
	- ◆ L'écran Prise de photo apparaît.
- **3. Appuyez sur le bouton [Menu] et déplacez l'interrupteur [** ▲ **/**▼ **]. Appuyez sur le bouton [OK] après avoir sélectionné <Settings> (Réglages).**
- **4. Déplacez l'interrupteur [** ▲ **/**▼ **] pour sélectionner <Size> (Taille) puis appuyez sur le bouton [OK].**
	- ◆ Vous pouvez opter pour une résolution 800x600 ou 640x480.
- **5. Déplacez l'interrupteur [** ▲ **/**▼ **] pour sélectionner le réglage souhaité puis appuyez sur le bouton [OK].**
- **6. Appuyez sur le bouton [Menu] pour terminer le réglage.**

### Remarques

- ✤ Si vous sélectionnez <Back> (Retour) dans le menu, le menu précédent s'affiche.
- ✤ Appuyez sur le bouton [Menu] et maintenez-le enfoncé en mode Visionnage de photo pour aller directement à <File Options> (Options liées aux fichiers).

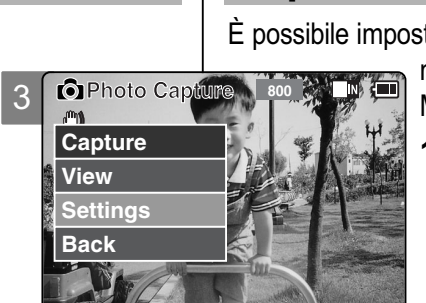

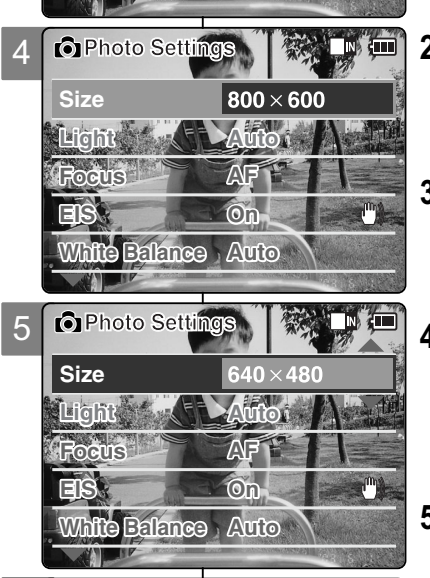

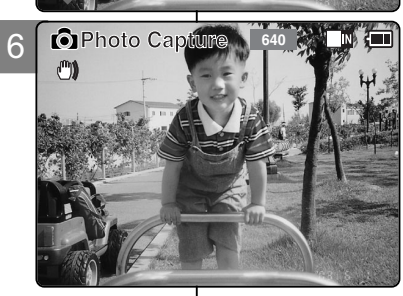

# **Modalità Foto : impostare le varie funzioni**

# **Impostare le dimensioni delle immagini**

È possibile impostare le dimensioni delle immagini. Il numero di file

memorizzabili varia a seconda della capacità della Memory Stick e della dimensione delle immagini.

- **1. Spostare il [Selettore di modalità] verso il basso per accendere la VIDEOCAMERA, quindi spostarlo nuovamente verso il basso.**
	- ◆ Sul display appare la videata Seleziona modalità.
- **2. Spostare l'interruttore [** ▲ **/**▼ **] per selezionare la modalità** *Photo (Foto)***, quindi premere il tasto [OK].**
	- ◆ Viene visualizzata la videata Cattura foto.
- **3. Premere il tasto [Menu] e spostare l'interruttore [** ▲ **/**▼ **]. Premere il tasto [OK] dopo avere selezionato <Settings> (Impostazioni).**
- **4. Spostare l'interruttore [** ▲ **/**▼ **] per selezionare <Size> (Dimensione), quindi premere il tasto [OK].**
	- $\div$  È possibile selezionare una dimensione 800x600 o 640x480.
- **5. Spostare l'interruttore [** ▲ **/**▼ **] per selezionare l'impostazione desiderata, quindi premere il tasto [OK].**
- **6. Premere il tasto [Menu] per terminare l'impostazione.**

**Note** 

- Se si seleziona <Back> (Indietro) nel menu, viene visualizzato il menu precedente.
- ✤ Tenere premuto il tasto [Menu] in modalità Visualiz. foto per passare direttamente a <File Options> (Opzioni file).

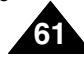

### **ITALIANO**

# **FRANÇAIS**

# **Mode Photo – Réglage des diverses fonctions**

# **La torche vidéo**

Le torche vidéo ne fonctionne qu'en mode Photo. Il permet à l'utilisateur de prendre des photos dans des conditions d'éclairage faible (par exemple la nuit, à l'ombre et en intérieur).

- **1. Déplacez l'interrupteur [Sélecteur de mode] vers le bas pour allumer le camescope puis déplacez-le à nouveau vers le bas.**
	- ◆ L'écran Sélection de mode s'affiche.
- **2. Déplacez l'interrupteur [** ▲ **/**▼ **] pour sélectionner le mode** *Photo* **puis appuyez sur le bouton [OK].**
	- ◆ L'écran Prise de photo apparaît.
- **3. Appuyez sur le bouton [Menu] et déplacez l'interrupteur [** ▲ **/**▼ **]. Appuyez sur le bouton [OK] après avoir sélectionné <Settings> (Réglages).**
- **4. Déplacez l'interrupteur [** ▲ **/**▼ **] pour sélectionner <Light> (Torche vidéo) puis appuyez sur le bouton [OK].**
- **5. Déplacez l'interrupteur [** ▲ **/**▼ **] pour sélectionner le réglage souhaité puis appuyez sur le bouton [OK].**
	- ◆ **Auto**: Le torche vidéo se déclenche automatiquement en fonction des conditions.
	- ◆ **On** (Activé) (  $\frac{A}{2}$  ): Le torche vidéo se déclenche à chaque photo.
	- ◆ **Off** (Désactivé) **( )**: Le torche vidéo ne se déclenche jamais.
- **6. Appuyez sur le bouton [Menu] pour terminer le réglage.**
	- ◆ L'icône de l'option sélectionnée s'affiche.

### Remarques

- ✤ Si vous sélectionnez <Back> (Retour) dans le menu, le menu précédent s'affiche.
- ✤ Appuyez sur le bouton [Menu] et maintenez-le enfoncé en mode Visionnage de photo pour aller directement à <File Options> (Options liées aux fichiers).
- ✤ Si la batterie est faible et que son icône clignote, le torche vidéo ne fonctionne pas et l'icône correspondante disparaît..

# **Modalità Foto : impostare le varie funzioni**

# **Impostare il flash torch**

Il flash torch può essere utilizzato solo in modalità Foto e consente di scattare fotografie anche in ambienti bui, ad esempio durante la notte, in condizioni di oscurità o in ambienti interni.

- **1. Spostare il [Selettore di modalità] verso il basso per accendere la VIDEOCAMERA, quindi spostarlo nuovamente verso il basso.**
- ◆ Sul display appare la videata Seleziona modalità. **2. Spostare l'interruttore [**
- ▲ **/**▼ **] per selezionare la modalità** *Photo (Foto)***, quindi premere il tasto [OK].**
- ◆ Viene visualizzata la videata Cattura foto.
- **3.** Premere il tasto [Menu] e spostare<br>l'interruttore [▲/▼]. Premere il tasto<br>[OK] dopo avere selezionato **4.** Settings> (Impostazioni).<br>4. Spostare l'interruttore [▲/▼] per
- ▲ **/**▼ **] per selezionare <Light> (Flash torch), quindi premere il tasto [OK]. 5. Spostare l'interruttore [**
	- selezionare l'impostazione desiderata, quindi premere il tasto [OK].
		- ◆ **Auto**: Impostare automaticamente il flash torch.
		- ◆ On( $\&$ ) (Attivo): Attivare il flash torch.
	- ◆ **Off(** <sup>◎</sup>) (Inattivo): Disattivare il flash torch.
- **6. Premere il tasto [Menu] per terminare l'impostazione.**
	- ◆ Viene visualizzata l'icona della funzione selezionata.

**Note** 

- ✤ Se si seleziona <Back> (Indietro) nel menu, viene visualizzato il menu precedente.
- ✤ Tenere premuto il tasto [Menu] in modalità Visualiz. foto per passare direttamente a <File Options> (Opzioni file).
- ✤ Se la batteria è scarica e sul display lampeggia l'icona delle batterie, l'illuminazione non viene attivata e l'icona indica lo stato di disattivazione.

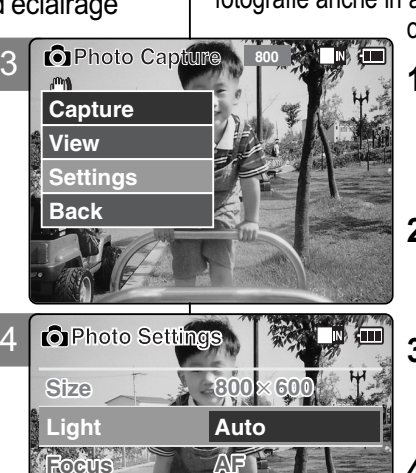

**On**

**On**

**Capturing...**

×**600**

**Auto** 

 $\Box$ N $\rangle$   $\Box$ 

**White Balance Auto**

**Size 800** 

**Light On**

**Photo Settings** 

**White Balance Auto**

5

**EIS**

**EIS**

**BLC** 

 $\bigcirc$   $\theta$ 

**Focus AF**

*<u>C* Photo Cap</u>

6

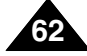

# **Mode Photo – Réglage des diverses fonctions**

# **Mise au point**

Vous pouvez régler la mise au point sur le sujet ou sur l'arrière-plan. Dans la plupart des cas, la photo est meilleure lorsque vous utilisez la fonction AF (mise au point automatique).

- **1. Déplacez l'interrupteur [Sélecteur de mode] vers le bas pour allumer le camescope puis déplacez-le à nouveau vers le bas.**
	- ◆ L'écran Sélection de mode s'affiche.
- **2. Déplacez l'interrupteur [** ▲ **/**▼ **] pour sélectionner le mode** *Photo* **puis appuyez sur le bouton [OK].**
	- ◆ L'écran Prise de photo apparaît.
- **3. Appuyez sur le bouton [Menu] et déplacez l'interrupteur [** ▲ **/**▼ **]. Appuyez sur le bouton [OK] après avoir sélectionné <Settings> (Réglages).**
- **4. Déplacez l'interrupteur [** ▲ **/**▼ **] pour sélectionner <Focus> (Mise au point) puis appuyez sur le bouton [OK].**
	- ◆ **AF**: La mise au point se fait automatiquement. Lorsque vous allumez votre CAMESCOPE, le mode AF est sélectionné par défaut.
	- ◆ **MF( )**: La mise au point se fait manuellement.
- **5. Déplacez l'interrupteur [** ▲ **/**▼ **] pour sélectionner le réglage souhaité puis appuyez sur le bouton [OK].**
- **6. Appuyez sur le bouton [Menu] pour terminer le réglage.**
	- ◆ L'icône de l'option sélectionnée s'affiche.
	- ◆ Si vous sélectionnez le mode AF, aucune icône ne s'affiche.

### **Mise au point manuelle**

**Réglez la mise au point à l'aide des boutons [+] / [ - ] pour zoomer manuellement vers l'avant ou vers l'arrière.**

- ◆ Cas où la scène comporte des éléments à la fois proches et éloignés du CAMESCOPE.
- ◆ Cas d'un sujet dans la brume ou sur fond enneigé.

### **Remarques**

- ✤ Si vous sélectionnez <Back> (Retour) dans le menu, le menu précédent s'affiche.
- ✤ Appuyez sur le bouton [Menu] et maintenez-le enfoncé en mode Visionnage de photo pour aller directement à <File Options> (Options liées aux fichiers).

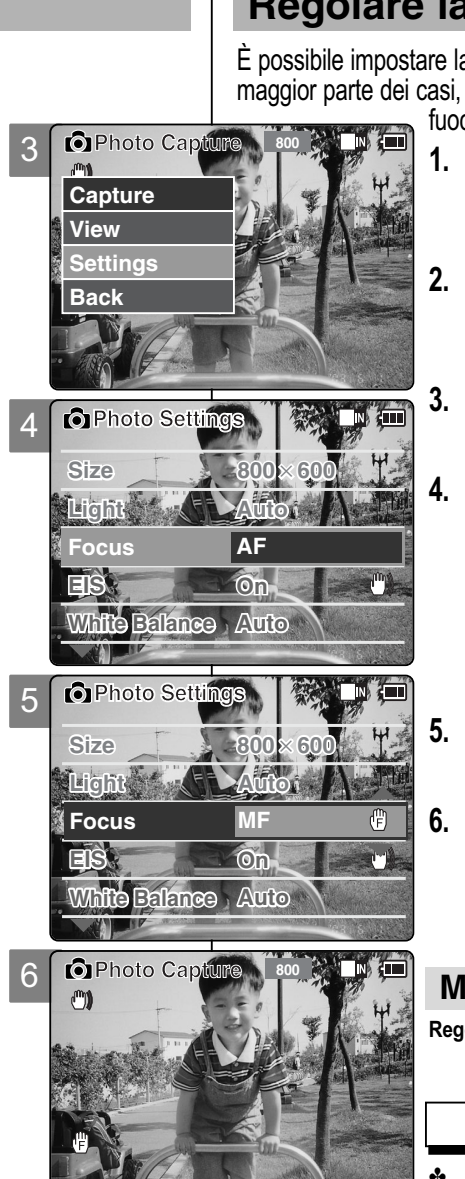

# **Modalità Foto : impostare le varie funzioni**

# **Regolare la messa a fuoco**

È possibile impostare la messa a fuoco, a seconda del soggetto o dell'ambiente.Nella maggior parte dei casi, è consigliabile utilizzare la messa a

fuoco automatica.

- **1. Spostare il [Selettore di modalità] verso il basso per accendere la VIDEOCAMERA, quindi spostarlo nuovamente verso il basso.**
	-
- ◆ Sul display appare la videata Seleziona modalità. **2. Spostare l'interruttore [** Spostare l'interruttore [ ▲ /▼ ] per selezionare la<br>modalità *Photo (Foto)*, quindi premere il tasto<br>[OK].
	- ◆ Viene visualizzata la videata Cattura foto.
- **3. Premere il tasto [Menu] e spostare l'interruttore [** ▲ **/**▼ **]. Premere il tasto [OK] dopo avere selezionato <Settings> (Impostazioni). 4. Spostare l'interruttore [**
	- Spostare l'interruttore [**Ἀ /▼]** per selezionare<br><Focus> (Messa a fuoco), quindi premere il<br>tasto [OK].
		- ◆ **AF** (Auto): Imposta la messa a fuoco automatica.È l'impostazione predefinita quando si accende la videocamera.
		- ◆ MF(*(*<sup>*(*</sup>)</sup> (Manuale): Impostare la messa a fuoco manuale.
- **5. Spostare l'interruttore [ // Premere il tasto** [OK].<br> **6. Premere il tasto [Menu] per terminare l'impostazione.**

- ◆ Viene visualizzata l'icona della funzione selezionata.
- ◆ Se si seleziona la messa a fuoco automatica, non viene selezionata alcuna icona.

### **Messa a fuoco manuale**

- **Regolare la messa a fuoco manualmente utilizzando il tasto [+] / [ ]**
	- ◆ Quando l'immagine contiene soggetti vicini e lontani dalla VIDEOCAMERA
	- ◆ Quando una persona è avvolta dalla nebbia o da una coltre di neve.

Note

- ✤ Se si seleziona <Back> (Indietro) nel menu, viene visualizzato il menu precedente.
- ✤ Tenere premuto il tasto [Menu] in modalità Visualiz. foto per passare direttamente a <File Options> (Opzioni file).

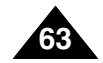

# **Mode Photo – Réglage des diverses fonctions**

# **EIS (stabilisateur électronique d'image)**

3 Le stabilisateur électronique d'image permet de compenser le tremblement des mains, ou tout autre mouvement, lors de la prise de photos. Pour plus de détails, reportezvous à la page 46.

- **1. Déplacez l'interrupteur [Sélecteur de mode] vers le bas pour allumer le camescope puis déplacezle à nouveau vers le bas.**
	- ◆ L'écran Sélection de mode s'affiche.
- **2. Déplacez l'interrupteur [** ▲ **/**▼ **] pour sélectionner le mode** *Photo* **puis appuyez sur le bouton [OK].**
	- ◆ L'écran Prise de photo apparaît.
- **3. Appuyez sur le bouton [Menu] et déplacez l'interrupteur [** ▲ **/**▼ **]. Appuyez sur le bouton [OK] après avoir sélectionné <Settings> (Réglages).**
- **4. Déplacez l'interrupteur [** ▲ **/**▼ **] pour sélectionner <EIS> (Stabilisateur électronique d'image) puis appuyez sur le bouton [OK].**
	- ◆ **On** (Activé) **( )**: La fonction EIS (Stabilisateur électronique d'image) est activée.
	- ◆ Off (Désactivé): La fonction EIS (Stabilisateur électronique d'image) est désactivée.
- **5. Déplacez l'interrupteur [** ▲ **/**▼ **] pour sélectionner le réglage souhaité puis appuyez sur le bouton [OK].**
- **6. Appuyez sur le bouton [Menu] pour terminer le réglage.**
	- ◆ L'icône de l'option sélectionnée s'affiche.

### **Remarques**

- ✤ Si vous sélectionnez <Back> (Retour) dans le menu, le menu précédent s'affiche.
- Appuyez sur le bouton [Menu] et maintenez-le enfoncé en mode Visionnage de photo pour aller directement à <File Options> (Options liées aux fichiers).

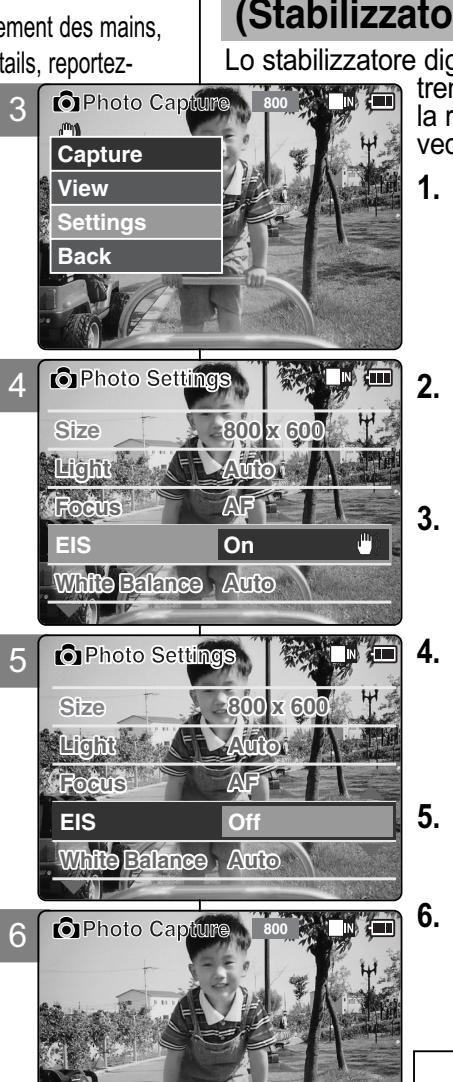

# **Modalità Foto : impostare le varie funzioni**

### **Impostare la funzione EIS (SDI) (Stabilizzatore digitale delle immagini)**

Lo stabilizzatore digitale delle immagini consente di compensare i tremolii e i movimenti involontari della mano durante la ripresa di una immagine fissa.Per ulteriori dettagli, vedere a pagina 46.

- **1. Spostare il [Selettore di modalità] verso il basso per accendere la VIDEOCAMERA, quindi spostarlo nuovamente verso il basso.**
	- ◆ Sul display appare la videata Seleziona modalità.
- **2. Spostare l'interruttore [** ▲ **/**▼ **] per selezionare la modalità** *Photo (Foto)***, quindi premere il tasto [OK].**
	- ◆ Viene visualizzata la videata Cattura foto.
- **3. Premere il tasto [Menu] e spostare l'interruttore [** ▲ **/**▼ **]. Premere il tasto [OK] dopo avere selezionato <Settings> (Impostazioni).**
- **4. Spostare l'interruttore [** ▲ **/**▼ **] per selezionare <EIS> (SDI), quindi premere il tasto [OK].**
	- ◆ **On(**  $\binom{m}{k}$  ) (Attivo): Attivare la funzione SDI.
	- ◆ **Off** (Inattivo): Annullare la funzione SDI.
- **5. Spostare l'interruttore [** ▲ **/**▼ **] per selezionare l'impostazione desiderata, quindi premere il tasto [OK].**

**6. Premere il tasto [Menu] per terminare l'impostazione.**

◆ Viene visualizzata l'icona della funzione selezionata.

Note

Se si seleziona <Back> (Indietro) nel menu, viene visualizzato il menu precedente.

✤ Tenere premuto il tasto [Menu] in modalità Visualiz. foto per passare direttamente a <File Options> (Opzioni file).

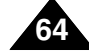

# **Mode Photo – Réglage des diverses fonctions**

# **Balance des blancs**

La balance des couleurs peut varier selon les conditions d'éclairage. La fonction White Balance (Balance des blancs) est utilisée pour préserver les couleurs naturelles sous différents éclairages.

- **1. Déplacez l'interrupteur [Sélecteur de mode] vers le bas pour allumer le camescope puis déplacez-le à nouveau vers le bas.**
	- ◆ L'écran Sélection de mode s'affiche.
- **2. Déplacez l'interrupteur [** ▲ **/**▼ **] pour sélectionner le mode** *Photo* **puis appuyez sur le bouton [OK].**
	- ◆ L'écran Prise de photo apparaît.
- **3. Appuyez sur le bouton [Menu] et déplacez l'interrupteur [** ▲ **/**▼ **]. Appuyez sur le bouton [OK] après avoir sélectionné <Settings> (Réglages).**
- **4. Déplacez l'interrupteur [** ▲ **/**▼ **] pour sélectionner <White Balance> (Balance des blancs) puis appuyez sur le bouton [OK].**
	- ◆ **Auto**: Les couleurs sont automatiquement réglées en fonction des conditions.
	- ◆ **Hold** (Verrouillage) **( )**: L'enregistrement se fait sur la base du premier réglage de couleur choisi, sans ajustement ultérieur.
	- ◆ **Outdoor** (Extérieur) **( )**: L'enregistrement bénéficie de la balance des couleurs (lumière naturelle).
	- ◆ **Indoor** (Intérieur) **( )**: L'enregistrement bénéficie de la balance des couleurs (Lampe à décharge, éclairage de studio ou torch vidéo).
- **5. Déplacez l'interrupteur [** ▲ **/**▼ **] pour sélectionner le réglage souhaité puis appuyez sur le bouton [OK].**
- **6. Appuyez sur le bouton [Menu] pour terminer le réglage.**
	- ◆ L'icône de l'option sélectionnée s'affiche.
	- ◆ Si vous sélectionnez le mode <Auto>, aucune icône ne s'affiche.

### Remarques

- ✤ Si vous sélectionnez Back <Retour> dans le menu, le menu précédent s'affiche.
- ✤ Appuyez sur le bouton [Menu] et maintenez-le enfoncé en mode Visionnage de photo pour aller directement à <File Options> (Options liées aux fichiers).

# **Modalità Foto : impostare le varie funzioni**

# **Impostare il bilanciamento del bianco**

Il bilanciamento del colore può variare a seconda delle condizioni di illuminazione.La funzione di bilanciamento del bianco consente di preservare i colori naturali anche

- quando variano le condizioni di illuminazione. TNET
	- **1. Spostare il [Selettore di modalità] verso il basso per accendere la VIDEOCAMERA, quindi spostarlo nuovamente verso il basso.**

**ITALIANO**

- ◆ Sul display appare la videata Seleziona modalità.
- **2. Spostare l'interruttore [** ▲ **/**▼ **] per selezionare la modalità** *Photo (Foto)***, quindi premere il tasto [OK].**  ◆ Viene visualizzata la videata Cattura foto.
- **3. Premere il tasto [Menu] e spostare l'interruttore [** ▲ **/**▼ **]. Premere il tasto [OK] dopo avere selezionato <Settings> (Impostazioni).**
- **4. Spostare l'interruttore [** ▲ **/**▼ **] per selezionare <White Balance> (Bilan. bianco) quindi premere il tasto [OK].**
	- ◆ **Auto**: Regola il colore automaticamente, a seconda delle condizioni.
	- ◆ **Hold( )** (Mantieni): Utilizza il primo colore selezionato, senza regolare il colore.
	- ◆ **Outdoor( )** (Esterno): Utilizza un'illuminazione bilanciata. (Luce naturale)
	- ◆ **Indoor( )** (Interno): Utilizza un'illuminazione bilanciata.(Lampade a luminescenza, illuminazione da studio o fari per riprese video)
- **5. Spostare l'interruttore [** ▲ **/**▼ **] per selezionare l'impostazione desiderata, quindi premere il tasto [OK].**
- **6. Premere il tasto [Menu] per terminare l'impostazione.**
	- ◆ Viene visualizzata l'icona della funzione selezionata.
	- ◆ Se si seleziona <Auto>, non viene selezionata alcuna icona.

Note

- ✤ Se si seleziona <Back> (Indietro) nel menu, viene visualizzato il menu precedente.
- ✤ Tenere premuto il tasto [Menu] in modalità Visualiz. foto per passare direttamente a <File Options> (Opzioni file).

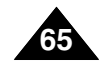

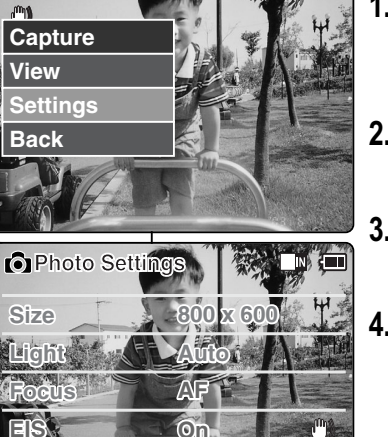

**On**

3

*<u>Caphoto Capture</u>* 

4

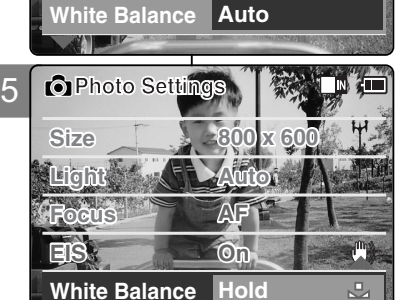

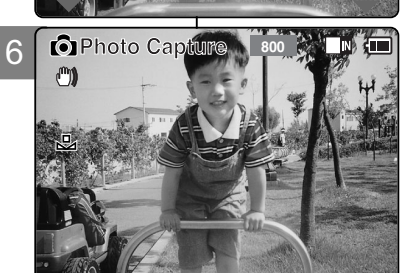

# **Mode Photo – Réglage des diverses fonctions**

# **Fonction Program AE (exposition automatique programmable)**

3

**Photo Capture** 

**Capture**

 $m<sub>0</sub>$ 

Cette fonction vous permet d'adapter l'ouverture aux conditions de la prise de photo.

- **1. Déplacez l'interrupteur [Sélecteur de mode] vers le bas pour allumer le camescope puis déplacez-le à nouveau vers le bas.** ◆ L'écran Sélection de mode s'affiche.
- **2. Déplacez l'interrupteur [** ▲ **/**▼ **] pour sélectionner le mode**  *Photo* **puis appuyez sur le bouton [OK].**
	- ◆ L'écran Prise de photo apparaît.
- **3. Appuyez sur le bouton [Menu] et déplacez l'interrupteur [** ▲ **/**▼ **]. Appuyez sur le bouton [OK] après avoir sélectionné <Settings> (Réglages).**
- **4. Déplacez l'interrupteur [** ▲ **/**▼ **] pour sélectionner <Program AE> (Exposition automatique programmable) puis appuyez sur le bouton [OK].**
	- ◆ **Auto**: La balance se fait automatiquement entre le sujet et l'arrière-plan pour parvenir au meilleur résultat. Le temps d'obturation varie automatiquement entre 1/60e et 1/250e de seconde selon la scène filmée.
	- ◆ **Sports** (Sports) **( )**: Permet de photographier des personnes ou des objets animés de mouvements rapides. Cette fonction convient particulièrement aux manifestations sportives et aux enregistrements réalisés depuis l'intérieur d'une voiture.
	- ◆ **Spotlight** (Projecteur) **( )**: Permet de compenser une trop forte luminosité due à une exposition directe à une puissante source d'éclairage (projecteur, par exemple). Cette fonction convient particulièrement aux concerts et aux représentations scolaires.
	- ◆ **Sand/Snow** (Sable/Neige) **( )**: Utile lorsque la lumière est crue, comme sur un plage ou dans un paysage enneigé.
	- ◆ **HS Shutter** (Grande vitesse d'obturation) **( )**: Permet de réaliser une prise de vue en rafale d'un sujet ou objet animé de mouvements rapides.
- **5. Déplacez l'interrupteur [** ▲ **/**▼ **] pour sélectionner le réglage souhaité puis appuyez sur le bouton [OK].**
- **6. Appuyez sur le bouton [Menu] pour terminer le réglage.**
	- ◆ L'icône de l'option sélectionnée s'affiche.
	- ◆ Si vous sélectionnez le mode <Auto>, aucune icône ne s'affiche.

### Remarques

Si vous sélectionnez <Back> (Retour) dans le menu, le menu précédent s'affiche.

Appuyez sur le bouton [Menu] et maintenez-le enfoncé en mode Visionnage de photo pour aller directement à <File Options> (Options liées aux fichiers).

# **Modalità Foto : impostare le varie funzioni**

### **Impostare l'esposizione automatica programmata**

È possibile regolare l'apertura dell'obbiettivo in base alle condizioni di ripresa. **1. Spostare il [Selettore di modalità] verso il basso per accendere la** 

- **VIDEOCAMERA, quindi spostarlo nuovamente verso il basso. ANTINITI** 
	- ◆ Sul display appare la videata Seleziona modalità.
	- **2. Spostare l'interruttore [** ▲**/**▼**] per selezionare la modalità** *Photo (Foto)***, quindi premere il tasto [OK].**
		- ◆ Viene visualizzata la videata Cattura foto.
	- **3. Premere il tasto [Menu] e spostare l'interruttore [** ▲**/**▼**]. Premere il tasto [OK] dopo avere selezionato <Settings> (Impostazioni).**

**ITALIANO**

- **4. Spostare l'interruttore [** ▲**/**▼**] per selezionare <Program AE> (AE Programm), quindi premere il tasto [OK].**
	- ◆ **Auto**: Armonizza automaticamente il soggetto e lo sfondo per ottenere il risultato migliore.Il tempo di esposizione varia automaticamente da 1/60 a 1/250, a seconda della scena.
	- ◆ **Sports( )** (Sport):Per persone o oggetti in rapido movimento. Adatto per eventi sportivi o per gli scatti da veicoli in movimento.
	- ◆ **Spotlight( )** (Riflettore): Regola l'esposizione per i soggetti troppo luminosi, ad esempio perché esposti a una forte luce diretta come quella di un riflettore. Adatto per concerti e recite scolastiche.
	- ◆ Sand/Snow( •) (Sabbia/Neve) : Adatto quando la luce è molto forte, ad esempio su una spiaggia o un campo innevato.
- ◆ HS Shutter(  $\otimes$ ) (Alta velocità): Consente di riprendere immagini in rapido movimento un fotogramma alla volta. **5. Spostare l'interruttore [** ▲**/**▼**] per selezionare l'impostazione desiderata, quindi premere il tasto [OK]. 6. Premere il tasto [Menu] per terminare l'impostazione.**
	- ◆ Viene visualizzata l'icona della funzione selezionata. Se si seleziona <Auto>, non viene visualizzata alcuna icona.

Note

- Se si seleziona <Back> (Indietro) nel menu, viene visualizzato il menu precedente. ✤
	- Tenere premuto il tasto [Menu] in modalità Visualiz. foto per passare direttamente a <File Options> (Opzioni file).

4 5 **View Settings Back EIS White Balance Auto Light Auto Focus AF On Photo S Program AE Auto EIS White Balance Light Auto Focus AF On Auto Photo S Program AE Sand/Snow**

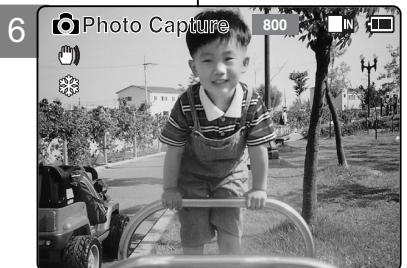

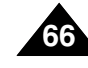

# **Mode Photo – Réglage des diverses fonctions**

# **Fonction BLC (compensation de contre-jour)**

3

**Photo Capture** 

**White Balance Program AE**

**White Balance Auto Program AE Auto**

**Photo Capture** 

**Auto Auto** **THE T** 

**Off**

**On**

 $\blacksquare$ 

**Capturing...**

**View Capture**

 $m_{\rm h}$ 

**Settings Back**

**Focus EIS On**

**BLC**

**Focus EIS On**

**BLC**

**BLC**

 $\binom{m}{k}$ 

**Photo S** 

**ALL SP** 

**Photo** 

4

5

6

La fonction de compensation du contre-jour permet de rendre le sujet plus clair lorsqu'il se trouve devant une fenêtre ou est trop sombre pour être distingué. Vous pouvez activer cette fonction lorsque vous utilisez votre CAMESCOPE pour photographier une scène dont l'arrière-plan est lumineux ou enneigé.

- **1. Déplacez l'interrupteur [Sélecteur de mode] vers le bas pour allumer le camescope puis déplacez-le à nouveau vers le bas.**
	- ◆ L'écran Sélection de mode s'affiche.
- **2. Déplacez l'interrupteur [** ▲ **/**▼ **] pour sélectionner le mode** *Photo* **puis appuyez sur le bouton [OK].** 
	- ◆ L'écran Prise de photo apparaît.
- **3. Appuyez sur le bouton [Menu] et déplacez l'interrupteur [** ▲ **/**▼ **]. Appuyez sur le bouton [OK] après avoir sélectionné <Settings> (Réglages).**
- **4. Déplacez l'interrupteur [** ▲ **/**▼ **] pour sélectionner <BLC> (Compensation de contre-jour) puis appuyez sur [OK].**
	- ◆ **On** (Activé) **( )**: Permet d'activer la fonction BLC (Compensation de contre-jour).
	- ◆ **Off** (Désactivé) : Permet de désactiver la fonction BLC (Compensation de contre-jour).
- **5. Déplacez l'interrupteur [** ▲ **/**▼ **] pour sélectionner le réglage souhaité puis appuyez sur le bouton [OK].**
- **6. Appuyez sur le bouton [Menu] pour terminer le réglage.**
	- $\bullet$  L'icône <  $\blacksquare$   $\blacksquare$   $\blacksquare$   $\heartsuit$  > s'affiche.

### **Remarques**

- ✤ Si vous sélectionnez <Back> (Retour) dans le menu, le menu précédent s'affiche.
- ✤ Appuyez sur le bouton [Menu] et maintenez-le enfoncé en mode Visionnage de photo pour aller directement à <File Options> (Options liées aux fichiers).

# **Modalità Foto : impostare le varie funzioni**

# **Impostare la compensazione del controluce**

La funzione di compensazione del controluce consente di rendere più luminoso il soggetto quando è davanti a una finestra oppure è

 $\dot{\mathsf{E}}$  possibile utilizzare questa funzione quando si utilizza la VIDEOCAMERA su uno sfondo molto luminoso, come ad esempio una distesa innevata

**1. Spostare il [Selettore di modalità] verso il basso per accendere la VIDEOCAMERA, quindi spostarlo nuovamente verso il basso.**

◆ Sul display appare la videata Seleziona modalità.

**ITALIANO**

**2. Spostare l'interruttore [** ▲ **/**▼ **] per selezionare la modalità** *Photo (Foto)***, quindi premere il tasto [OK].**

◆ Viene visualizzata la videata Cattura foto.

**3. Premere il tasto [Menu] e spostare l'interruttore [** ▲ **/**▼ **]. Premere il tasto [OK] dopo avere selezionato <Settings> (Impostazioni). 4. Spostare l'interruttore [**

▲ **/**▼ **] per selezionare <BLC> (CCL), quindi premere il tasto [OK].**

- ◆ **On (***BLG*) (Attivo): Attivare la funzione di compensazione del controluce.
- ◆ **Off** (Inattivo): Annullare la funzione di compensazione del controluce.
- **5. Spostare l'interruttore [**

**4 c designaliser designaries in tasto [OK]. 6. Premere il tasto [Menu] per terminare l'impostazione.** 

◆ Viene visualizzato l'indicatore < BUG >.

**Note** 

- ✤ Se si seleziona <Back> (Indietro) nel menu, viene visualizzato il menu precedente.
- ✤ Tenere premuto il tasto [Menu] in modalità Visualiz. foto per passare direttamente a <File Options> (Opzioni file).

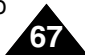

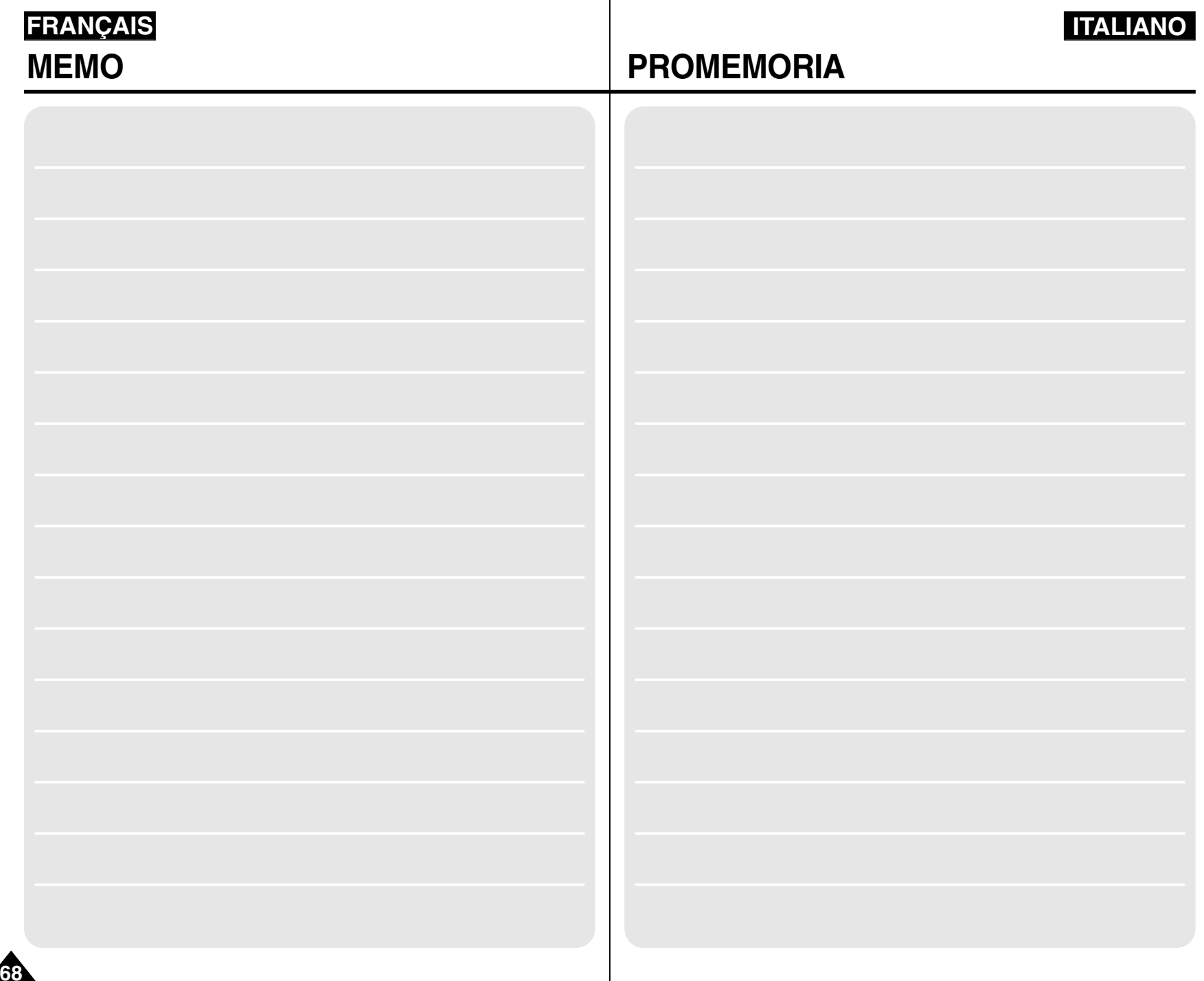

# **3** MP3/Mode Enregistreur vocal/<br> **3** vocale/Gestione file<br> **3 Explorateur de fichiers**

### **Mode MP3**

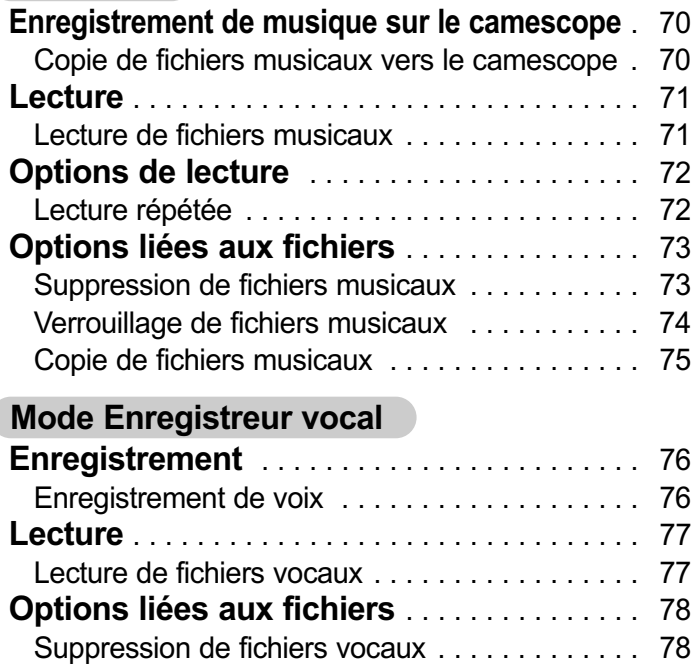

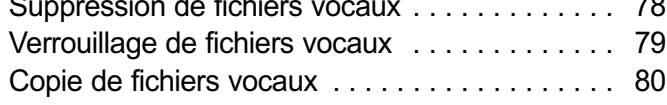

### **Explorateur de fichiers**

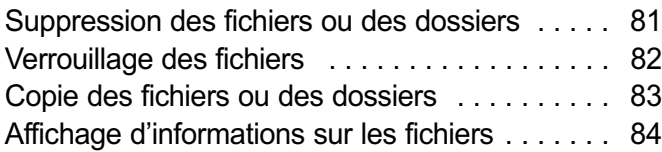

# **MP3/ Modalità Registratore**

### **Modalità MP3**

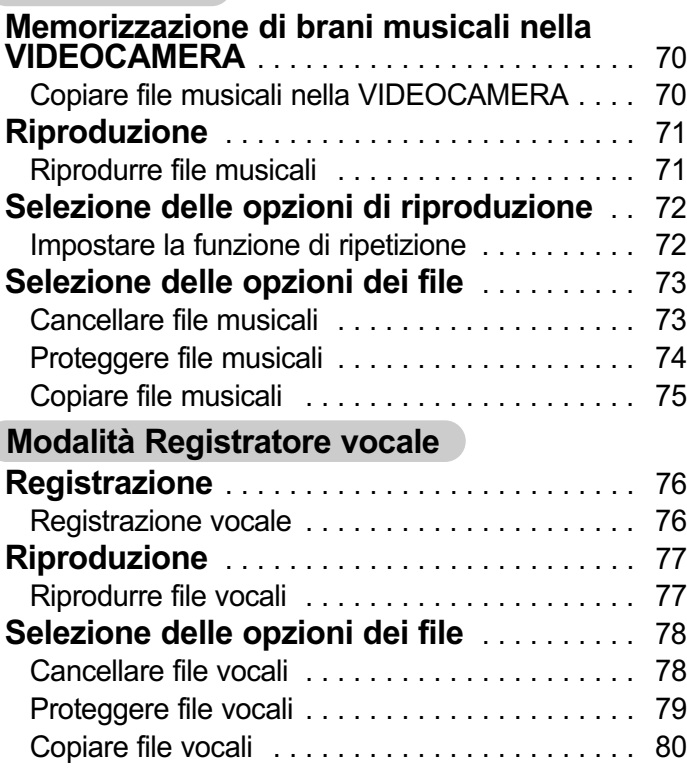

### **Gestione dei file**

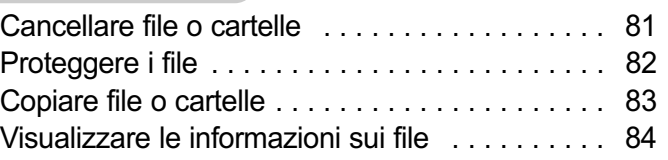

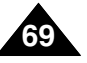

# **FRANÇAIS Mode MP3 – Enregistrement de musique sur le camescope**

### **Copie de fichiers musicaux vers le camescope**

Vous pouvez transférer des fichiers musicaux de votre PC vers la mémoire interne, une carte Memory Stick ou une carte Memory Stick Pro. Pour cela, le camescope doit être branché sur votre ordinateur par l'intermédiaire du câble USB. Vous n'êtes pas obligé(e) de connecter le camescope à votre PC lorsque vous transférez des fichiers musicaux directement vers un Memory Stick.

- **1. Raccordez le camescope à votre ordinateur à l'aide du câble USB**
	- ◆ Votre ordinateur reconnaît l'appareil et l'icône symbolisant un lecteur amovible s'affiche dans Poste de travail.
- **2. Faites un double clic sur le nouveau lecteur amovible pour l'ouvrir.**
- **3. Sélectionnez le dossier MP3 et faites un double-clic pour y accéder.**
- **4. Copiez le fichier MP3 de votre choix de votre ordinateur vers le CAMESCOPE.**
	- ◆ Avant de copier des fichiers MP3, reportez-vous à l'arborescence des dossiers, page 29.

### **Débranchement du câble USB**

Une fois le transfert de données achevé, vous devez débrancher le câble comme suit.

- 1. Avec la souris, faites un clic droit sur l'icône de disque amovible et sélectionnez 'Retirer le périphérique en toute sécurité'.
- 2. Sélectionnez 'Arrêter' et débranchez le câble USB lorsque la fenêtre contextuelle disparaît.

### Remarques

**70**

- ✤ Le transfert et la lecture se font de la même façon avec un Memory Stick qu'avec la mémoire interne.
- ✤ Pour installer le pilote USB pour Windows98SE, reportez-vous à la page 113.

# **Modalità MP3: Memorizzare ITALIANO brani musicali nella VIDEOCAMERA**

### **Copiare file musicali nella VIDEOCAMERA**

È possibile trasferire file musicali dal PC e registrarli nella memoria interna, nella Memory Stick o nella Memory Stick Pro. Per copiare i file musicali, la VIDEOCAMERA deve essere collegata al PC mediante il cavo USB. Non è invece necessario collegare la VIDEOCAMERA al PC quando si trasferiscono i file musicali direttamente sulla Memory Stick.

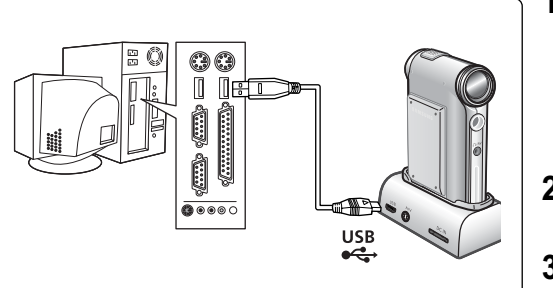

### **1. Collegare la VIDEOCAMERA a un PC mediante un cavo USB.**

- ◆ Il computer riconosce la periferica e visualizza il simbolo dell'unità removibile in 'Esplora risorse'.
- **2. Fare doppio clic sulla nuova unità removibile per aprirla.**
- **3. Selezionare la cartella MP3 e fare doppio clic per aprirla.**
- **4. Copiare dal PC alla VIDEOCAMERA il file MP3 desiderato.**
	- ◆ Per informazioni sulla copia del file MP3, consultare la sezione sulla struttura delle cartelle a pagina 29.

### **Scollegamento del cavo USB**

Una volta completato il trasferimento dei dati, scollegare il cavo nel modo seguente.

- 1. Selezionare l'icona del disco removibile e fare clic con il pulsante destro del mouse per selezionare 'Rimozione sicura dell'hardware'.
- 2. Selezionare 'Chiudi' e scollegare il cavo USB alla scomparsa della videata.

### Note

- ✤ Le modalità di trasferimento e riproduzione con la Memory Stick sono le stesse della memoria interna.
- ✤ Per informazioni sull'installazione del driver USB per Windows98SE, consultare pagina 113.

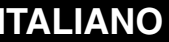

# **Mode MP3 – Lecture**

# **Lecture de fichiers musicaux**

Vous pouvez écouter la musique directement copiée à partir de votre ordinateur ou utiliser le Memory Stick.

- **1. Reliez les écouteurs au CAMESCOPE.**
	- ◆ Vous pouvez également écouter de la musique grâce au hautparleur interne, sans écouteurs.
- **2. Déplacez l'interrupteur [Sélecteur de mode] vers le bas pour allumer le camescope puis déplacez-le à nouveau vers le bas.**
	- ◆ L'écran Sélection de mode s'affiche.
- **3. Déplacez l'interrupteur [** ▲ **/**▼ **] pour sélectionner le mode** *MP3* **puis appuyez sur le bouton [OK].**
- **4. Déplacez l'interrupteur [** ▲ **/**▼ **] pour localiser le fichier musical que vous souhaitez écouter puis appuyez sur le bouton [OK].**
	- ◆ Le fichier sélectionné est lu.
- **5. Appuyez à nouveau sur le bouton [OK] pour arrêter la lecture.**
	- ◆ Chaque pression sur le bouton [OK] permet alternativement de lire le fichier ou de passer en mode Pause.

### **Utilisation de [** ▲ **/**▼ **]**

- ✤ **Appuyez sur l'interrupteur [** ▲ **]**  Pendant les deux premières secondes de la lecture : le fichier précédent est lu. Plus de deux secondes après le début de la lecture : le fichier est lu à nouveau depuis le début.
- ✤ **Appuyez sur l'interrupteur [** ▼ **]**  La lecture du fichier suivant commence.

### **Remarques**

- ✤ Pour certains fichiers MP3, le titre n'apparaît pas et est remplacé par l'indication '----'.
- ✤ Si vous actionnez l'interrupteur MP3 Hold, vous ne pouvez plus utiliser aucun bouton à l'exception de l'interrupteur Power et du bouton de réglage du volume sonore +/-. L'interrupteur MP3 Hold ne fonctionne qu'en mode MP3.
- ✤ En mode Lecture MP3, il peut arriver qu'un nom de fichier ne soit pas affiché correctement ou qu'un fichier MP3 ne soit pas lu. Dans ce cas, renommez le fichier en utilisant l'alphabet anglais uniquement.

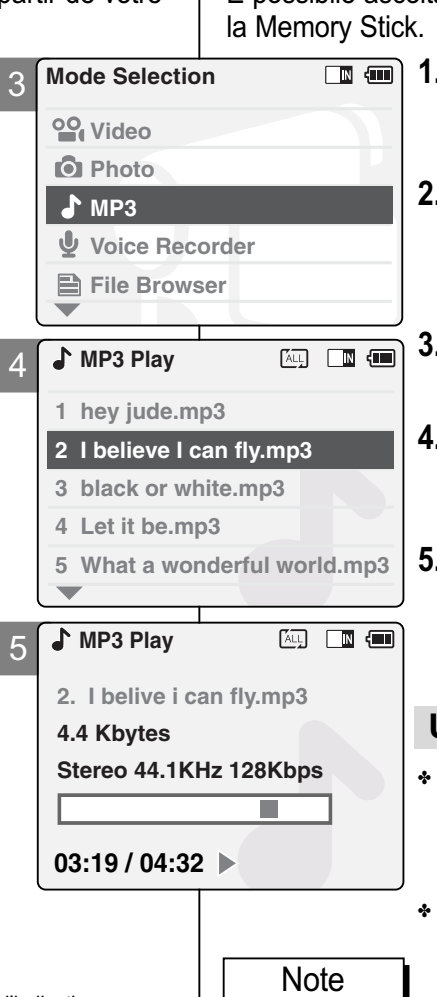

# **Modalità MP3: Riproduzione**

# **Riprodurre file musicali**

È possibile ascoltare i file musicali copiati direttamente dal PC o con

# **1. Collegare gli auricolari alla VIDEOCAMERA.**

- ◆ È anche possibile utilizzare l'altoparlante incorporato, senza gli auricolari.<br>Spostare il ISelettore di modalità1 verso
- **2. Spostare il [Selettore di modalità] verso il basso per accendere la VIDEOCAMERA, quindi spostarlo nuovamente verso il basso.**
	- ◆ Sul display appare la videata Seleziona modalità.

**3. Spostare l'interruttore [** ▲ **/**▼ **] per selezionare la modalità** *MP3***, quindi premere il tasto [OK].**

- **4. Spostare l'interruttore [**  $\ddot{\textbf{s}}$  elezionare il file musicale da riprodurre, quindi premere il tasto [OK].
	- ◆ Il file musicale selezionato verrà riprodotto.
- **5. Premere nuovamente il tasto [OK] per interrompere la riproduzione.**
- ◆ Quando si preme il tasto [OK], vengono selezionate alternativamente le funzioni di riproduzione o pausa.

### **Uso dell'interruttore [** ▲ **/**▼ **]**

- ✤ **Premere l'interruttore [** ▲ **]**  Per i primi 2 secondi dopo l'inizio della riproduzione: compare il file precedente. 2 secondi dopo l'inizio della riproduzione: compare la prima scena del file.
- ✤ **Premere l'interruttore [** ▼ **]**  Appare il file successivo.

- ✤ Viene visualizzato l'indicatore '----', a seconda del titolo del file MP3.
- ✤ Se si blocca l'interruttore MP3 Hold non è possibile utilizzare il tasto, a parte le funzioni di alimentazione e di regolazione del volume. L'interruttore MP3 Hold è attivo solo in modalità MP3.
- ✤ In modalità di riproduzione MP3, il nome di un file può non essere visualizzato correttamente o un file MP3 può non essere riprodotto. In questo caso rinominare il file usando solo l'alfabeto Inglese.

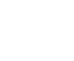

**71**
## **Mode MP3 – Options de lecture**

#### **Lecture répétée**

Vous pouvez lire une plage ou l'ensemble des plages de musique

- **1. Reliez les écouteurs au CAMESCOPE.**
	- ◆ Vous pouvez également écouter de la musique grâce au haut-parleur interne, sans écouteurs.
- **2. Déplacez l'interrupteur [Sélecteur de mode] vers le bas pour allumer le camescope puis déplacez-le à nouveau vers le bas.**
	- ◆ L'écran Sélection de mode s'affiche.
- **3. Déplacez l'interrupteur [**  ▲ **/**▼ **] pour sélectionner le mode MP3 puis appuyez sur le bouton [OK].**
	- ◆ Appuyez sur le bouton [Menu] lorsque la liste des plages s'affiche.
- **4. Déplacez l'interrupteur [**  ▲ **/**▼ **] pour sélectionner <Play Options> (Options de lecture) puis appuyez sur le bouton [OK].**
- **5. Déplacez l'interrupteur [**  ▲ **/**▼ **] pour sélectionner <Repeat> (Lecture répétée) puis appuyez sur le bouton [OK].**
	- ◆ **All (Tout)**: tous les fichiers sont répétés.
	- ◆ **Off (Désactivé)**: la fonction de lecture répétée est désactivée.
	- ◆ **One (Un)**: un seul fichier est répété.
- **6. Déplacez l'interrupteur [**  ▲ **/**▼ **] pour sélectionner le réglage souhaité puis appuyez sur le bouton [OK].**
- **7. Appuyez sur le bouton [Menu] pour terminer le réglage.**

#### **Remarque**

✤ Si vous sélectionnez <Back> (Retour) dans le menu, le menu précédent s'affiche.

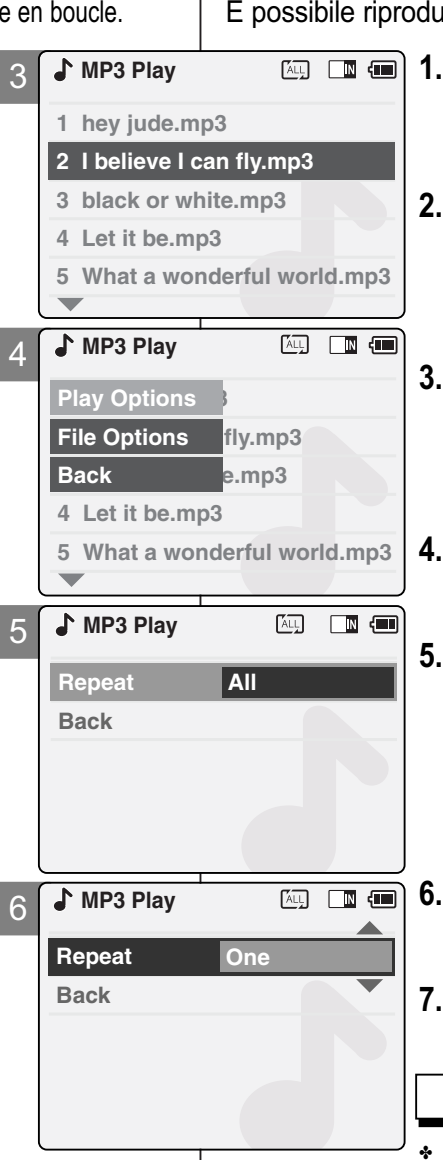

## **Modalità MP3: selezione delle opzioni di riproduzione**

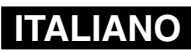

## **Impostare la funzione di ripetizione**

Irre un solo file oppure tutti i file a ciclo continuo.

- **1. Collegare gli auricolari alla VIDEOCAMERA.**
	- ◆ È anche possibile utilizzare l'altoparlante incorporato, senza gli auricolari.
	- **2. Spostare il [Selettore di modalità] verso il basso per accendere la VIDEOCAMERA, quindi spostarlo nuovamente verso il basso.**
		- ◆ Sul display appare la videata Seleziona modalità.
- **3. Spostare l'interruttore [**  ▲ **/**▼ **] per selezionare la modalità MP3, quindi premere il tasto [OK].**
	- ◆ Quando appare l'elenco dei brani, premere il tasto [Menu].
- **4. Spostare l'interruttore [**  ▲ **/**▼ **] per selezionare <Play Options> (Opzioni di riproduzione), quindi premere il tasto [OK].**

**5. Spostare l'interruttore [**  ▲ **/**▼ **] per selezionare <Repeat> (Ripeti), quindi premere il tasto [OK].**

- ◆ **All** (Tutti): Ripetere tutti i file.
- ◆ **Off (Inattivo)**: Disattivare la funzione di ripetizione.
- ◆ One (Uno): Ripetere un solo file.
- **6. Spostare l'interruttore [**  ▲ **/**▼ **]per selezionare l'impostazione desiderata, quindi premere il tasto [OK].**
	- **7. Premere il tasto [Menu] per terminare l'impostazione.**

Nota

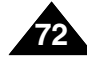

## **Mode MP3 – Options liées aux fichiers**

## **Suppression de fichiers musicaux**

Vous pouvez supprimer les fichiers musicaux de votre choix.

- **1. Déplacez l'interrupteur [Sélecteur de mode] vers le bas pour allumer le camescope puis déplacez-le à nouveau vers le bas.**
	- ◆ L'écran Sélection de mode s'affiche.
- **2. Déplacez l'interrupteur [**  ▲ **/**▼ **] pour sélectionner le mode MP3 puis appuyez sur le bouton [OK].**
	- ◆ Appuyez sur le bouton [Menu] lorsque la liste des plages s'affiche.
- **3. Déplacez l'interrupteur [**  ▲ **/**▼ **] pour sélectionner <File Options> (Options liées aux fichiers) puis appuyez sur le bouton [OK].**
- **4. Déplacez l'interrupteur [**  ▲ **/**▼ **] pour sélectionner <Delete> (Supprimer) puis appuyez sur le bouton [OK].**
- **5. Déplacez l'interrupteur [**  ▲ **/**▼ **] pour sélectionner l'une des options suivantes puis appuyez sur le bouton [OK].**
	- ◆ **Selected (Sélectionné)**: le fichier musical sélectionné est supprimé.
	- ◆ **All (Tout)**: tous les fichiers musicaux sont supprimés.
	- ◆ **Cancel (Annuler)**: annule la suppression des fichiers musicaux.

#### Remarque

✤ Si vous sélectionnez <Back> (Retour) dans le menu, le menu précédent s'affiche.

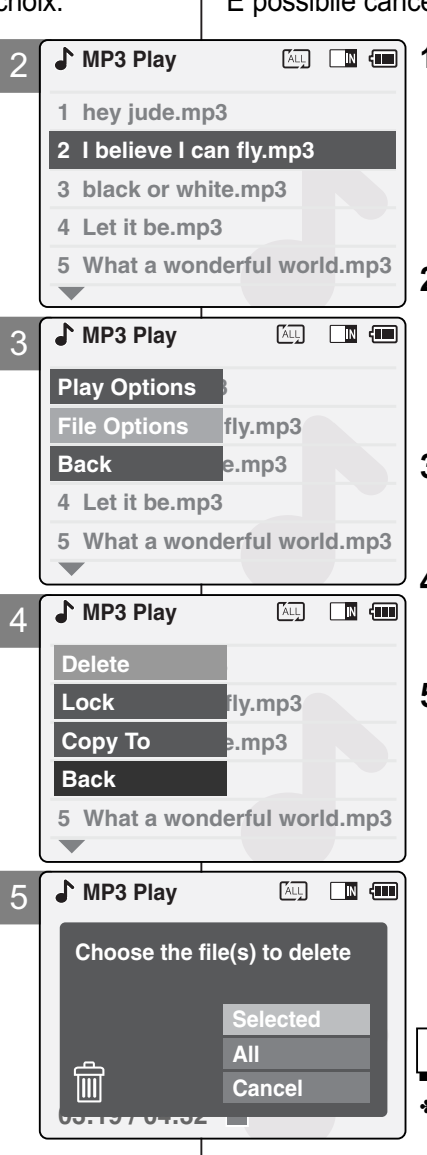

## **Modalità MP3: selezione delle opzioni dei file**

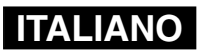

#### **Cancellare file musicali**

È possibile cancellare i file musicali indesiderati.

- **1. Spostare il [Selettore di modalità] verso il basso per accendere la VIDEOCAMERA, quindi spostarlo nuovamente verso il basso.**
	- ◆ Sul display appare la videata Seleziona modalità.
- **2. Spostare l'interruttore [**  ▲ **/**▼ **] per selezionare la modalità MP3, quindi premere il tasto [OK].**
	- ◆ Quando appare l'elenco dei brani, premere il tasto [Menu].
- **3. Spostare l'interruttore [**  ▲ **/**▼ **] per selezionare <File Options> (Opzioni file), quindi premere il tasto [OK].**
- **4. Spostare l'interruttore [** ▲ **/**▼ **] per selezionare <Delete> (Cancella) , quindi premere il tasto [OK].**
- **5. Spostare l'interruttore [** ▲ **/**▼ **] per selezionare una delle opzioni seguenti, quindi premere il tasto [OK].**
	- ◆ **Selected (Selezionato)**:Cancellare il file musicale selezionato.
	- ◆ **All (Tutti)**: Cancellare tutti i file musicali.
	- ◆ **Cancel (Annulla)**: Annullare la cancellazione dei file musicali.

**73**

**Nota** 

## **Mode MP3 – Options liées aux fichiers**

## **Verrouillage de fichiers musicaux**

Vous pouvez verrouiller les fichiers musicaux importants que vous ne souhaitez pas supprimer.

- **1. Déplacez l'interrupteur [Sélecteur de mode] vers le bas pour allumer le camescope puis déplacez-le à nouveau vers le bas.**
	- ◆ L'écran Sélection de mode s'affiche.
- **2. Déplacez l'interrupteur [**  ▲ **/**▼ **] pour sélectionner le mode MP3 puis appuyez sur le bouton [OK].** 
	- ◆ Appuyez sur le bouton [Menu] lorsque la liste des plages s'affiche.
- **3. Déplacez l'interrupteur [**  ▲ **/**▼ **] pour sélectionner <File Options> (Options liées aux fichiers) puis appuyez sur le bouton [OK].**
- **4. Déplacez l'interrupteur [**  ▲ **/**▼ **] pour sélectionner <Lock> (Verrouillage) puis appuyez sur le bouton [OK].**
- **5. Déplacez l'interrupteur [**  ▲ **/**▼ **] pour sélectionner l'une des options suivantes puis appuyez sur le bouton [OK].**
	- ◆ **Selected (Sélectionné)**: Le fichier musical sélectionné est verrouillé.
	- ◆ **All (Tout)**: Tous les fichiers musicaux sont verrouillés.
	- ◆ **Cancel (Annuler)**: Annule le verrouillage des fichiers musicaux.

#### Remarques

- ✤ Si vous sélectionnez <Back> (Retour) dans le menu, le menu précédent s'affiche.
- $\cdot$  L'icône  $\leq$   $\cdot$   $\cdot$  s'affiche sur le fichier verrouillé.
- $\boxed{\text{Aup}}$   $\boxed{\text{B}}$   $\boxed{\text{m}}$ **MP3 Play** 2 **1 hey jude.mp3 2 I believe I can fly.mp3 3 black or white.mp3 4 Let it be.mp3 5 What a wonderful world.mp3**  $\overline{\mathbf{v}}$  $\boxed{\text{Aup}}$   $\boxed{\text{B}}$   $\boxed{\text{um}}$ **MP3 Play** 3 **Play Options 2 I belive i can fly.mp3 File Options Back 3. mp3 4 Let it be.mp3 5 What a wonderful world.mp3 MP3 Play** 4 **1** fly.mp3 **Lock Lock Copy To Back 5 What a wonderful world.mp3**  $\boxed{2}$ **MP3 Play** 5 **Choose the file(s) you would 5.6 Mbytes to lock. Stereo 44.1KHz 128Kbps Selected All**  $\hat{\mathbf{a}}$ **Cancel 03:19 / 04:32**

## **Modalità MP3: selezione delle opzioni dei file**

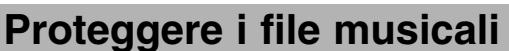

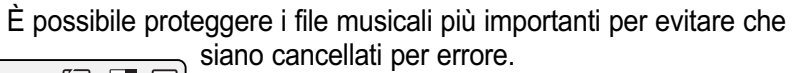

**1. Spostare il [Selettore di modalità] verso il basso per accendere la VIDEOCAMERA, quindi spostarlo nuovamente verso il basso.**

**ITALIANO**

- ◆ Sul display appare la videata Seleziona modalità.
- **2. Spostare l'interruttore [**  ▲ **/**▼ **] per selezionare la modalità MP3, quindi premere il tasto [OK].**
	- ◆ Quando appare l'elenco dei brani, premere il tasto [Menu].
- **3. Spostare l'interruttore [**  ▲ **/**▼ **] per selezionare <File Options> (Opzioni file), quindi premere il tasto [OK].**
- **4. Spostare l'interruttore [**  ▲ **/**▼ **] per selezionare <Lock> (Blocca), quindi premere il tasto [OK].**
- **5. Spostare l'interruttore [**  ▲ **/**▼ **] per selezionare una delle opzioni seguenti, quindi premere il tasto [OK].**
	- ◆ **Selected (Selezionato)**: Proteggere il file musicale selezionato.
	- ◆ **All (Tutti)**: Proteggere tutti i file musicali.
	- ◆ **Cancel (Annulla)**: Annulla la protezione dei file musicali.

Note

- ✤ Se si seleziona <Indietro> nel menu, viene visualizzato il menu precedente.
- $\cdot$  Sul file bloccato Viene visualizzata l'icona <  $\hat{m}$  >.

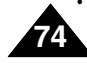

## **Mode MP3 – Options liées aux fichiers**

## **Copie de fichiers musicaux**

Vous pouvez copier des fichiers musicaux vers la mémoire inter

- **1. Déplacez l'interrupteur [Sélecteur de mode] vers le bas pour allumer le camescope puis déplacez-le à nouveau vers le bas.**
	- ◆ L'écran Sélection de mode s'affiche.
- **2. Déplacez l'interrupteur [** ▲ **/**▼ **] pour sélectionner le mode MP3 puis appuyez sur le bouton [OK].**
	- ◆ Appuyez sur le bouton [Menu] lorsque la liste des plages s'affiche.
- **3. Déplacez l'interrupteur [** ▲ **/**▼ **] pour sélectionner <File Options> (Options liées aux fichiers) puis appuyez sur le bouton [OK].**
- **4. Déplacez l'interrupteur [** ▲ **/**▼ **] pour sélectionner <Copy To> (Copier vers) puis appuyez sur le bouton [OK].**
	- ◆ Si vous avez sélectionné 'External' (Externe) comme type de stockage, le fichier est copié selon l'option 'Internal' (Interne).
- **5. Déplacez l'interrupteur [** ▲ **/**▼ **] pour sélectionner l'une des options suivantes puis appuyez sur le bouton [OK].**
	- ◆ **Selected (Sélectionné)**: Le fichier musical sélectionné est copié.
	- ◆ **All (Tout)**: Tous les fichiers musicaux sont copiés.
	- ◆ **Cancel (Annuler)**: Annule la copie des fichiers musicaux.

#### **Remarque**

✤ Si vous activez la fonction de verrouillage à l'aide de l'interrupteur MP3 Hold, vous ne pouvez pas supprimer, verrouiller ou copier des fichiers musicaux. Vous ne pouvez alors utiliser que l'interrupteur Power et les boutons de réglage du volume sonore [+]/[-].

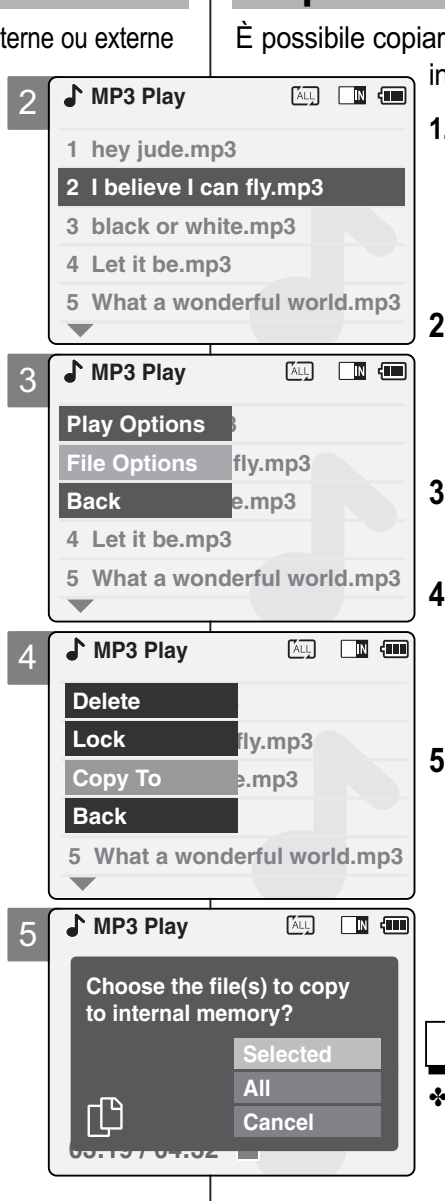

## **Modalità MP3: selezione ITALIANO delle opzioni dei file**

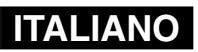

## **Copiare i file musicali**

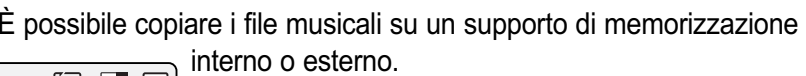

- **1. Spostare il [Selettore di modalità] verso il basso per accendere la VIDEOCAMERA, quindi spostarlo nuovamente verso il basso.**
	- ◆ Sul display appare la videata Seleziona modalità.
- **2. Spostare l'interruttore [**  ▲ **/**▼ **] per selezionare la modalità MP3, quindi premere il tasto [OK].**
	- ◆ Quando appare l'elenco dei brani, premere il tasto [Menu].
- **3. Spostare l'interruttore [**  ▲ **/**▼ **] per selezionare <File Options> (Opzioni file), quindi premere il tasto [OK].**
- **4. Premere l'interruttore [** ▲ **/**▼ **] per selezionare <Copy To> (Copia su), quindi premere il tasto [OK].**
	- ◆ Se si seleziona il tipo di memoria 'Esterna', il file viene copiato su 'Interna'.
- **5. Spostare l'interruttore [** ▲ **/**▼ **] per selezionare una delle opzioni seguenti, quindi premere il tasto [OK].**
	- ◆ **Selected (Selezionato)**: Copiare il file musicale selezionato.
	- ◆ **All (Tutti)**: Copiare tutti i file musicali.
	- ◆ **Cancel (Annulla)**: Annullare la copia dei file musicali.

Nota

✤ Se si imposta la funzione Mantieni con l'interruttore MP3 Hold, non sarà possibile cancellare, proteggere o copiare i file musicali. Le uniche funzioni disponibili saranno l'interruttore di alimentazione e i tasti di regolazione del volume.

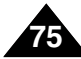

## **Mode Enregistreur vocal –Enregistrement**

## **Enregistrement de voix**

Vous pouvez enregistrer des données vocales grâce au microphone interne du CAMESCOPE.

- **1. Déplacez l'interrupteur [Sélecteur de mode] vers le bas pour allumer le CAMESCOPE puis déplacez-le à nouveau vers le bas.**
	- ◆ L'écran Sélection de mode s'affiche.
- **2. Déplacez l'interrupteur [** ▲ **/**▼ **] pour sélectionner le mode** *Voice Recorder (Enregistreur vocal)* **puis appuyez sur le bouton [OK].**
- **3. Appuyez sur le bouton [Enr./Arrêt ] pour réaliser l'enregistrement vocal.**
	- ◆ Le temps écoulé et le témoin <● REC> (ENR.) s'affichent. L'enregistrement commence.
- **4. Appuyez sur le bouton Record/Stop <Enr./Arrêt > pour mettre fin à l'enregistrement vocal.**
	- ◆ Le témoin < **STBY**> (VEILLE) s'affiche et l'enregistrement s'arrête.

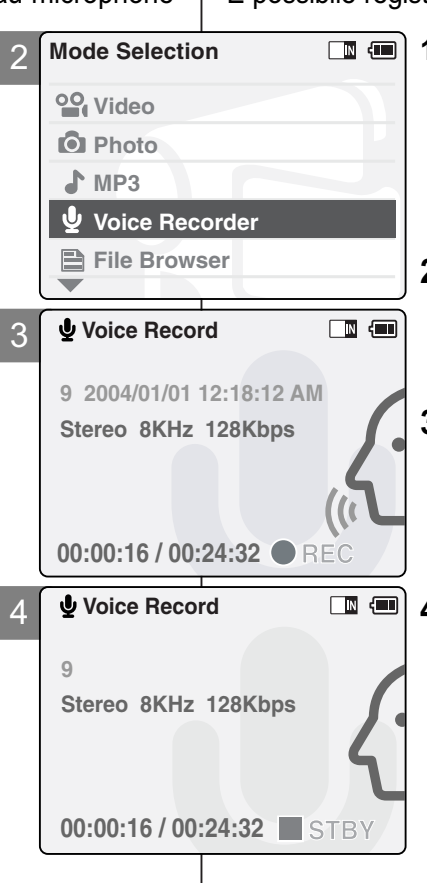

## **Modalità Registratore vocale: ITALIANO registrazione**

## **Registrazione vocale**

È possibile registrare la voce utilizzando il microfono incorporato.

- **1. Spostare il [Selettore di modalità] verso il basso per accendere la VIDEOCAMERA, quindi spostarlo nuovamente verso il basso.**
	- ◆ Sul display appare la videata Seleziona modalità.
- **2. Spostare l'interruttore [** ▲ **/**▼ **] per selezionare la modalità** *Voice Recorder (Registratore vocale)* **, quindi premere il tasto [OK].**
- **3. Per iniziare la registrazione premere il tasto [Record/Stop] (Reg./Arresto).**
	- ◆ Viene visualizzato il tempo trascorso e l'indicatore <● **REC**> (REG). La registrazione viene avviata.
- **4. Per arrestare la registrazione premere il tasto [Record/Stop] (Reg./Arresto).**
	- ◆ Appare l'indicatore < **STBY**> (PAUSA) e la registrazione viene interrotta.

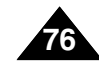

## **Mode Enregistreur vocal – Lecture**

#### **Lecture de fichiers vocaux**

Vous pouvez écouter les fichiers vocaux en branchant les écouteurs.

- **1. Déplacez l'interrupteur [Sélecteur de mode] vers le bas pour allumer le camescope puis déplacez-le à nouveau vers le bas.** ◆ L'écran Sélection de mode s'affiche.
- **2. Déplacez l'interrupteur [** ▲ **/**▼ **] pour sélectionner le mode**  *Voice Recorder (Enregistreur vocal)* **puis appuyez sur le bouton [OK].**
- **3. Appuyez sur le bouton [Menu] lorsque l'écran Enregistrement vocal s'affiche.**
- **4. Déplacez l'interrupteur [** ▲ **/**▼ **] pour sélectionner <Play> (Lecture) puis appuyez sur le bouton [OK].**
- **5. Déplacez l'interrupteur [** ▲ **/**▼ **] pour sélectionner le fichier que vous souhaitez lire.**
- **6. Appuyez sur le bouton [OK] pour lire l'enregistrement vocal.**
	- ◆ Appuyez sur le bouton [OK] pour interrompre momentanément la lecture.

#### **Bouton et interrupteur utilisés pendant la lecture d'un enregistrement**

Bouton Lecture/Pause [  $\bigcirc$ K ]: Permet de lire un fichier vocal ou d'en suspendre la lecture.

Bouton Retour rapide [  $\triangle$  ]: Permet de revenir en arrière dans le fichier vocal (maintenir enfoncé pendant plus de deux secondes)/revenir au fichier précédent.

Bouton Avance rapide  $[\nabla]$ : Permet d'avancer dans le fichier vocal (maintenir enfoncé pendant plus de deux secondes)/de passer au fichier suivant.

#### Remarque

✤ Appuyez sur le bouton [Retour] en mode Veille pour afficher la liste des fichiers.

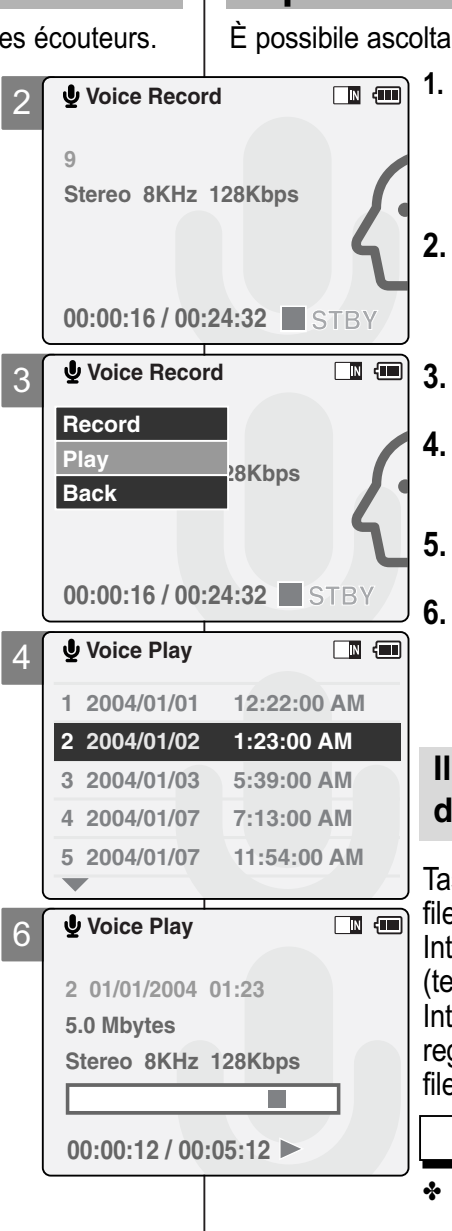

## **Modalità Registratore vocale: ITALIANO riproduzione**

## **Riprodurre file vocali**

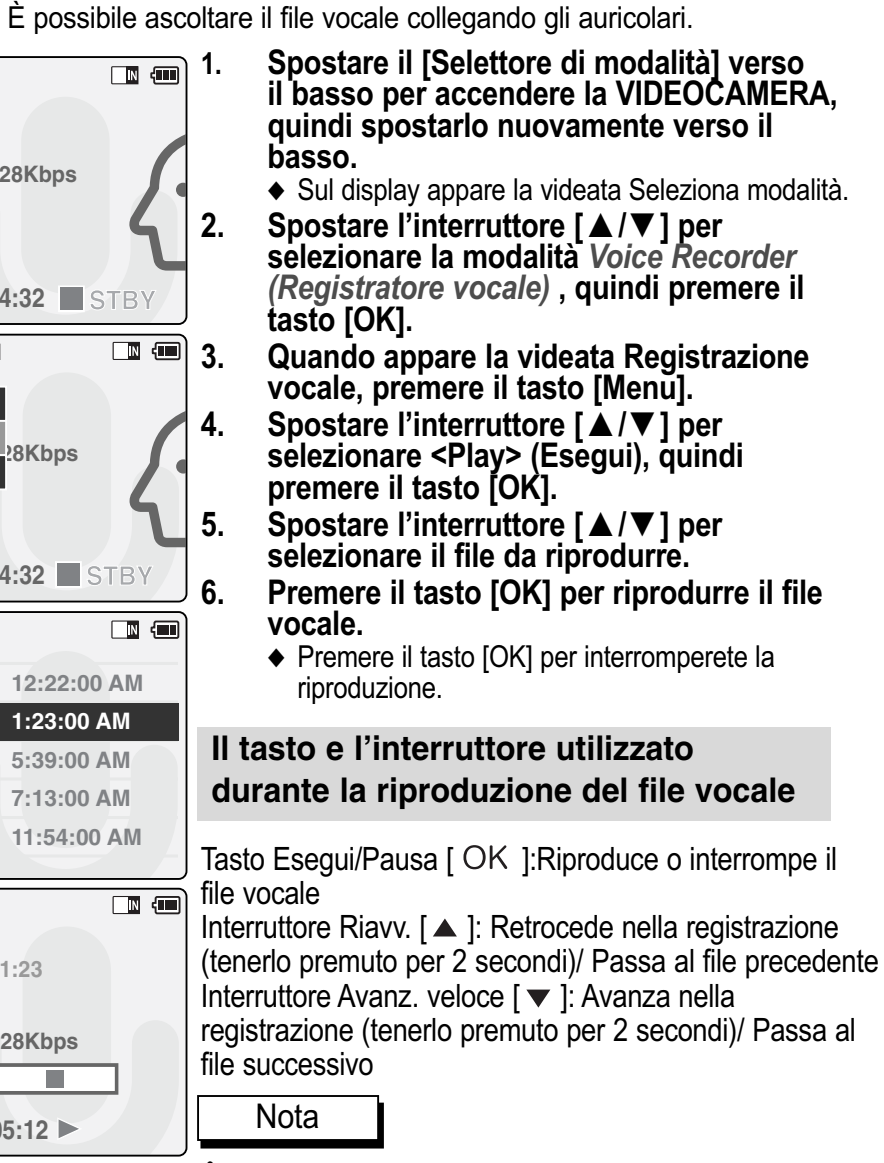

✤ Per visualizzare l'elenco dei file, premere il tasto [Indietro] mentre la registrazione è in pausa.

**77**

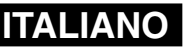

## **Mode Enregistreur vocal – Options FRANÇAIS liées aux fichiers**

## **Suppression de fichiers vocaux**

Vous pouvez supprimer les fichiers vocaux de votre choix.

4

**Voice Record**

**Record**

**Back**

**Play**

**Back**

 $\overline{\phantom{a}}$ 

**Lock Copy To**

**Back**

**Delete**

**Record**

**Voice Play**

**File Options**

**Voice Play**

**Voice Play**

**Play Play Play Play** 

**00:00:16 / 00:24:32** STBY

**5 2004/01/07 11:54:00 AM**

**5 2004/01/07 11:54:00 AM**

**1** Choose the file(s) to delete

**3 04/07/05 5:39 pm Selected 4 04/07/09 7:3 am All 5 04/07/12 11:54 pm Cancel**

**1 01/01/2005 12:22:00 AM 2 01/01/2005 1:23:00 AM 3 01/02/2005 5:39:00 AM 4 2004/01/07 7:13:00 AM**

 $\overline{\mathbb{D}}$  and

画画

 $\blacksquare$ 

**1 01/01/2005 12:22:00 AM 2 01/01/2005 1:23:00 AM 3 01/02/2005 5:39:00 AM 4 2004/01/07 7:13:00 AM**

5

6

7

- **1. Déplacez l'interrupteur [Sélecteur de mode] vers le bas pour allumer le camescope puis déplacez-le à nouveau vers le bas.** ◆ L'écran Sélection de mode s'affiche.
- **2. Déplacez l'interrupteur [** ▲ **/**▼ **] pour sélectionner le mode**  *Voice Recorder (Enregistreur vocal)* **puis appuyez sur le bouton [OK].**
- **3. Appuyez sur le bouton [Menu] lorsque l'écran Enregistrement vocal s'affiche.**
- **4. Déplacez l'interrupteur [** ▲ **/**▼ **] pour sélectionner <Play> (Lecture) puis appuyez sur le bouton [OK].**
- **5. Appuyez sur le bouton [Menu] pour sélectionner <File Options> (Options liées aux fichiers) et appuyez sur le bouton [OK].**
	- ◆ Vous ne pouvez sélectionner <File Options> (Options liées aux fichiers) qu'en mode <Play> (Lecture).
- **6. Déplacez l'interrupteur [** ▲ **/**▼ **] pour sélectionner <Delete> (Supprimer) puis appuyez sur le bouton [OK].**
- **7. Déplacez l'interrupteur [** ▲ **/**▼ **] pour sélectionner l'une des options suivantes puis appuyez sur le bouton [OK].**
	- ◆ **Selected (Sélectionné)**: Le fichier vocal sélectionné est supprimé.
	- ◆ **All (Tout)**: Tous les fichiers vocaux sont supprimés.
	- ◆ **Cancel (Annuler)**: Annule la suppression des fichiers vocaux.

#### Remarque

✤ Si vous sélectionnez <Back> (Retour) dans le menu, le menu précédent s'affiche.

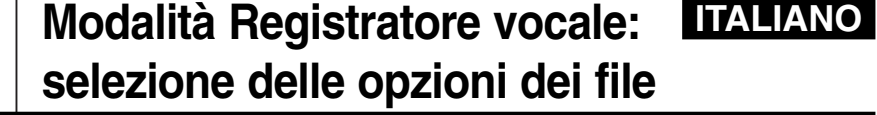

#### **Cancellare i file vocali**

È possibile cancellare i file vocali indesiderati.

- **1. Spostare il [Selettore di modalità] verso il basso per accendere la VIDEOCAMERA, quindi spostarlo nuovamente verso il basso.**
	- ◆ Sul display appare la videata Seleziona modalità.
	- **2. Spostare l'interruttore [** ▲ **/**▼ **] per selezionare la modalità**  *Voice Recorder (Registratore vocale)* **, quindi premere il tasto [OK].**
	- **3. Quando appare la videata Registrazione vocale, premere il tasto [Menu].**
	- **4. Spostare l'interruttore [** ▲ **/**▼ **] per selezionare <Play> (Esegui), quindi premere il tasto [OK].**
	- **5. Premere il tasto [Menu] per selezionare <File Options> (Opzioni file), quindi premere il tasto [OK].**
		- ◆ <File Options> (Opzioni file) può essere selezionato solo in modalità <Play> (Esegui).
	- **6. Spostare l'interruttore [** ▲ **/**▼ **] per selezionare <Delete> (Cancella) , quindi premere il tasto [OK].**
	- **7. Spostare l'interruttore [** ▲ **/**▼ **] per selezionare una delle opzioni seguenti, quindi premere il tasto [OK].**
		- ◆ **Selected (Selezionato)**: Cancella il file vocale selezionato.
		- ◆ **All (Tutti)**: Cancella tutti i file vocali.

Nota

- ◆ **Cancel (Annulla)**: Annulla la cancellazione dei file vocali.
- Se si seleziona <Indietro> nel menu, viene visualizzato il menu precedente.

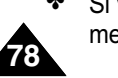

## **FRANÇAIS Mode Enregistreur vocal – Options**

## **liées aux fichiers**

## **Verrouillage de fichiers vocaux**

Vous pouvez verrouiller les fichiers vocaux importants que vous ne souhaitez pas supprimer.

- **1. Déplacez l'interrupteur [Sélecteur de mode] vers le bas pour allumer le camescope puis déplacez-le à nouveau vers le bas.**
	- ◆ L'écran Sélection de mode s'affiche.
- **2. Déplacez l'interrupteur [** ▲ **/**▼ **] pour sélectionner le mode**  *Voice Recorder (Enregistreur vocal)* **puis appuyez sur le bouton [OK].**
- **3. Appuyez sur le bouton [Menu] lorsque l'écran Enregistrement vocal s'affiche.**
- **4. Déplacez l'interrupteur [** ▲ **/**▼ **] pour sélectionner <Play> (Lecture) puis appuyez sur le bouton [OK].**
- **5. Appuyez sur le bouton [Menu] pour sélectionner <File Options> (Options liées aux fichiers) et appuyez sur le bouton [OK].**
	- ◆ Vous ne pouvez sélectionner <File Options> (Options liées aux fichiers) qu'en mode <Play> (Lecture).
- **6. Déplacez l'interrupteur [** ▲ **/**▼ **] pour sélectionner <Lock> (Verrouillage) puis appuyez sur le bouton [OK].**
- **7. Déplacez l'interrupteur [** ▲ **/**▼ **] pour sélectionner l'une des options suivantes puis appuyez sur le bouton [OK].**
	- ◆ **Selected (Sélectionné)**: Le fichier vocal sélectionné est verrouillé.
	- ◆ **All (Tout)**: Tous les fichiers vocaux sont verrouillés.
	- ◆ **Cancel (Annuler)**: Annule le verrouillage des fichiers vocaux.

#### **Remarques**

- ✤ Si vous sélectionnez <Back> (Retour) dans le menu, le menu précédent s'affiche.
- $\cdot \cdot$  L'icône <  $\cdot \cdot$  s'affiche sur le fichier verrouillé.

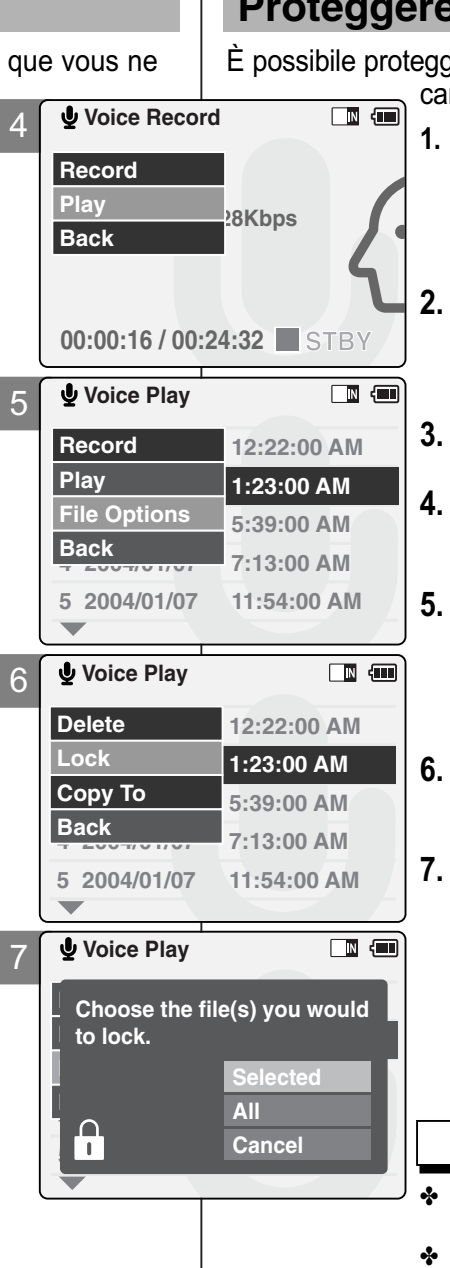

## **Modalità Registratore vocale: ITALIANO selezione delle opzioni dei file**

## **Proteggere i file vocali**

È possibile proteggere i file vocali più importanti per evitare che siano cancellati per errore.

- **1. Spostare il [Selettore di modalità] verso il basso per accendere la VIDEOCAMERA, quindi spostarlo nuovamente verso il basso.**
	- ◆ Sul display appare la videata Seleziona modalità.
- **2. Spostare l'interruttore [** ▲ **/**▼ **] per selezionare la modalità**  *Voice Recorder (Registratore vocale)* **, quindi premere il tasto [OK].**
- **3. Quando appare la videata Registrazione vocale, premere il tasto [Menu].**
- **4. Spostare l'interruttore [** ▲ **/**▼ **] per selezionare <Play> (Esegui), quindi premere il tasto [OK].**
- **5. Premere il tasto [Menu] per selezionare <File Options> (Opzioni file), quindi premere il tasto [OK].**
	- ◆ <File Options> (Opzioni file) può essere selezionato solo in modalità <Play> (Esegui).
- **6. Spostare l'interruttore [** ▲ **/**▼ **] per selezionare <Lock> (Blocca), quindi premere il tasto [OK].**
- **7. Spostare l'interruttore [** ▲ **/**▼ **] per selezionare una delle opzioni seguenti, quindi premere il tasto [OK].**
	- ◆ **Selected (Selezionato)**: Protegge il file vocale selezionato.
	- ◆ **All (Tutti)**: Protegge tutti i file vocali.

**Note** 

- ◆ **Cancel (Annulla)**: Annulla la protezione dei file vocali.
- ✤ Se si seleziona <Back> (Indietro) nel menu, viene visualizzato il menu precedente.

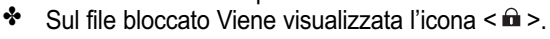

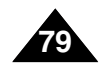

## **Mode Enregistreur vocal – Options FRANÇAIS liées aux fichiers**

## **Copie de fichiers vocaux**

Vous pouvez copier des fichiers vocaux vers la mémoire interne ou externe.

4

**Voice Record**

**Record**

**Back**

**Play**

**Back**

 $\overline{\phantom{a}}$ 

**Lock Copy To**

**Back**

**5 04/07/12 11:54 pm**

**Delete**

**Record**

**Voice Play**

**File Options**

**Voice Play**

**Voice Play**

**Play Play Play Play** 

**00:00:16 / 00:24:32** STBY

**5 2004/01/07 11:54:00 AM**

**5 2004/01/07 11:54:00 AM**

**1** Choose the file(s) to copy **2 04/07/05 1:23 am Lock to memory stick? 3 04/07/05 5:39 pm Selected 4 04/07/09 7:3 am All**

**Cancel**

**1 01/01/2005 12:22:00 AM 2 01/01/2005 1:23:00 AM 3 01/02/2005 5:39:00 AM 4 2004/01/07 7:13:00 AM**

 $\blacksquare$ 

 $\Box$   $\Box$ 

 $\blacksquare$ 

**1 01/01/2005 12:22:00 AM 2 01/01/2005 1:23:00 AM 3 01/02/2005 5:39:00 AM 4 2004/01/07 7:13:00 AM**

5

6

7

- **1. Déplacez l'interrupteur [Sélecteur de mode] vers le bas pour allumer le camescope puis déplacez-le à nouveau vers le bas.**
	- ◆ L'écran Sélection de mode s'affiche.
- **2. Déplacez l'interrupteur [** ▲ **/**▼ **] pour sélectionner le mode**  *Voice Recorder (Enregistreur vocal)* **puis appuyez sur le bouton [OK].**
- **3. Appuyez sur le bouton [Menu] lorsque l'écran Enregistrement vocal s'affiche.**
- **4. Déplacez l'interrupteur [** ▲ **/**▼ **] pour sélectionner <Play> (Lecture) puis appuyez sur le bouton [OK].**
- **5. Appuyez sur le bouton [Menu] pour sélectionner <File Options> (Options liées aux fichiers) et appuyez sur le bouton [OK].**
	- ◆ Vous ne pouvez sélectionner <File Options> (Options liées aux fichiers) qu'en mode <Play> (Lecture).
- **6. Déplacez l'interrupteur [** ▲ **/**▼ **] pour sélectionner <Copy To> (Copier vers) puis appuyez sur le bouton[OK].**
	- ◆ Si vous avez sélectionné 'External' (Externe) comme type de stockage, le fichier est copié selon l'option 'Internal' (Interne).
- **7. Déplacez l'interrupteur [** ▲ **/**▼ **] pour sélectionner l'une des options suivantes puis appuyez sur le bouton [OK].**
	- ◆ **Selected (Sélectionné)**: Le fichier vocal sélectionné est copié.
	- ◆ **All (Tout)**: Tous les fichiers vocaux sont copiés.
	- ◆ **Cancel (Annuler)**: Annule la copie des fichiers vocaux.

#### Remarque

**80**

Si vous sélectionnez <Back> (Retour) dans le menu, le menu précédent s'affiche.

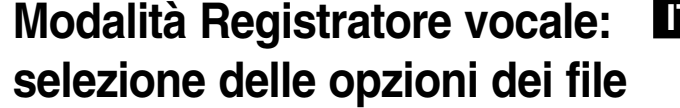

## **Copiare i file vocali**

È possibile copiare i file vocali su un supporto di memorizzazione interno o esterno.  $\boxed{\mathbb{N}}$ 

- **1. Spostare il [Selettore di modalità] verso il basso per accendere la VIDEOCAMERA, quindi spostarlo nuovamente verso il basso.**
	- ◆ Sul display appare la videata Seleziona modalità.
- **2. Spostare l'interruttore [** ▲ **/**▼ **] per selezionare la modalità**  *Voice Recorder (Registratore vocale)* **, quindi premere il tasto [OK].**
- **3. Quando appare la videata Registrazione vocale, premere il tasto [Menu].**
- **4. Spostare l'interruttore [** ▲ **/**▼ **] per selezionare <Play> (Esegui), quindi premere il tasto [OK].**
- **5. Premere il tasto [Menu] per selezionare <File Options> (Opzioni file), quindi premere il tasto [OK].**
	- ◆ <File Options> (Opzioni file) può essere selezionato solo in modalità <Play> (Esegui).
- **6. Premere l'interruttore [** ▲ **/**▼ **] per selezionare <Copy To> (Copia su), quindi premere il tasto [OK].**
- **7. Spostare l'interruttore [** ▲ **/**▼ **] per selezionare una delle opzioni seguenti, quindi premere il tasto [OK].**
	- ◆ **Selected (Selezionato)**: Copiare il file vocale selezionato.
	- ◆ **All (Tutti)**: Copiare tutti i file vocali.
	- ◆ **Cancel (Annulla)**: Annullare la copia dei file vocali.

Nota

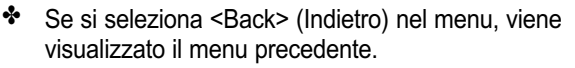

**ITALIANO**

## **Explorateur de fichiers**

#### **Suppression des fichiers ou des dossiers**

Vous pouvez supprimer des fichiers (AVI, MP3, JPEG, V dossiers que vous avez enregistrés.

- **1. Déplacez l'interrupteur [Sélecteur de mode] vers le bas pour allumer le camescope puis actionnez- le à nouveau.**
	- ◆ L'écran Sélection de mode s'affiche.
- **2. Déplacez l'interrupteur [** ▲ **/**▼ **] pour sélectionner** *File Browser (Explorateur de fichiers)* **puis appuyez sur le bouton [OK].**
- **3. Déplacez l'interrupteur [** ▲ **/**▼ **] pour sélectionner le dossier où se trouve le fichier que vous souhaitez supprimer. Appuyez sur le bouton [OK].**
	- ◆ Appuyez sur le bouton [Menu] si vous souhaitez supprimer le fichier sélectionné.
	- ◆ Répétez l'ensemble de ces étapes jusqu'à ce que le fichier que vous souhaitez supprimer s'affiche.
- **4. Appuyez sur le bouton [Menu] et déplacez l'interrupteur [** ▲ **/**▼ **]. Appuyez sur le bouton [OK] après avoir sélectionné <Delete> (Supprimer).**
- **5. Déplacez le bouton [** ▲ **/**▼ **] pour sélectionner le réglage de votre choix. Appuyez sur le bouton [OK].**
	- ◆ **Selected (Sélectionné)**: Le fichier sélectionné est supprimé.
	- ◆ **All (Tout)**: Tous les fichiers sont supprimés.
	- ◆ **Cancel (Annuler)**: Annule la suppression des fichiers.

#### Remarque

✤ Si vous sélectionnez <Back> (Retour) dans le menu, le menu précédent s'affiche.

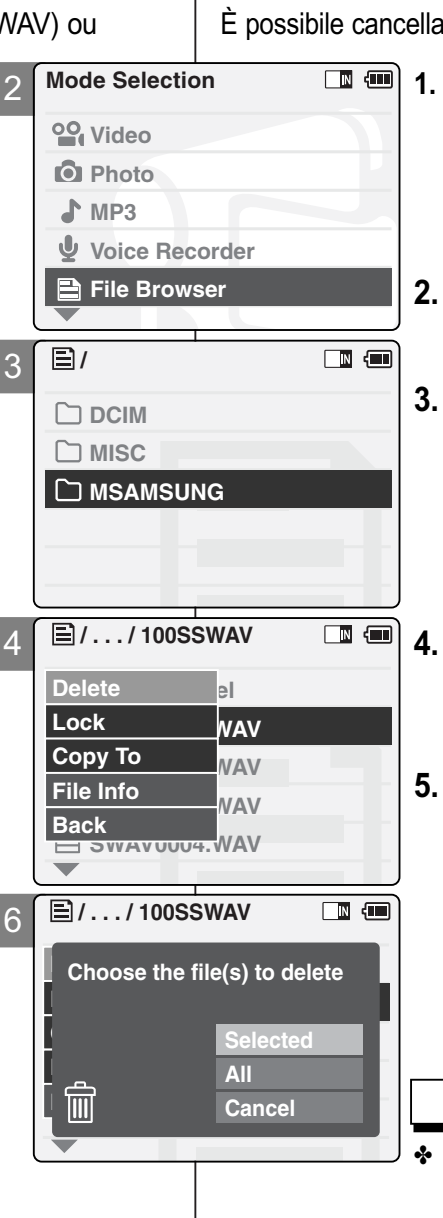

## **Gestione dei file**

## **Cancellare i file o le cartelle**

are le cartelle o i file (AVI, MP3, JPEG, WAV) registrati.

- **1. Spostare il [Selettore di modalità] verso il basso per accendere la VIDEOCAMERA, quindi spostarlo nuovamente verso il basso.**
	- ◆ Sul display appare la videata Seleziona modalità.
- **2. Spostare l'interruttore [** ▲ **/**▼ **] per selezionare** *File Browser (Gestione file)***, quindi premere il tasto [OK].**
- **3. Spostare l'interruttore [** ▲ **/**▼ **] per selezionare la cartella o il file da cancellare. Premere il tasto [OK].**
	- ◆ Premere il tasto [Menu] se si desidera cancellare la cartella selezionata.
	- ◆ Ripetere questi passaggi fino a quando appare il file da cancellare.
	- **4. Premere il tasto [Menu] e spostare l'interruttore [** ▲ **/**▼ **]. Premere il tasto [OK] dopo avere selezionato <Delete > (Cancella).**
- **5. Spostare l'interruttore [** ▲ **/**▼ **] per selezionare l'impostazione desiderata. Premere il tasto [OK].**
	- ◆ **Selected (Selezionato)**: Cancellare il file selezionato.
	- ◆ **All (Tutti)**: Cancellare tutti i file.

**Nota** 

◆ **Cancel (Annulla)**: Annullare la cancellazione dei file.

**81**

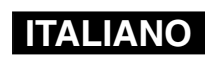

## **Explorateur de fichiers**

## **Verrouillage des fichiers**

Vous pouvez verrouiller les fichiers vidéo ou photo import d'éviter toute suppression accidentelle.

- **1. Déplacez l'interrupteur [Sélecteur de mode] vers le bas pour allumer le camescope puis actionnez-le à nouveau.**
	- ◆ L'écran Sélection de mode s'affiche.
- **2. Déplacez l'interrupteur [** ▲ **/**▼ **] pour sélectionner** *File Browser (Explorateur de fichiers)* **puis appuyez sur le bouton [OK].**
- **3. Déplacez l'interrupteur [** ▲ **/**▼ **] pour sélectionner le fichier que vous souhaitez verrouiller. Appuyez sur le bouton [OK].**
	- ◆ Répétez l'ensemble de ces étapes jusqu'à ce que le fichier que vous souhaitez verrouiller s'affiche.
- **4. Appuyez sur le bouton [Menu] et déplacez l'interrupteur [** ▲ **/**▼ **]. Appuyez sur le bouton [OK] après avoir sélectionné <Lock> (Verrouillage).**
- **5. Déplacez l'interrupteur [** ▲ **/**▼ **] pour sélectionner l'une des options suivantes. Appuyez sur le bouton [OK].**
	- ◆ **Selected** (Sélectionné): Le fichier sélectionné est verrouillé.
	- ◆ **All** (Tout): Tous les fichiers sont verrouillés.
	- ◆ **Cance** (Annuler): Annule le verrouillage des fichiers.

#### Remarques

**82**

- ✤ Si vous sélectionnez <Back> (Retour) dans le menu, le menu précédent s'affiche.
- ✤ Vous ne pouvez pas verrouiller les dossiers.
- $\cdot$  L'icône < $\hat{m}$  > s'affiche sur le fichier verrouillé.

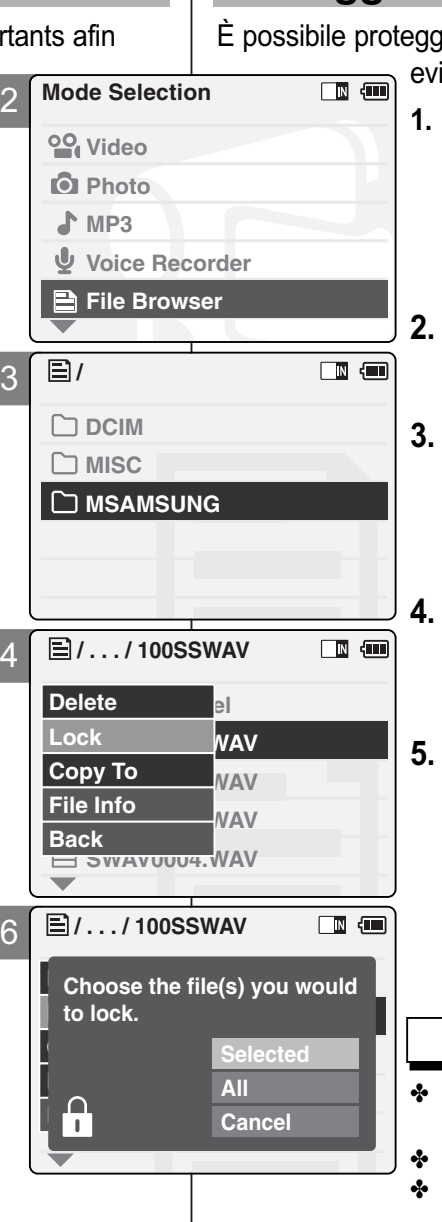

## **Gestione dei file**

## **Proteggere i file**

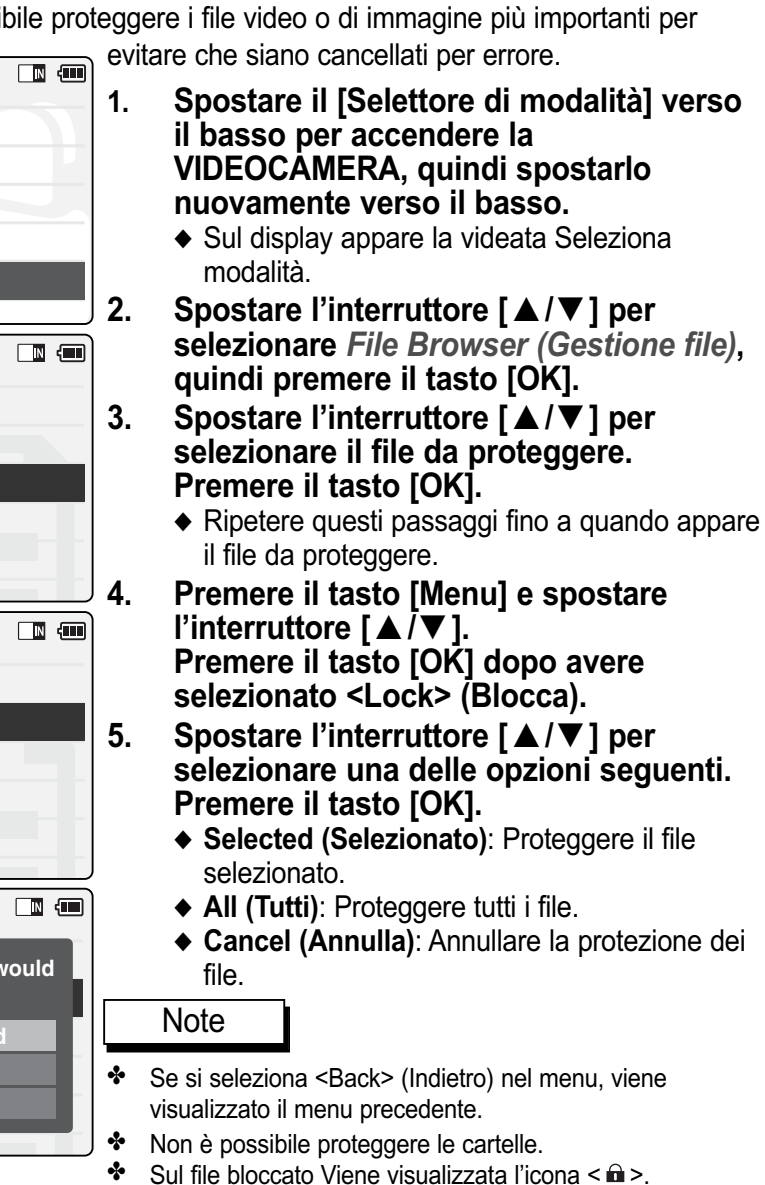

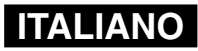

## **Explorateur de fichiers**

## **Copie des fichiers ou des dossiers**

Vous pouvez copier des fichiers ou dossiers vers la méinterne ou externe.

- **1. Déplacez l'interrupteur [Sélecteur de mode] vers le bas pour allumer le camescope puis actionnez-le à nouveau.** ◆ L'écran Sélection de mode s'affiche.
- **2. Déplacez l'interrupteur [** ▲ **/**▼ **] pour sélectionner** *File Browser (Explorateur de fichiers)* **puis appuyez sur le bouton [OK].**
- **3. Déplacez l'interrupteur [** ▲ **/**▼ **] pour sélectionner le dossier où se trouve le fichier que vous souhaitez copier. Appuyez sur le bouton [OK].**
	- ◆ Appuyez sur le bouton [Menu] si vous souhaitez copier le fichier sélectionné.
	- ◆ Répétez l'ensemble de ces étapes jusqu'à ce que le fichier que vous souhaitez copier s'affiche.
- **4. Appuyez sur le bouton [Menu] et déplacez l'interrupteur [** ▲ **/**▼ **]. Appuyez sur le bouton [OK] après avoir sélectionné <Copy to> (Copier vers).**
	- ◆ Si vous avez sélectionné 'External' (Externe) comme type de stockage, le fichier est copié selon l'option 'Internal' (Interne).
- **5. Déplacez l'interrupteur [** ▲ **/**▼ **] pour sélectionner l'une des options suivantes. Appuyez sur le bouton [OK].**
	- ◆ **Selected (Sélectionné)**: le fichier sélectionné est copié.
	- ◆ **All (Tout)**: tous les fichiers sont copiés.
	- ◆ **Cance (Annuler)**: annule la copie des fichiers.

#### Remarque

✤ Si vous sélectionnez <Back> (Retour) dans le menu, le menu précédent s'affiche.

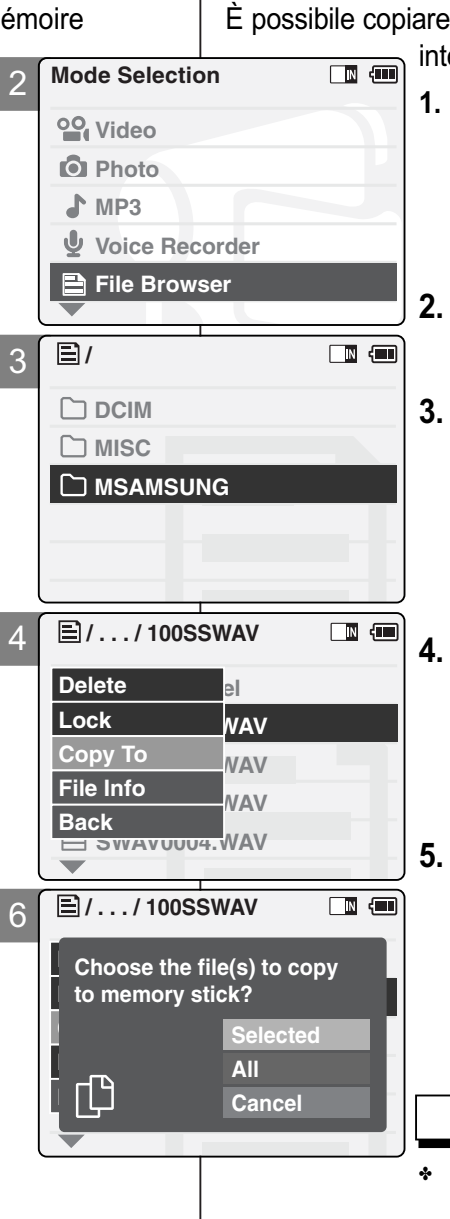

## **Gestione dei file**

## **Copiare i file o le cartelle**

file o cartelle su un supporto di memorizzazione erno o esterno.

- **1. Spostare il [Selettore di modalità] verso il basso per accendere la VIDEOCAMERA, quindi spostarlo nuovamente verso il basso.**
	- ◆ Sul display appare la videata Seleziona modalità.
- **2. Spostare l'interruttore [** ▲ **/**▼ **] per selezionare** *File Browser (Gestione file)***, quindi premere il tasto [OK].**
- **3. Spostare l'interruttore [** ▲ **/**▼ **] per selezionare la cartella che contiene il file da copiare. Premere il tasto [OK].**
	- ◆ Premere il tasto [Menu] se si desidera copiare la cartella selezionata.
	- ◆ Ripetere questi passaggi fino a quando appare il file da copiare.
	- **4. Premere il tasto [Menu] e spostare l'interruttore [** ▲ **/**▼ **]. Premere il tasto [OK] dopo avere selezionato <Copy To> (Copia su).**
	- ◆ Se si seleziona il tipo di memoria 'Esterna', il file verrà copiato su 'Interna'.
- **5. Spostare l'interruttore [** ▲ **/**▼ **] per selezionare una delle opzioni seguenti. Premere il tasto [OK].**
	- ◆ **Selected (Selezionato)**: Copiare il file selezionato.
	- ◆ **All (Tutti)**: Copiare tutti i file.

Nota

- ◆ **Cancel (Annulla)**: Annullare la copia dei file.
- Se si seleziona <Back> (Indietro) nel menu, viene visualizzato il menu precedente.

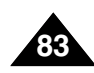

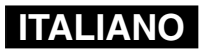

## **Explorateur de fichiers**

## **Affichage d'informations sur les fichiers**

Vous pouvez afficher le nom d'un fichier, son format, sa date de création.

- **1. Déplacez l'interrupteur [Sélecteur de mode] vers le bas pour allumer le CAMESCOPE puis actionnez-le à nouveau.**
	- ◆ L'écran Sélection de mode s'affiche.
- **2. Déplacez l'interrupteur [** ▲ **/**▼ **] pour sélectionner** *File Browser (Explorateur de fichiers)* **puis appuyez sur le bouton [OK].**
- **3. Déplacez l'interrupteur [** ▲ **/**▼ **] pour sélectionner le fichier dont vous souhaitez afficher les informations. Appuyez sur le bouton [OK].**
	- ◆ Répétez l'ensemble de ces étapes jusqu'à ce que le fichier dont vous souhaitez consulter les informations s'affiche.
- **4. Appuyez sur le bouton [Menu] et déplacez l'interrupteur [** ▲ **/**▼ **]. Appuyez sur le bouton [OK] après avoir sélectionné <File Info> (Infos fichier).**
	- ◆ Le nom, le format, la taille et la date de création du fichier apparaissent à l'écran.
- **5. Appuyez sur le bouton [OK] pour faire disparaître l'affichage des informations relatives au fichier.**
	- ◆ Si vous sélectionnez <Close> (Fermer) à l'écran, celui-ci disparaît.

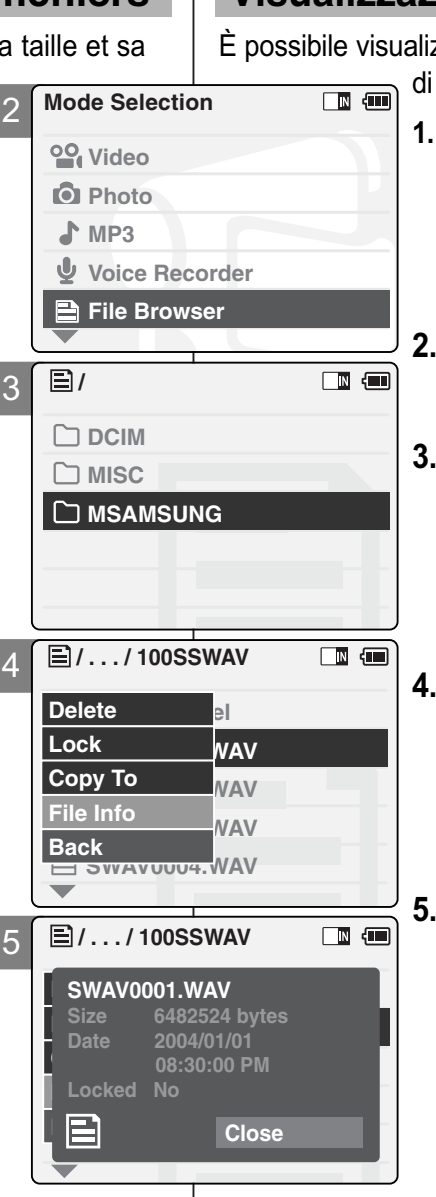

## **Gestione dei file**

## **Visualizzazione delle informazioni sui file**

zzare il nome, il formato, le dimensioni e la data un file.

> **1. Spostare il [Selettore di modalità] verso il basso per accendere la VIDEOCAMERA, quindi spostarlo nuovamente verso il basso.**

**ITALIANO**

- ◆ Sul display appare la videata Seleziona modalità.
- **2. Spostare l'interruttore [** ▲ **/**▼ **] per selezionare** *File Browser (Gestione file)***, quindi premere il tasto [OK].**
- **3. Spostare l'interruttore [** ▲ **/**▼ **] per selezionare il file del quale si desidera visualizzare le informazioni.**

#### **Premere il tasto [OK].**

- ◆ Ripetere questi passaggi fino a quando appare il file desiderato.
- **4. Premere il tasto [Menu] e spostare l'interruttore [** ▲ **/**▼ **]. Premere il tasto [OK] dopo avere selezionato <File Info> (Info file).**
- ◆ Viene visualizzata una videata con il nome, il formato, le dimensioni e la data del file.

#### **5. Al termine, premere il tasto [OK].**

◆ Se si seleziona <Close> (Chiudi), la videata scompare.

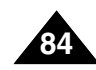

# **Réglages du** 4 **CAMESCOPE**

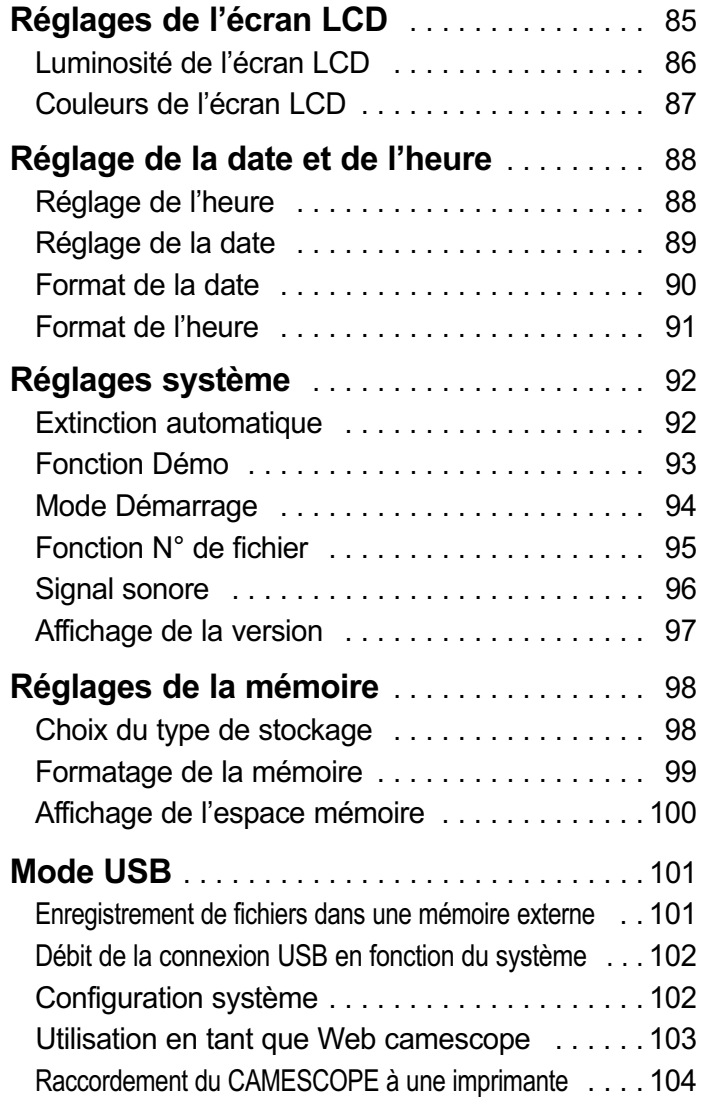

## **Impostare la** 4 **VIDEOCAMERA**

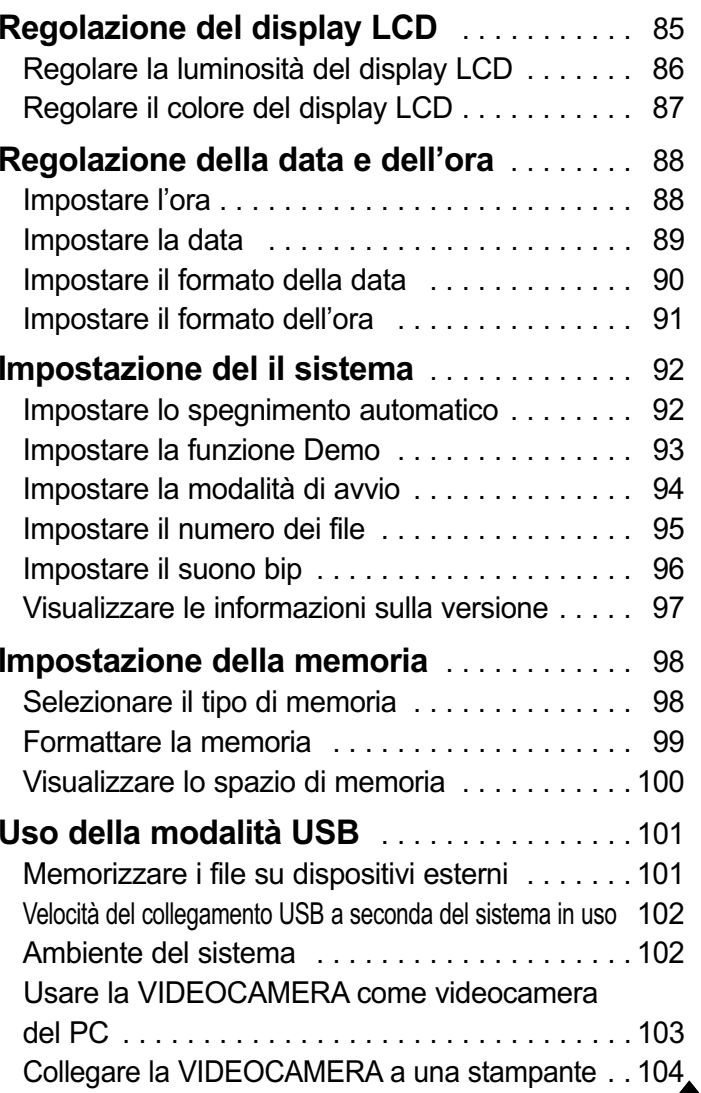

**85**

## **Réglages du CAMESCOPE – FRANÇAIS Réglages de l'écran LCD**

## **Luminosité de l'écran LCD**

Vous pouvez régler la luminosité de l'écran LCD pour compet l'éclairage ambiant.

- **1. Déplacez l'interrupteur [Sélecteur de mode] vers le bas pour allumer le CAMESCOPE puis déplacez-le à nouveau vers le bas.**
	- ◆ L'écran Sélection de mode s'affiche.
- **2. Déplacez l'interrupteur [** ▲ **/**▼ **] pour sélectionner** *System Settings (Réglages système)* **puis appuyez sur le bouton [OK].**
- **3. Déplacez l'interrupteur [** ▲ **/**▼ **] pour sélectionner <Display> (Affichage) puis appuyez sur le bouton [OK].**
- **4. Déplacez l'interrupteur [** ▲ **/**▼ **] pour sélectionner <LCD Brightness> (Luminosité de l'écran LCD) puis appuyez sur le bouton [OK].**
	- ◆ Vous pouvez faire varier le paramètre Luminosité de l'écran LCD de 0 à 100 %.
- **5. Déplacez le bouton [** ▲ **/**▼ **] pour régler la luminosité à votre convenance.**
- **6. Appuyez sur le bouton [Retour] pour terminer le réglage.**

#### Remarques

- ✤ Si vous sélectionnez <Back> (Retour) dans le menu, le menu précédent s'affiche.
- ✤ Un écran LCD très lumineux consomme davantage d'énergie.

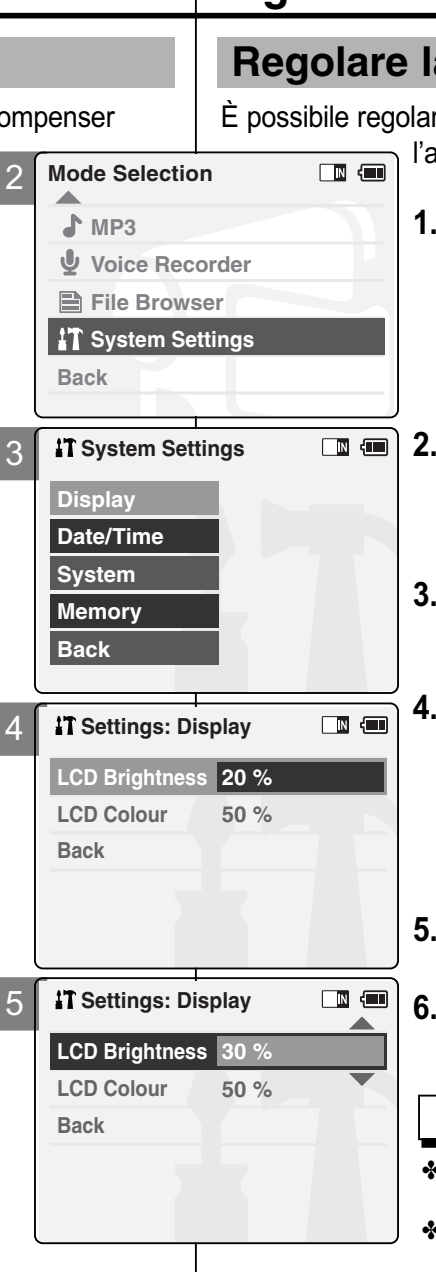

## **Impostazione della VIDEOCAMERA: ITALIANO regolare il display LCD**

## **Regolare la luminosità del display LCD**

re la luminosità del display LCD, nel caso in cui ambiente sia poco illuminato.

- **1. Spostare il [Selettore di modalità] verso il basso per accendere la VIDEOCAMERA, quindi spostarlo nuovamente verso il basso.**
	- ◆ Sul display appare la videata Seleziona modalità.
- **2. Spostare l'interruttore [** ▲ **/**▼ **] per selezionare** *System Settings (Impostazioni di sistema)***, quindi premere il tasto [OK].**
- **3. Spostare l'interruttore [** ▲ **/**▼ **] per selezionare <Display>, quindi premere il tasto [OK].**
- **4. Spostare l'interruttore [** ▲ **/**▼ **] per selezionare <LCD Brightness> (Luminosità LCD), quindi premere il tasto [OK].**
	- ◆ I valori di luminosità del display LCD possono essere impostati da 0% a 100%.
- **5. Spostare l'interruttore [** ▲ **/**▼ **] per selezionare la luminosità desiderata.**
	- **6. Premere il tasto [Indietro] per terminare l'impostazione.**

Note

- Se si seleziona <Back> (Indietro) nel menu, viene visualizzato il menu precedente.
- ✤ Una maggiore luminosità del display LCD riduce la durata della batteria.

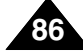

## **Réglages du CAMESCOPE – FRANÇAIS Réglages de l'écran LCD**

## **Couleurs de l'écran LCD**

Vous pouvez régler la couleur de l'écran LCD en fonction des conditions.

- **1. Déplacez l'interrupteur [Sélecteur de mode] vers le bas pour allumer le CAMESCOPE puis déplacez- le à nouveau vers le bas.**
	- ◆ L'écran Sélection de mode s'affiche.
- **2. Déplacez l'interrupteur [** ▲ **/**▼ **] pour sélectionner** *System Settings (Réglages système)* **puis appuyez sur le bouton [OK].**
- **3. Déplacez l'interrupteur [** ▲ **/**▼ **] pour sélectionner <Display> (Affichage) puis appuyez sur le bouton [OK].**
- **4. Déplacez l'interrupteur [** ▲ **/**▼ **] pour sélectionner <LCD Color> (Couleur de l'écran LCD) puis appuyez sur le bouton [OK].**
	- ◆ Vous pouvez faire varier le paramètre Couleur de l'écran LCD de 0 à 100 %.
- **5. Déplacez le bouton [** ▲ **/**▼ **] pour régler la couleur à votre convenance.**
- **6. Appuyez sur le bouton [Back] pour terminer le réglage.**

#### Remarque

✤ Si vous sélectionnez <Back> (Retour) dans le menu, le menu précédent s'affiche.

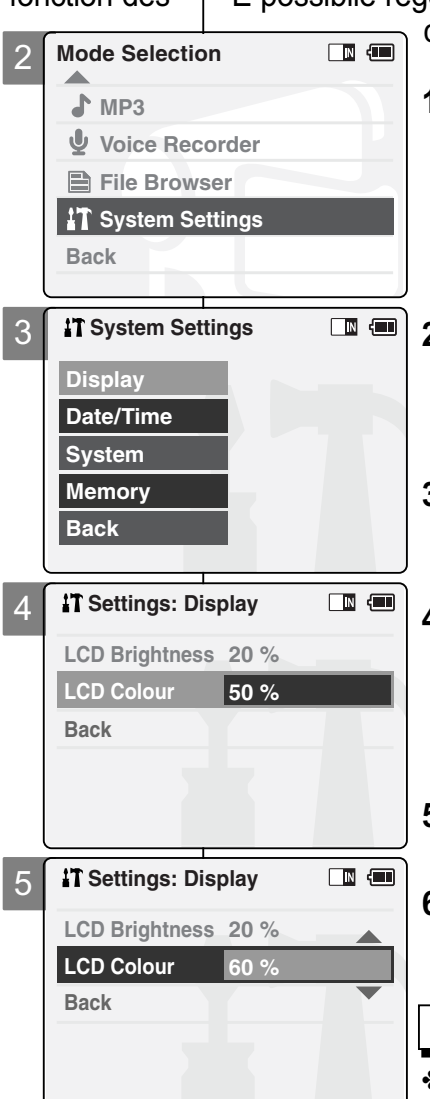

## **Impostazione della VIDEOCAMERA: ITALIANO regolare il display LCD**

## **Regolare il colore del display LCD**

È possibile regolare il colore del display LCD, a seconda delle condizioni.

- **1. Spostare il [Selettore di modalità] verso il basso per accendere la VIDEOCAMERA, quindi spostarlo nuovamente verso il basso.**
	- ◆ Sul display appare la videata Seleziona modalità.
- **2. Spostare l'interruttore [** ▲ **/**▼ **] per selezionare** *System Settings (Impostazioni di sistema)***, quindi premere il tasto [OK].**
- **3. Spostare l'interruttore [** ▲ **/**▼ **] per selezionare <Display>, quindi premere il tasto [OK].**
- **4. Spostare l'interruttore [** ▲ **/**▼ **] per selezionare <LCD Colour> (Colore LCD), quindi premere il tasto [OK].**
	- ◆ I valori relativi al colore del display LCD possono essere impostati da 0% a 100%.
- **5. Spostare l'interruttore [** ▲ **/**▼ **] per selezionare il colore desiderato.**
- **6. Premere il tasto [Indietro] per terminare l'impostazione.**

Note

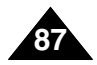

2

**Mode Selection**

**Voice Recorder File Browser System Settings** 

**System Settings** 

**Settings: Date/Time** 

**Date Format YY/MM/DD**

**Settings: Date/Time** 

**6 : 39 PM**

**D**<br>■ Press Up/Down to change and<br>Ⅱ **24 Hour OK to confirm selection**

**12 Hour**

**2004/01/01 08:30:01 AM**

**Time Format**

**Back**

**Back**

**Set Date s**  $\blacktriangle$   $\char`$ 

**Set Date Set Time**

**MP3**

**Back**

**Date/Time System**

**Display**

**Memory Back**

3

4

5

## **Réglage de l'heure**

L'horloge interne permet d'inscrire l'heure. Vous pouvez régler cette dernière.

- **1. Déplacez l'interrupteur [Sélecteur de mode] vers le bas pour allumer le CAMESCOPE puis déplacez- le à nouveau vers le bas.**
	- ◆ L'écran Sélection de mode s'affiche.
- **2. Déplacez l'interrupteur [** ▲ **/**▼ **] pour sélectionner** *System Settings (Réglages système)* **puis appuyez sur le bouton [OK].**
- **3. Déplacez l'interrupteur [** ▲ **/**▼ **] pour sélectionner <Date/Time> (Date/ Heure) puis appuyez sur le bouton [OK].**
- **4. Déplacez l'interrupteur [** ▲ **/**▼ **] pour sélectionner <Set Time> (Réglage de l'heure) puis appuyez sur le bouton [OK].**
- **5. Déplacez l'interrupteur [** ▲ **/**▼ **] pour régler l'heure puis appuyez sur le bouton [OK].**
	- ◆ Déplacez l'interrupteur [ ▲ /▼ ] pour modifier le réglage et appuyez sur le bouton [OK] pour confirmer la sélection. Passez au réglage suivant.
- **6. Appuyez sur le bouton [Retour] pour terminer le réglage.**

#### **Remarque**

✤ Si vous sélectionnez <Back> (Retour) dans le menu, le menu précédent s'affiche.

## **Impostazione della VIDEOCAMERA: ITALIANO regolare la data e l'ora**

#### **Impostare l'ora**

 $\blacksquare$ 

 $\blacksquare$ 

 $\Box$   $\Box$ 

 $\Box$   $\Box$ 

L'indicatore dell'ora è generato dall'orologio incorporato. È possibile regolare l'ora in uso.

- **1. Spostare il [Selettore di modalità] verso il bassoper accendere la VIDEOCAMERA, quindi spostarlo nuovamente verso il basso.**
	- ◆ Sul display appare la videata Seleziona modalità).
- **2. Spostare l'interruttore [** ▲ **/**▼ **] per selezionare** *System Settings (Impostazioni di sistema)***, quindi premere il tasto [OK].**
- **3. Spostare l'interruttore [** ▲ **/**▼ **] per selezionare <Date/Time> (Data/ora), quindi premere il tasto [OK].**
- **4. Spostare l'interruttore [** ▲ **/**▼ **] per selezionare <Set Time> (Imposta ora), quindi premere il tasto [OK].**
- **5. Spostare l'interruttore [** ▲ **/**▼ **] per impostare l'ora, quindi premere il tasto [OK].**
	- ◆ Spostare l'interruttore [ ▲ /▼ ] per modificare l'impostazione, quindi premere il tasto [OK] per confermare la selezione e passare all'impostazione successiva.
- **6. Premere il tasto [Indietro] per terminare l'impostazione.**

Nota

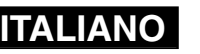

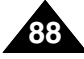

2

**Mode Selection**

**Voice Recorder File Browser System Settings** 

**System Settings** 

**Settings: Date/Time**

**Time Format 12 Hour**

**Settings: Date/Time**

**2004 / 1 1 /**

**Date Format YY/MM/DD**

**D**<br>■ Press Up/Down to change and<br>■

**OK to confirm selection**

**24 Hour**

**2004/01/01 08:30:01 AM**

**MP3**

 $\Delta$ 

**Back**

**Date/Time System**

**Display**

**Memory Back**

**Back**

**Back**

**Set Date Set Time**

**Set Date Set Time**

3

4

5

## **Réglage de la date**

La calendrier interne permet d'inscrire la date. Vous pouvez régler cette dernière.

- **1. Déplacez l'interrupteur [Sélecteur de mode] vers le bas pour allumer le CAMESCOPE puis déplacez- le à nouveau vers le bas.**
	- ◆ L'écran Sélection de mode s'affiche.
- **2. Déplacez l'interrupteur [** ▲ **/**▼ **] pour sélectionner** *System Settings (Réglages système)* **puis appuyez sur le bouton [OK].**
- **3. Déplacez l'interrupteur [** ▲ **/**▼ **] pour sélectionner <Date/Time> (Date/ Heure) puisappuyez sur le bouton [OK].**
- **4. Déplacez l'interrupteur [** ▲ **/**▼ **] pour sélectionner <Set Date> (Réglage de la date) puis appuyez sur le bouton [OK].**
- **5. Déplacez l'interrupteur [** ▲ **/**▼ **] pour régler la date puis appuyez sur le bouton [OK].**
	- ◆ Déplacez l'interrupteur [ ▲ /▼ ] pour modifier le réglage et appuyez sur le bouton [OK] pour confirmer la sélection. Passez au réglage suivant.
- **6. Appuyez sur le bouton [Retour] pour terminer le réglage.**

#### Remarque

✤ Si vous sélectionnez <Back> (Retour) dans le menu, le menu précédent s'affiche.

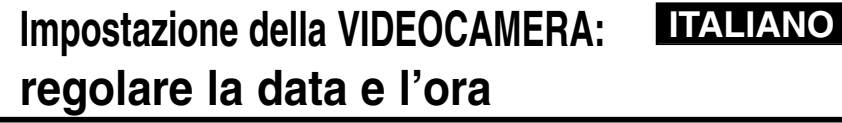

#### **Impostare la data**

 $\blacksquare$ 

 $\blacksquare$ 

 $\blacksquare$ 

L'indicatore della data è generato dal calendario incorporato. È possibile regolare la data in uso.

- **1. Spostare il [Selettore di modalità] verso il basso per accendere la VIDEOCAMERA, quindi spostarlo nuovamente verso il basso.**
	- ◆ Sul display appare la videata Seleziona modalità.
	- **2. Spostare l'interruttore [** ▲ **/**▼ **] per selezionare** *System Settings (Impostazioni di sistema)***, quindi premere il tasto [OK].**
	- **3. Spostare l'interruttore [** ▲ **/**▼ **] per selezionare <Date/Time> (Data/ora), quindi premere il tasto [OK].**
	- **4. Spostare l'interruttore [** ▲ **/**▼ **] per selezionare <Set Date> (Imposta data), quindi premere il tasto [OK].**
	- **5. Spostare l'interruttore [** ▲ **/**▼ **] per impostare la data, quindi premere il tasto [OK].**
		- ◆ Spostare l'interruttore [ ▲ /▼ ] per modificare l'impostazione, quindi premere il tasto [OK] per confermare la selezione e passare all'impostazione successiva.
	- **6. Premere il tasto [Indietro] per terminare l'impostazione.**

Nota

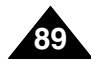

## **Format de la date**

Vous pouvez choisir le format d'affichage de la date.

- **1. Déplacez l'interrupteur [Sélecteur de mode] vers le bas pour allumer le CAMESCOPE puis déplacez- le à nouveau vers le bas.**
	- ◆ L'écran Sélection de mode s'affiche.
- **2. Déplacez l'interrupteur [** ▲ **/**▼ **] pour sélectionner** *System Settings (Réglages système)* **puis appuyez sur le bouton [OK].**
- **3. Déplacez l'interrupteur [** ▲ **/**▼ **] pour sélectionner <Date/Time> (Date/ Heure) puisappuyez sur le bouton [OK].**
- **4. Déplacez l'interrupteur [** ▲ **/**▼ **] pour sélectionner <Date Format > (Format de la date)puis appuyez sur le bouton [OK].**
- **5. Déplacez l'interrupteur [** ▲ **/**▼ **] pour sélectionner le format souhaité puis appuyezsur le bouton [OK].**
	- ◆ **YY/MM/DD (AA/MM/JJ)**: La date s'affiche au format année/mois/jour.
	- ◆ **DD/MM/YY (JJ/MM/AA)**: La date s'affiche au format jour/mois/année.
	- ◆ **MM/DD/YY (MM/JJ/AA)**: La date s'affiche au format mois/jour/année.
- **6. Appuyez sur le bouton [Retour] pour terminer le réglage.**

#### Remarque

**90**

✤ Si vous sélectionnez <Back> (Retour) dans le menu, le menu précédent s'affiche.

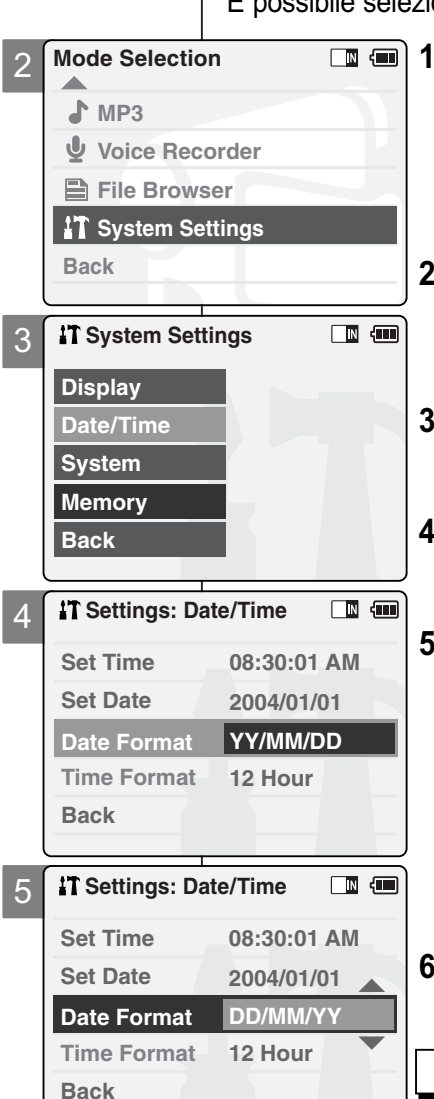

## **Impostazione della VIDEOCAMERA: ITALIANO regolare la data e l'ora**

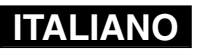

## **Impostare il formato della data**

È possibile selezionare il formato della data da visualizzare.

- **1. Spostare il [Selettore di modalità] verso il basso per accendere la VIDEOCAMERA, quindi spostarlo nuovamente verso il basso.**
	- ◆ Sul display appare la videata Seleziona modalità.
- **2. Spostare l'interruttore [** ▲ **/**▼ **] per selezionare** *System Settings (Impostazioni di sistema)***, quindi premere il tasto [OK].**
- **3. Spostare l'interruttore [** ▲ **/**▼ **] per selezionare <Date/Time> (Data/ora), quindi premere il tasto [OK].**
- **4. Spostare l'interruttore [** ▲ **/**▼ **] per selezionare <Date Format> (Formato data), quindi premere il tasto [OK].**
- **5. Spostare l'interruttore [** ▲ **/**▼ **] per selezionare il formato desiderato, quindi premere il tasto [OK].**
	- ◆ **YY/MM/DD (AA/MM/GG)**: La data appare nell'ordine Anno/Mese/Giorno.
	- ◆ **DD/MM/YY (GG/MM/AA)**: La data appare nell'ordine Giorno/Mese/Anno.
	- ◆ **MM/DD/YY (MM/GG/AA)**: La data appare nell'ordine Mese/Giorno/Anno.
	- **6. Premere il tasto [Indietro] per terminare l'impostazione.**

**Nota** 

## **Format de l'heure**

Vous pouvez choisir le format d'affichage de l'heure.

- **1. Déplacez l'interrupteur [Sélecteur de mode] vers le bas pour allumer le CAMESCOPE puis déplacez- le à nouveau vers le bas.**
	- ◆ L'écran Sélection de mode s'affiche.
- **2. Déplacez l'interrupteur [** ▲ **/**▼ **] pour sélectionner** *System Settings (Réglages système)* **puis appuyez sur le bouton [OK].**
- **3. Déplacez l'interrupteur [** ▲ **/**▼ **] pour sélectionner <Date/Time> (Date/ Heure) puis appuyez sur le bouton [OK].**
- **4. Déplacez l'interrupteur [** ▲ **/**▼ **] pour sélectionner <Time Format> (Format de l'heure) puis appuyez sur le bouton [OK].**
- **5. Déplacez l'interrupteur [** ▲ **/**▼ **] pour sélectionner le format souhaité puis appuyez sur le bouton [OK].**
	- ◆ **12 Hour (heures)**: l'heure s'affiche au format 12 heures.
	- ◆ **24 Hour (heures)**: l'heure s'affiche au format 24 heures.
- **6. Appuyez sur le bouton [Retour] pour terminer le réglage.**

#### Remarque

✤ Si vous sélectionnez <Back> (Retour) dans le menu, le menu précédent s'affiche.

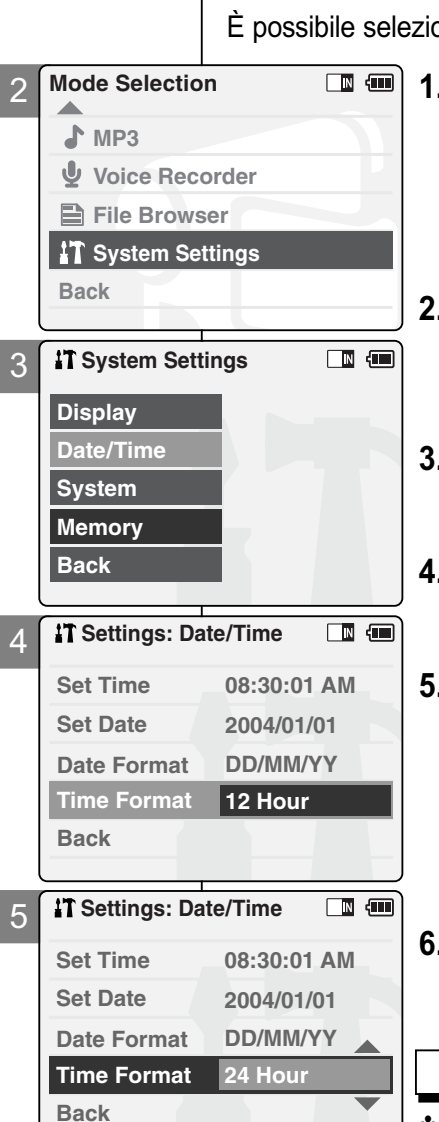

## **Impostazione della VIDEOCAMERA: ITALIANO regolare la data e l'ora**

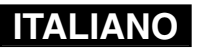

## **Impostare il formato dell'ora**

È possibile selezionare il formato dell'ora da visualizzare.

- **1. Spostare il [Selettore di modalità] verso il basso per accendere la VIDEOCAMERA, quindi spostarlo nuovamente verso il basso.**
	- ◆ Sul display appare la videata Seleziona modalità.
- **2. Spostare l'interruttore [** ▲ **/**▼ **] per selezionare** *System Settings (Impostazioni di sistema)***, quindi premere il tasto [OK].**
- **3. Spostare l'interruttore [** ▲ **/**▼ **] per selezionare <Date/Time> (Data/ora), quindi premere il tasto [OK].**
- **4. Spostare l'interruttore [** ▲ **/**▼ **] per selezionare <Time Format> (Formato ora), quindi premere il tasto [OK].**
- **5. Spostare l'interruttore [** ▲ **/**▼ **] per selezionare il formato desiderato, quindi premere il tasto [OK].**
	- ◆ 12 Hour (ore): L'ora è visualizzata in unità da 12 ore.
	- ◆ 24 Hour (ore): L'ora è visualizzata in unità da 24 ore.
	- **6. Premere il tasto [Indietro] per terminare l'impostazione.**

## Note

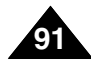

## **Extinction automatique**

Pour économiser de l'énergie ou la batterie, vous pouv fonction Auto Shut off (Extinction automatique).

- **1. Déplacez l'interrupteur [Sélecteur de mode] vers le bas pour allumer le camescope puis déplacez-le à nouveau vers le bas.**
	- ◆ L'écran Sélection de mode) s'affiche.
- **2. Déplacez l'interrupteur [** ▲ **/**▼ **] pour sélectionner** *System Settings (Réglages système)* **puis appuyez sur le bouton [OK].**
- **3. Déplacez l'interrupteur [** ▲ **/**▼ **] pour sélectionner <System> (Système) puis appuyez sur le bouton [OK].**
- **4. Déplacez l'interrupteur [** ▲ **/**▼ **] pour sélectionner <Auto Shut off> (Extinction automatique) puis appuyez sur le bouton [OK].**
- **5. Déplacez l'interrupteur [** ▲ **/**▼ **] pour sélectionner le réglage souhaité puis appuyez sur le bouton [OK].**
	- ◆ **Off (Désactivé)**: Permet de désactiver la fonction Auto Shut off (Extinction automatique).
	- ◆ **5 Minutes (minutes)**: le camescope s'éteint au bout de cinq minutes.
- **6. Appuyez sur le bouton [Retour] pour terminer le réglage.**

#### Remarques

- ✤ Si le camescope s'éteint au bout de cinq minutes, rallumez-le pour l'utiliser à nouveau.
- ✤ Si vous sélectionnez <Back> (Retour) dans le menu, le menu précédent s'affiche.
- ✤ La fonction <Auto Shut off> (Extinction automatique) ne peut pas être activée si l'adaptateur secteur est branché sur le camescope.
	- Elle ne peut être activée que lorsque vous faites fonctionner
- le camescope sur batterie.

**92**

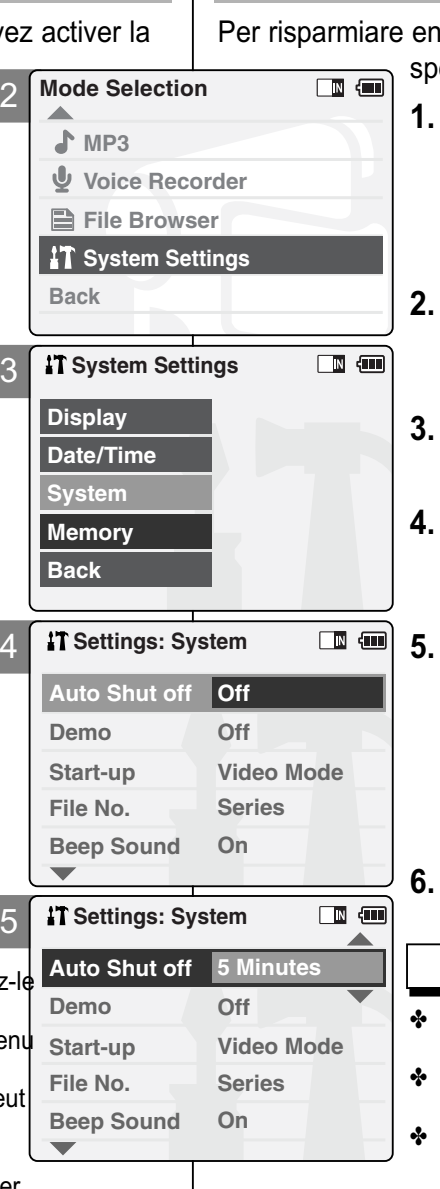

## **Impostazione della VIDEOCAMERA: ITALIANO impostare il sistema**

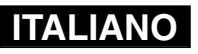

## **Impostare lo spegnimento automatico**

ergia, è possibile impostare la funzione di egnimento automatico.

- **1. Spostare il [Selettore di modalità] VIDEOCAMERA, quindi spostarlo nuovamente verso il basso.**
	- ◆ Sul display appare la videata Seleziona modalità.
- **2. Spostare l'interruttore [** ▲ **/**▼ **] per selezionare** *System Settings (Impostazioni di sistema)***, quindi premere il tasto [OK]. 3. Spostare l'interruttore [**
- **selezionare <System> (Sistema),<br>quindi premere il tasto [OK].<br>Spostare l'interruttore [▲/▼] pe<br>selezionare <Auto Shut off>**
- **Spostare l'interruttore**  $\left\lceil \frac{1}{2} \right\rceil$  **₹ 1 per (Spegnimento automatico), quindi premere il tasto [OK]. 5. Spostare l'interruttore [** ▲ **/**▼ **] per** 
	- **selezionare l'impostazione desiderata, quindi premere il tasto [OK].**
	- ◆ **Off (Inattivo)**: Disattivare la funzione di spegnimento automatico.
	- ◆ **5 Minutes (minuti)**: L'apparecchio si spegne dopo 5 minuti.
	- **6. Premere il tasto [Indietro] per terminare l'impostazione.**
	- Note
- Se la VIDEOCAMERA si spegne dopo 5 minuti, è possibile utilizzarla nuovamente dopo averla riaccesa.
- ✤ Se si seleziona <Back> (Indietro) nel menu, viene visualizzato il menu precedente.
- Se si collega la VIDEOCAMERA all'alimentatore, la funzione di <Auto Shut off> (spegnimento automatico) viene disattivata. È disponibile solo quando si utilizza il gruppo batterie.

## **Setting the Demo Function**

La fonction Demo (Démo) vous permet de découvrir toutes fonctions dont le camescope est équipé. La démonstration pendant cinq minutes.

- **1. Déplacez l'interrupteur [Sélecteur de mode] vers le bas pour allumer le camescope puis déplacez-le à nouveau vers le bas.**
	- ◆ L'écran Sélection de mode s'affiche.
- **2. Déplacez l'interrupteur [** ▲ **/**▼ **] pour sélectionner** *System Settings (Réglages système)* **puis appuyez sur le bouton [OK].**
- **3. Déplacez l'interrupteur [** ▲ **/**▼ **] pour sélectionner <System> (Système) puis appuyez sur le bouton [OK].**
- **4. Déplacez l'interrupteur [** ▲ **/**▼ **] pour sélectionner <Demo> (Démo) puis appuyez sur le bouton [OK].**
- **5. Déplacez l'interrupteur [** ▲ **/**▼ **] pour sélectionner le réglage souhaité puis appuyez sur le bouton [OK].**
	- ◆ **Off (Désactivé)**: Permet de désactiver la fonction Démo.
	- ◆ **5 Minutes (minutes)**: Permet d'activer la fonction Démo au bout de cinq minutes.
	- ◆ **Play Now (Lecture immédiate)**: Permet d'activer la fonction Démo sans délai.
- **6. Appuyez sur le bouton [ Retour] pour terminer le réglage.**

#### Remarque

- ✤ Si vous sélectionnez <Back> (Retour) dans le menu, le menu précédent s'affiche.
- ✤ Si vous activez la fonction Demo (Démo), celle-ci ne fonctionnera qu'en mode Enregistrement de vidéo.

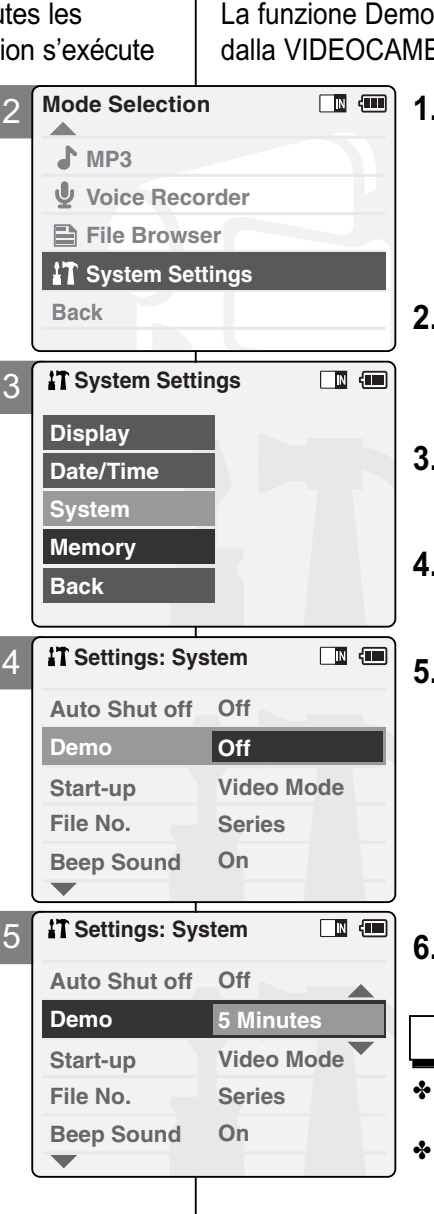

## **Impostazione della VIDEOCAMERA: ITALIANO impostare il sistema**

#### **Impostare la funzione Demo**

consente di visualizzare tutte le funzioni supportate FRA. La Demo dura al massimo 5 minuti.

- **1. Spostare il [Selettore di modalità] verso il basso per accendere la VIDEOCAMERA, quindi spostarlo nuovamente verso il basso.**
	- ◆ Sul display appare la videata Seleziona modalità.
- **2. Spostare l'interruttore [** ▲ **/**▼ **] per selezionare** *System Settings (Impostazioni di sistema)***, quindi premere il tasto [OK].**
- **3. Spostare l'interruttore [** ▲ **/**▼ **] per selezionare <System> (Sistema), quindi premere il tasto [OK].**
- **4. Spostare l'interruttore [** ▲ **/**▼ **] per selezionare <Demo>, quindi premere il tasto [OK].**
- **5. Spostare l'interruttore [** ▲ **/**▼ **] per selezionar l'impostazione desiderata, quindi premere il tasto [OK].**
	- ◆ Off (Inattivo): Disattivare la funzione Demo.
	- ◆ 5 Minutes (minuti): Avviare la funzione Demo entro 5 minuti.
	- ◆ **Play Now (Esegui ora)**: Avviare subito la funzione Demo.
	- **6. Premere il tasto [Indietro] per erminare l'impostazione.**

**93**

Se si seleziona <Back> (Indietro) nel menu, viene visualizzato il menu precedente.

**Nota** 

La funzione Demo è disponibile solo in modalità Reg. video.

## **Mode Démarrage**

Vous pouvez choisir le mode à afficher lorsque vous allume **CAMESCOPE** 

- **1. Déplacez l'interrupteur [Sélecteur de mode] vers le bas pour allumer le CAMESCOPE puis déplacez- le à nouveau vers le bas.**
	- ◆ L'écran Sélection de mode s'affiche.
- **2. Déplacez l'interrupteur [** ▲ **/**▼ **] pour sélectionner** *System Settings (Réglages système)* **puis appuyez sur le bouton [OK].**
- **3. Déplacez l'interrupteur [** ▲ **/**▼ **] pour sélectionner <System> (Système) puis appuyezsur le bouton [OK].**
- **4. Déplacez l'interrupteur [** ▲ **/**▼ **] pour sélectionner <Start-up> (Démarrage) puis appuyez sur le bouton [OK].**
- **5. Déplacez l'interrupteur [** ▲ **/**▼ **] pour sélectionner le réglage souhaité puis appuyezsur le bouton [OK].**
	- ◆ **Video Mode (Mode vidéo)**: le camescope démarre en mode vidéo.
	- ◆ **Previous Mode (Mode précédent)**: le camescope démarre dans le dernier mode actif.
- **6. Appuyez sur le bouton [Retour] pour terminer le réglage.**

#### Remarque

**94**

✤ Si vous sélectionnez <Back> (Retour) dans le menu, le menu précédent s'affiche.

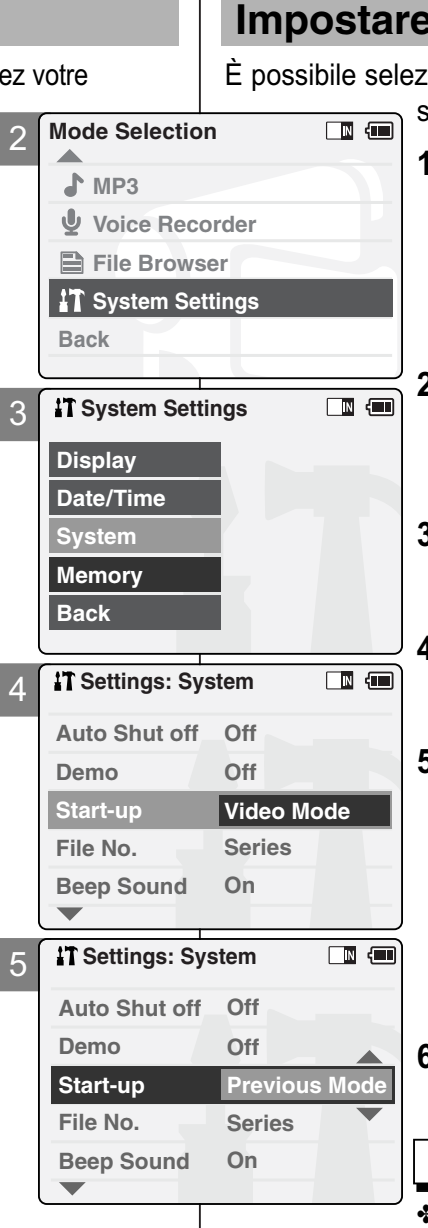

## **Impostazione della VIDEOCAMERA: ITALIANO impostare il sistema**

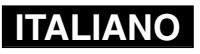

## **Impostare la modalità di avviamento**

zionare la modalità di avviamentoo attivata quando si accende la VIDEOCAMERA.

- **1. Spostare il [Selettore di modalità] verso il basso per accendere la VIDEOCAMERA, quindi spostarlo nuovamente verso il basso.**
	- ◆ Sul display appare la videata Seleziona modalità.
- **2. Spostare l'interruttore [** ▲ **/**▼ **] per selezionare** *System Settings (Impostazioni di sistema)***, quindi premere il tasto [OK].**
- **3. Spostare l'interruttore [** ▲ **/**▼ **] per selezionare <System> (Sistema), quindi premere il tasto [OK].**
- **4. Spostare l'interruttore [** ▲ **/**▼ **] per selezionare <Start-up> (Avvio), quindi premere il tasto [OK].**
- **5. Spostare l'interruttore [** ▲ **/**▼ **] per selezionare l'impostazione desiderata, quindi premere il tasto [OK].**
	- ◆ **Video Mode** (Modalità Video>: La VIDEOCAMERA si avvia in modalità Video.
	- ◆ **Previous Mode** (Modalità Precedente>: La VIDEOCAMERA si avvia con l'ultima modalità utilizzata.
	- **6 Premere il tasto [ Indietro] per terminare l'impostazione.**

Nota

## **Fonction N° de fichier**

Vous pouvez régler la numérotation des fichiers afin qu'elle soit réinitialisée chaque fois qu'un Memory Stick est formaté ou incrémentée de façon continue.

- **1. Déplacez l'interrupteur [Sélecteur de mode] vers le bas pour allumer le camescope puis déplacez-le à nouveau vers le bas.** ◆ L'écran Sélection de mode s'affiche.
- **2. Déplacez l'interrupteur [** ▲ **/**▼ **] pour sélectionner** *System Settings (Réglages système)* **puis appuyez sur le bouton [OK].**
- **3. Déplacez l'interrupteur [** ▲ **/**▼ **] pour sélectionner <System> (Système) puis appuyez sur le bouton [OK].**
- **4. Déplacez l'interrupteur [** ▲ **/**▼ **] pour sélectionner <File No> (N° de fichier) puis appuyez sur le bouton [OK].**
- **5. Déplacez l'interrupteur [** ▲ **/**▼ **] pour sélectionner le réglage souhaité puis appuyez sur le bouton [OK].**
	- ◆ **Series (Continuité)**: La numérotation n'est pas interrompue d'un Memory Stick à l'autre. Ainsi, le numéro du premier fichier stocké sur un nouveau Memory Stick est incrémenté de 1 par rapport au numéro du dernier fichier enregistré sur le Memory Stick précédent.
	- ◆ **Reset (Réinitialisation)**: Lorsqu'un Memory Stick est formaté, le numéro de fichier est ramené à sa valeur par défaut (100-0001)
- **6. Appuyez sur le bouton [Retour] pour terminer le réglage.**

#### Remarques

- ✤ Si vous sélectionnez <Back> (Retour) dans le menu, le menu précédent s'affiche.
- ✤ Lorsque vous réglez la numérotation des fichiers sur 'Continuité', chaque fichier reçoit un numéro différent pour éviter toute redondance. Cela est pratique lorsque vous souhaitez gérer vos fichiers sur ordinateur.

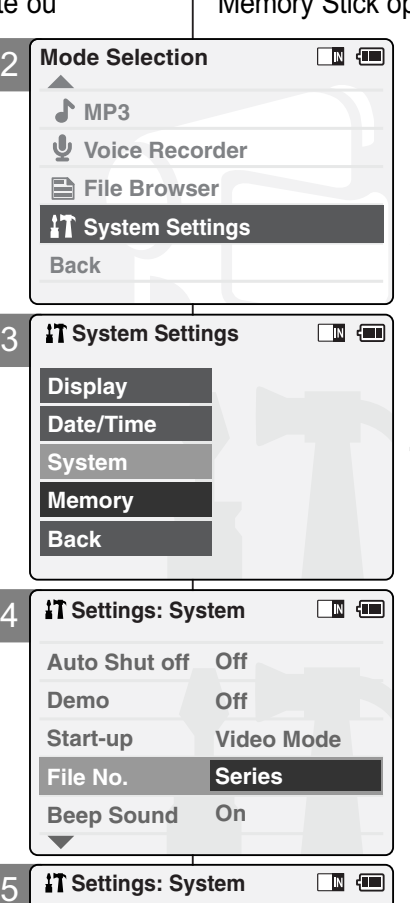

**File No. Reset**

Auto Shut off Off

**Off**

**On**

**Video Mode**

**Beep Sound**

**Demo Start-up**

## **Impostazione della VIDEOCAMERA: ITALIANO impostare il sistema**

## **Impostare il numero dei file**

È possibile reimpostare i numeri di file ogni volta che si formatta la Memory Stick oppure continuare il conteggio.

- **1. Spostare il [Selettore di modalità] verso il basso per accendere la VIDEOCAMERA, quindi spostarlo nuovamente verso il basso.**
	- ◆ Sul display appare la videata Seleziona modalità.
- 2. Spostare l'interruttore [**▲/▼**] per<br>selezionare System Settings *(Impostazioni di sistema***), quindi premere<br>
il tasto [OK].<br>
3. Spostare l'interruttore [▲/▼] per<br>
selezionare <System> (Sistema), quindi**
- **4. Performational premere il tasto [OK].**<br>▲ **Permittore [▲ /▼ ] per**
- **A Example 2 <b>Example 2 and 5 C incremere il tasto [OK].**<br> **5.** Spostare l'interruttore [▲/▼] per
	- selezionare l'impostazione desiderata, quindi premere il tasto [OK].
		- ◆ **Series (Serie)**: Imposta una numerazione continua, in modo che il primo numero di file assegnato su una nuova Memory Stick sia successivo all'ultimo numero assegnato sulla Memory Stick precedente.
		- ◆ **Reset (Reimposta)**: Quando si formatta la Memory Stick, viene ripristinato il numero di file predefinito. (100-0001)

predefinito. (100-0001) **6. Premere il tasto [Indietro] per terminare l'impostazione.**

#### Note

- ✤ Se si seleziona <Back> (Indietro) nel menu, viene visualizzato il menu precedente.
- ✤ Quando si imposta l'opzione 'Serie', a ogni file viene assegnato un numero diverso, in modo da evitare la creazione di numeri doppi.

Questa opzione è utile per gestire i file su un PC.

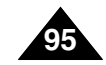

## **Signal sonore**

Vous pouvez régler le son émis par le camescope comm souhaitez.

- **1. Déplacez l'interrupteur [Sélecteur de mode] vers le bas pour allumer le CAMESCOPE puis déplacez- le à nouveau vers le bas.**
	- ◆ L'écran Sélection de mode s'affiche.
- **2. Déplacez l'interrupteur [** ▲ **/**▼ **] pour sélectionner** *System Settings (Réglages système)* **puis appuyez sur le bouton [OK].**
- **3. Déplacez l'interrupteur [** ▲ **/**▼ **] pour sélectionner <System> (Système) puis appuyez sur le bouton [OK].**
- **4. Déplacez l'interrupteur [** ▲ **/**▼ **] pour sélectionner <Beep Sound> (Signal sonore) puis appuyez sur le bouton [OK].**
- **5. Déplacez l'interrupteur [** ▲ **/**▼ **] pour sélectionner le son voulu puis appuyez sur le bouton [OK].**
	- ◆ On (Activé): Permet d'activer l'effet sonore.
	- ◆ Off (Désactivé): Permet de désactiver l'effet sonore.
- **6. Appuyez sur le bouton [Retour] pour terminer le réglage.**

#### Remarque

**96**

- ✤ Si vous sélectionnez <Back> (Retour) dans le menu, le menu précédent s'affiche.
- ✤ Lorsque le câble vidéo/audio ou les écouteurs sont branchés sur le camescope, le signal sonore ne fonctionne pas.

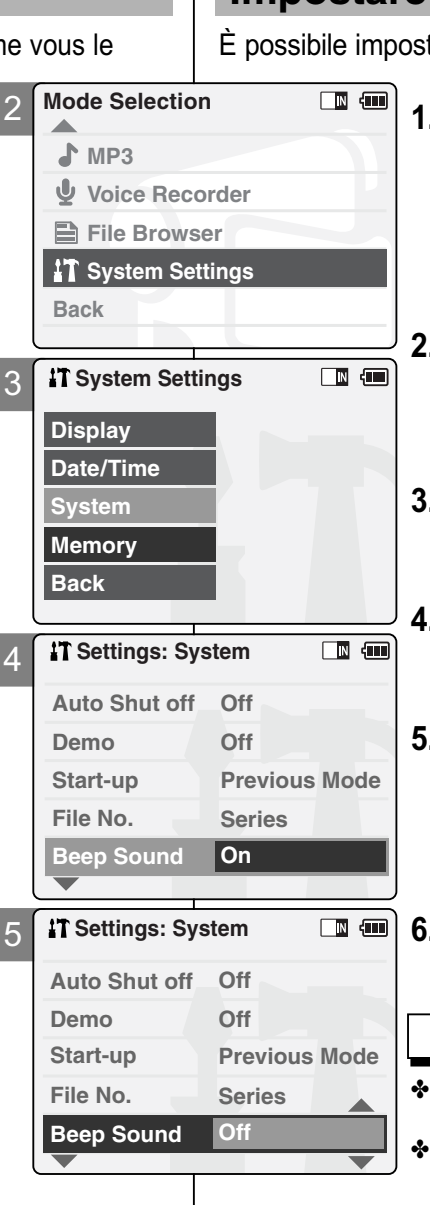

## **Impostazione della VIDEOCAMERA: impostare il sistema**

## **Impostare il suono bip**

stare il segnale acustico della VIDEOCAMERA.

- **1. Spostare il [Selettore di modalità] verso il basso per accendere la VIDEOCAMERA, quindi spostarlo nuovamente verso il basso.**
	- ◆ Sul display appare la videata Seleziona modalità.

**ITALIANO**

- **2. Spostare l'interruttore [** ▲ **/**▼ **] per selezionare** *System Settings (Impostazioni di sistema)***, quindi premere il tasto [OK].**
- **3. Spostare l'interruttore [** ▲ **/**▼ **] per selezionare <System> (Sistema), quindi premere il tasto [OK].**
- **4. Spostare l'interruttore [** ▲ **/**▼ **] per selezionare <Beep Sound> (Suono bip), quindi premere il tasto [OK].**
- **5. Spostare l'interruttore [** ▲ **/**▼ **] per selezionare l'impostazione desiderata, quindi premere il tasto [OK].**
	- ◆ **On (Attivo)**: Attiva il segnale acustico.
	- ◆ **Off (Inattivo)**: Disattiva il segnale acustico.
	- **6. Premere il tasto [Back] per terminare l'impostazione.**
- Se si seleziona <Back> (Indietro) nel menu, viene visualizzato il menu precedente.

**Nota** 

Quando si collegano gli auricolari oppure un cavo Video/Audio alla VIDEOCAMERA, questa funzione è disattivata.

## **Affichage de la version**

Vous pouvez afficher les informations concernant la version.

- **1. Déplacez l'interrupteur [Sélecteur de mode] vers le bas pour allumer le camescope puis déplacez-le à nouveau vers le bas.**
	- ◆ L'écran Sélection de mode s'affiche.
- **2. Déplacez l'interrupteur [** ▲ **/**▼ **] pour sélectionner** *System Settings (Réglages système)* **puis appuyez sur le bouton [OK].**
- **3. Déplacez l'interrupteur [** ▲ **/**▼ **] pour sélectionner <System> (Système) puis appuyez sur le bouton [OK].**
- **4. Déplacez l'interrupteur [** ▲ **/**▼ **] pour sélectionner <Version Info> (Infos version) puis appuyez sur le bouton [OK].**
	- ◆ La version du CAMESCOPE s'affiche.
- **5. Appuyez sur le bouton [Retour] pour faire disparaître les informations relatives à la version.**

Remarque

✤ Si vous sélectionnez <Back> (Retour) dans le menu, le menu précédent s'affiche.

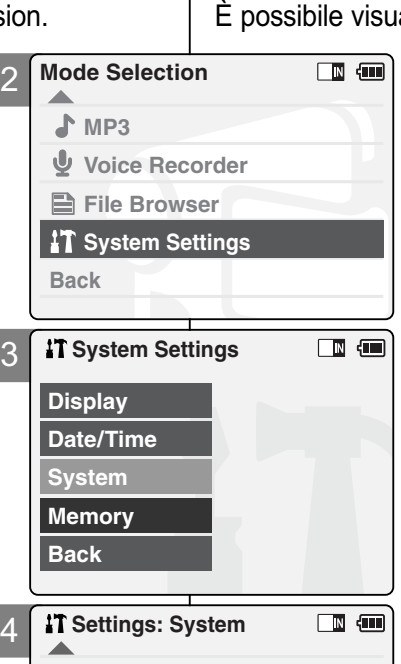

#### **Demo Off Start-up Video Mode File No. Series Beep Sound On Version Info**  $\blacksquare$ **Settings: System Samsung Elec. Co. LTD Spider 0.13 English Language Sep 07 2004 Tue 18:41:08 Start-up Previous Mode Modecon 1.02 High Sys. Sound Sep 08 2004 00:32:48 Version Info Close**

## **Impostazione della VIDEOCAMERA: ITALIANO impostare il sistema**

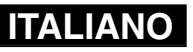

## **Visualizzare le informazioni sulla versione**

alizzare le informazioni sulla versione.

- **1. Spostare il [Selettore di modalità] verso il basso per accendere la VIDEOCAMERA, quindi spostarlo nuovamente verso il basso.**
	- ◆ Sul display appare la videata Seleziona modalità.
- **2. Spostare l'interruttore [** ▲ **/**▼ **] per selezionare** *System Settings (Impostazioni di sistema)***, quindi premere il tasto [OK].**
- **3. Spostare l'interruttore [** ▲ **/**▼ **] per selezionare <System> (Sistema), quindi premere il tasto [OK].**
- **4. Spostare l'interruttore [** ▲ **/**▼ **] per selezionare <Version Info> (Info versione), quindi premere il tasto [OK].**
	- ◆ Viene visualizzata la versione della VIDEOCAMERA.
- **5. Al termine, premere il tasto [Indietro].**

## Nota

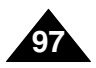

## **Réglages du CAMESCOPE – FRANÇAIS Réglages de la mémoire**

## **Choix du type de stockage**

2 Sélectionnez le type de stockage (Interne, Memory Sti Memory Stick Pro) avant de réaliser un enregistrement ou de prendre des photos.

- **1. Déplacez l'interrupteur [Sélecteur de mode] vers le bas pour allumer le camescope puis déplacez-le à nouveau vers le bas.**
	- ◆ L'écran Sélection de mode s'affiche.
- **2. Déplacez l'interrupteur [** ▲ **/**▼ **] pour sélectionner** *System Settings (Réglages système)* **puis appuyez sur le bouton [OK].**
- **3. Déplacez l'interrupteur [** ▲ **/**▼ **] pour sélectionner <Memory> (Mémoire) puis appuyez sur le bouton OK].**
	- ◆ Vous ne pouvez pas sélectionner 'External' (Externe) si vous n'avez pas inséré de carte Memory Stick.
- **4. Déplacez l'interrupteur [** ▲ **/**▼ **] pour sélectionner <Storage Type> (Type de stockage) puis appuyez sur le bouton [OK].**
- **5. Déplacez l'interrupteur [** ▲ **/**▼ **] pour sélectionner le réglage souhaité puis appuyez sur le bouton [OK].**
	- ◆ **Internal (Interne**): Les fichiers vidéo, photo, MP3 ou vocaux sont stockés dans la mémoire interne.
	- ◆ **External (Externe**): Les fichiers vidéo, photo, MP3 ou vocaux sont stockés dans une mémoire externe (carte Memory Stick ou Memory Stick Pro).
- **6. Appuyez sur le bouton [Retour] pour terminer le réglage.**

#### Remarques

- ✤ Si vous sélectionnez <Back> (Retour) dans le menu, le menu précédent s'affiche.
- ✤ L'option 'Internal' (Interne) est sélectionnée par défaut.
- ✤ Si vous insérez une carte Memory Stick ou Memory Stick Pro, l'écran de sélection du type de mémoire s'affiche

automatiquement.

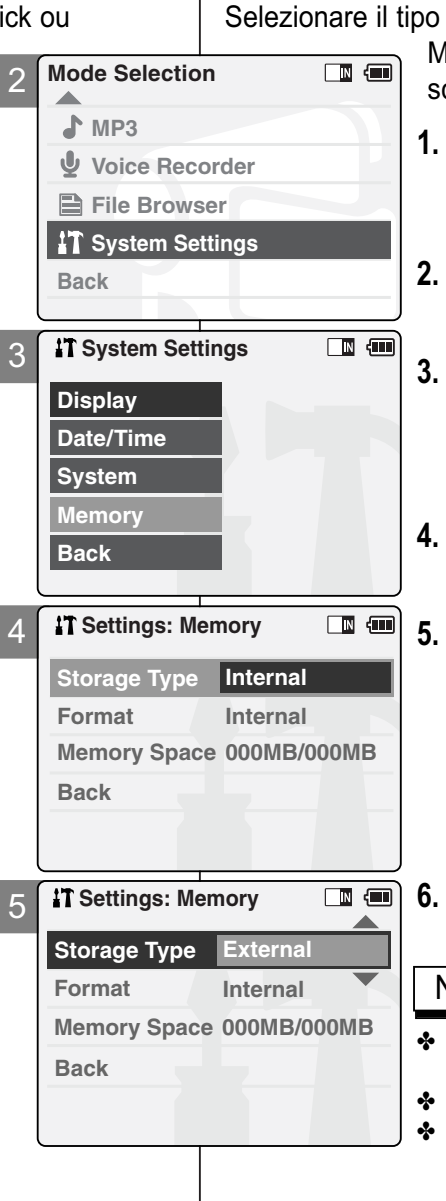

## **Impostazione della VIDEOCAMERA: ITALIANO Impostare la Memoria**

## **Selezionare il tipo di memoria**

di memoria (Internal oppure Memory Stick,

Memory Stick Pro) prima di effettuare riprese o cattare fotografie.

- **1. Spostare il [Selettore di modalità] verso il basso per accendere la VIDEOCAMERA, quindi spostarlo nuovamente verso il basso.**
	- ◆ Sul display appare la videata Seleziona modalità.
- **2. Spostare l'interruttore [** ▲ **/**▼ **] per selezionare** *System Settings (Impostazioni di sistema)***, quindi premere il tasto [OK].**
- **3. Spostare l'interruttore [** ▲ **/**▼ **] per selezionare <Memory> (Memoria), quindi premere il tasto [OK].**
	- ◆ L'opzione 'External' <Esterna> è disponibile solo quando si inserisce la Memory Stick.
- **4. Spostare l'interruttore [** ▲ **/**▼ **] per selezionare <Storage Type> (Tipo di supporto), quindi premere il tasto [OK].**
- **5. Spostare l'interruttore [** ▲ **/**▼ **] per selezionare l'impostazione desiderata, quindi premere il tasto [OK].**
	- ◆ **Internal (Interna)**: I file video, di immagine, mp3 o vocali vengono registrati nella memoria interna.
	- ◆ **External (Esterna)**: I file video, di immagine, mp3 o vocali vengono registrati nella memoria esterna (Memory stick o Memory stick pro).
	- **6. Premere il tasto [Indietro] per terminare l'impostazione.**

Note

- ✤ Se si seleziona <Back> (Indietro) nel menu, viene visualizzato il menu precedente.
- ✤ L'impostazione predefinita è 'Internal' (Interna).
- Se si inserisce la Memory Stick o la Memory Stick Pro, verrà visualizzata automaticamente la videata di selezione del tipo di memoria.

**98**

## **Réglages du CAMESCOPE – FRANÇAIS Réglages de la mémoire**

## **Formatage de la mémoire**

3 **System Settings** Vous pouvez formater la mémoire interne ou votre carte Memory Stick ou Memory Stick Pro pour effacer tous les fichiers.

4

**Date/Time System**

**Display**

**Memory Back**

**Back**

**Back**

 $\boldsymbol{\mathcal{Z}}$ 

**Format**

**Format**

**Settings: Memory** 

**Settings: Memory** 

**T** Settings: Memory

**Storage Type Internal** 

**Memory Space 000MB/000MB**

**format the external memory, Are you sure you want to** 

**all files will be erased?**

**OK Cancel**

Storage Type Internal

**Memory Space 000MB/000MB**

**Internal**

**External**

5

6

- **1. Déplacez l'interrupteur [Sélecteur de mode] vers le bas pour allumer le camescope puis déplacez-le à nouveau vers le bas.**
	- ◆ L'écran Sélection de mode s'affiche.
- **2. Déplacez l'interrupteur [** ▲ **/**▼ **] pour sélectionner** *System Settings (Réglages système)* **puis appuyez sur le bouton [OK].**
- **3. Déplacez l'interrupteur [** ▲ **/**▼ **] pour sélectionner <Memory> (Mémoire) puis appuyez sur le bouton [OK].**
- **4. Déplacez l'interrupteur [** ▲ **/**▼ **] pour sélectionner <Format> puis appuyez sur le bouton [OK].**
	- ◆ Vous ne pouvez pas sélectionner 'External' (Externe) si vous n'avez pas inséré de carte Memory Stick.
- **5. Déplacez l'interrupteur [** ▲ **/**▼ **] pour sélectionner le réglage souhaité puis appuyez sur le bouton [OK].**
	- ◆ **Internal (Interne)**: Permet de formater la mémoire interne. Si vous sélectionnez 'Internal' (Interne), un message de confirmation s'affiche.
	- ◆ **External (Externe)**: Permet de formater la mémoire externe. Si vous sélectionnez 'External' (Externe), un message de confirmation s'affiche.
- **6. Appuyez sur le bouton [OK] pour formater.**
	- ◆ Sélectionnez <Cancel> (Annuler) pour annuler le formatage.
- **7. Appuyez sur le bouton [Back] pour terminer le réglage.**

#### Remarque

✤ Si vous sélectionnez <Back> (Retour) dans le menu, le menu précédent s'affiche.

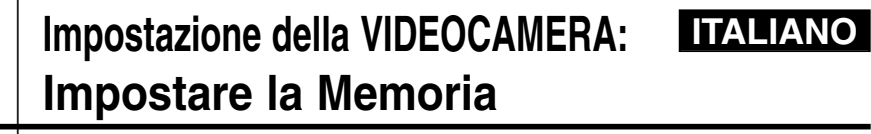

#### **Formattare la memoria**

 $\overline{\mathbb{R}}$  and

 $\blacksquare$ 

 $\blacksquare$ 

È possibile formattare la memoria interna, la Memory Stick o la Memory

- Stick Pro per cancellare tutti i file in esse presenti.
- **1. Spostare il [Selettore di modalità] verso il basso per accendere la VIDEOCAMERA, quindi spostarlo nuovamente verso il basso.**
- ◆ Sul display appare la videata Seleziona modalità. **2. Spostare l'interruttore [**
	- ▲ **/**▼ **] per selezionare** *System Settings (Impostazioni di sistema)***, quindi premere il tasto [OK].**

## **3.** Spostare l'interruttore  $\left[\frac{\triangle}{\blacktriangledown}\right]$  per ▲ **/**▼ **] per selezionare <Memory> (Memoria), quindi premere il tasto [OK].**

- **4. Spostare l'interruttore [** ▲ **/**▼ **] per selezionare <Format> (Formatta), quindi premere il tasto [OK].**
	- ◆ L'opzione 'External' (Esterna) è disponibile solo

## 5. Spostare l'interruttore  $\left[\right]$  **Next** spontance  $\left[\right]$ selezionare l'impostazione desiderata, quindi premere il tasto [OK].

- ◆ **Internal (Interna)**: Formattare la memoria interna. Quando si seleziona 'Internal' (Interna), viene visualizzato un messaggio di conferma.
- ◆ **External (Esterna)**: Formattare la memoria esterna. Quando si seleziona 'External' (Esterna),

## 6. Premere il tasto [OK] per avviare la formattazione.

- ◆ Selezionare <Cancel> (Annulla) per annullare la formattazione.
- **7. Premere il tasto [Indietro] per terminare l'impostazione.**
- ✤ Se si seleziona <Back> (Indietro) nel menu, viene visualizzato il menu precedente.

Nota

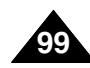

## **Réglages du CAMESCOPE – FRANÇAIS Réglages de la mémoire**

## **Affichage de l'espace mémoire**

Vous pouvez afficher l'espace mémoire utilisable ainsi que l'espace mémoire total associé au CAMESCOPE.

- **1. Déplacez l'interrupteur [Sélecteur de mode] vers le bas pour allumer le CAMESCOPE puis déplacez-le à nouveau vers le bas.** ◆ L'écran Sélection de mode s'affiche.
- **2. Déplacez l'interrupteur [** ▲ **/**▼ **] pour sélectionner** *System Settings (Réglages système)* **puis appuyez sur le bouton [OK].**
- **3. Déplacez l'interrupteur [** ▲ **/**▼ **] pour sélectionner <Memory> (Mémoire) puis appuyez sur le bouton [OK].**
- **4. Déplacez l'interrupteur [** ▲ **/**▼ **] pour sélectionner <Memory Space> (Espace mémoire).**
- **5. Appuyez sur le bouton [ Retour] pour terminer le réglage.**

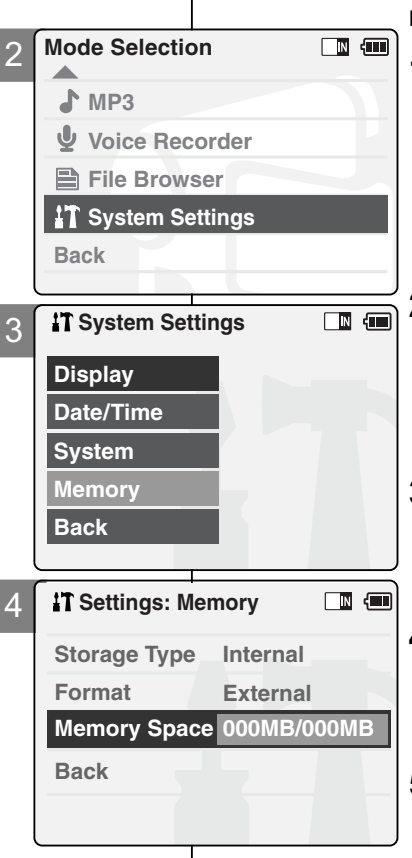

Nota

## **Impostazione della VIDEOCAMERA: ITALIANO Impostare la Memoria**

## **Viewing Memory Space**

È possibile visualizzare la quantità di memoria disponibile e la memoria totale della VIDEOCAMERA.

- **1. Spostare il [Selettore di modalità] verso il basso per accendere la VIDEOCAMERA, quindi spostarlo nuovamente verso il basso.**
	- ◆ Sul display appare la videata Seleziona modalità.
- **2. Spostare l'interruttore [** ▲ **/**▼ **] per selezionare** *System Settings (Impostazioni di sistema)***, quindi premere il tasto [OK].**
- **3. Spostare l'interruttore [** ▲ **/**▼ **] per selezionare <Memory> (Memoria), quindi premere il tasto [OK].**
- **4. Spostare l'interruttore [** ▲ **/**▼ **] per selezionare <Memory Space> (Quantità di memoria).**
- **5. Premere il tasto [Indietro] per terminare l'impostazione.**

#### Remarque

- ✤ Si vous sélectionnez <Back> (Retour) dans le menu, le menu précédent s'affiche.
- Se si seleziona <Back> (Indietro) nel menu, viene visualizzato il menu precedente.

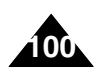

#### **Enregistrement de fichiers dans une mémoire externe**

- **1. Raccordez le camescope à votre ordinateur à l'aide du câble USB.**
- **2. Déplacez l'interrupteur [Sélecteur de mode] vers le bas pour allumer le camescope.** ◆ Le menu USB s'affiche
	- automatiquement.
- **3. Déplacez l'interrupteur [** ▲ **/**▼ **] pour sélectionner <USB 2.0 MassStorage> (Périphérique de stockage de masse USB 2.0) ou <USB 1.1 MassStorage> (Périphérique de stockage de masse USB 1.1) puis appuyez sur le bouton [OK].**
	- ◆ Votre ordinateur reconnaît automatiquement le périphérique USB. Parfois, le pilote USB doit être installé manuellement sous Windows 98SE.
- **4. Débranchez la câble USB une fois le stockage terminé.**

#### Remarques

- ✤ Sélectionnez <USB 1.1 MassStorage> (Périphérique de stockage de masse USB 1.1) si votre ordinateur n'est pas compatible avec l'option <USB 2.0 MassStorage> (Périphérique de stockage de masse USB 2.0).
- ✤ Si vous débranchez le câble USB de l'ordinateur ou du CAMESCOPE pendant le transfert de données, ce dernier s'interrompt et les données risquent d'être endommagées.
- ✤ Si vous connectez le câble USB à votre ordinateur via un hub USB ou parallèlement à un autre périphérique, cela risque de provoquer un conflit et le transfert peut ne pas fonctionner correctement. Si tel est le cas, retirez tous les autres périphériques et
- réessayez de vous connecter.<br> **•** Installez le pilote spécifique au système d'exploitation Windows 98SE à l'aide du CD qui ✤ Installez le pilote spécifique au système d'exploitation Windows 98SE à l'aide du CD qui vous a été fourni. Pour plus de détails, reportez-vous à la page 113.
- ✤ Il faut 30 minutes environ pour télécharger ou envoyer le fichier de 1 Go par l'intermédiaire du câble USB.

## **Impostazione della VIDEOCAMERA: ITALIANO usare la modalità USB**

#### **Memorizzare i file su dispositivi esterni**

- **1. Collegare la VIDEOCAMERA a un PC mediante un cavo USB.**
	- **2. Spostare il [Selettore di modalità] verso il basso per accendere la VIDEOCAMERA.**
		- ◆ Verrà visualizzata automaticamente la videata del menu USB.
	- **3. Spostare l'interruttore [** ▲ **/**▼ **] per selezionare <USB 2.0 MassStorage> o <USB 1.1 MassStorage>, quindi premere il tasto [OK].**

**101**

- ◆ Il PC riconosce automaticamente il dispositivo USB. È possibile installare manualmente il driver USB nel sistema operativo Windows 98SE.
- **4. Al termine delle operazioni, scollegare il cavo USB.**
- ✤ A seconda dell'ambiente del PC in uso, selezionare <USB 1.1 MassStorage> oppure <USB 2.0 MassStorage>.
- ✤ Scollegando il cavo USB dal PC o dalla VIDEOCAMERA durante il trasferimento dei dati, il trasferimento verrà immediatamente interrotto e i dati potranno essere danneggiati.
- ✤ Collegando il cavo USB a un PC mediante un HUB USB o contemporaneamente ad altri dispositivi, possono verificarsi dei conflitti che non consentono il corretto funzionamento delle apparecchiature.

In questo caso, rimuovere i dispositivi USB ed eseguire nuovamente la connessione.

- ✤ Installare il driver per Windows 98SE sul sistema operativo Windows 98SE. Il driver è disponibile sul CD fornito in dotazione. Per ulteriori dettagli, vedere a pagina 113.
- ✤ Il caricamento o scaricamento di un file da 1GB mediante il cavo USB richiede circa 30 minuti.

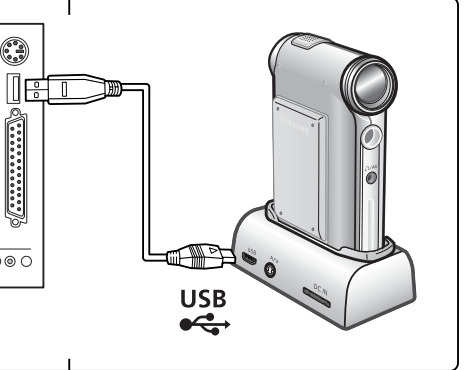

**Note** 

 $\Box$ 

**Back PictBridge**

**PC-Cam**

**USB Mode**

 $\odot$   $\odot$  $\textcolor{red}{\textbf{0}}$ 

 $\frac{1}{\sqrt{\left(\begin{array}{ccccc} 0 & 0 & 0 & 0 & 0 & 0 & 0 & 0 & 0 \\ 0 & 0 & 0 & 0 & 0 & 0 & 0 & 0 & 0 & 0 \\ 0 & 0 & 0 & 0 & 0 & 0 & 0 & 0 & 0 & 0 & 0 \end{array}\right)}}$ 

 $\overline{\bigcirc\circ\circ\circ}$ 

 $\Xi$ 

**USB 2.0 MassStorage USB 1.1 MassStorage**

#### **Débit de la connexion USB en fonction du système**

La connexion USB à haut débit n'est pas garantie, sauf pour les systèmes d'exploitation Microsoft (Windows) et Apple (Mac OS X). Elle est également garantie si vous installez le pilote inclus dans le CD.

✤ Windows 98SE/ME: Connexion USB 1.1

**Configuration système**

- ✤ Windows 2000: Connexion USB 2.0 sur les versions Service Pack 4 et ultérieures
- ✤ Windows XP: Connexion USB 2.0 sur les versions Service Pack 1 et ultérieures
- ✤ Mac OS X: Connexion USB 2.0 sur les versions 10.3 et ultérieures

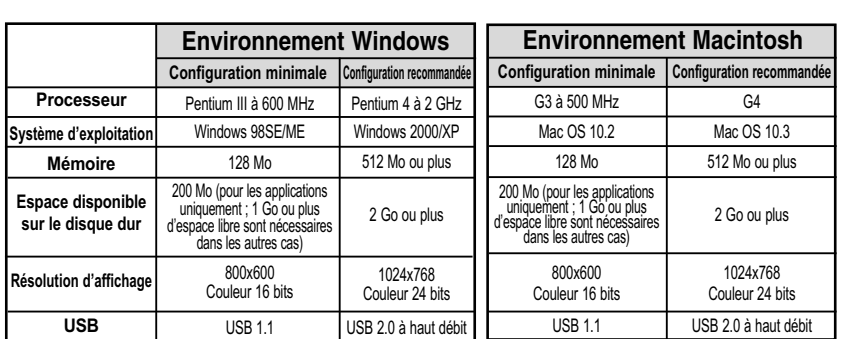

#### Remarques

- ✤ Les indications ci-dessus n'offrent aucune garantie de fonctionnement correct.
- ✤ Le bon fonctionnement de la connexion USB n'est pas garanti sur les ordinateurs reliés par l'intermédiaire d'un hub USB ou dotés d'une carte d'extension USB.
- ✤ Si vous utilisez Windows 2000/XP, connectez-vous avec des privilèges [Administrateur (administrateur de l'ordinateur)] (ou utilisateur bénéficiant de privilèges équivalents) pour installer le pilote.
- ✤ Si la configuration de votre ordinateur est insuffisante, il se peut que les fichiers vidéo ne soient pas lus normalement ou que des coupures fréquentes se produisent.
- ✤ Si la configuration de votre ordinateur est insuffisante, l'édition des fichiers vidéo prendra plus de temps.

## **Impostazione della VIDEOCAMERA: ITALIANO usare la modalità USB**

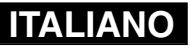

#### **Velocità del collegamento USB a seconda del sistema in uso**

Hi Speed USB è garantita solo per Microsoft(Windows), Apple(Mac OS X) o per i driver forniti in dotazione.

- ✤ Windows 98SE/ME: USB a piena velocità
- ✤ Windows 2000: Versione superiore a Service Pack 4 USB ad alta velocità
- ✤ Windows XP: Versione superiore a Service Pack 1 USB ad alta velocità
- Mac OS X: Versione superiore a 10.3. USB ad alta velocità

#### **Ambiente del sistema**

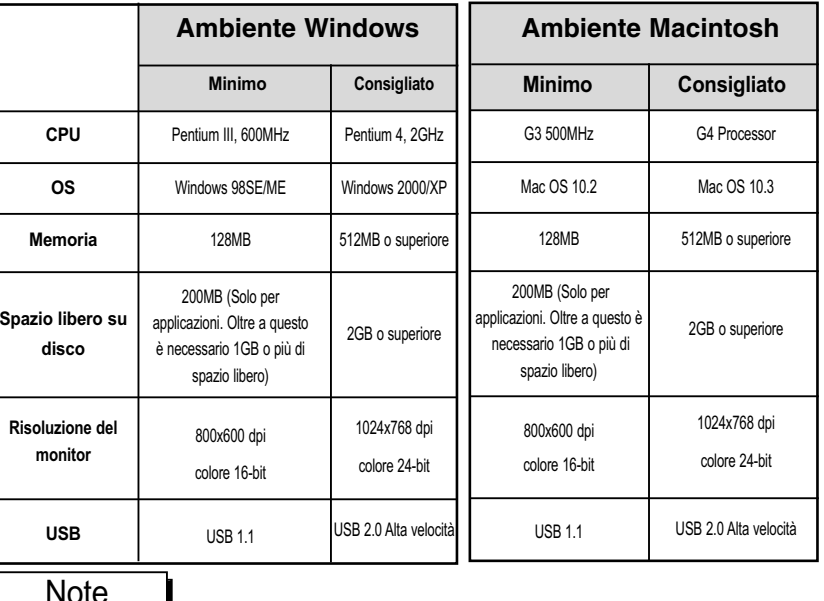

#### ✤ Non si garantisce il funzionamento su tutti i PC configurati come indicato in precedenza,

- ✤ In particolare i PC con hub USB esterni o una scheda USB aggiuntiva.
- Se si utilizza Windows 2000/XP, connettersi come [Amministratore] (amministratore del PC)] (oppure un utente con privilegi d'accesso analoghi) per installare il driver.
- ✤ Se la capacità del PC è bassa, la riproduzione dei file video potrebbe interrompersi spesso oppure presentare anomalie.
- ✤ Inoltre, le operazioni di modifica dei file video potrebbero richiedere molto tempo.

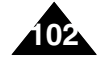

#### **Utilisation en tant que Web camescope**

Vous pouvez utiliser votre caméscope comme Web camescope pour participer à des chats vidéo, communiquer par visioconférence, etc.

- **1. Raccordez le camescope à votre ordinateur à l'aide du câble USB.**
- **2. Déplacez l'interrupteur [Sélecteur de mode] vers le bas pour allumer le CAMESCOPE.**
	- ◆ L'écran du mode USB s'affiche automatiquement.
- **3. Déplacez l'interrupteur [** ▲ **/**▼ **] pour sélectionner <PC Cam> (Web camescope) puis appuyez sur le bouton [OK].**

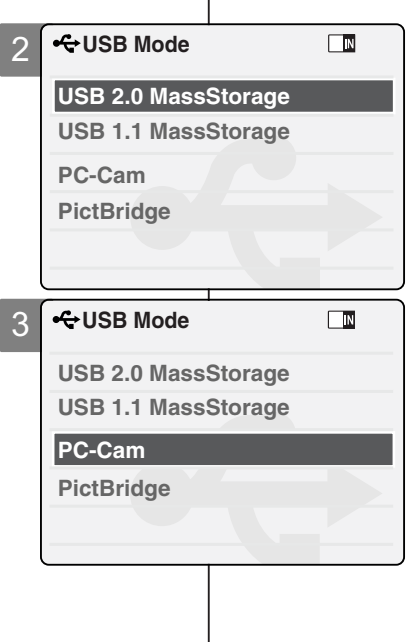

**Note** 

## **Impostazione della VIDEOCAMERA: ITALIANO usare la modalità USB**

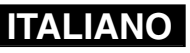

#### **Usare la VIDEOCAMERA come videocamera del PC**

La VIDEOCAMERA può essere utilizzata come webcam per chat, video conferenze e altre applicazioni video per PC.

- **1. Collegare la VIDEOCAMERA a un PC mediante un cavo USB.**
- **2. Spostare il [Selettore di modalità] verso il basso per accendere la VIDEOCAMERA. Verrà visualizzata automaticamente la videata del menu USB.**

**3. Spostare l'interruttore [** ▲ **/**▼ **] per selezionare <PC-Cam> (Webcam), quindi premere il tasto [OK].**

#### **Remarques**

- ✤ Cette fonction nécessite l'installation du pilote et du logiciel de lecture en continu USB. Pour plus de détails, reportez-vous à la page 112.
- ✤ le camescope peut faire office de Web camescope lorsque vous utilisez des logiciels comme Windows Messenger. Le mode d'utilisation de la Web camescope varie en fonction du logiciel. Reportez-vous à la documentation de chaque logiciel.
- ✤ Si vous utilisez Windows ME ou une version supérieure, la Web camescope bénéficie du débit 'Full Speed' (Haut débit).
- ✤ Per utilizzare questa funzione, è necessario installare il driver e il software per streaming video USB specificato. Per ulteriori dettagli, vedere a pagina 112.
- ✤ La VIDEOCAMERA può essere utilizzata come videocamera del PC con applicazioni quali Windows Messenger. L'uso della videocamera varia a seconda del software in uso. Per informazioni, consultare la documentazione dei prodotti software.
- ✤ La funzione PC-Cam (Webcam) opera alla massima velocità supportata da Windows ME o versioni successive.

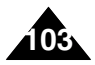

## **Raccordement du CAMESCOPE à une imp**

En raccordant le camescope à une imprimante compatible Pictb (vendue séparément), vous pouvez directement envoyer des im mémoire interne ou d'une mémoire externe

2 (carte Memory Stick ou Memory Stick Pro vers l'imprimante par le biais de quelques opérations simples.

- **1. Raccordez le camescope à l'imprimante compatible Pictbridge à l'aide du câble USB.**
- **2. Déplacez l'interrupteur [Sélecteur de mode] vers le bas pour allumer le camescope.**
	- ◆ L'écran du mode USB s'affiche automatiquement.
- 3 **3. Déplacez l'interrupteur [** ▲ **/**▼ **] pour sélectionner <PictBridge> puis appuyez sur le bouton [OK].**
- **4. Déplacez l'interrupteur [** ▲ **/**▼ **] pour sélectionner <Date> puis appuyez sur le bouton [OK].**
- **5. Déplacez l'interrupteur [** ▲ **/**▼ **] pour sélectionner <On> (Activé) ou <Off> (Désactivé) puis appuyez sur le bouton [OK].**
- **6. Déplacez l'interrupteur [** ▲ **/**▼ **] pour sélectionner <Copies> puis appuyez sur le bouton [OK].**
- **7. Déplacez l'interrupteur [** ▲ **/**▼ **] pour sélectionner le nombre de copies voulu puis appuyez sur le bouton [OK].**
	- ◆ Vous pouvez choisir un nombre de copies allant de 1 à 99.
- **8. Déplacez l'interrupteur [** ▲ **/**▼ **] pour sélectionner <Print> (Impression) puis appuyez sur le bouton [OK].**

#### Remarques

**104**

- ✤ Si vous sélectionnez <Back> (Retour) dans le menu, le menu précédent s'affiche.
- ✤ Pour passer à la photo suivante ou précédente, sélectionnez <Next> (Suivante) ou <Previous> (Précédente) à l'aide de l'interrupteur [ ▲ /▼ ].

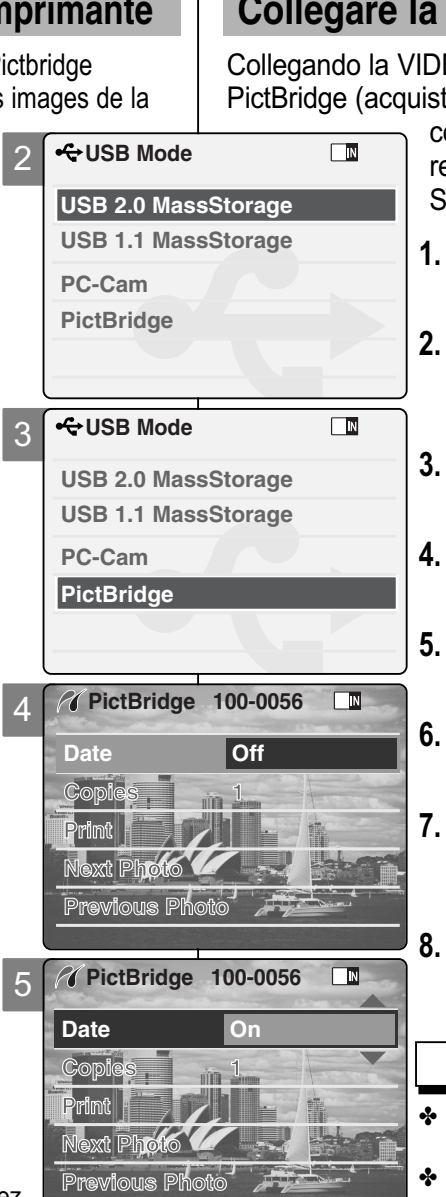

## **Impostazione della VIDEOCAMERA: ITALIANO usare la modalità USB**

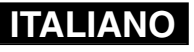

#### **Collegare la VIDEOCAMERA a una stampante**

EOCAMERA a una stampante con supporto tabile a parte) è possibile inviare alla stampante,

con poche e semplici operazioni, le immagini egistrate nella memoria interna o esterna (Memory Stick o Memory Stick Pro).

- **1. Collegare la VIDEOCAMERA alla stampante con supporto PictBridge mediante un cavo USB.**
- **2. Spostare il [Selettore di modalità] verso il basso per accendere la VIDEOCAMERA.**
	- ◆ Verrà visualizzata automaticamente la videata del menu USB.
- Spostare l'interruttore [**A**/**▼**] per selezionare <PictBridge>, quindi premere il<br>tasto [OK].<br>Spostare l'interruttore [▲/▼] per
- **Selezionare <Date> (Data), quindi premere il tasto [OK].**<br>Spostare l'interruttore [▲/▼ ] per
- **Selezionare <On>** (Attivo) o <Off> (Inattivo), quindi premere il tasto [OK].<br>Spostare l'interruttore [▲/▼] per
- **Selezionare <Copies> (Copie), quindi<br>premere il tasto [OK].<br>Spostare l'interruttore [▲/▼] per**
- **Selezionare il numero di copie desiderato,<br>
quindi premere il tasto [OK].**<br>
♦ Il numero di copie può essere impostato da 1 a 99.
	- Spostare l'interruttore **[**△/▼] per ▲ **/**▼ **] per selezionare <Print> (Stampa), quindi premere il tasto [OK].**

**Note** 

- Se si seleziona <Back> (Indietro) nel menu, viene visualizzato il menu precedente.
- Per selezionare la foto successiva o precedente, selezionare <Next> (Successiva) o <Previous> (Precedente) tramite l'interruttore [ ▲ /▼ ].

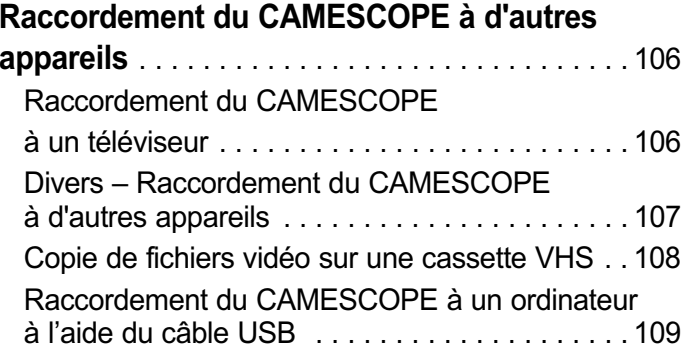

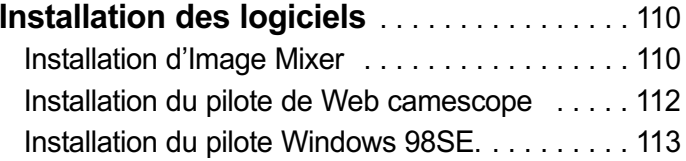

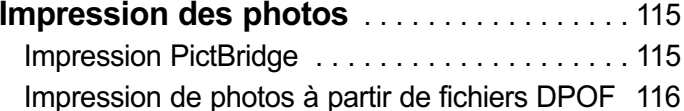

# **Informazioni** <sup>5</sup> **Divers** <sup>5</sup> **varie**

#### **Collegamento della VIDEOCAMERA ad altri**

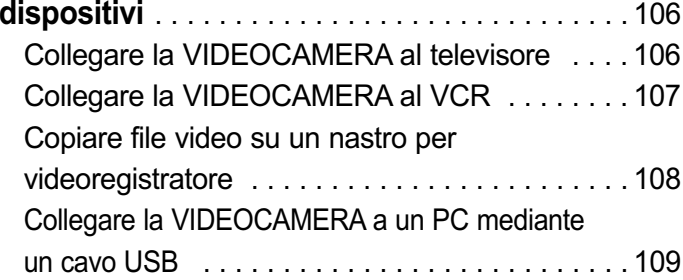

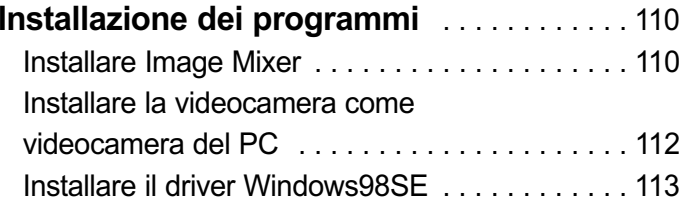

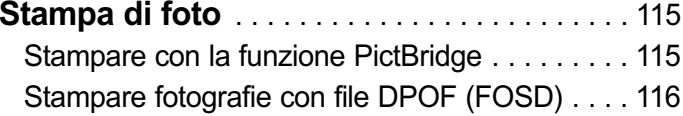

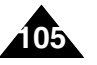

## **FRANÇAIS Divers – Raccordement du CAMESCOPE à d'autres appareils**

#### **Raccordement du CAMESCOPE à un téléviseur**

Vous pouvez raccorder le camescope directement à un téléviseur pour lire les fichiers vidéo sur écran de télévision.

- **1. Raccordez le câble entrée/sortie AV à la prise entrée/sortie AV du CAMESCOPE.**
- **2. Raccordez le câble vidéo/audio à la borne d'entrée externe de votre téléviseur en faisant correspondre les couleurs des bornes.**
- **3. Déplacez l'interrupteur [Sélecteur de mode] vers le bas pour allumer le camescope.**
	- ◆ L'écran Enregistrement de vidéo apparaît.
- **4. Appuyez sur le bouton [Retour] pour lire un fichier vidéo en mode Enregistrement de vidéo.**
- **5. Déplacez l'interrupteur [** ▲ **/**▼ **] pour trouver le fichier vidéo que vous souhaitez lire.**
- **6. Appuyez sur le bouton [OK] pour le lire.**

#### Remarques

- ✤ Vous pouvez lire et arrêter la lecture des fichiers vidéo à l'aide du même bouton que celui que vous utilisez pour lire des fichiers vidéo sur l'écran du CAMESCOPE. (voir p. 38)
- ✤ La lecture des fichiers vidéo est impossible lorsque vous raccordez un câble AV mono au CAMESCOPE.
- ✤ Si vous raccordez le câble AV au socle et au CAMESCOPE en même temps, la puissance du signal de sortie AV est réduite de 50 %. Raccordez le câble à un seul appareil.

## **Informazioni varie: ITALIANO**

## **collegare la VIDEOCAMERA ad altri dispositivi**

## **Collegare la VIDEOCAMERA al televisore**

È possibile collegare la VIDEOCAMERA direttamente al televisore per riprodurre file video.

- **1. Collegare il cavo di ingresso/uscita AV al jack di ingresso/uscita AV della VIDEOCAMERA.**
- **2. Collegare il cavo Video/Audio al terminale di ingresso esterno del televisore, prestando attenzione ai colori dei terminali.**
- **3. Spostare il [Selettore di modalità] verso il basso per accendere la VIDEOCAMERA.**
- ◆ Viene visualizzata la videata Reg. video.
- **4. Premere il tasto [Indietro] per riprodurre il file video in modalità Reg. video.**
- **5. Spostare l'interruttore [** ▲ **/**▼ **] per trovare il file video da riprodurre.**
- **6. Premere il tasto [OK] per riprodurre il file video.**

#### Note

- ✤ È possibile riprodurre e arrestare i file video premendo lo stesso tasto utilizzato per la riproduzione dei file video sul display LCD della VIDEOCAMERA.(vedere a pagina 38)
- ✤ Se si collega un cavo AV Mono alla VIDEOCAMERA, il file video non potrà essere riprodotto.
- ✤ Se si collega il jack AV al caricatore e alla VIDEOCAMERA simultaneamente, il segnale di uscita AV diminuirà del 50%. Collegare il jack AV solo su un lato.

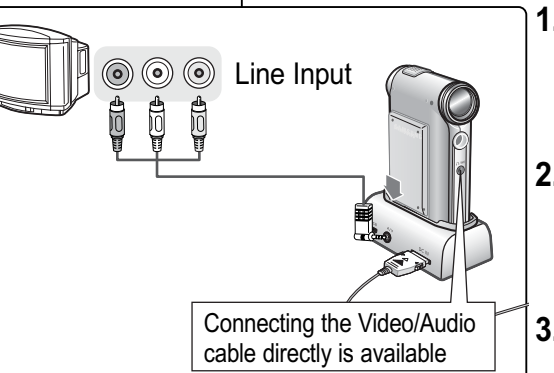

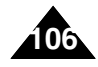

## **Divers – Raccordement FRANÇAIS du CAMESCOPE à d'autres appareils**

#### **Raccordement du CAMESCOPE à un magnétoscope**

Vous pouvez raccorder le camescope à un magnétoscope pour copier des fichiers enregistrés sur une cassette VHS.

- **1. Raccordez le câble vidéo/audio à la prise entrée/sortie AV du CAMESCOPE.**
- **2. Raccordez le câble vidéo/audio à la borne d'entrée externe de votre magnétoscope en faisant correspondre les couleurs des bornes.**
- **3. Branchez un second câble vidéo/audio entre la sortie du magnétoscope et l'entrée du téléviseur.**
- **4. Sélectionnez l'entrée sur le téléviseur, le magnétoscope ou à l'aide de la télécommande du téléviseur.**

## Line Input Line Output **◎ ◎ D** Line Input ALARM IN ALARM OUT ALARM RESET GNDTRIGGER OUT Ů **SP ADE** Connecting the Video/Audio cable directly is available

Nota

## **Miscellaneous Information: ITALIANO collegare la VIDEOCAMERA ad altri dispositivi**

## **Collegare la VIDEOCAMERA al VCR**

È possibile collegare la VIDEOCAMERA a un videoregistratore per copiare i file video su una videocassetta.

- **1. Collegare il cavo Video/Audio al jack di ingresso/uscita AV della VIDEOCAMERA.**
- **2. Collegare il cavo Video/Audio al terminale di ingresso esterno del videoregistratore, prestando attenzione ai colori dei terminali.**
- **3. Collegare il cavo Video/Audio alla linea video e alla linea di ingresso del televisore.**
- **4. Selezionare l'ingresso del televisore, videoregistratore o telecomando del televisore.**

#### **Remarque**

✤ Si votre téléviseur ne possède pas d'entrées, vous ne pourrez voir sur cet appareil les images transmises par le camescope et affichées sur l'écran

de celui-ci.

✤ Se il televisore non dispone di una linea di ingresso, non sarà possibile visualizzare le immagini della VIDEOCAMERA.

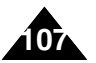
# **FRANÇAIS Divers – Raccordement du CAMESCOPE à d'autres appareils**

## **Copie de fichiers vidéo sur une cassette VHS**

Vous pouvez copier vos fichiers sur une cassette VHS normale vierge. Avant de commencer le transfert, reliez le camescope à votre magnétoscope à l'aide du câble audio/vidéo.

- **1. Insérez une cassette vierge dans le magnétoscope puis sélectionnez 'Entrée'.**
- **2. Déplacez l'interrupteur [Sélecteur de mode] vers le bas pour allumer le camescope puis déplacez-le à nouveau vers le bas.**
	- ◆ L'écran Mode Sélection de mode s'affiche.
- **3. Sélectionnez <Play> (Lecture) en mode**  *Video (Vidéo)* **pour pouvoir localiser le fichier vidéo de votre choix à l'aide de l'interrupteur [** ▲ **/**▼ **].** (voir p. 38)
- **4. Déplacez l'interrupteur [** ▲ **/**▼ **] pour atteindre le fichier vidéo que vous souhaitez copier puis appuyez sur le bouton [OK].**
- **5. Appuyez sur le bouton [Enr./Arrêt] du magnétoscope pour commencer l'enregistrement.**

#### **Remarques**

- ✤ Reportez-vous au manuel d'utilisation de votre téléviseur ou de votre magnétoscope pour plus d'informations sur le raccordement des périphériques.
- ✤ Vous pouvez lire et arrêter la lecture des fichiers vidéo à l'aide du même bouton que celui que vous utilisez pour lire des fichiers vidéo sur l'écran du CAMESCOPE. (voir p. 38).

# **Miscellaneous Information: ITALIANO**

**collegare la VIDEOCAMERA ad altri dispositivi**

### **Copiare file video su un nastro per videoregistratore**

E' possibile copiare i file registrati su una normale videocassetta vuota. Prima della registrazione, collegare la VIDEOCAMERA a un videoregistratore utilizzando il cavo Audio/Video.

- **1. Inserire la videocassetta vuota nel videoregistratore e selezionare 'Linea di ingresso'.**
- **2. Spostare il [Selettore di modalità] verso il basso per accendere la VIDEOCAMERA, quindi spostarlo nuovamente verso il basso.**
	- ◆ Sul display appare la videata Seleziona modalità.
- **3. Selezionare <Play> (Esegui) in modalità**  *Video***, quindi cercare il file video desiderato utilizzando l'interruttore [** ▲ **/**▼ **]** (vedere a pagina 38).
- **4. Spostare l'interruttore [** ▲ **/**▼ **] per selezionare il file video da copiare, quindi premere il tasto [OK].**
- **5. Per iniziare la registrazione premere il tasto [Reg./Arresto] del videoregistratore.**

### **Note**

- ✤ Per informazioni dettagliate sul collegamento di dispositivi esterni, consultare il manuale di istruzione del televisore o videoregistratore.
- ✤ È possibile riprodurre e arrestare i file video premendo lo stesso tasto utilizzato per la riproduzione dei file video sul display LCD della VIDEOCAMERA. (vedere a pagina 38).

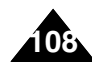

# **FRANÇAIS Divers – Raccordement du CAMESCOPE à d'autres appareils**

### **Raccordement du CAMESCOPE à un ordinateur à l'aide du câble USB**

Vous pouvez raccordez votre CAMESCOPE à un ordinateur équipé d'un ou plusieurs ports USB.

Utilisez le câble USB fourni pour le raccordement à votre ordinateur.

- **1. Fixez le camescope sur le socle.**
- **2. Raccordez le câble USB fourni au port USB du socle.**
- **3. Déplacez l'interrupteur [Sélecteur de mode] vers le bas pour allumer le CAMESCOPE puis**

**déplacez-le à nouveau vers le bas.**

- ◆ L'écran Sélection de mode s'affiche.
- **4. Raccordez l'autre extrémité du câble USB au port USB de votre ordinateur.**

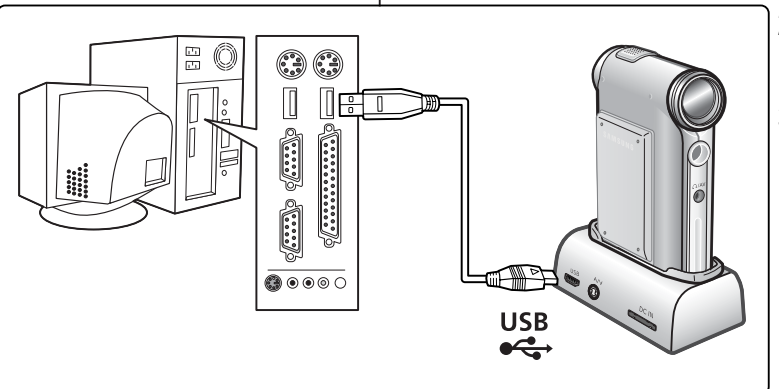

# **Miscellaneous Information: ITALIANO**

**collegare la VIDEOCAMERA ad altri dispositivi**

## **Collegare la VIDEOCAMERA a un PC mediante un cavo USB**

È possibile collegare la VIDEOCAMERA a un PC che supporta i collegamenti USB. Utilizzare il cavo USB fornito per effettuare la connessione al PC.

- **1. Inserire il caricatore nella VIDEOCAMERA.**
	- **2. Collegare il cavo USB alla porta USB del caricatore.**
	- **3. Spostare il [Selettore di modalità] verso il basso per accendere la VIDEOCAMERA, quindi spostarlo nuovamente verso il basso.**
		- ◆ Sul display appare la videata Seleziona modalità.
- **4. Collegare l'altra estremità del cavo USB alla porta USB del PC.**

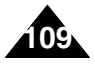

# **Divers – Installation des logiciels**

### **Installation d'Image Mixer**

Vous pouvez travailler des fichiers vidéo à l'aide de ce logiciel. Il vous permet également d'utiliser la fonction Web camescope.

#### **Windows**

- **1. Fermez les fichiers et dossiers ouverts.**
- **2. Insérez le CD d'installation des logiciels dans le lecteur de CD-ROM de votre ordinateur.**
	- ◆ L'écran d'installation s'affiche automatiquement.
	- ◆ Ouvrez le lecteur de CD-ROM dans 'Poste de travail' et faites un double clic sur.
- **3. Click <ImageMixer>**
- **4. Sélectionnez la langue de votre choix.**
- **5. Suivez les indications qui s'affichent à l'écran.**
	- ◆ Pour utiliser Image Mixer, redémarrez votre ordinateur.

# **Informazioni varie: ITALIANO installare i programmi**

## **Installare Image Mixer**

Questo programma consente di elaborare i file video. Permette inoltre di utilizzare la funzione Webcam.

## **Windows**

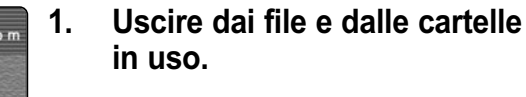

#### **2. Inserire il CD del software nell'unità CD-ROM.**

- ◆ Verrà visualizzata automaticamente la videata di installazione.
- ◆ Aprire l'unità CD-ROM in 'Esplora risorse' e fare doppio clic su <Iminst.exe>.
- **3. Fare clic su <ImageMixer>.**
- **4. Selezionare la lingua.**

### **5. Seguire le istruzioni visualizzate.**

◆ Per utilizzare Image Mixer, riavviare il PC.

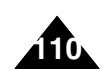

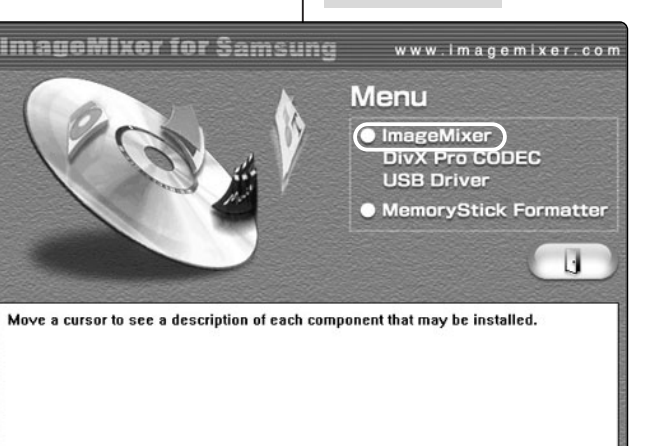

PIXELA

# **Divers – Installation des logiciels**

#### **Macintosh**

- **1. Fermez les fichiers et dossiers ouverts.**
- **2. Insérez le CD d'installation des logiciels dans le lecteur de CD-ROM de votre ordinateur.**
	- ◆ L'écran d'installation s'affiche automatiquement.
	- ◆ Si ce n'est pas le cas, faites un double clic sur l'icône CD-ROM du bureau puis sur <Iminstall>.
- **3. Cliquez sur <ImageMixer>.**
- **4. Sélectionnez la langue de votre choix.**
- **5. Suivez les indications qui s'affichent à l'écran.**
	- ◆ Pour utiliser Image Mixer, redémarrez votre ordinateur.

#### Remarques

- ✤ Si l'installation d'Image Mixer a échoué, désinstallez le logiciel puis réinstallez-le. Pour désinstaller 'Image Mixer', vous devez aller dans 'Panneau de configuration'.
- ✤ Si vous lisez des fichiers vidéo MPEG4, le format d'affichage peut ne pas correspondre à la résolution.
- ✤ Si vous cliquez sur "Image Mixer", tous les logiciels contenus dans le CD sont automatiquement installés.
- ✤ Vous devez installer Image Mixer pour lire sur votre ordinateur les fichiers vidéo enregistrés à l'aide du CAMESCOPE.

# **Informazioni varie: ITALIANO installare i programmi**

 $\overline{u}$ 

www.imagemixer.com

#### **Macintosh**

ImageMixer **DivX Pro CODEC** 

Menu

**ImageMixer for Samsung** 

Move a cursor to see a description of each component that may be installed.

**PIXELA** 

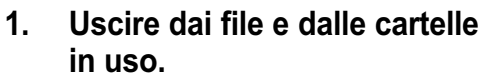

#### **2. Inserire il CD del software nell'unità CD-ROM.**

- ◆ Verrà visualizzata automaticamente la videata di installazione.
- ◆ In caso contrario, fare doppio clic sull'icona dell'unità CD-ROM sul desktop, quindi fare doppio clic su <Iminstall>.
- **3. Fare clic su <ImageMixer>.**
- **4. Selezionare la lingua.**
- **5. Seguire le istruzioni visualizzate.**
	- ◆ Per utilizzare ImageMixer, riavviare il PC.

### Note

- ✤ Se Image Mixer non viene installato correttamente, eseguire di nuovo l'installazione, ma solo dopo averlo disinstallato. Per disinstallare 'Image Mixer', utilizzare il 'Pannello di controllo' del PC.
- ✤ Se si riproduce un file video MPEG4, il rapporto di larghezza/altezza dello schermo potrebbe non corrispondere a causa dei pixel.
- ✤ Facendo clic su "ImageMixer" verranno installati automaticamente tutti i prodotti software presenti sul CD.
- ✤ Per riprodurre sul PC i file video registrati con la VIDEOCAMERA, è necessario installare Image Mixer.

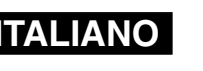

**111**

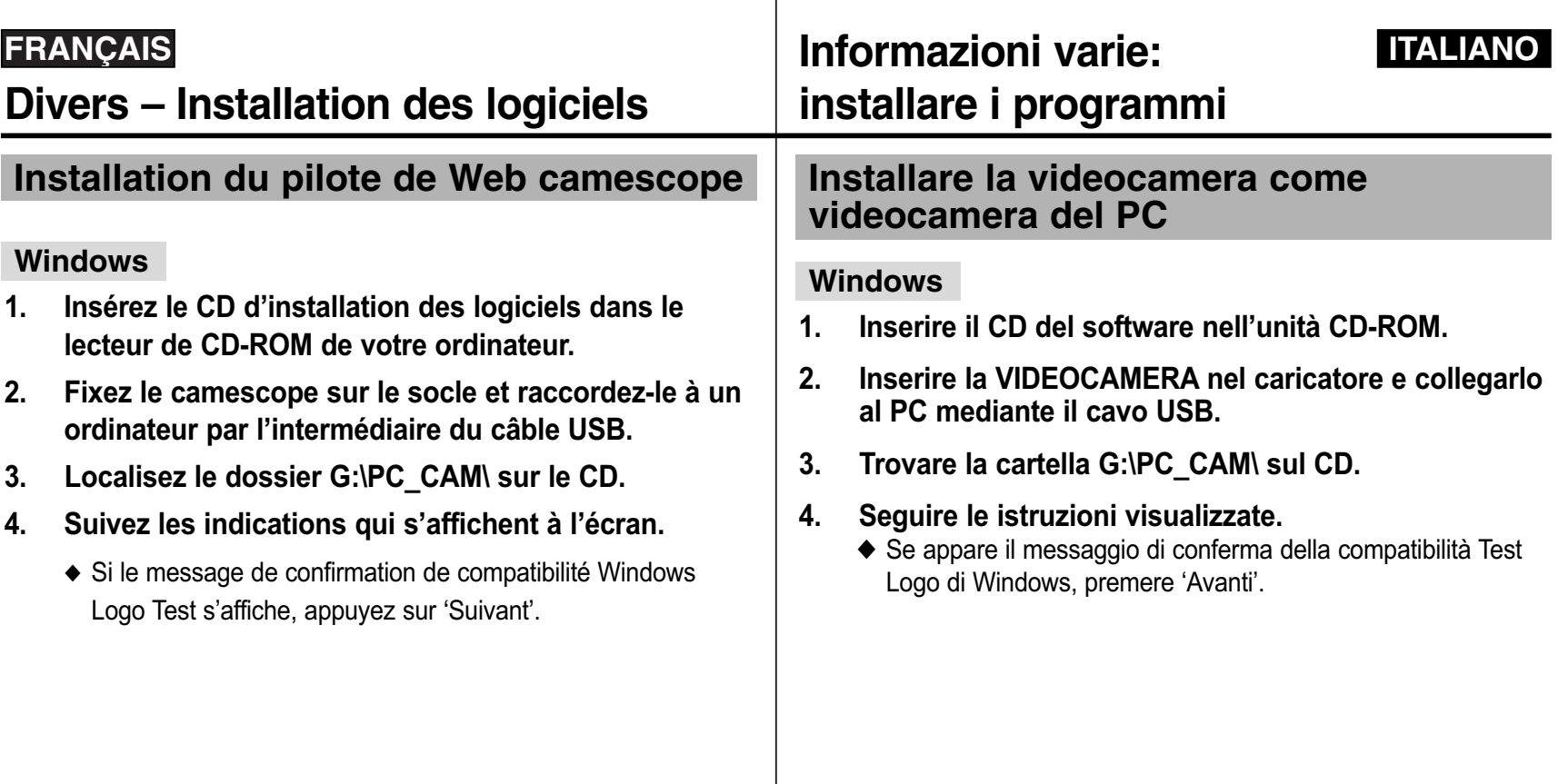

**112**

# **Divers – Installation des logiciels**

### **Installation du pilote Windows98SE (uniquement pour Windows98SE)**

Pour que le camescope apparaisse comme lecteur amovible sous Windows98SE, vous devrez peut être installer le pilote Windows98SE

- **1. Insérez le CD d'installation des logiciels dans le lecteur de CD-ROM de votre ordinateur.**
- **2. Fixez le camescope sur le socle et raccordez-le à un ordinateur par l'intermédiaire du câble USB. L'ordinateur reconnaît le CAMESCOPE et la fenêtre de l'assistant de détection de nouveau matériel s'affiche.**
- **3. Localisez le dossier G:\Storage sur le CD.**
- **4. Suivez les indications qui s'affichent à l'écran.**

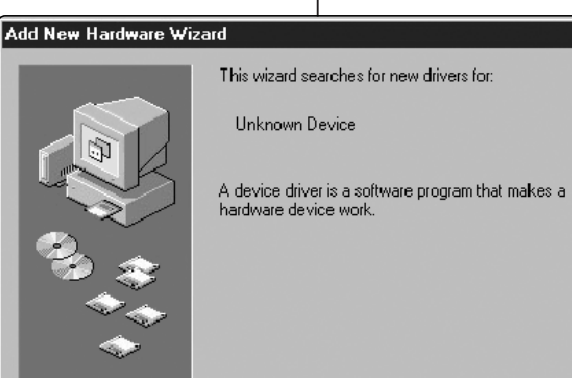

# **Informazioni varie: ITALIANO installare i programmi**

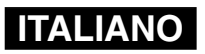

### **Installare il driver Windows98SE (solo per Windows98SE).**

Per utilizzare la VIDEOCAMERA come unità removibile su Windows98SE, può essere necessario installare il driver Windows98SE.

- **1. Inserire il CD del software nell'unità CD-ROM.**
- **2. Inserire la VIDEOCAMERA nel caricatore e collegarlo al PC mediante il cavo USB. Il PC riconosce la VIDEOCAMERA e appare il messaggio 'Installazione guidata nuovo hardware'.**
- **3. Trovare la cartella G:\Storage sul CD.**
- **4. Seguire le istruzioni visualizzate.**

Cancel

 $Next >$ 

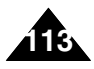

# **FRANÇAIS Divers – Raccordement du CAMESCOPE à d'autres appareils**

#### **Débranchement du câble USB**

Une fois le transfert de données achevé, vous devez débrancher le câble comme suit.

- 1. Cliquez avec le bouton droit de la souris sur l'icône du disque amovible et sélectionnez 'Retirer le périphérique en toute sécurité'.
- 2. Sélectionnez 'Arrêter' et débranchez le câble USB lorsque la fenêtre contextuelle disparaît.

#### **Remarques**

**114**

- ✤ Si vous débranchez le câble USB de l'ordinateur ou du CAMESCOPE pendant le transfert de données, ce dernier s'interrompt et les données risquent d'être endommagées.
- ✤ Si vous connectez le câble USB à votre ordinateur via un hub USB ou parallèlement à un autre périphérique, cela risque de provoquer un conflit et le transfert peut ne pas fonctionner correctement. Si tel est le cas, retirez tous les autres périphériques et réessayez de vous connecter.
- ✤ Selon la façon dont l'ordinateur a été assemblé, le camescope peut fonctionner de façon anormale, même si la configuration système recommandée est respectée.

Les fichiers vidéo ne seront pas lus normalement, par exemple.

- ✤ Une fois que vous avez sélectionné Périphérique de stockage de masse , USB 2.0 Périphérique de stockage de masse USB 1.1 ou PictBridge, vous ne pouvez plus sélectionner d'autre mode. Débranchez le câble USB ou rallumez le camescope pour sélectionner un autre mode.
- ✤ Si vous débranchez le câble USB, le message 'Liste des fichiers en cours de mise à jour' <sup>s</sup>'affiche pendant une seconde.
- ✤ En raison d'éventuelles différences de configuration, toutes les opérations mentionnées à la page 102 ne sont pas garanties.

# **Informazioni varie: ITALIANO**

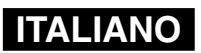

**collegare la VIDEOCAMERA ad altri dispositivi**

#### **Scollegare il cavo USB**

Una volta completato il trasferimento dei dati, scollegare il cavo nel modo seguente.

- 1. Selezionare l'icona del disco removibile e fare clic con il pulsante destro del mouse per selezionare 'Rimozione sicura dell'hardware'.
- 2. Selezionare 'Chiudi' e scollegare il cavo USB alla scomparsa della videata.

### Note

- ✤ Scollegando il cavo USB dal PC o dalla VIDEOCAMERA durante il trasferimento dei dati, il trasferimento verrà immediatamente interrotto e i dati potranno essere danneggiati.
- ✤ Collegando il cavo USB a un PC mediante un HUB USB o contemporaneamente ad altri dispositivi, possono verificarsi dei conflitti che non consentono il corretto funzionamento delle apparecchiature. In questo caso, rimuovere i dispositivi USB ed eseguire nuovamente la connessione.
- ✤ La VIDEOCAMERA potrebbe non funzionare correttamente con il sistema operativo consigliato, a seconda delle caratteristiche del PC. Ad esempio, la riproduzione dei file video potrebbe risultare difettosa.
- ✤ Una volta selezionato USB 2.0 MassStorage , USB 1.1 MassStorage, Webcam o PictBridge, non sarà possibile passare ad altre modalità. Per selezionare le modalità, scollegare il cavo USB oppure riaccendere la VIDEOCAMERA.
- ✤ Se si scollega il cavo USB, viene visualizzato per un secondo il messaggio 'Aggiornamento elenco file'.
- ✤ Il sistema potrebbe non supportare tutte le operazioni indicate a pagina 102.

# **Divers – Impression des photos**

## **Impression PictBridge**

Grâce à la fonction PictBridge, vous pouvez commander l'imprimante directement à partir du CAMESCOPE afin d'imprimer des photos enregistrées.

Pour imprimer directement les photos que vous avez enregistrées à l'aide de la fonction PictBridge, branchez le camescope à une imprimante PictBridge par l'intermédiaire du câble USB.

- **1. Raccordez le camescope à votre ordinateur à l'aide du câble USB.**
- **2. Déplacez l'interrupteur [Sélecteur de mode] vers le bas pour allumer le camescope.**
	- ◆ Le menu USB s'affiche automatiquement.
- **3. Déplacez l'interrupteur [** ▲ **/**▼ **] pour sélectionner <PictBridge> puis appuyez sur le bouton [OK].**
- **4. Déplacez l'interrupteur [** ▲ **/**▼ **] pour sélectionner <Copies> puis appuyez sur le bouton [OK].**
- **5. Déplacez l'interrupteur [** ▲ **/**▼ **] pour sélectionner le nombre de copies voulu puis appuyez sur le bouton [OK].**
	- ◆ Vous pouvez choisir un nombre de copies allant de 1 à 99.
- **6. Déplacez l'interrupteur [** ▲ **/**▼ **] pour sélectionner <Print> (Impression) puis appuyez sur le bouton [OK].**

#### **Remarques**

- ✤ Si vous sélectionnez <Back> (Retour) dans le menu, le menu précédent s'affiche.
- ✤ Pour passer à la photo suivante ou précédente, sélectionnez <Next> (Suivante) ou <Previous> (Précédente) à l'aide de l'interrupteur [ ▲ /▼ ].
- ✤ Pour plus d'informations sur l'impression des photos, reportez-vous au manuel d'utilisation de votre imprimante.

# **stampare le immagini Stampare mediante la funzione PictBridge**

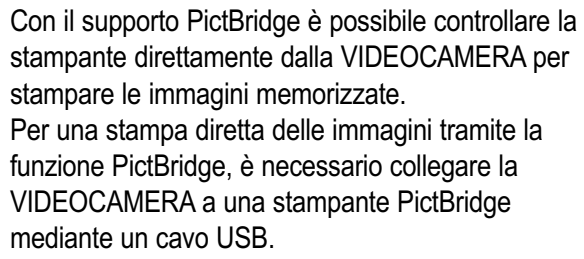

- **1. Collegare la VIDEOCAMERA a un PC mediante un cavo USB.**
- **2. Spostare il [Selettore di modalità] verso il basso per accendere la VIDEOCAMERA.**
	- ◆ Verrà visualizzata automaticamente la videata del menu USB.
- **3. Spostare l'interruttore [** ▲ **/**▼ **] per selezionare <PictBridge>, quindi premere il tasto [OK].**
- **4. Spostare l'interruttore [** ▲ **/**▼ **] per selezionare <Copies> (Copie), quindi premere il tasto [OK].**
- **5. Spostare l'interruttore [** ▲ **/**▼ **] per selezionare il numero di copie desiderato, quindi premere il tasto [OK].**
	- ◆ Il numero di copie può essere impostato da 1 a 99.
- **6. Spostare l'interruttore [** ▲ **/**▼ **] per selezionare <Print> (Stampa), quindi premere il tasto [OK].**

**Note** 

- ✤ Se si seleziona <Back> (Indietro> nel menu, viene visualizzato il menu precedente.
- ✤ Per selezionare l'immagine successiva o precedente, selezionare <Next> (Successiva) o <Previous> (Precedente) tramite l'interruttore  $\left[\triangle/\blacktriangledown\right]$ .
- ▲ /▼ ]. ✤ Per maggiori dettagli sulla stampa delle immagini, consultare il manuale della stampante.

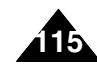

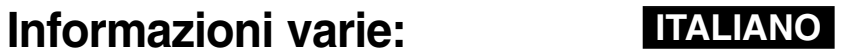

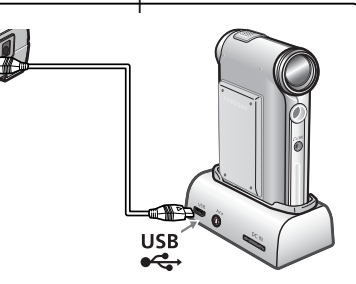

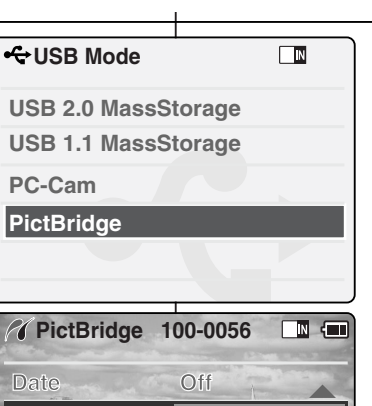

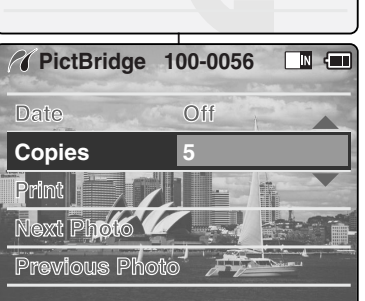

**55 5** 

 $\Box$   $\Box$ 

**Print Next Photo**

**Date Copies**

**Previous Photo**

**PictBridge 100-0056**

# **Divers – Impression des photos**

### **Impression de photos à partir de fichiers DPOF**

Le format DPOF (Digital Printing Order Format) permet de définir les paramètres d'impression de chaque photo et le numéro de chacune sur la carte Memory Stick ou Memory Stick Pro. Vous pouvez imprimer ou réaliser des copies facilement à l'aide d'une imprimante compatible DPOF.

#### **Impression de fichiers DPOF stockés sur Memory Stick**

- 1. Réglez les paramètres d'impression des photos que vous souhaitez imprimer (voir p. 59).
- 2. Insérez le Memory Stick dans l'imprimante photo.
- 3. Suivez les indications données par l'imprimante pour imprimer vos photos.

#### Remarque

**116**

✤ Pour plus d'informations sur l'impression des photos, reportez-vous au manuel d'utilisation de votre imprimante.

# **Informazioni varie: ITALIANO stampare le immagini**

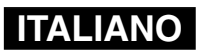

### **Stampare le immagini con file FOSD**

FOSD (Digital Printing Order Format, Formato dell'ordine di stampa digitale) definisce le informazioni di stampa relative a foto specifiche, oltre al numero di ogni foto sulla Memory Stick o Memory Stick Pro. È possibile eseguire con facilità stampe su una stampante con supporto FOSD oppure ordinare le copie.

#### **Stampare file FOSD dalla Memory Stick**

- 1. Impostare la informazioni di stampa delle immagini da stampare (vedere a pagina 59).
- 2. Inserire la Memory Stick nella stampante.
- 3. Seguire le istruzioni visualizzate per stampare le immagini.

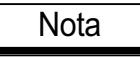

✤ Per maggiori dettagli sulla stampa di immagini, consultare il manuale della stampante.

# **FRANÇAIS Entretien – Nettoyage et entretien du CAMESCOPE**

## **Après utilisation du CAMESCOPE**

- ✤ **Pour préserver votre CAMESCOPE, suivez les instructions ci-dessous.**
	- **V** Eteignez le camescope.<br>**V** Retirez la batterie (voir n
	- Retirez la batterie (voir p. 19).
	- Retirez le Memory Stick (voir p. 33).
- ✤ **Afin d'éviter tout endommagement de l'écran LCD, manipulez avec soin les pièces mobiles de celui-ci.**
- ✤ **Ne faites pas tomber le camescope et protégez-le des chocs.**
- ✤ **Pour accroître la durée de vie de votre CAMESCOPE, évitez de l'utiliser dans des endroits trop humides ou trop poussiéreux.**
- ✤ **Ne laissez pas votre CAMESCOPE dans des endroits exposés à :**
	- $\checkmark$  Une humidité ou une concentration de vapeur, de suie ou de poussière excessive ;<br> $\checkmark$  Des chocs ou des vibrations extrêmes ;
	- ◯ Des chocs ou des vibrations extrêmes ;<br>◯ Des températures très élevées (dépasses
	- ✓ Des températures très élevées (dépassant 50 C) ou très basses (inférieures à 0 C).
	- Des champs électromagnétiques puissants ;
	- ✓ la lumière directe du soleil (ne le laissez pas non plus dans une voiture fermée un jour de chaleur).
- ✤ **Pour une utilisation sans danger de la batterie, suivez les instructions ci-dessous.**
	- ◯ Pour préserver la batterie, veillez à éteindre le camescope après utilisation.<br>◯ la consommation d'énergie peut varier selon les conditions d'utilisation
	- La consommation d'énergie peut varier selon les conditions d'utilisation. Des lancements et interruptions d'enregistrement nombreux, de même qu'une utilisation fréquente du zoom et la réalisation d'enregistrements dans le froid raccourcissent la durée réelle d'enregistrement.
	- ✓ Jetez rapidement les batteries usagées. Ne les jetez pas dans le feu.
	- ✓ La batterie se réchauffe en cours de charge ou d'utilisation. Il ne s'agit pas d'un dysfonctionnement.
	- ✓ La batterie a une durée de vie limitée. Si la durée d'utilisation se réduit notablement après une charge normale, cela signifie que la batterie arrive en fin de vie. Remplacez-la par une batterie neuve.

# ✤ **Pour éviter tout problème lié à une carte Memory Stick ou Memory Stick Pro, conformez-vous aux instructions suivantes.**

- ✓ Toute carte Memory Stick doit être rangée à l'écart des appareils de chauffage et de toute autre source de chaleur. Evitez de laisser vos cartes Memory Stick à la lumière directe du soleil et évitez les champs électromagnétiques.
- ✓ N'éteignez aucun périphérique lorsque vous transférez des données : vous risqueriez de les détruire.
- ✓ Faites des sauvegardes fréquentes de vos données sur un disque dur ou sur tout autre support de stockage permanent.
- ✓ Formatez la carte Memory Stick régulièrement.
- ✓ Lorsque vous formatez la carte Memory Stick ou Memory Stick Pro, faites-le sur le camescope. Si vous faites le formatage sur un ordinateur, utilisez le logiciel Memory Stick Formatter inclus dans le CD fourni avec l'appareil.

# **Manutenzione: ITALIANO**

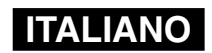

**pulizia e manutenzione della VIDEOCAMERA**

## **Dopo l'uso della VIDEOCAMERA**

- ✤ **Quando si ripone la VIDEOCAMERA, seguire questa procedure.**
	- ✓ Spegnere l'apparecchiatura.
	- ✓ Rimuovere il gruppo batterie (vedere pagina 19).
	- ✓ Rimuovere la Memory Stick (vedere pagina 33).
- ✤ **Per evitare il rischio di danni al display LCD, non esercitare una forza eccessiva sulle parti mobili.**
- ✤ **Non fare cadere né esporre a urti l'apparecchiatura.**
- ✤ **Per un uso prolungato dell'apparecchiatura, evitare di utilizzarla in luoghi con livelli eccessivi di umidità o polvere.**
- ✤ **Non riporre l'apparecchiatura in luoghi soggetti a:**
	- ✓ Livelli eccessivi di umidità, vapore, sporcizia o polvere.
	- ✓ Vibrazioni o urti.
	- ✓ Temperature molto alte (più di 50°C) o basse (meno di 0°C).
	- ✓ Forti campi elettromagnetici.
	- ✓ Luce solare diretta, ad esempio in un'auto chiusa al sole.
- ✤ **Per un uso sicuro del gruppo batterie, seguire queste indicazioni.**
	- ✓ Per prolungare la durata della batteria, assicurarsi di spegnere l'apparecchiatura quando non è in uso.
	- ✓ Il consumo della batteria può variare a seconda delle condizioni d'uso. Le registrazioni con molti avvii, interruzioni e frequenti zoomate, nonché le temperature molto basse, possono ridurre notevolmente i tempi di registrazione.
	- ✓ Smaltire in modo appropriato i gruppi batterie usati.
	- ✓ Durante la carica e l'uso, il gruppo batterie diventa molto caldo. Ciò non indica un difetto di funzionamento.
	- ✓ Il gruppo batterie ha una durata limitata. Se il periodo di utilizzo si riduce sensibilmente con carica normale, significa che il gruppo batterie è giunto alla fine del suo ciclo utile. In questo caso, è necessario sostituirlo con un nuovo gruppo batterie.

# ✤ **Per un uso sicuro della Memory Stick e della Memory Stick Pro, seguire queste indicazioni.**

- ✓ La Memory Stick deve essere riposta lontano da caloriferi o altre fonti di calore. Evitare di esporre la Memory Stick alla luce solare diretta ed evitare i campi elettromagnetici.
- ✓ Non spegnere le apparecchiature durante il trasferimento dei dati. In caso contrario, i dati potrebbero andare persi.
- ✓ Eseguire una copia di sicurezza dei dati su disco fisso o su altri supporti di memorizzazione permanente.
- ✓ Formattare periodicamente la Memory Stick.
- ✓ Formattare la Memory Stick o la Memory Stick Pro solo utilizzando la VIDEOCAMERA. Per eseguire la formattazione con il PC, utilizzare il 'programma di formattazione per Memory Stick' fornito sul CD del software.

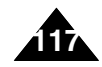

# **FRANÇAIS Entretien – Nettoyage et entretien du CAMESCOPE**

## **Nettoyage du boîtier**

#### ✤ **Nettoyage de l'extérieur du CAMESCOPE**

- ✓ Pour nettoyer l'extérieur, utilisez un chiffon doux et sec. Essuyez doucement le boîtier. N'appuyez pas trop fort lors du nettoyage ; frottez doucement la surface.
- ✓ N'appuyez pas sur la surface de l'écran LCD. Utilisez un chiffon doux et sec pour en nettoyer la surface
- ✓ En ce qui concerne le nettoyage de l'objectif, utilisez un souffleur d'air (disponible en option) pour éliminer la saleté et autres petits dépôts. N'essuyez pas l'objectif avec un chiffon ou avec vos doigts. Si nécessaire, utilisez un papier spécial pour nettoyage d'objectif.
- ✓ N'utilisez pas de solvant, d'alcool ou de benzène pour le nettoyage. Vous risqueriez d'endommager les finitions.
- ✓ Le nettoyage ne doit s'effectuer qu'une fois la batterie retirée et les autres sources d'alimentation débranchées.

#### Remarque

✤ Si l'objectif semble trouble, éteignez le camescope et attendez pendant une heure environ.

# **Pile interne rechargeable**

le camescope est pourvu d'une pile au lithium rechargeable qui permet de conserver la date et les autres réglages en mémoire, même lorsque l'adaptateur CA et la batterie sont retirés. Cette pile au lithium se recharge automatiquement lorsque le camescope est sous tension.

### **Charge de la pile interne rechargeable**

✤ Si le camescope est laissé hors tension plus de cinq jours, la pile se décharge complètement. Dans ce cas, branchez l'adaptateur CA sur le camescope et allumez celui-ci. Laissez-le sous tension pendant 24 heures. Après cela, réglez à nouveau la date et procédez aux autres réglages.

# **Manutenzione: ITALIANO**

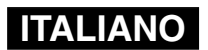

**pulizia e manutenzione della VIDEOCAMERA**

## **Pulire la videocamera**

- ✤ **Pulire le parti esterne della VIDEOCAMERA**
	- ✓ Per pulire le parti esterne, utilizzare un panno asciutto e soffice. Strofinare delicatamente la superficie esterna. Durante la pulizia, non applicare una forza eccessiva.
	- ✓ Non esercitare alcuna pressione sulla superficie del display LCD. Per pulire la superficie, utilizzare un panno asciutto e soffice.
	- ✓ Per pulire l'obiettivo ed eliminare la sporcizia e le altre piccole impurità, utilizzare un getto d'aria. Non strofinare l'obiettivo con panni o con le dita. Se necessario, utilizzare una carta per la pulizia delle lenti.
	- ✓ Non utilizzare diluenti, alcol o benzene perché potrebbero danneggiare le finiture.
	- ✓ Prima di pulire l'apparecchiatura, estrarre il gruppo batterie e scollegare tutte le fonti di alimentazione.

### **Nota**

✤ Se l'obiettivo appare offuscato, spegnere l'apparecchiatura e riaccenderla dopo circa un'ora.

## **Usare la batteria ricaricabile incorporata**

L'apparecchiatura dispone di una cella al litio ricaricabile che conserva la data e le altre impostazioni anche quando si rimuove l'alimentatore CA o la batteria. La cella al litio viene automaticamente ricaricata quando si utilizza la VIDEOCAMERA.

#### **Caricare la batteria ricaricabile incorporata**

✤ Quando non si utilizza l'apparecchiatura, la cella si esaurisce in 5 giorni. In questo caso, collegare l'alimentatore CA e accendere l'apparecchiatura. Lasciare quindi la cella in carica per 24 ore. Al termine, impostare nuovamente la data e le altre opzioni.

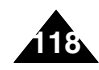

# **FRANÇAIS Entretien – Nettoyage et entretien du CAMESCOPE**

### **Utilisation du CAMESCOPE à l'étranger**

- ✤ Chaque pays ou zone géographique possède ses propres normes électriques et codes de couleurs.
- ✤ Avant d'utiliser votre CAMESCOPE à l'étranger, vérifiez les points suivants.

#### **Sources d'alimentation**

- ✤ Grâce à l'adaptateur CA fourni, vous pouvez utiliser votre CAMESCOPE dans n'importe quel pays ou zone où l'alimentation secteur est comprise entre 100 et 240 V (50 ou 60 Hz).
- ✤ Utilisez si nécessaire un raccord de prise CA acheté dans le commerce selon la forme des prises murales locales.

#### **Code de couleurs**

✤ Vous pouvez visionner vos fichiers vidéo sur l'écran LCD intégré. Cependant, pour que vous puissiez visionner vos enregistrements sur un téléviseur ou les copier vers un magnétoscope, ces appareils doivent être conformes à la norme PAL et être équipés des ports audio/vidéo appropriés. Si tel n'est pas le cas, vous devrez peut-être utiliser une carte de transcodage vidéo séparée (convertisseur de format PAL-NTSC).

#### Pays et zones utilisant la norme PAL

Australie, Autriche, Belgique, Bulgarie, Chine, CEI, République Tchèque, Danemark, Egypte, Finlande, France, Allemagne, Grèce, Grande-Bretagne, Pays-Bas, Hong Kong, Hongrie, Inde, Iran, Irak, Koweït, Libye, Malaisie, Ile Maurice, Norvège, Roumanie, Arabie Saoudite, Singapour, Slovaquie, Espagne, Suède, Suisse, Syrie, Thaïlande, Tunisie, etc.

Pays et zones utilisant la norme NTSC Amérique centrale, Bahamas, Canada, Etats-Unis d'Amérique, Japon, Mexique, Philippines, Corée, Taiwan, etc.

# **Manutenzione: ITALIANO**

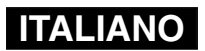

# **pulizia e manutenzione della VIDEOCAMERA**

### **Usare la VIDEOCAMERA all'estero**

- ✤ Ogni nazione o area dispone di sistemi elettrici e sistemi di colore specifici.
- ✤ Prima di utilizzare la VIDEOCAMERA all'estero, controllare quanto segue.

#### **Tipo di alimentazione**

- ✤ L'adattatore CA fornito in dotazione consente di utilizzare la VIDEOCAMERA in ogni nazione o area con tensione di ingresso di 100V ~ 240V, 50/60Hz.
- ✤ Se necessario, utilizzare uno dei vari adattatori CA disponibili in commercio, a seconda del tipo di presa elettrica.

#### **Sistema di colore**

✤ È possibile visualizzare i file video utilizzando il display LCD incorporato.Tuttavia, per riprodurre le registrazioni su uno schermo televisivo oppure per copiarle con un videoregistratore, è necessario che l'apparecchio televisivo e il videoregistratore siano compatibili con il sistema PAL e dispongano delle necessarie porte Audio / Video. In caso contrario, si potrà utilizzare un Convertitore del formato video (PAL-NTSC).

#### Nazioni/aree compatibili con il sistema PAL

Australia, Austria, Belgio, Bulgaria, Cina, Russia, Repubblica Ceca, Danimarca, Egitto, Finlandia, Francia, Germania, Grecia, Gran Bretagna, Olanda, Hong Kong, Ungheria, India, Iran, Iraq, Kuwait, Libia, Malesia, Mauritius, Norvegia, Romania, Arabia Saudita, Singapore, Repubblica Slovacca, Spagna, Svezia, Svizzera, Siria, Tailandia, Tunisia, ecc.

Nazioni/aree compatibili con il sistema NTSC Bahamas, Canada, America Centrale, Giappone, Messico, Filippine, Corea, Taiwan, Stati Uniti d'America, ecc.

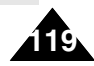

## **Auto-diagnostic**

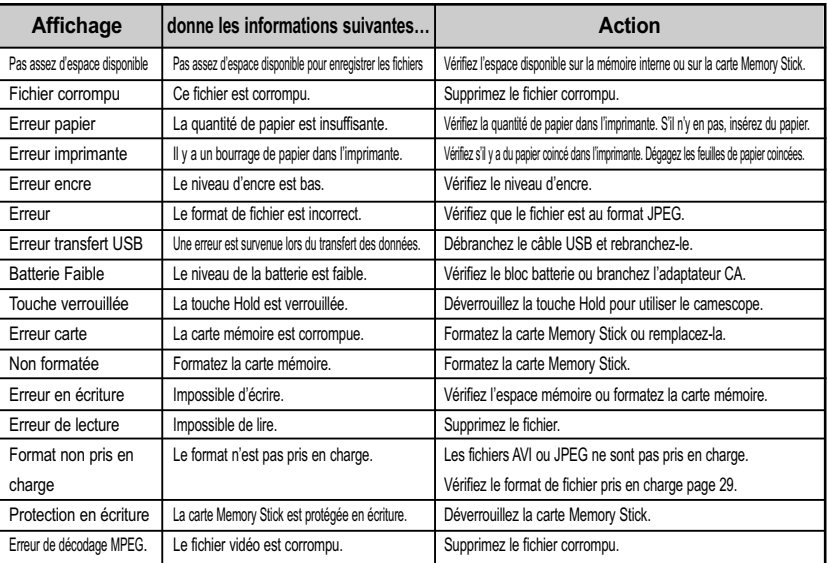

✤ Si ces instructions n'apportent aucune solution à votre problème, contactez votre revendeur le plus proche, un technicien ou un centre de service technique agréés Samsung.

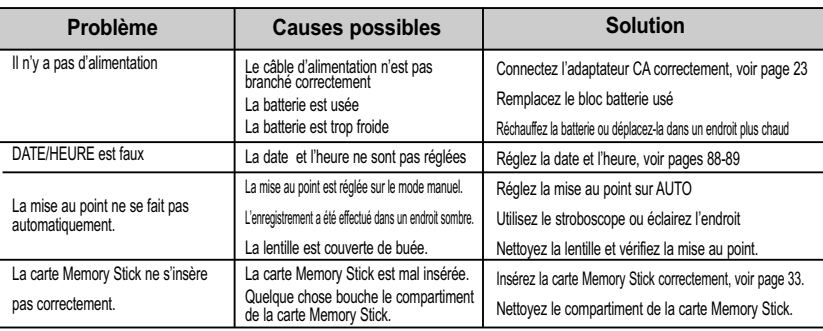

# **Risoluzione dei problemi**

# **Display di auto diagnosi**

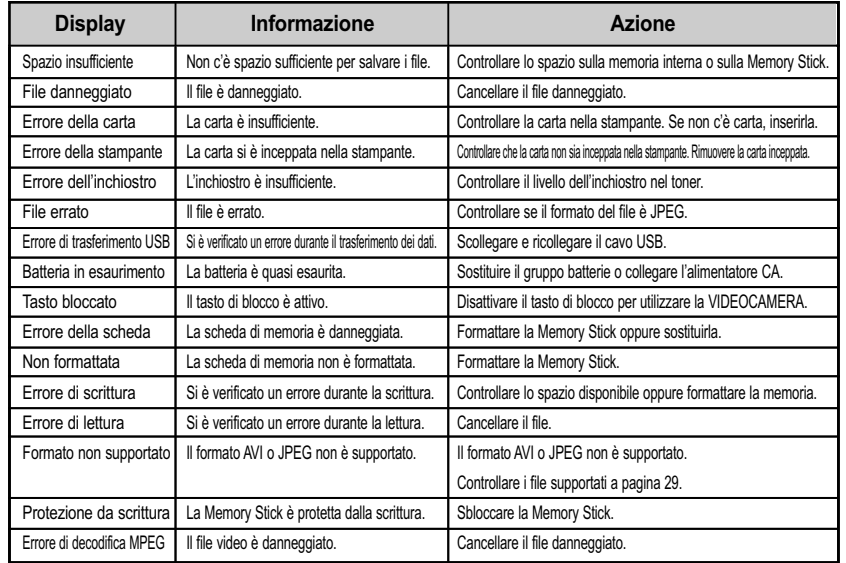

✤ Se dopo queste operazioni il problema persiste, contattare un Centro di assistenza Samsung autorizzato.

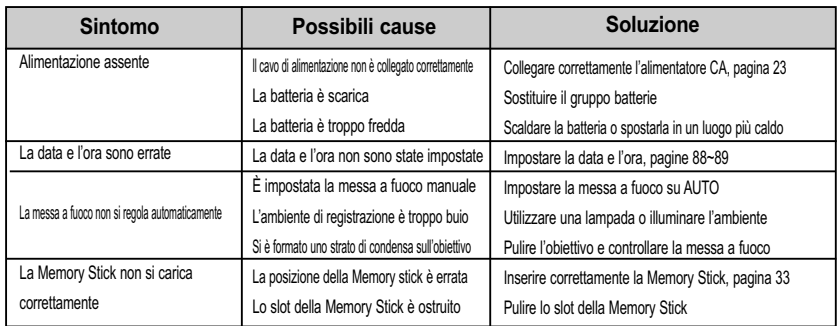

**120**

# **FRANÇAIS Dépannage**

# **ITALIANO**

# **Risoluzione dei problemi**

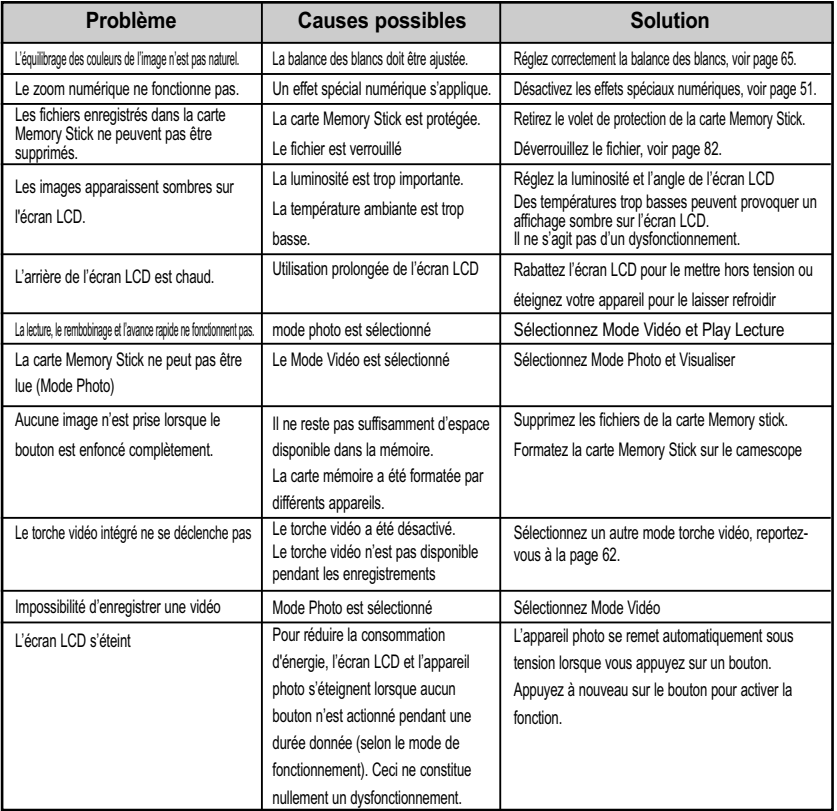

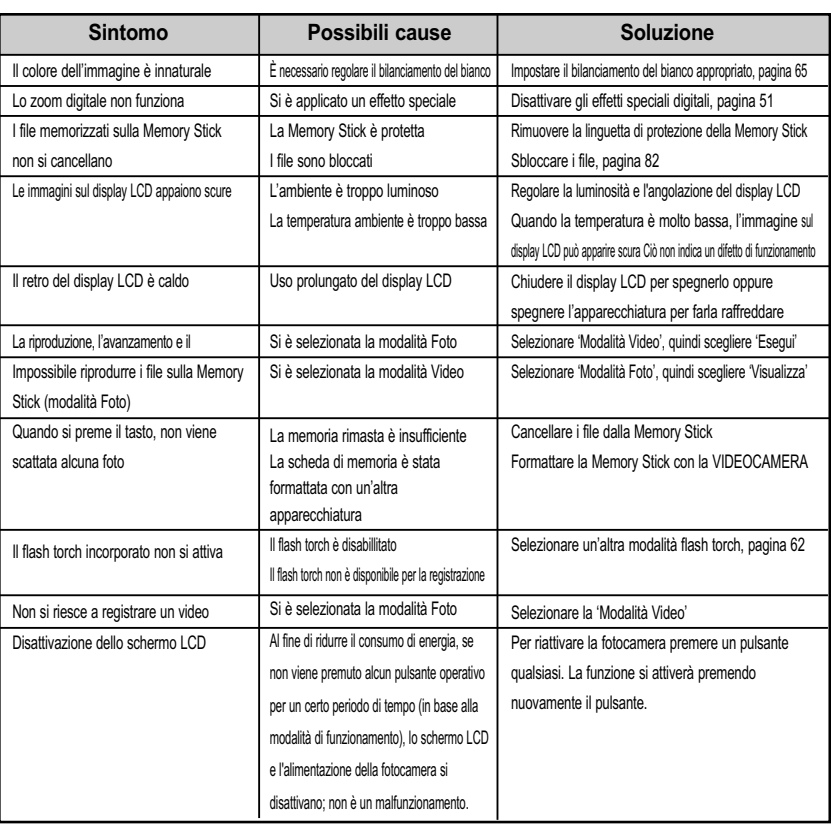

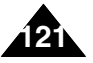

### **ITALIANO**

# **Menus**

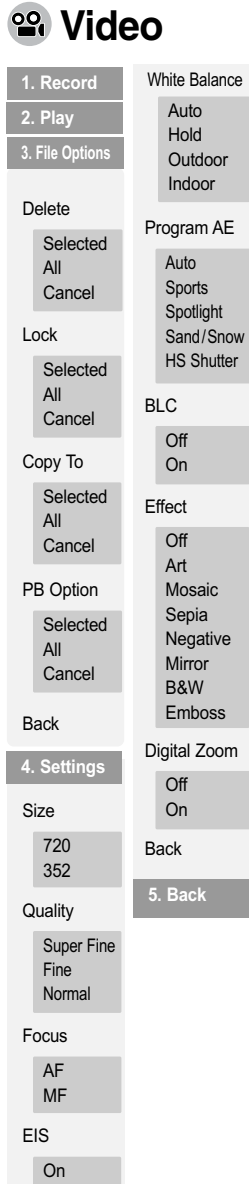

**122**

**Off** 

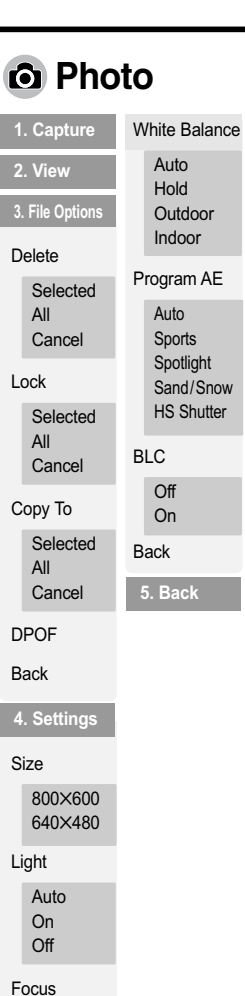

**1. Play Options** Repeat

**Photo MP3**

All Off One

Back

Delete Selected All Cancel Lock Selected All **Cancel** Copy To Selected All Cancel Back

**2. File Options**

**3. Back**

AF MF EIS On Off

# **Uso del menu Video**

ı

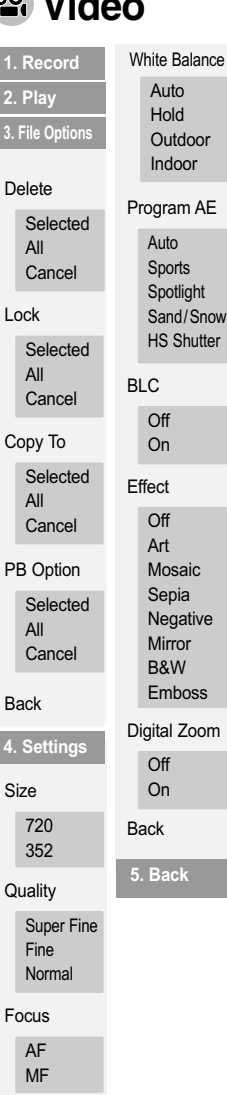

EIS On Off

ı

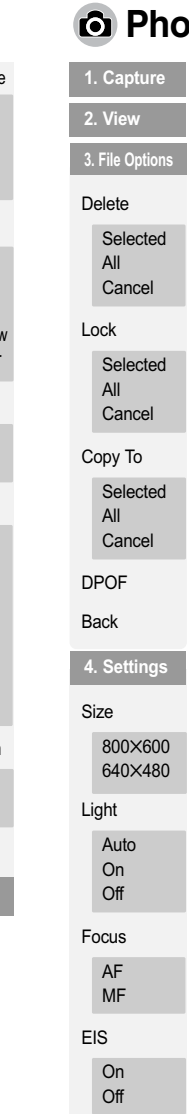

**5. Back**

BLC Off On Back

Program AE Auto Sports Spotlight Sand/Snow **HS Shutter** 

White Balance Auto Hold **Outdoor** Indoor

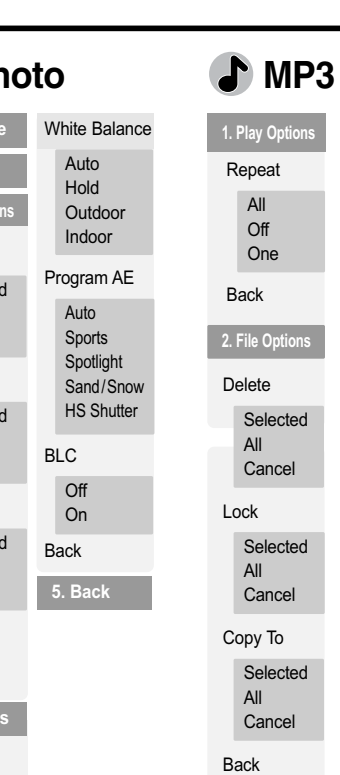

**3. Back**

# **ITALIANO**

# **Menus**

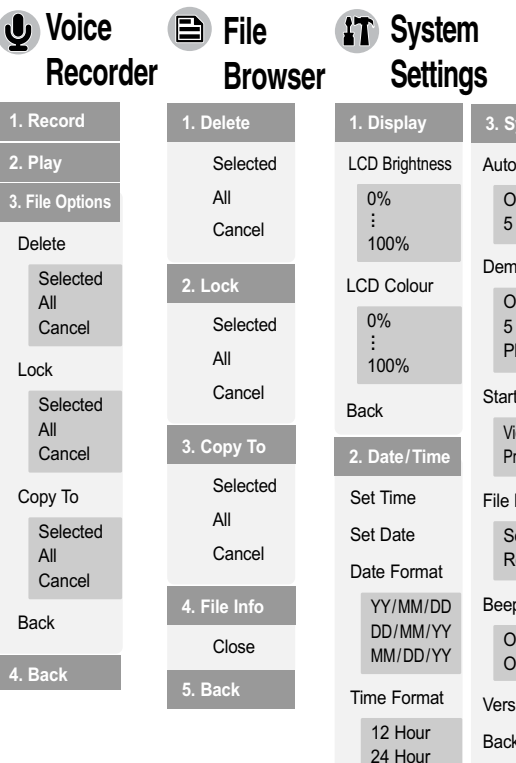

Back

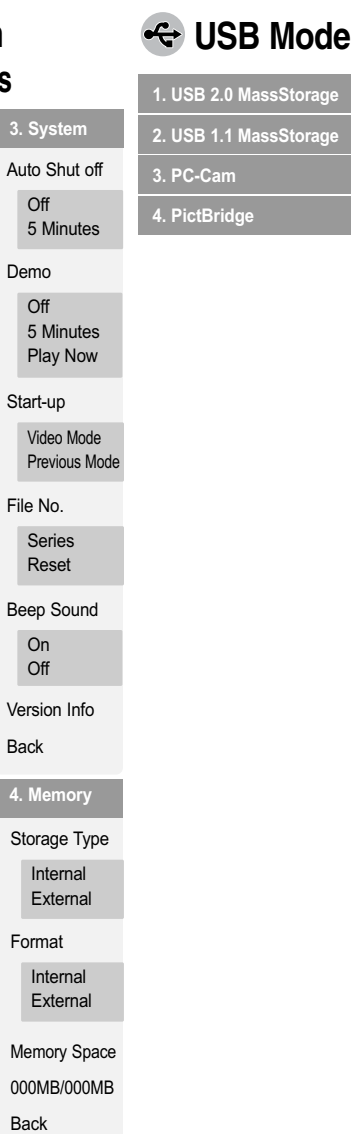

 $\overline{C}$ 

 $\overline{C}$ 

**4. Memory**

**5. Back**

.<br>torage

 $\overline{\phantom{a}}$ 

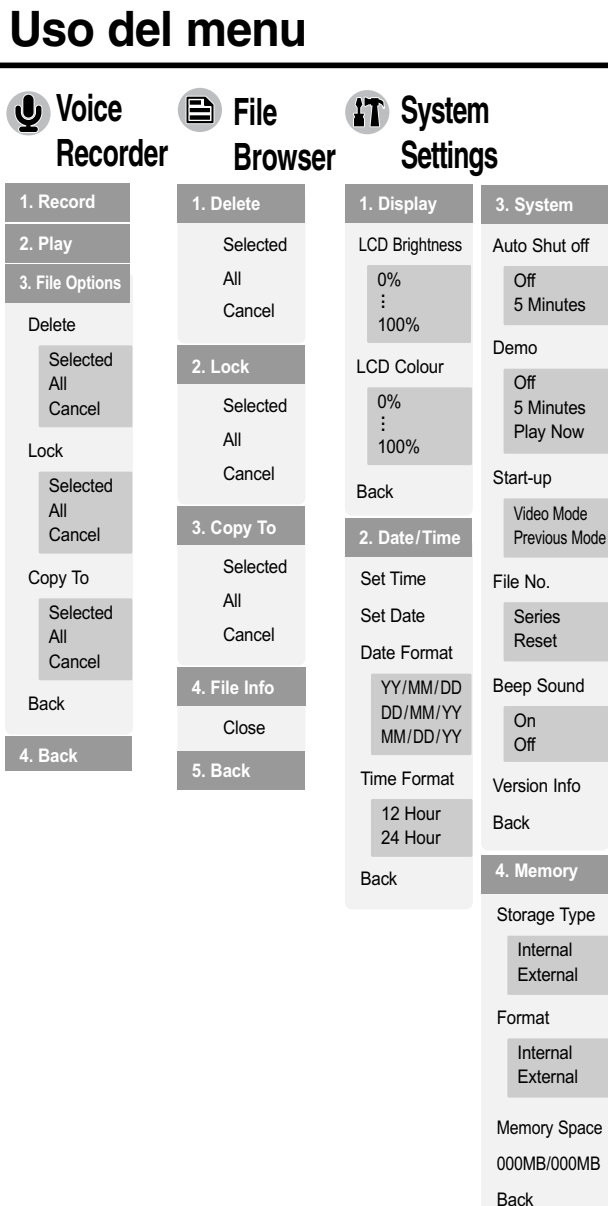

**5. Back**

# **USB Mode**

**1. USB 2.0 MassStorage 2. USB 1.1 MassStorage**

**3. PC-Cam 4. PictBridge**

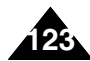

# **Spécifications techniques**

# **ITALIANO**

# **Specifiche**

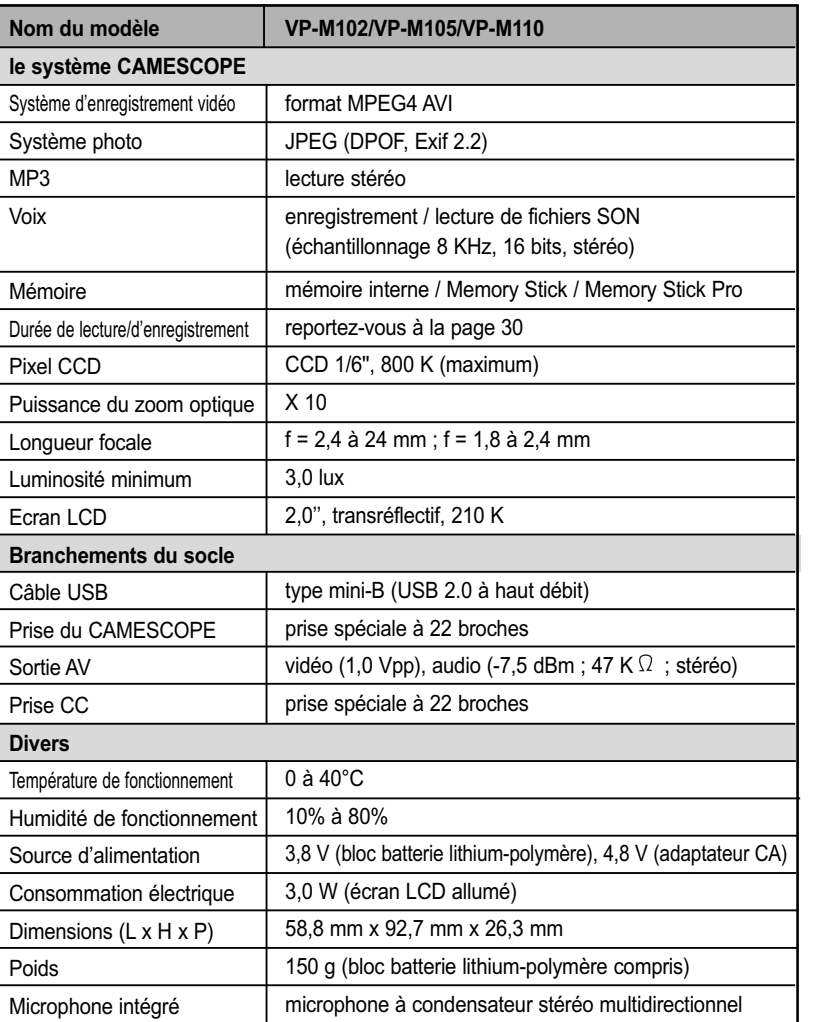

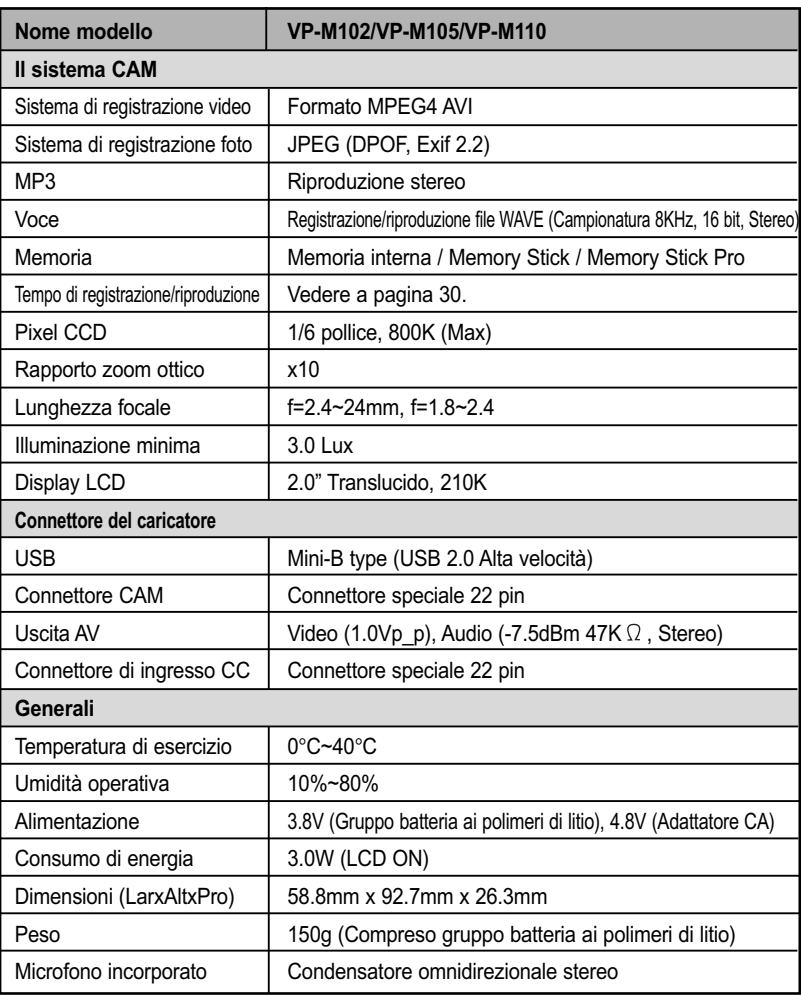

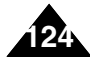

# **Spécifications techniques**

# **Specifiche**

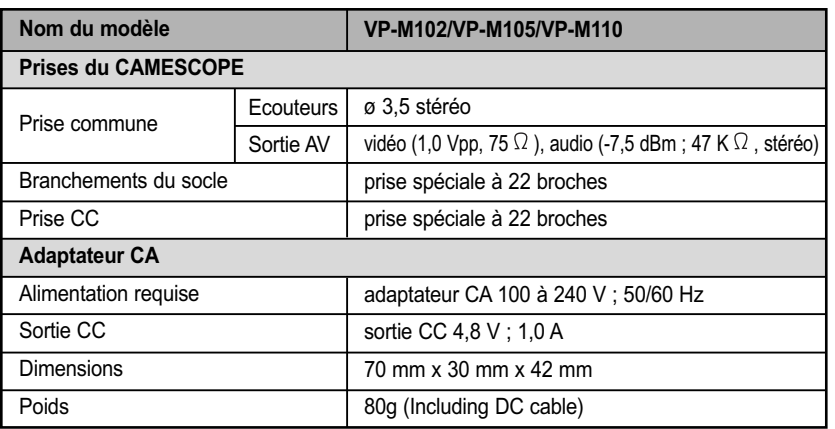

• L'apparence extérieure de ce produit et les caractéristiques techniques peuvent être modifiées sans préavis dans un souci d'amélioration de la qualité.

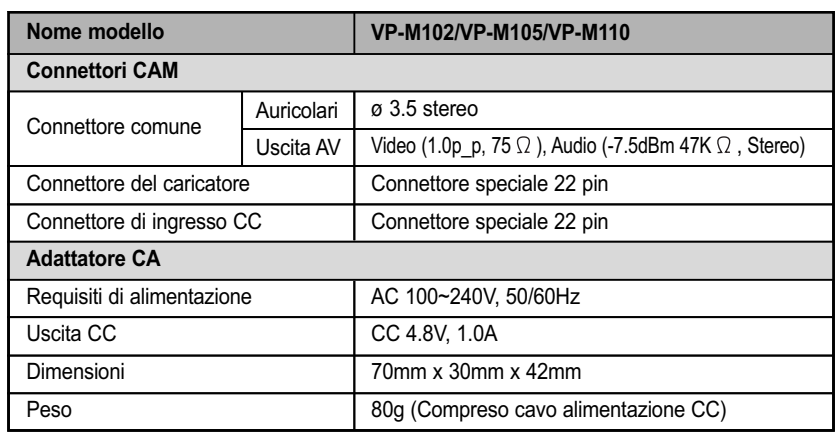

• Modifiche tecniche e aspetto esterno possono essere soggetti a modifiche senza preavviso.

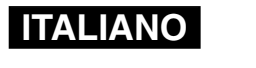

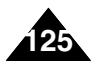

## **Index**

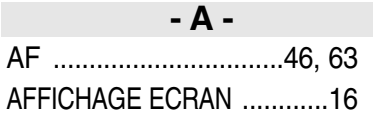

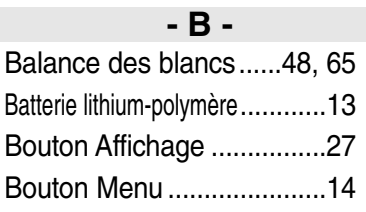

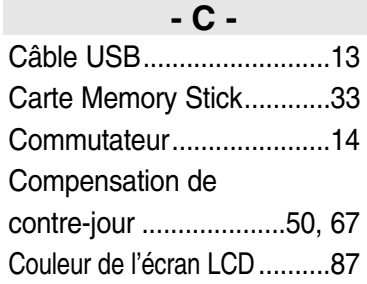

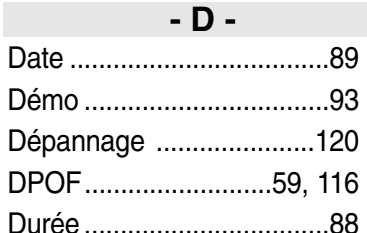

**126**

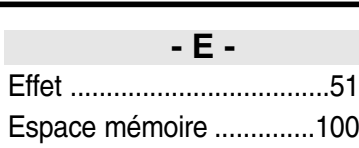

Explorateur de fichiers............81 Extinction automatique ..........92

**- F -** Format ................................99

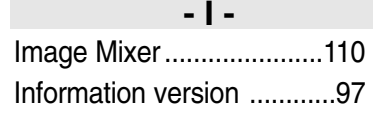

**- L -** Luminosité de l'écran LCD..........86

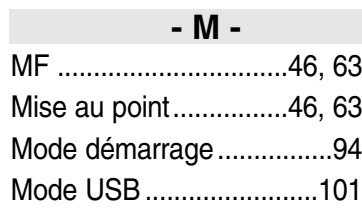

## **- B -** Bianciamento del bianco ......................................48, 65 BLC(CCL) ....................50, 67 **- C -** Cattura ................................54 Cavo USB ..........................13 Colore LCD ........................87 **- D -** Data ....................................89 Demo ..................................93 DPOF (FOSD) ............59, 116 **- E -** Effetti ..................................51 EIS (SDI) ......................47, 64 **- F -** Flash torch..........................62 Formattazione ....................99

**Indice**

### **- G -** Gestione dei file..................81 Gruppo batterie ai polimeri di litio ..................................13

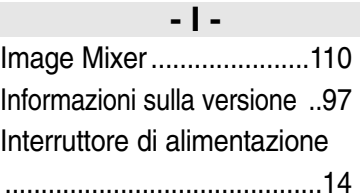

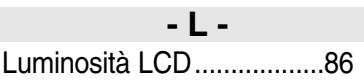

#### **- M -** Messa a fuoco..............46, 63 Messa a fuoco automatica ......................................46, 63 Messa a fuoco manuale ......................................46, 63 Memory Stick......................33 Modalità di avvio ................94 Modalità USB....................101

## **ITALIANO**

# **Index**

# **- N -**

Nettoyage et entretien du CAMESCOPE..............117

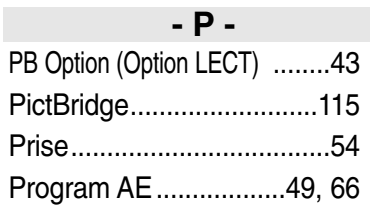

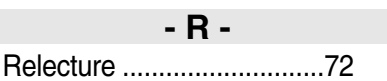

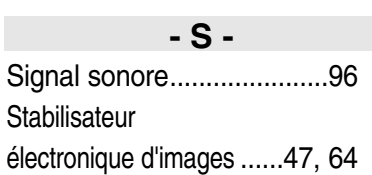

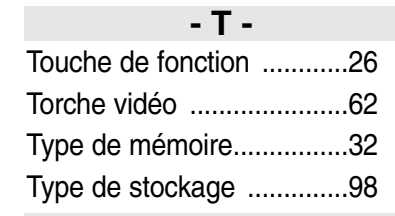

**- Z -** Zoom avant et arrière ......37, 55 Zoom numérique ................52

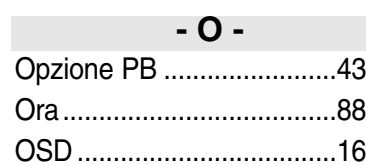

**Indice**

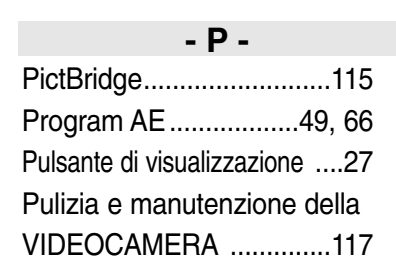

#### **- R -**

Ripetizione della riproduzione ..72 Risoluzione dei problemi..120

#### **- T -** Tasto funzione ....................26 Tasto Menu ........................14 Tipo di memoria..................32

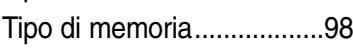

#### **- Z -**

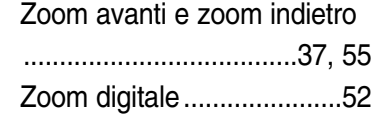

#### **- S -** Spazio di memoria............100 Spegnimento automatico ..92 Suono bip ..........................96

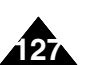

### **ITALIANO**

**Pour la France uniquement :**

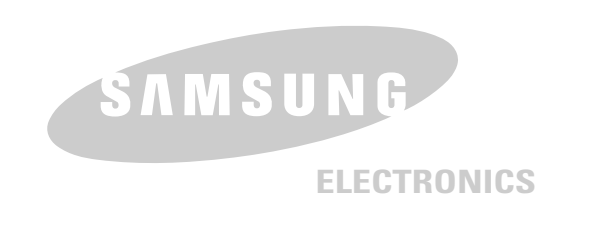

**Pour toute information ou tout renseignement complémentaire sur nos produits, notre service consommateurs est à votre disposition au :**

service consommateurs :

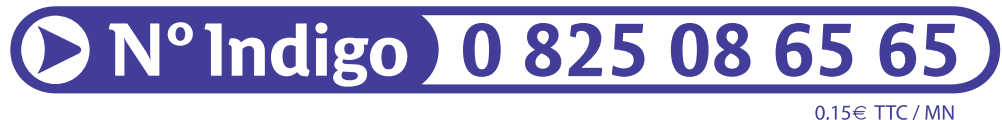

Vous pouvez également vous connecter à notre site Internet: **www.samsung.fr**

Cet appareil est garanti un an pièces et main d'oeuvre pour la France (métropolitaine) La facture d'achat faisant office de bon de garantie.

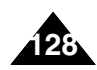